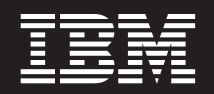

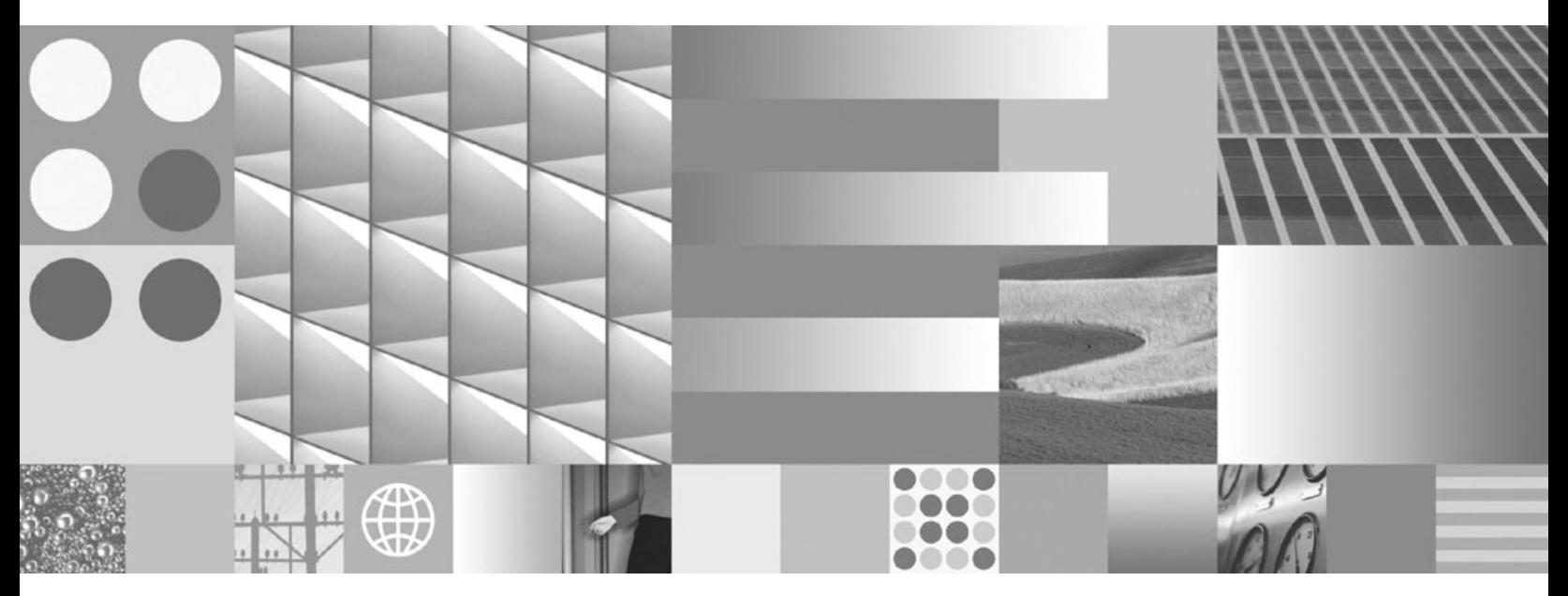

**DB2 Connect** ユーザーズ・ガイド 最終更新**: 2009** 年 **4** 月

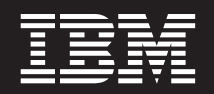

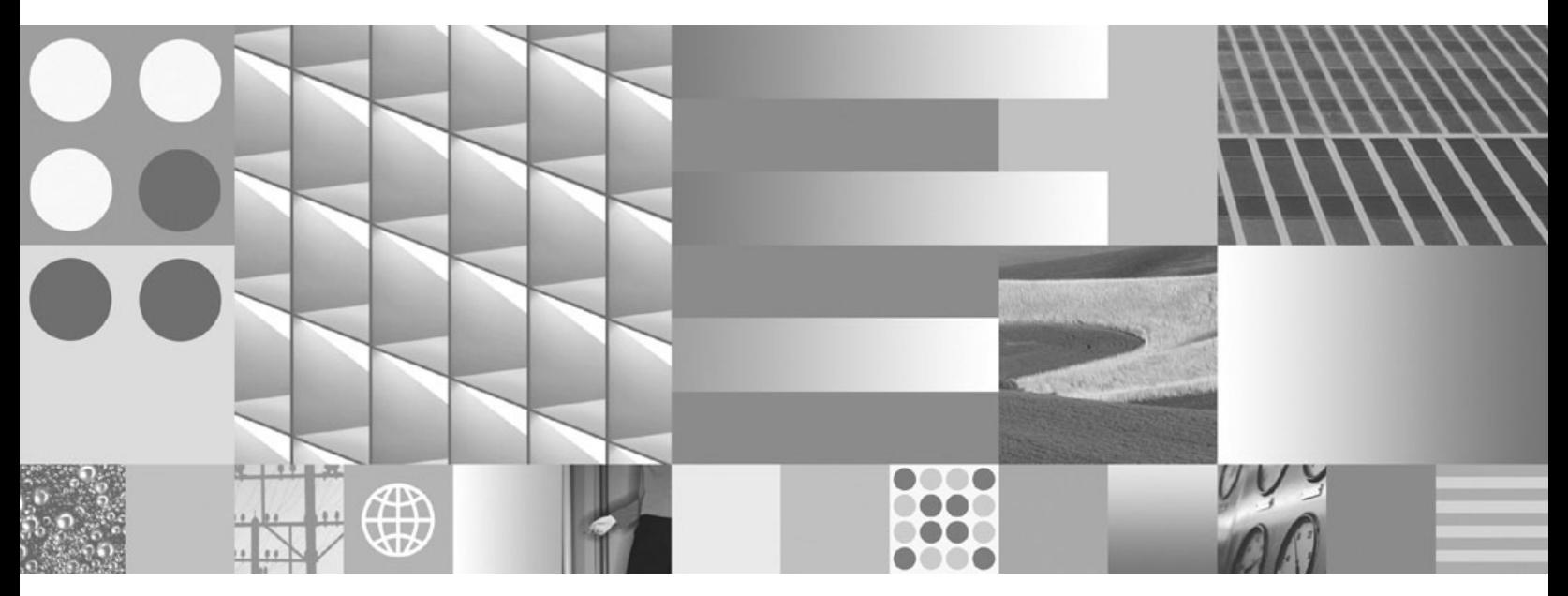

**DB2 Connect** ユーザーズ・ガイド 最終更新**: 2009** 年 **4** 月

ご注意

本書および本書で紹介する製品をご使用になる前に、 197 [ページの『付録](#page-206-0) B. 特記事項』に記載されている情報をお読みくだ さい。

本書には、IBM の専有情報が含まれています。その情報は、使用許諾条件に基づき提供され、著作権により保護され ています。本書に記載される情報には、いかなる製品の保証も含まれていません。また、本書で提供されるいかなる 記述も、製品保証として解釈すべきではありません。

IBM 資料は、オンラインでご注文いただくことも、ご自分の国または地域の IBM 担当員を通してお求めいただくこ ともできます。

- v オンラインで資料を注文するには、www.ibm.com/shop/publications/order にある IBM Publications Center をご利用 ください。
- v ご自分の国または地域の IBM 担当員を見つけるには、www.ibm.com/planetwide にある IBM Directory of Worldwide Contacts をお調べください。

IBM は、お客様が提供するいかなる情報も、お客様に対してなんら義務も負うことのない、自ら適切と信ずる方法 で、使用もしくは配布することができるものとします。

お客様の環境によっては、資料中の円記号がバックスラッシュと表示されたり、バックスラッシュが円記号と表示さ れたりする場合があります。

- 原典: SC23-5841-02 DB2 Connect Version 9.5 DB2 Connect User's Guide Updated April, 2009
- 発行: 日本アイ・ビー・エム株式会社
- 担当: トランスレーション・サービス・センター
- 第1刷 2009.3
- **© Copyright International Business Machines Corporation 1993, 2009.**

# 目次

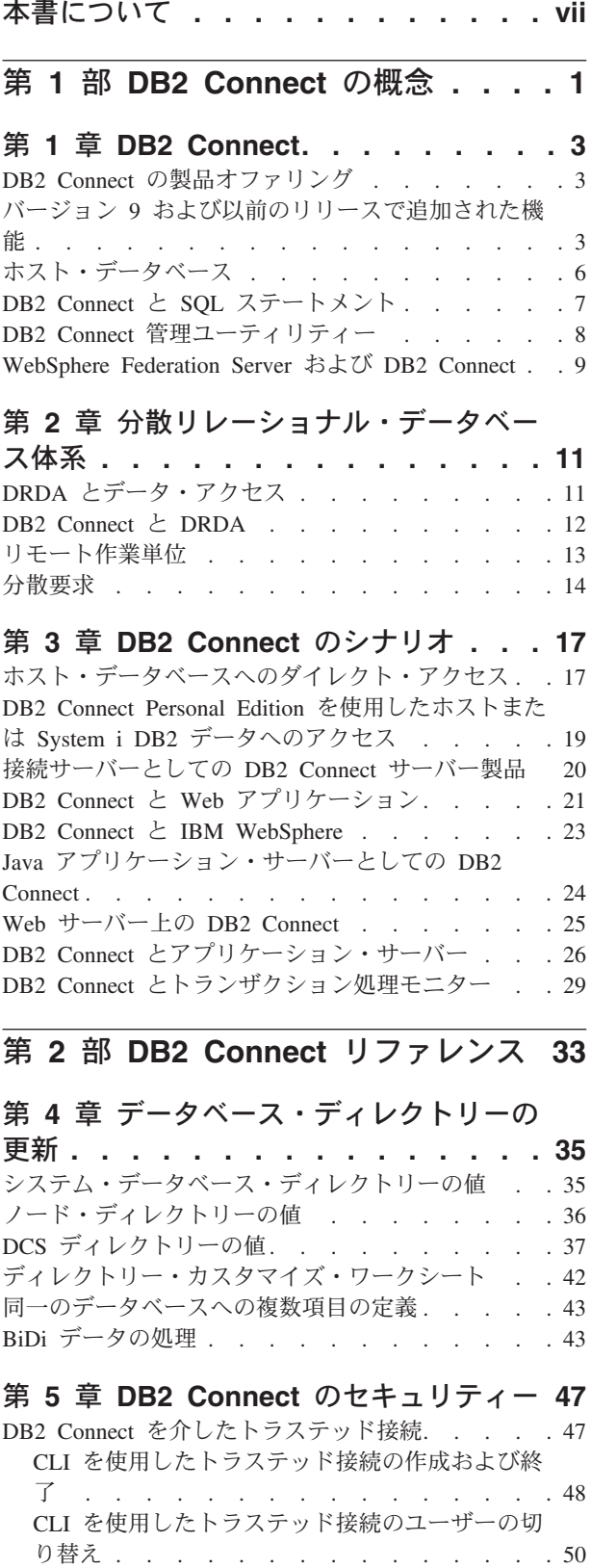

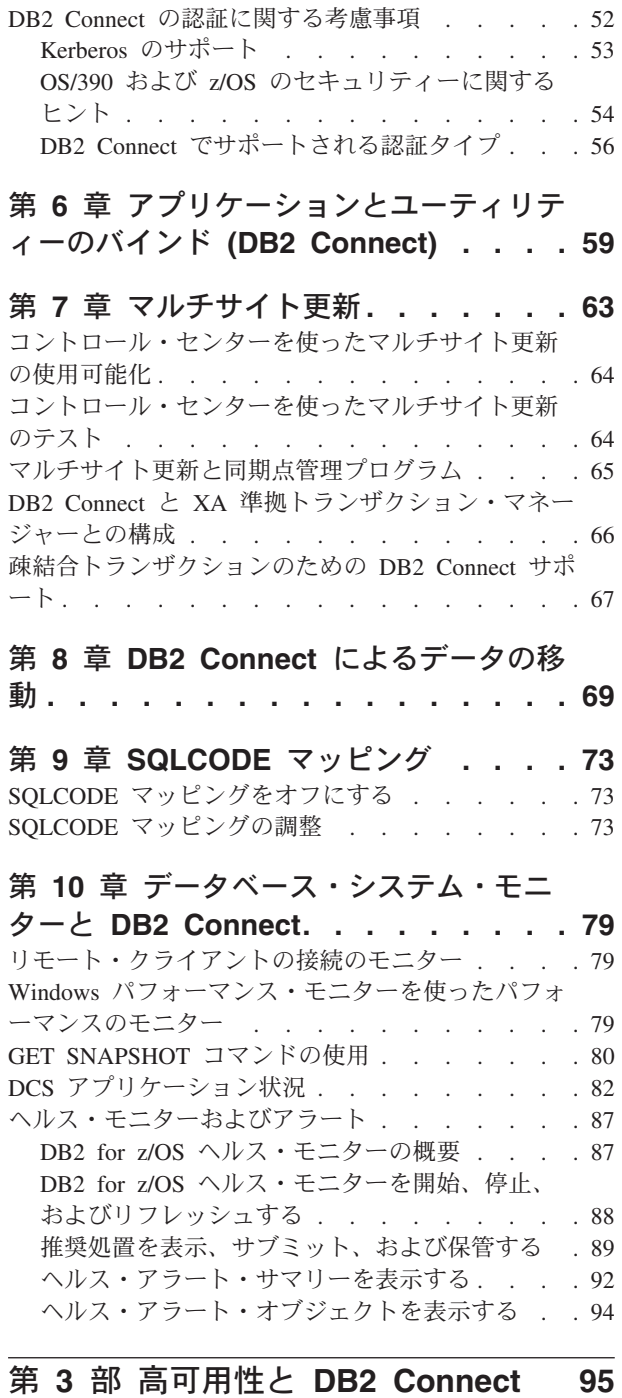

第 **11** [章 ホスト・データベース接続のた](#page-106-0) [めの高可用性とロード・バランシング](#page-106-0) **. . [97](#page-106-0)**

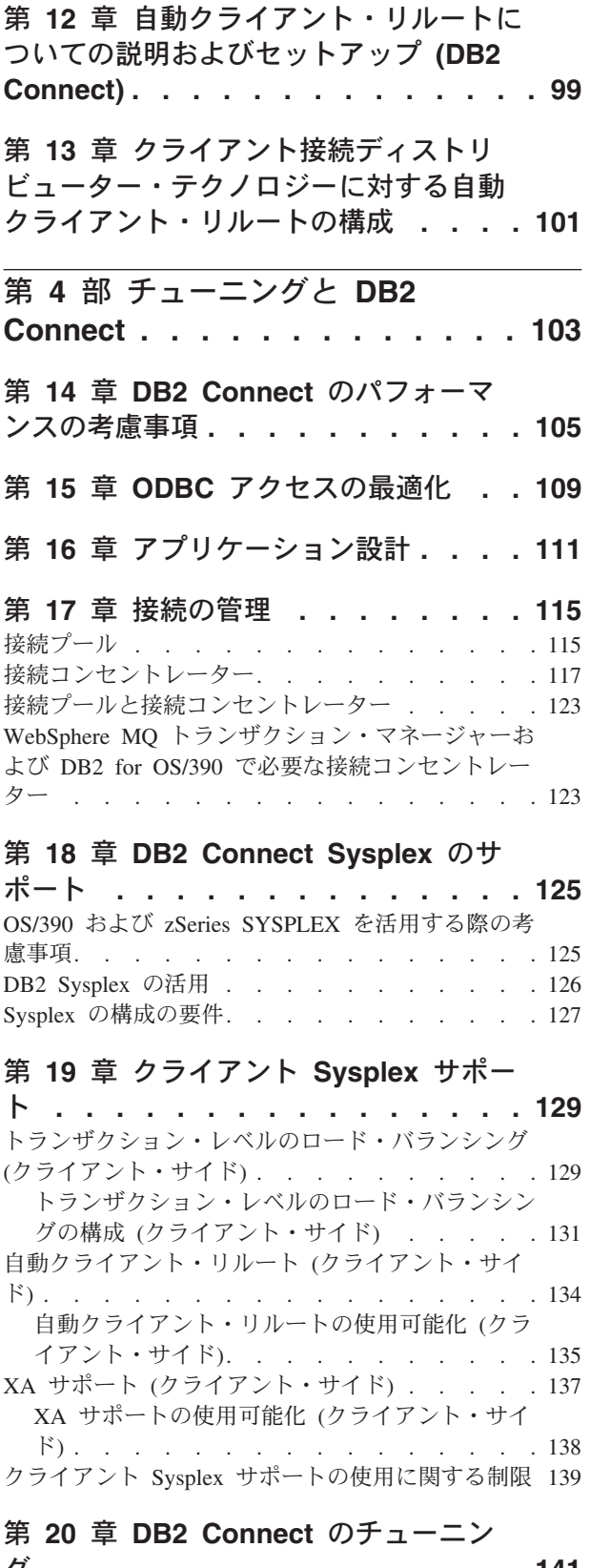

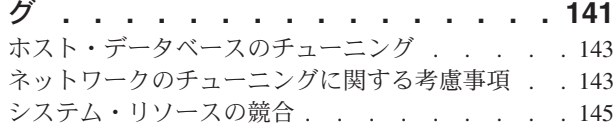

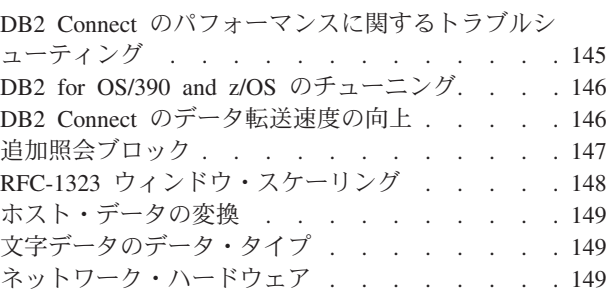

# 第 **21** 章 **CLI/ODBC** [アプリケーション](#page-162-0)

[のパフォーマンス調整](#page-162-0) **. . . . . . . . [153](#page-162-0)**

第 **5** [部 トラブルシューティング](#page-164-0) **[155](#page-164-0)**

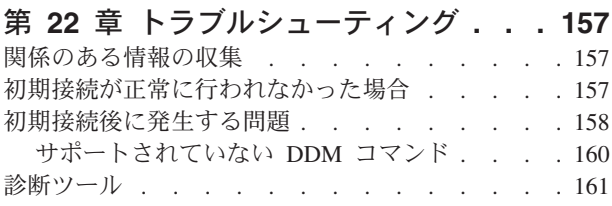

### 第 **23** 章 **[DB2 Connect](#page-172-0)** での **DB2** ト

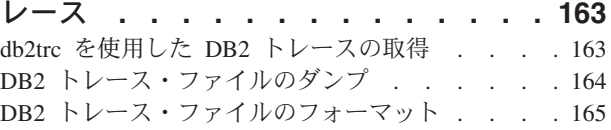

### 第 **24** 章 **DRDA** [トレース・ファイル](#page-176-0) **[167](#page-176-0)** [トレース・ユーティリティー](#page-176-0) . . . . . . . . [167](#page-176-0) トレース出力 [. . . . . . . . . . . . . 168](#page-177-0) [トレース出力ファイルの分析](#page-178-0) . . . . . . . . [169](#page-178-0) [トレース出力ファイル・サンプル](#page-179-0). . . . . . . [170](#page-179-0) DRDA [トレースの後続のバッファー情報](#page-184-0) . . . [175](#page-184-0)

- 第 **6** 部 メッセージ **[. . . . . . . . 177](#page-186-0)**
- 第 **25** 章 一般的な **[DB2 Connect](#page-188-0)** の問 題 **[. . . . . . . . . . . . . . . . 179](#page-188-0)**
- 第 **7** 部 付録 **[. . . . . . . . . . . 183](#page-192-0)**

### 付録 **A. DB2** [技術情報の概説](#page-194-0) **. . . . . [185](#page-194-0)**

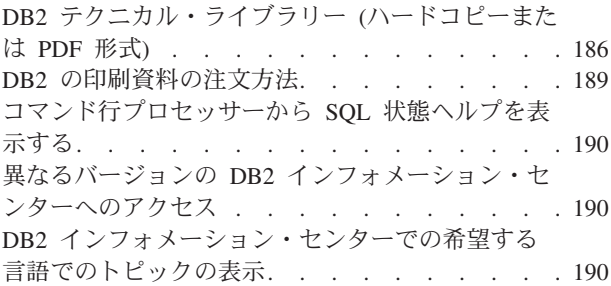

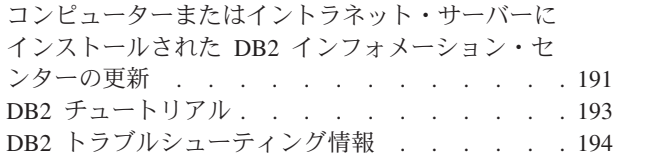

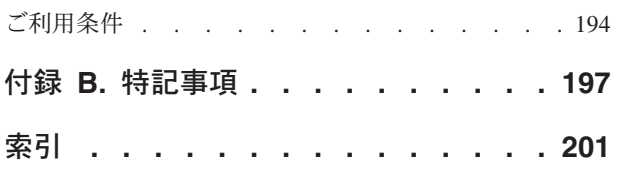

# <span id="page-8-0"></span>本書について

「*DB2 Connect* ユーザーズ・ガイド」は、DB2® Connect™ 製品について知り、それ を使用するために必要なすべての情報を提供しています。DB2 Connect の概念につ いては、DB2 Connect とネットワーク環境内の他の部分との関係を示す典型的なシ ナリオを使用して説明しています。データベース・ディレクトリー、システム間の セキュリティー、マルチサイト更新、データの移動、および DB2 Connect のモニタ ーに関する考慮事項も扱っています。また、ネットワーク環境内での高可用性を DB2 Connect がどのようにサポートするかを示します。DB2 Connect およびネット ワーク全体で良好なパフォーマンスを得ることについても紹介しており、起きる可 能性のある問題のトラブルシューティングについて説明しているトピックもありま す。

### 本書の対象読者

システム管理者、データベース管理者、システム通信の専門技術者が本書の全体ま たは一部をお読みになることを想定しています。

# <span id="page-10-0"></span>第 **1** 部 **DB2 Connect** の概念

# <span id="page-12-0"></span>第 **1** 章 **DB2 Connect**

DB2 Connect では Linux®、UNIX®、および Windows® オペレーティング・システ ムで稼働する e-ビジネスおよび他のアプリケーションのために、ホストや iSeries® データベースに対して高速かつ堅固な接続を提供します。

DB2 Connect Personal Edition ではホストおよび、System i の DB2® サーバーに直 接接続するのに対し、DB2 Connect サーバー製品群では、クライアントが DB2 Connect ゲートウェイを介してホスト、および System i の DB2 サーバーにアクセ スできるようにするために間接接続します。 DB2 Connect サーバー製品では、お客 様の環境に適した製品をお選びいただけるように、固有なパッケージングとライセ ンスのソリューションを各種ご用意しています。

### **DB2 Connect** の製品オファリング

DB2 Connect には接続に関する複数のソリューションがあり、それには DB2 Connect Personal Edition、および以下に挙げる複数の DB2 Connect サーバー製品が 含まれます。

- DB2 Connect Enterprise Edition
- v DB2 Connect Application Server Edition
- DB2 Connect Unlimited Edition for zSeries<sup>®</sup>
- DB2 Connect Unlimited Edition for iSeries

DB2 Connect の製品オファリングの詳細については、[www.ibm.com/software/data/](http://www.ibm.com/software/data/db2/db2connect/) [db2/db2connect/](http://www.ibm.com/software/data/db2/db2connect/) を参照してください。

# バージョン **9** および以前のリリースで追加された機能

このセクションでは、各バージョンおよびリリースで追加された機能のサマリーを 示します。

**DB2 Connect** バージョン **9** で追加された機能

DB2 Connect バージョン 9 では、次のように機能が拡張されました。

• クライアントでのトラステッド接続のサポート

クライアントは ODBC、XA、または新規の Java™ メソッドを使用し て、トラステッド・コンテキストをサポートするデータベース・サーバー へのトラステッド接続 (現時点では DB2 for z/OS® のみ) を作成できま す。これにより、新しい名前をデータベース・サーバーで完全に認証しな くても、クライアントのユーザー名を切り替えることができます。

v BINARY、VARBINARY、および DECFLOAT の各種データ・タイプのサ ポート

DB2 for z/OS は BINARY、VARBINARY、および DECFLOAT の各種デ ータ・タイプをサポートするようになりました。これらのデータ・タイプ が DB2 CLI と IBM Data Server Provider for .NET でサポートされるよ うになりました。 DB2 Connect を使用して DB2 for z/OS にアクセスす るアプリケーションでは、 DB2 CLI および IBM Data Server Provider for .NET を使用し、新規データ・タイプを活用できます。 SQL\_ATTR\_DECFLOAT\_ROUNDING\_MODE という名前の新規接続設定 により、サーバー・サイドの操作で 10 進数の浮動値で丸め処理が必要な 場合に、どのタイプの丸め処理を行うかをクライアントが指定できるよう になります。

• NetBIOS および SNA 通信プロトコルは、サポートされなくなりまし た。

これらのプロトコルを使用するユーザーは、TCP/IP などのサポートされ るプロトコルを使用して、ノードとデータベースを再カタログする必要が あります。

• IPv6 通信プロトコルのサポートの追加

インターネット・プロトコル・バージョン 6 (IPv6) がサポートされるよ うになったことで、 IPv4 または IPv6 のアドレスを使用して、サーバー に接続できるようになりました。

• コマンド行プロセッサー (CLP) の SQL ステートメントに対する 64 KB の制限がなくなりました

SQL ステートメントおよび SQL ステートメント・コンポーネントが含 まれる CLP コマンドに対する新しいコマンド行プロセッサー (CLP) の 制限は約 2 MB であり、これは他の DB2 ツールの制限と同程度です。 DB2 Connect を使用するアプリケーションも、この新しい制限の利点を 活用できます。

v IBM Data Server Provider for .NET は、.NET Framework 2.0 のサポート を含むように機能拡張されました。

このサポートと機能拡張により、DB2 Connect を使用する、さらに強力 な .NET アプリケーションを開発できるようになりました。新しい機能 の一部を以下に示します。

- スクロールしなければ表示しきれない結果セット全体を取得する代わ りに、アプリケーションで特定の行セットを取り出せるようになりま した。
- アプリケーションで一括データ・コピー操作を実行できるようになり ました。
- アプリケーションは SQL ステートメントを使用して DB2 データベー ス・サーバーへのバッチを行う前に、収集する SQL ステートメント の数を決定できるようになりました。これにより、クライアント・ア プリケーションと、データベース・サーバーの間で個別に送信される データの量が少なくなります。
- v WebSphere® Federation Server を使用する場合、マルチベンダー・デー タ・ソースの 2 フェーズ・コミットが可能

DB2 Connect の各種アプリケーションは WebSphere Federation Server を 使用して、多様な IBM® ベンダーおよび IBM 以外のベンダーから提供 されるデータ・ソースにアクセスできるようになりました。

• データベース・アプリケーションでの接続タイムアウトのサポート

DB2 Connect データベース・アプリケーションが接続時に待機する時間 の長さを制限できるようになりました。これはターゲット・データベー ス・サーバーがアクセス不能な場合に、特に有用です。

• DB2 Connect Personal Edition のアップグレードが容易になりました

Windows、および Linux オペレーティング・システムでは、適切な電子 証明書ファイルを提供することで、DB2 Connect Personal Edition をアッ プグレードできます。アップグレード時にすべてのインストールを実行す る必要がなくなりました。

• DB2 ライセンス交付サポートの変更

ライセンス・センターとライセンス管理ツール (db2licm) コマンドの機能 拡張の一部として、DB2 Connect 製品パッケージが変更されました。

#### **DB2 Connect** バージョン **8** リリース **2** で追加された機能

DB2 Connect バージョン 8.2 では、次のように機能が拡張されました。

• 自動クライアント・リルート

サーバーまたは DB2 Connect サーバーに対する TCP/IP 接続が失われた 場合、代替サーバーが存在すれば、クライアントはその接続を自動的に再 確立しようとします。代替サーバーは、サーバー・インスタンスで指定し ます。その代替サーバーのロケーションは、接続時にクライアントに送信 されます。

• データ暗号化

クライアント/サーバー通信で、ネットワーク上を行き来するユーザー・ データの暗号化機能が用意されました。

### **DB2 Connect** バージョン **8** リリース **1 (**すべてのフィックスパックと修正レベルを 含む**)** で追加された機能

DB2 Connect バージョン 8.1 では、次のように機能が拡張されました。

v 長い SQL ステートメント (最高 2MB まで) のサポート

最高 2 MB までの SQL ステートメントが CLI アプリケーションや JDBC アプリケーションを実行できるようになりました。ただし、組み込 みインターフェースには、引き続き 64K という制限があります。

• SOL ステートメントの発信元を識別する診断情報

どのアプリケーション・プログラムが DB2 for z/OS の動的 SQL ステー トメント・キャッシュに特定のステートメントを送出したのかを判別する ための機能が用意されました。

• 列方向の入力配列

アプリケーションが 1 つの SQL ステートメントに対して複数のパラメ ーター・セットを提供できるようになりました。

<span id="page-15-0"></span>• ネットワーク時間のモニター

新しいモニター・エレメントを使用して、データベース・レベルまたはア プリケーション・レベルで、データベース・アクティビティーとネットワ ーク・トラフィックをより詳細に把握できるようになりました。

v DB2 CLI の動的両方向スクロール・カーソルのサポート

DB2 Universal Database (UDB) for z/OS バージョン 8.1 以降のサーバー にアクセスするときに、 DB2 CLI で動的両方向スクロール・カーソルが サポートされるようになりました。

v eWLM のサポート

ボトルネックを判別するために、ミドルウェア・グループを経由した終端 間の作業単位をモニターする機能が用意されました。

• DB2 の ping コマンドの機能強化

DB2 ping コマンドで、要求と応答のパケット・サイズを指定できるよう になりました。

注**:** DB2 Connect では、バージョン 7 クライアントから、バージョン 9 ゲートウェイを経由して、ホストに向けて PING コマンドを発行するこ とをサポートしていません。

### **DB2 Connect** バージョン **7** リリース **2** で追加された機能

DB2 Connect バージョン 7.2 では、次のように機能が拡張されました。

- Microsoft<sup>®</sup> Transaction Server (MTS) および COM+ テクノロジーの改善 されたサポート
- DB2 Connect Web Starter Kit
- DB2 Connect for Linux on S/390<sup>®</sup>

#### **DB2 Connect** バージョン **7** リリース **1** で追加された機能

DB2 Connect バージョン 7.1 では、次のように機能が拡張されました。

- XA コンセントレーター
- マルチサイト更新の改善

# ホスト・データベース

データベース という用語は、この資料を通してリレーショナル・データベース管理 システム (RDBMS) の記述について使用されます。 DB2 Connect が通信するその 他のシステムでは、若干異なる概念を記述するためにデータベースという用語が使 用されます。 DB2 Connect において、データベースという用語は次のものも指しま す。

#### **OS/390®** または **z/OS**

DB2 Universal Database (UDB) for OS/390 and z/OS バージョン 7、あるい は DB2 UDB for z/OS バージョン 8。 LOCATION NAME で識別される DB2® Universal Database™ for z/OS and OS/390 サブシステム。 LOCATION NAME は、TSO にログインした後で、利用可能ないずれかの 照会ツールを使って以下に示す SQL 照会を発行することで判別できます。

select current server from sysibm.sysdummy1

<span id="page-16-0"></span>さらに、LOCATION NAME はブートストラップ・データ・セット (BSDS) でも定義されており、 DSNL004I メッセージ (LOCATION=location) に表示 されます。これは、分散データ機能 (DDF) の起動時に書き込まれます。 LOCATION NAME は、最高 8 個までの別名ロケーション名をサポートし ているので、アプリケーションは、バージョン 8 の z/OS サーバーにアク セスするためにさまざまな dbalias 名を使用できます。 z/OS の -display ddf コマンドを使用すれば、 DB2 サーバーのロケーション名、ドメイン 名、 IP アドレス、ポート番号を確認できます。

- **VSE** データベース・パーティション内で稼働している DB2 for VSE。その DBNAME によって識別される。
- **VM** CMS 仮想計算機内で稼働している DB2 for VM。その DBNAME によって 識別される。

#### **OS/400®**

DB2 for i5/OS。OS/400 オペレーティング・システムの統合された部分。 System i サーバー上には 1 つのデータベースだけを配置できます (ただ し、独立した補助ストレージ・プールを使用するようにシステムを構成して いる場合は別です)。

### **DB2 Connect** と **SQL** ステートメント

DB2 Connect は、アプリケーション・プログラムによりサブミットされた SQL ス テートメントを、ホストまたは System i データベース・サーバーに転送します。

DB2 Connect はサポートされる DB2 API (アプリケーション・プログラミング・イ ンターフェース) と同じく、有効な SQL ステートメントであれば、次に示す項目の ほとんどすべてを転送することができます。

- JDBC
- SOLJ
- ADO.NET
- v OLE DB
- ODBC
- v Perl
- v PHP
- DB2 CLI
- 組み込み SQL

### 組み込み **SQL** サポート

組み込み SQL の処理方式には、静的 SQL と動的 SQL という 2 つのタイプがあ ります。静的 SQL は、事前に処理することによって、SQL ステートメントの実行 に要する時間を最小化します。動的 SQL は、ホストまたは System i データベー ス・サーバーにサブミットされた時点で処理されます。 動的 SQL はより柔軟な実 行が可能ですが、処理速度が遅くなってしまうことがあります。静的 SQL を使用

<span id="page-17-0"></span>するか、動的 SQL を使用するかは、アプリケーション・プログラマーが判断しま す。 DB2 Connect はそのどちらのタイプもサポートしています。

ホストまたは System i データベース・サーバーが異なると、SQL のインプリメン ト方法も異なります。 DB2 Connect は、共通の IBM SQL に加えて、 DB2 for OS/390 and z/OS、 DB2 Server for VSE & VM (以前の SQL/DS™)、および DB2 for System i でインプリメントされる SQL も完全にサポートしています。 データ ベースの独立性を維持するには、IBM SQL の利用を強くお勧めします。

### **DB2 Connect** 管理ユーティリティー

以下のユーティリティーは、 DB2 Connect の管理者に役立ちます。

- コマンド行プロセッサー (CLP) は、ホストまたは System i データベース・サー バー・データベースに対して SQL ステートメントを発行します。 コマンド行プ ロセッサーは、指定したデータベースに SQL ステートメントを渡します。
- DB2 コマンド・センターは、コマンド行プロセッサー (CLP) へのグラフィカ ル・インターフェースを提供します。
- v インポートおよびエクスポート・ユーティリティーは、ワークステーション上の ファイルと、ホストまたは System i データベース・サーバー・データベースの 間で、データのロード、インポート、およびエクスポートを実行します。 これら のファイルは、次にデータをデータベース、スプレッドシート、およびワークス テーションで稼働中のその他のアプリケーションにインポートするために使用す ることができます。
- v DB2 Connect サーバー製品を実行している場合、「イベント・ビューアー」と 「パフォーマンス・モニター」を使用できます。イベント・ビューアーを使え ば、 DB2 Connect によってログに記録された例外イベントを表示することがで きます。パフォーマンス・モニターを使えば、 DB2 Connect サーバーのパフォ ーマンスのモニターと管理をローカルまたはリモートに行うことができます。
- v DB2 コントロール・センターは、 DB2 Connect サーバーのすべての面を管理お よびモニターすることができます。さらに、管理者はこれを使って DB2 for OS/390 or z/OS のデータベース・オブジェクト (表、ビュー、バッファー・プー ル、スレッドなど) を操作することもできます。
- v データベース・システム・モニター・ユーティリティーは、システム管理者がシ ステム接続をモニターできるようにします。この機能は、DB2 Connect がサーバ ーとして稼働している時のみ使用可能です。このユーティリティーはまた、シス テム管理者がエラーの原因を判別するのに役立ちます。システム管理者は、クラ イアント・アプリケーションを、ホストまたは System i データベース・サーバ ーで実行中の対応ジョブと相関させることができます。

注**:** 前のリリースでは、コントロール・センターなどの DB2 グラフィカル管理ツー ルはすべてのプラットフォームでサポートされていました。バージョン 9 では、 DB2 グラフィカル管理ツールは Windows x86、Windows x64 (AMD64/EM64T) 、x86 上の Linux、および AMD64/EM64T 上の Linux でのみサポートされます。 DB2 コマンド行プロセッサー (CLP) を使用した管理は、すべてのプラットフォー ムで可能です。

### <span id="page-18-0"></span>**WebSphere Federation Server** および **DB2 Connect**

WebSphere Federation Server はマルチベンダー・データ・ソース間でデータへのア クセスおよびデータの統合を提供する個別のプロダクト・オファリングですが、 DB2 Connect は既存のホストおよびミッドレンジ・サーバーにある大容量データを 活用できるようにします。

WebSphere Federation Server は、データ・ソースの集合をあたかも単一のソースで あるかのように表示および操作できるようにするので、情報を統合するのに役立ち ます。呼び出し側アプリケーションに対して、データ・ソース・アクセスを完全に 透過的にします。 WebSphere Federation Server は、DB2 Connect サーバー製品と連 動して機能します。WebSphere Federation Server は、 DB2 ファミリー製品、 Informix®、Oracle、 Sybase、Teradata、および Microsoft SQL Server データベース へのネイティブな読み取りおよび書き込みアクセスを提供します。さらに、 WebSphere Federation Server では、BLAST、Documentum、Entrez、IBM Lotus® Extended Search、表構造ファイル、および XML などの非リレーショナルおよびラ イフ・サイエンス・データ・ソースへの読み取りアクセスが可能です。フェデレー テッド・システム内のデータの照会を定式化するために使用できます。

# <span id="page-20-0"></span>第 **2** 章 分散リレーショナル・データベース体系

Distributed Relational Database Architecture™、DRDA®) は、複数のデータベース・シ ステム (IBM と非 IBM の両方)、およびアプリケーション・プログラムの協働を許 可する一連のプロトコルです。 DRDA を使用するリレーショナル・データベース 管理製品であれば、どのような組み合わせであれ接続して、分散リレーショナル・ データベース管理システムを形成することができます。 DRDA は、何をどのよう に交換すべきかを定義することによって、システム間の通信を調整します。

#### 作業単位

作業単位 *(UOW)* とは、単一の論理トランザクションのことです。作業単位 は、全操作の実行が成功した場合の SQL ステートメントの順序、もしくは 全体が失敗したと見なされた場合の SQL ステートメントの順序のどちらか によって構成されます。

#### 分散作業単位

分散作業単位 *(DUOW)* (マルチサイト更新ともいう) では、 1 つの作業単 位内に複数のデータベース・サーバーが関係しています。 DUOW には、以 下のような特性があります。

- v 作業単位ごとに 2 つ以上の Database Administration Server が更新され る。
- v アプリケーションが作業の分散を誘導し、コミットを開始する。
- v 作業単位ごとに複数の要求が存在できる。
- v 1 つの要求につき 1 つの Database Administration Server が存在する。
- v コミットメントが複数のデータベース・サーバーにわたって調整される。

### **DRDA** とデータ・アクセス

DRDA ではデータベース通信プロトコルが定義されますが、アプリケーション・プ ログラマーが使用するプログラミング・インターフェース、または API は定義され ません。一般に、DRDA はアプリケーション・プログラムによって使用され、ター ゲット DRDA サーバーが実行できる要求を渡します。現在使用可能なすべての DRDA サーバーは、アプリケーション・プログラムによって DB2 Connect 経由で 送られる SQL 要求を実行することができます。

IBM は Windows、UNIX、および Linux オペレーティング・システム用の、 SQL 要求を生成するためのツールをアプリケーション・プログラマーに提供します。こ れらのツールは DB2 クライアントの一部です。DB2 データベース・マネージャー では、 ADO.NET、JDBC、SQLJ、PHP、Perl DBI、組み込み SQL、 DB2 コール・ レベル・インターフェース ( DB2 コール・レベル・インターフェース)、OLE DB などの複数のプログラミング・インターフェースがサポートされています。これら の API は、各種のプログラミング言語でアプリケーションを構築するプログラマー が使用します。

### <span id="page-21-0"></span>**DB2 Connect** と **DRDA**

DB2 Connect は DRDA 体系をインプリメントしており、DB2 Universal Database (UDB) for iSeries、DB2 for System i、DB2 UDB for OS/390 and z/OS、DB2 for z/OS、 DB2 Server for VSE & VM、およびその他の DRDA 準拠のデータベース・ サーバー内に保管されているデータにアクセスする際のコストと複雑さを減らすこ とができます。 DRDA 体系を十分に活用することによって、DB2 Connect は、お 客様の要求するシステム管理特性を備えながら、高パフォーマンスかつ低コストの ソリューションを提供することになります。

DRDA の用語で、アプリケーション・リクエスター *(AR)* とは、分散接続のアプリ ケーション側を処理するコードです。 AR はデータを要求するアプリケーションで す。DB2 Connect はアプリケーション・プログラムの代わりに、アプリケーショ ン・リクエスターとして機能します。この場合、アプリケーション・プログラムは DB2 Connect ワークステーションに対してローカルにすることも、 DB2 Connect とは別のリモート・クライアントに配置することもできます。

アプリケーション・サーバー *(AS)* とは、接続のデータベース側を処理するコードで す。

DRDA は、アプリケーション・リクエスターとサーバーの間の多層接続もサポート しています。このトポロジーでは、アプリケーション・リクエスターの接続先にな るサーバーはアプリケーション・サーバーですが、それよりも下流にある他のサー バーはデータベース・サーバー (DS) と呼ばれ、アプリケーション・リクエスター とは直接に対話しません。また、アプリケーション・リクエスターと最終のデータ ベース・サーバーの間にある各アプリケーション・サーバーまたはデータベース・ サーバーは、データベース要求を発信するシステムでもなければ、要求に対するデ ータベース機能を実行するシステムでもないので、そのような役割を強調するため に中間サーバーともいいます。 DB2 Connect は、データベース・サーバーと中間サ ーバーの使用をサポートしています。

図 1 は、DB2 Connect ワークステーションと、ローカル・クライアントだけが配置 されている場合のホストまたは System i サーバーとの間のデータの流れを示しま す。

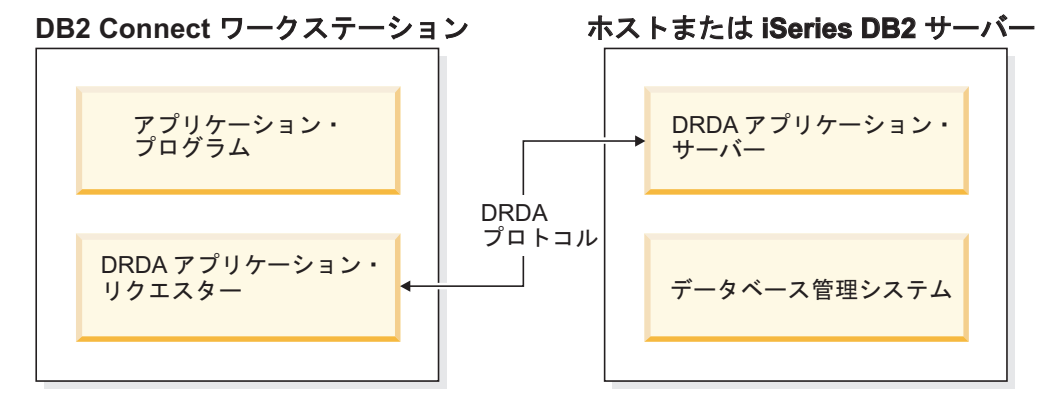

図 *1. DB2 Connect* サーバーと、ホストまたは *System i* サーバーとの間のデータ・フロー

DRDA サーバーのデータベース管理システムと IBM データ・サーバー・クライア ントとの間の接続を実施するために、DRDA は以下の体系を使用します。

- <span id="page-22-0"></span>• Character Data Representation Architecture (CDRA)
- 分散データ管理体系 (DDM)
- v 定様式データ・オブジェクト・コンテンツ体系 (FD:OCA)
- v 伝送制御プロトコル/インターネット・プロトコル (TCP/IP)

これらの体系は、建築ブロックとして使われます。ネットワーク上を流れるデー タ・ストリームは、DRDA 体系によって指定されます。 DRDA 体系は、分散リレ ーショナル・データベース・アクセスをサポートする、データ・ストリーム・プロ トコルを文書化したものです。

いろいろなタイプの通信情報およびアクセス中の DRDA サーバー・データベース 名を記録しているディレクトリーを使用することにより、要求を正しい宛先へ送信 することができます。

## リモート作業単位

リモート作業単位 は、作業単位ごとに 1 つのロケーションにおいてデータの読み 取りまたは更新を行うように、ユーザーまたはアプリケーション・プログラムに指 示します。それは、1 つの作業単位内での 1 つのデータベースへのアクセスをサポ ートします。アプリケーション・プログラムは、複数のリモート・データベースを 更新することができますが、1 つの作業単位内では 1 つのデータベースだけにアク セスすることができます。

リモート作業単位には、以下のような特性があります。

- v 作業単位ごとに複数の要求 (SQL ステートメント) をサポートします。
- v 作業単位ごとに複数のカーソルをサポートします。
- v それぞれの作業単位が更新できるデータベースは 1 つだけです。
- v アプリケーション・プログラムは作業単位のコミットまたはロールバックのいず れかを行います。特定のエラー状況では、データベース・サーバーまたは DB2 Connect が作業単位をロールバックする可能性があります。

例として、 14 [ページの図](#page-23-0) 2 には送金業務用アプリケーションが稼働しているデータ ベース・クライアントが示されています。このアプリケーションがアクセスするデ ータベースには、当座預金口座と普通預金口座の表とともに取引手数料の一覧も入 っています。このアプリケーションでは次のような作業を行わなければなりませ  $h_{\alpha}$ 

- v 送金金額をユーザー・インターフェースから受け取る。
- v その金額を普通預金口座から差し引いて、新しい残高を算出する。
- v 料率表を読み込んで、算出した残高による普通預金口座に対する取引手数料を算 出する。
- v その取引手数料を普通預金口座から差し引く。
- v 送金金額を当座預金口座に追加する。
- v このトランザクション (作業単位) をコミットする。

<span id="page-23-0"></span>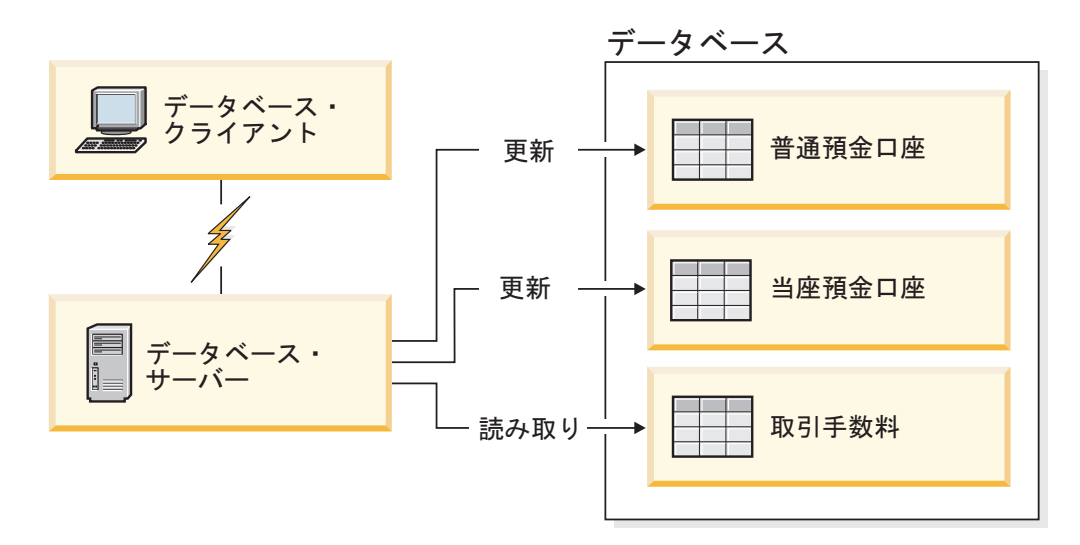

図 *2. 1* つのトランザクションで単一のデータベースを使用する

このようなアプリケーションをセットアップするには、以下の作業が必要になりま す。

- 1. 普通預金口座、当座預金口座、取引手数料の一覧表のそれぞれに対応する表を、 同一のデータベース内に作成する。
- 2. 物理的にリモートである場合は、適切な通信プロトコルを使うようデータベー ス・サーバーをセットアップする。
- 3. 物理的にリモートである場合は、ノードとデータベースをカタログし、そのデー タベースがデータベース・サーバー上で識別されるようにする。
- 4. タイプ 1 接続を指定してアプリケーション・プログラムをプリコンパイルす る。つまり、PREP コマンドで CONNECT(1) を指定する。

## 分散要求

分散要求 は分散データベース機能の 1 つで、アプリケーションやユーザーが、単 一のステートメントで 2 つ以上の DBMS またはデータベースを参照する SQL ス テートメントをサブミットすることを可能にします。例えば、2 つの異なる DB2 for OS/390 または z/OS サブシステムの表間で結合を行うことができます。

DB2 Connect は、複数のデータベースおよび DBMS 間での分散要求をサポートし ています。例えば、DB2 表と Oracle ビューとの間で UNION 操作を実行すること ができます。サポートされている DBMS には、DB2 ファミリー製品 ( DB2 Database for Linux, UNIX, and Windows、DB2 for OS/390 and z/OS、 DB2 for System i など) のメンバー、および Oracle が含まれます。DB2 Connect を WebSphere Federation Server と併用する場合は、マルチベンダー・サポートを利用 できます。

分散要求は、データベース・オブジェクトのロケーションの透過性 を実現するもの です。 (表やビューの中の) 情報が移動した場合に、その情報を要求するアプリケー ションには変更を加えることなく、その情報への参照 (ニックネーム という) を更 新できます。分散要求はまた、すべての DB2 SQL ダイアレクトをサポートしてい

るわけではない、あるいは特定の最適化機能をサポートしていない DBMS に対す る補正 も行います。そのような DBMS では実行できない操作 (再帰的 SQL など) は、DB2 Connect の下で実行されます。

分散要求は半自律型の 方式で機能します。例えば、Oracle オブジェクトへの参照を 含む DB2 照会を、 Oracle アプリケーションが同じサーバーにアクセスしている最 中にサブミットすることができます。また、分散要求は Oracle オブジェクトや他の DBMS オブジェクトへのアクセスを、独占したり (整合性やロッキングに関する制 約以上に) 制限したりすることはありません。

分散要求機能のインプリメンテーションは、 DB2 Connect の単一インスタンス (フ ェデレーテッド (連合) データベースとして機能するデータベース) と、 1 つまた は複数のリモート・データ・ソースで構成されます。フェデレーテッド・データベ ース には、データ・ソースとその特性を識別するカタログ項目が含まれています。 データ・ソース は DBMS とデータで構成されます。アプリケーションがフェデレ ーテッド・データベースに接続する方法は、他の DB2 データベースに接続する方 法と同じです。 DB2 Connect のフェデレーテッド・データベースには、ユーザー・ データを管理するためのライセンスは含まれていません。このデータベースの使用 目的は、データ・ソースに関する情報の格納だけに限定されています。

フェデレーテッド・システムをセットアップした後は、複数のデータ・ソース内の 情報に対して、それが 1 つの大規模なデータベース内にあるかのようにアクセスで きます。 1 つのフェデレーテッド・データベースにユーザーやアプリケーションが 照会を送ると、必要に応じてそのフェデレーテッド・データベース内の DB2 ファ ミリーおよび Oracle のシステムからデータを取り出します。ユーザーやアプリケー ションは照会でニックネームを指定します。これらのニックネームはデータ・ソー スの中にある表やビューへの参照となるものです。エンド・ユーザーの観点からす ると、ニックネームは別名のようなものです。

分散要求のパフォーマンスには多くの要因が影響します。最も重要なのは、デー タ・ソースとそのオブジェクトに関する正確な最新情報が、フェデレーテッド・デ ータベースのグローバル・カタログに格納されるようにすることです。この情報は DB2 オプティマイザーによって利用され、データ・ソースでの評価に使われる操作 をプッシュダウンするかどうかを決めるのに影響します。

# <span id="page-26-0"></span>第 **3** 章 **DB2 Connect** のシナリオ

DB2 Connect には、ホスト・データベースや System i データベースのアクセス要 件に応じた多様なソリューションが用意されています。 ここでは、特定の要件や環 境に適用できるいくつかのシナリオの概要を説明します。

# ホスト・データベースへのダイレクト・アクセス

DB2 Connect の基本フィーチャーは、Windows、Solaris、または Linux ワークステ ーション上で稼働しているデスクトップ・アプリケーションから、ホスト・データ ベースへの直接接続を提供することです。 DB2 Connect Personal Edition を利用す れば、このソリューションを最も簡単に実現できます。

DB2 Connect Personal Edition がインストールされている各ワークステーションは、 DB2 Universal Database (UDB) for OS/390 and z/OS、DB2 for z/OS、DB2 UDB for iSeries、DB2 for i5/OS®、および DB2 Database for Linux, UNIX, and Windows サ ーバーに対して、TCP/IP による直接接続を確立できます。さらに、アプリケーショ ンが同一トランザクション内にある DB2 ファミリーの複数のデータベースへ接続 して更新することも可能です。このとき、2 フェーズ・コミットのプロトコルによ り、データの整合性が完全に保たれます。

18 [ページの図](#page-27-0) 3 は DB2 Connect Personal Edition がインストールされたワークス テーションから、ホストまたは System i® データベース・サーバーへの直接接続を 示します。

<span id="page-27-0"></span>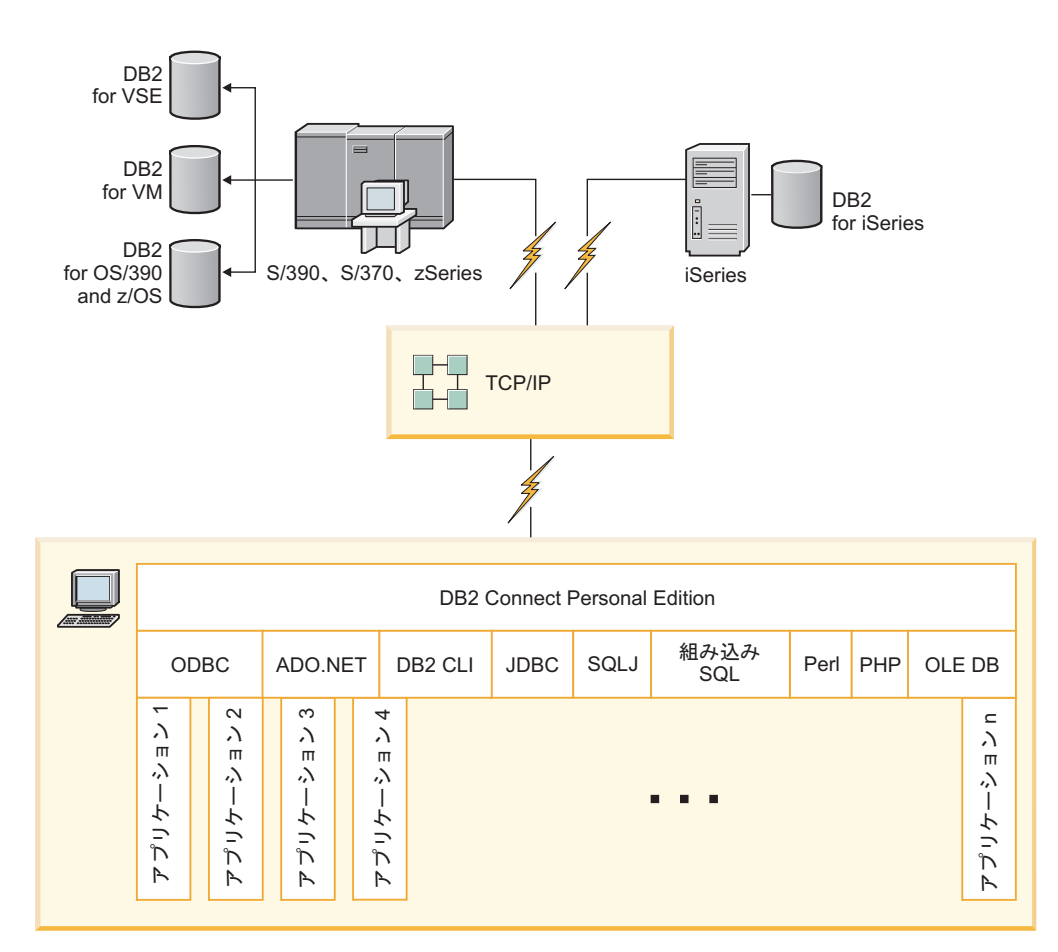

図 *3. DB2 Connect* と、ホストまたは *System i* データベース・サーバーとの直接接続

注**:**

- 1. DB2 を DB2 Connect ワークステーションにインストールする必要はありませ ん。 DB2 Connect ワークステーションでの完全なリレーショナル・データベー ス管理システムを希望される場合は、 DB2 をご注文ください。
- 2. IBM Data Server Client は現在、 DB2 Connect のパッケージに組み込まれてお り、アプリケーション開発でご利用になりたいときにインストールできます。さ らに、DB2 for OS/390 and z/OS のストアード・プロシージャーの作成、テス ト、配置に使用できるストアード・プロシージャー・ビルダーも DB2 Connect に組み込まれています。
- 3. C プログラマーで、Microsoft ODBC、OLE DB、または ActiveX Data Objects (ADO) を使用する Windows アプリケーションを開発している方は、*Microsoft Open Database Connectivity Software Development Kit* を使用してください。Java プログラミング言語を使用してアプリケーションを開発するプログラマーは、任 意の Java 開発環境を使用できます。
- 4. SYSPLEX を使用可能にした DB2 for z/OS データベース・サーバーに対する接 続が失われた場合、クライアントはその接続を自動的に再確立しようとします。

# <span id="page-28-0"></span>**DB2 Connect Personal Edition** を使用したホストまたは **System i DB2** データへのアクセス

中間サーバーのない直接接続は、非常に便利な望ましい構成です。ホストまたは System i データベース・サーバーが TCP/IP 接続をサポートする状況下では特に、 直接接続が望ましいと言えます。 そのような構成では、各 DB2 Connect ワークス テーションは、ホストまたは System i データベース・サーバーとの直接接続を確立 します。

TCP/IP 接続のためには、ホストまたは System i データベースが TCP/IP をサポー トしていなければなりません。 以下のバージョンがネイティブ TCP/IP 接続をサポ ートしています。

- DB2 Universal Database (UDB) for OS/390 and z/OS バージョン 7.1 以降
- v DB2 UDB for iSeries バージョン 5 リリース 1 以降
- DB2 Server for VSE & VM バージョン 7 以降

IBM ホストまたは System i データベース・サーバーに接続するには、ライセンス 交付を受けた DB2 Connect 製品が必要です。 IBM データ・サーバー・クライアン ト を使用して、直接に IBM ホストまたは System i データ・サーバーに接続する ことはできません。

20 [ページの図](#page-29-0) 4 は、 DB2 Connect Personal Edition をインストールされ、しかも ホストまたは System i データベース・サーバーに直接接続されたワークステーショ ンを示しています。

<span id="page-29-0"></span>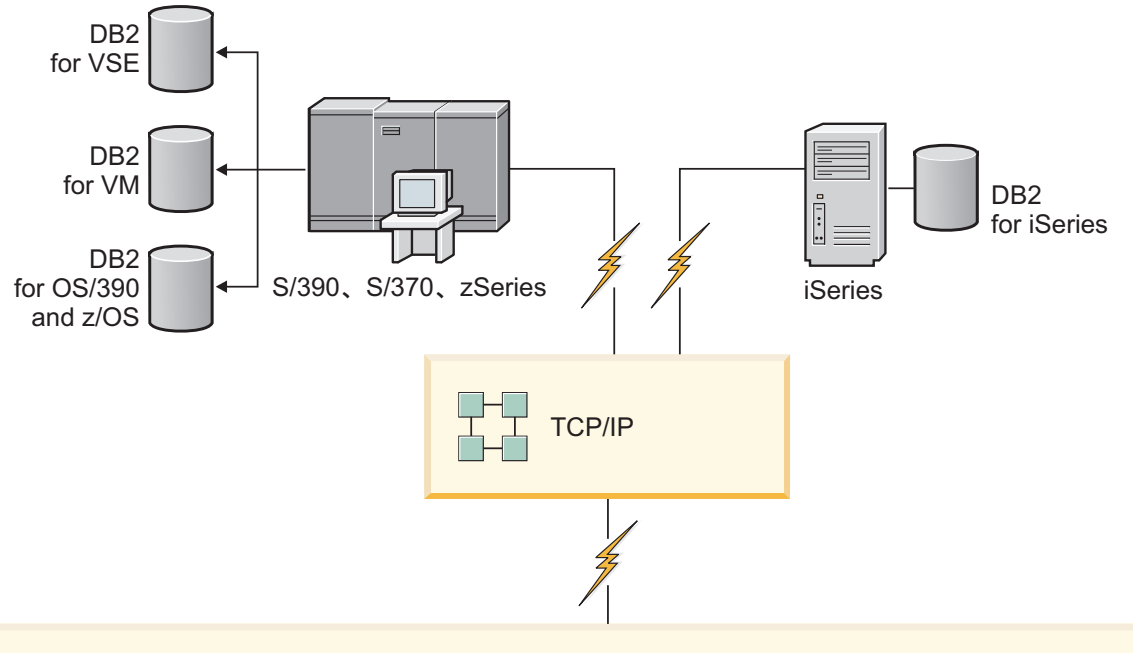

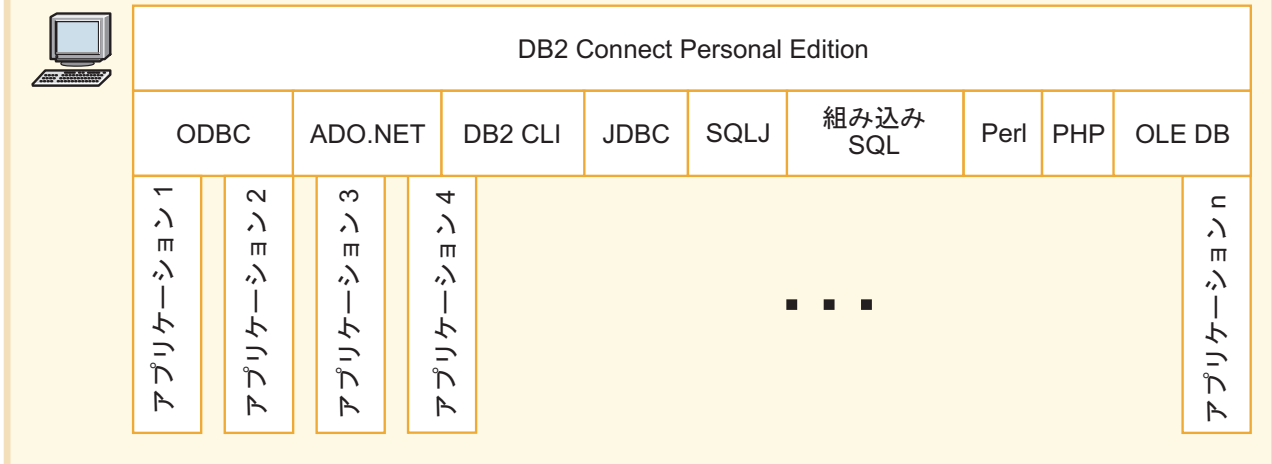

図 *4. DB2 Connect* と、ホストまたは *System i* データベース・サーバーとの直接接続

### 接続サーバーとしての **DB2 Connect** サーバー製品

DB2 Connect サーバーを使用すれば、複数のクライアントがホストや System i の データに接続できます。また、企業データへのアクセスの確立や保守に要する労力 を大幅に減らすことができます。 21 [ページの図](#page-30-0) 5 は、DB2 クライアントからホス トまたは System i データベース・サーバーに対し、 DB2 Connect Enterprise Edition などのような DB2 Connect サーバー製品を介して、間接接続を行う環境で IBM がご提供するソリューションを示しています。

注**:** 間接接続は、Linux、UNIX、または Windows 上で実行される DB2 クライアン トまたは JCC クライアントでのみサポートされます。これ以外のクライアントを使 用して DB2 Connect サーバー製品を介してホストまたは System i データベース・ サーバーへの接続を試みると、SQL1334 エラーが発生します。

<span id="page-30-0"></span>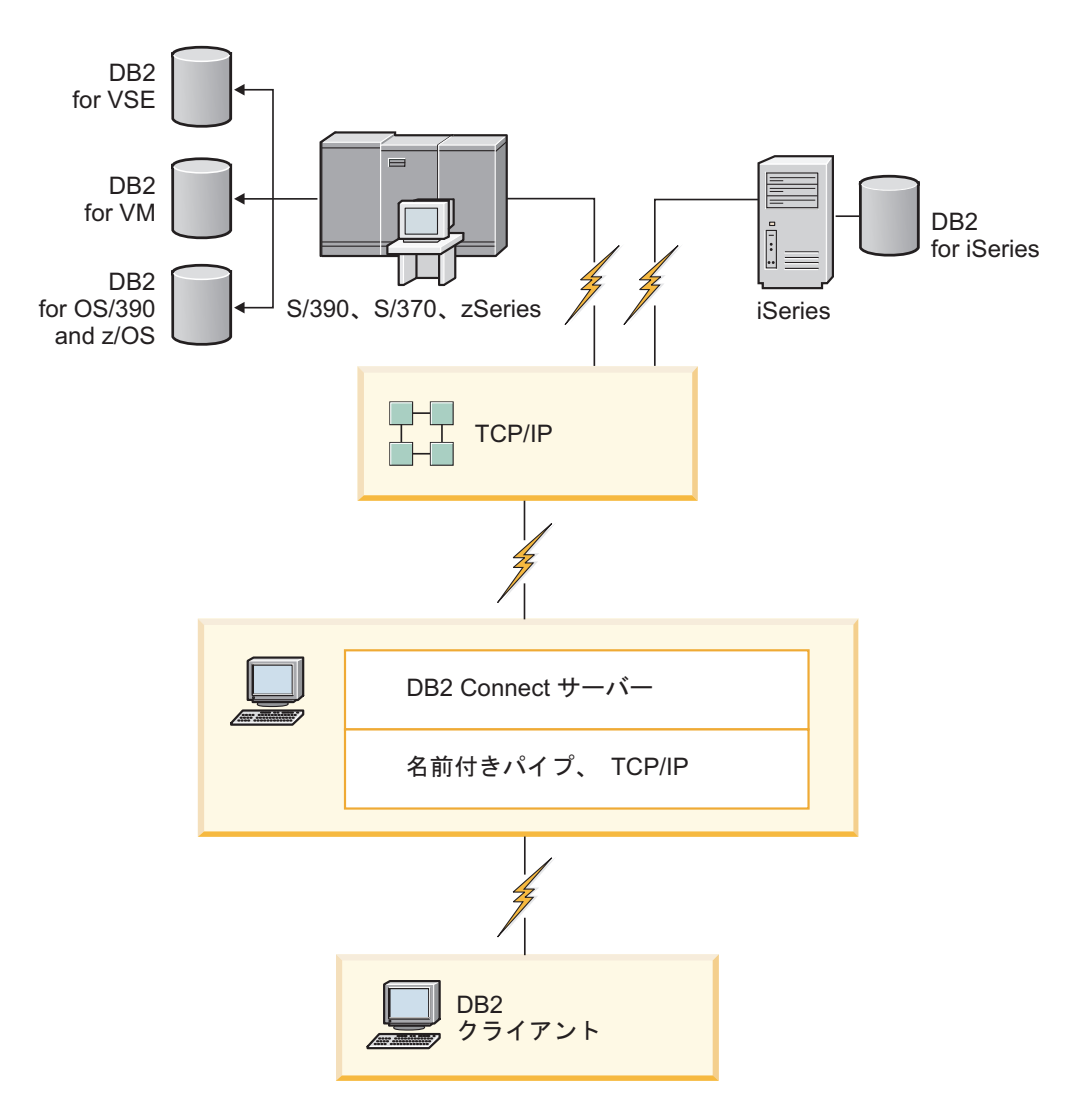

図 *5. DB2 Connect Enterprise Edition*

DB2 Connect サーバーに対する TCP/IP 接続が失われた場合、クライアントはその 接続を自動的に再確立しようとします。クライアントはまず、元のサーバーに対す る接続を再確立しようとします。その接続を再確立できない場合、クライアントは 代替 DB2 Connect サーバーにフェイルオーバーします。 (代替サーバーは、サーバ ー・インスタンスで指定します。その代替サーバーのロケーションは、接続時にク ライアントに戻されます。) 代替サーバーへの接続を再確立できない場合、クライ アントは、元のサーバーに対する接続を再確立しようとします。このようにクライ アントは、接続を再確立するか再試行回数がタイムアウトになるまで、元のサーバ ーと代替サーバーの間を切り替えながら、接続を再確立しようとします。

### **DB2 Connect** と **Web** アプリケーション

Web ブラウザーは急速な勢いで、オンライン・カタログからイントラネット・アプ リケーションに至るあらゆるものの標準インターフェースになりつつあります。単 純な Web アプリケーションであれば、Web サーバーだけで十分な場合もありま す。それに対し、データベース・アクセスやトランザクション処理を必要とするよ

うな、大量データを処理するアプリケーションについては、 DB2 Connect を使って Web 上で膨大な数のトランザクションを同時に処理するソリューションが IBM に よって提供されています。

### 従来の **CGI** プログラミングの利点と限界

WWW 上の e-business アプリケーションは通常、ユーザーがバックエンドのデータ ベースを照会できるように CGI (Common Gateway Interface) を使っています。多く の企業も内部で Web アプリケーションを利用しており、この場合でも通常はバッ クグラウンドでデータベースが稼働しています。

ユーザーが Web ページ上のフォームに記入すると、それらのフォームは CGI 経由 で Web サーバー上のアプリケーションまたはスクリプトに送られます。次に、そ のスクリプトは提供されているデータベース API を使って、SQL 照会をホスト・ データベースへ送信します。続いて、その同じスクリプトは照会の結果を表示する Web (HTML) ページを作成し、ユーザーの Web ブラウザーが表示できるようにそ れを送り返します。例えば、ユーザーが特定の商品の在庫状況やサービスの利用状 況、現在の価格などを照会できるオンライン・カタログはその一例です。

CGI アプリケーションは設計をシンプルにすることができ、保守するのも容易で す。 CGI はオペレーティング・システムと言語のいずれにも依存しない規格である ため、ほとんどすべてのコンピューティング・プラットフォームで利用できます。 CGI プログラムは C++ で記述することも、Perl や PHP などのスクリプト言語で 記述することもできます。

このように、CGI は Web ベースのアプリケーションにおける理想的なソリューシ ョンのように見えますが、実は重大な欠点があります。まず、CGI のプログラミン グ環境は他の API の場合ほど洗練されていません。加えて、大規模な e-commerce 操作では、スケーラビリティーが問題となる場合があります。 CGI アプリケーショ ンを 1 つ起動するたびに、Web サーバーでは新しいプロセスが 1 つ作成されま す。各プロセスはデータベースへの接続を独自のものとして確立し、各自の照会を 送信する必要があります。大量のトランザクションの処理を行う環境では、このよ うな制限によってパフォーマンスに重大な問題が生じることがあります。

DB2 Connect を Web サーバーと組み合わせて使えば、大量のデータを扱う堅固な e-commerce アプリケーションを作成できます。 DB2 Connect には、Web ベースの アプリケーションのパフォーマンスを改善するいくつかのソリューションが用意さ れています。さらに、 DB2 Connect のユーザーはストアード・プロシージャーを利 用することで、データベースに送られる照会の数を減らすことができます。

接続プールを利用すれば、データベースとの間の接続および切断の頻度を少なくす ることができます。

### **Web** サーバーのモジュールまたはプラグインとしての **PHP** の使用

PHP を CGI プログラミングで使用することは可能ですが、PHP は通常、Web サー バーのモジュールまたはプラグインとして使用されます。 Apache のようなマルチ プロセス Web サーバーでは、PHP 用の IBM DB2 ドライバーを使用することによ りスケーラビリティーの問題を緩和することができます。マルチプロセス Web サ ーバーでは、Web サーバーの要求のサービスのためにプロセスのプールが再利用さ れます。 Web 要求が発生するたびにデータベース接続を確立せずにすむように、

持続的な接続を作成することができます。この環境では、単一 PHP スクリプトの 有効範囲を超えて持続的な接続を作成することができます。後続の Web 要求で同 一の接続が必要になる場合に接続が再利用されます。

### <span id="page-32-0"></span>**DB2 Connect** と **IBM WebSphere**

IBM WebSphere は、PHP などのような従来のスクリプト・ツールで可能な範囲を 超えた、より完全な e-business ソリューションを提供します。WebSphere Application Servers は PHP のスクリプト機能を実行するだけでなく、Web を介し た複雑でハイエンドなサービスを、サーブレット、Active Server Pages、エンタープ ライズ JavaBeans™ の使用により可能にします。さらに、Java、TCP/IP、HTTP、 HTTPS、HTML、DHTML、XML、MIME、SMTP、IIOP、および X.509 などの Web ベースのテクノロジーに対するサポートも組み込まれています。WebSphere を使用 することで以下のことが可能になります。

- v 業界標準を利用することで、開発のスピードを上げて相互運用性を最大にする
- サード・パーティー製ツールのテクノロジーやアプリケーション・フレームワー クをプラグインする (組み込む)
- Web サイトのコンテンツの性能と使用状況を分析する
- v より多くのユーザーに対応しつつスループットを維持するために、サイトの規模 を簡単に調整できる
- v 多くの主要なオペレーティング環境 (AIX®、HP-UX、Linux、Novell NetWare、 OS/390、z/OS、OS/400、Solaris オペレーティング・システム、Microsoft Windows) でのデプロイ
- v Apache、IBM、Netscape、および Microsoft など、既存の Web サーバーを使用で きる

WebSphere は単一の製品ではなく、3 つの異なるマーケットを対象にしたファミリ ー製品です。 WebSphere によるソリューションの中核を成しているのは、 WebSphere Application Server です。

WebSphere Application Server が提供する環境は、3 種類のオブジェクトを対象にし ています。最初のものは Java Server Pages (JSP) で、 Active Server Pages (ASP) に相当します。2 番目は Java サーブレットで構成されるコンポーネントであり、 3 番目は Enterprise JavaBeans です。 Enterprise JavaBeans は、大規模で堅固なエンタ ープライズ・クラスのアプリケーションを配置する際の標準になりつつあります。

WebSphere アプリケーションは、Web サーバーや DB2 と同じプラットフォーム上 に置くことができます。DB2 Universal Database (UDB) for OS/390 and z/OS、DB2 for z/OS、DB2 for VM、DB2 for VSE、DB2 UDB for iSeries、および DB2 for i5/OS の場合、WebSphere は DB2 Connect サーバー製品と同じプラットフォーム上 に配置されます。

WebSphere には Rational® Application Developer (RAD) と同様、複数のソリューシ ョンが用意されています。詳しくは、[http://www.ibm.com/software/webservers/appserv/](http://www.ibm.com/software/webservers/appserv/was/) [was/](http://www.ibm.com/software/webservers/appserv/was/) を参照してください。

## <span id="page-33-0"></span>**Java** アプリケーション・サーバーとしての **DB2 Connect**

代わりに Java を使用することで、スクリプト言語に関連した多くの欠点を回避でき ます。IBM は、Web トランザクションのどの段階でも Java を利用できるようにす るアプレットとアプリケーションの両方を提供しています。 IBM が提供するソリ ューションでは、いくつもの技術を組み合わせて利用できるようになっています。 つまり、Perl DBI や Microsoft Active Server Pages のようなスクリプトによるソリ ューションを DB2 と組み合わせて使ったり、 Java アプリケーション・サーバー (IBM WebSphere など) で実現されるより堅固なシステムへ移行できるということで す。

Java プログラマーが使えるアプリケーション・プログラミング・インターフェース (API) は 2 つあります。その最初である JDBC は、Java を使ってデータ認識の Java アプレットや Java アプリケーション、さらに Java サーブレット、Java Server Pages (JSP)、Enterprise Java Beans (EJB) を開発するためにサポートされています。 JDBC はコール・レベルまたはメソッド呼び出しの API です。もう一方の Java API は、SQLJ です。 SQLJ では、SQL を Java プログラム内にインラインで指定 することが可能です。 DB2 はこの両方の API を、Web トランザクションのクラ イアント側かサーバー側で使用できます。

クライアント側では、アプレット、データ認識のアプレット、アプリケーションな どがサポートされています。データベース側では、Java を使用可能にする部分がデ ータベース・オブジェクト (ユーザー定義関数やストアード・プロシージャーなど) で構成されています。

DB2 for OS/390 and z/OS、DB2 for VSE and VM, DB2 Universal Database (UDB) for iSeries、および DB2 for i5/OS では、Java アプリケーションを配置する方法が 2 種類あります。 TCP/IP で DB2 Connect Personal Edition により作成される直接 接続を使用するか、ホストまたは System i データ・サーバーへの接続が可能な DB2 Connect サーバー製品を介して接続することも可能です。

どちらの場合も、Web 上のユーザーはデータベースへアクセスするのに、標準的な Web ブラウザー以外の特別なソフトウェアを必要としません。また、インストール する必要があるのは、 DB2 Connect サーバー製品といずれかの業界標準の Web サ ーバーだけです。 Web サーバーと DB2 Connect が同じ物理マシン上にない場合 は、 IBM データ・サーバー・クライアント を Web サーバー上にインストールし なければなりません。

DB2 for OS/390 and z/OS の場合、その主要コンポーネントは中間層サーバーで稼 働する DB2 Connect サーバー製品です。 このコンポーネントが、DB2 for OS/390 and z/OS、DB2 for VSE and VM、DB2 Universal Database (UDB) for iSeries、およ び DB2 for i5/OS サーバーへの接続に加えて、JDBC サーバーを有効にする機能を 提供しています。この場合でも、クライアントの Web ブラウザーに特別なソフト ウェアは必要ありません。

IBM では、Java アプリケーションとアプレットを開発するための多岐にわたるサポ ートとツールを用意しています。 データベース・アプリケーションを開発する場 合、DB2 Database Enterprise Developer Edition では、テスト用として、DB2 および DB2 Connect 以外にも Rational Web Developer、IBM Data Studio、DB2 Embedded Application Server、Cloudscape® バージョン 10.2 などを提供しています。 サード・

パーティー製のツール、例えば NetBeans、Borland JBuilder や Symantec Visual Cafe なども、 IBM のデータベース・ソリューションで利用できます。

# <span id="page-34-0"></span>**Web** サーバー上の **DB2 Connect**

IBM では、すべての DB2 Connect 製品で HTTP (Web) サーバーを提供していま す。 DB2 Connect Enterprise Edition などのような DB2 Connect サーバー製品で は、Apache または Lotus Domino® Go といった Web サーバーを追加設定の必要と せずにご利用いただけるだけでなく、 Microsoft Internet Information Server または Netscape Enterprise Server などの他の Web サーバーと組み合わせて利用することも 可能です。

zSeries、System i、VM、および VSE の各システム上で稼働している DB2 ファミ リーのデータベースを利用している場合は、Web サーバー側では DB2 Connect サ ーバー製品が必要になります。 DB2 Connect サーバー製品には、Web サーバーが これらのホストおよび System i プラットフォームへアクセスできるようにするライ ブラリーと通信インターフェースが用意されています。 Web サーバーと、 zSeries、 System i、 VM、または VSE 上で稼働しているデータベースとの間の通 信には、TCP/IP を使用できます。

注**:** IBM の Web ソリューションでは、複数のデータベースを同一の Common Gateway Interface (CGI) スクリプト (たとえば PHP) で、あるいは特定の CGI スク リプトの同一トランザクション内で扱うことができます。

### ストアード・プロシージャー

クライアント/サーバーの場合と同様、 Web アプリケーションについて考慮すべき 重要な点として、 HTTP サーバーとバックエンド・データベースの間で発生するト ラフィックを最小限に抑えることが挙げられます。これは、大多数の e-business ア プリケーションで中心的な役割を果たす、大量データのトランザクション処理にお いて特に重要な点です。

推奨されるアプローチは、CGI アプリケーションのプログラミングを、ストアー ド・プロシージャーにカプセル化されたプログラミングおよびビジネス・ロジック と組み合わせる手法です。 DB2 Database for Linux, UNIX, and Windows、および DB2 Universal Database (UDB) on OS/390、z/OS、DB2 for z/OS、DB2 UDB for iSeries、DB2 for i5/OS、および DB2 for VSE はいずれも、ストアード・プロシー ジャーを呼び出すときに同じパラメーター規則を使います。

通常の Web インターフェース・スクリプトの場合と同様、Web ブラウザーはフォ ームを Web サーバーに送信し、そこで Web インターフェース・スクリプトが実行 されます。ただし、個々の SQL ステートメントが DB2 データベースに送られる代 わりに、ストアード・プロシージャーを実行するようにとの要求が送られます。こ のストアード・プロシージャーは、何もしなければ別々に実行されてしまういくつ かの SQL ステートメントをカプセル化します。それで、ストアード・プロシージ ャーを利用することによって、Web インターフェース・スクリプトとバックエン ド・データベースとの間でやり取りされるメッセージの数を減らすことができま す。

ストアード・プロシージャーの主な利点は、 HTTP サーバーとバックエンドの DB2 データベースの間におけるネットワーク・トラフィックが減少することです。

### <span id="page-35-0"></span>**DB2 Connect** とアプリケーション・サーバー

クライアント/サーバー型のアプリケーションが登場したとき、アプリケーション設 計者は Windows などのプラットフォーム上でアプリケーションにグラフィカル・ ユーザー・インターフェースを持たせることにより、ユーザビリティー (使いやす さ) を向上させてトレーニング・コストを削減することが可能になりました。同時 に、多様なオペレーティング・システムとハードウェア・プラットフォーム上にあ る堅固なデータベース・サーバーに、データベース管理機能を柔軟な方法で送るこ とも可能になりました。

アプリケーション・ロジックがクライアント・ワークステーションに配布されるこ のクライアント/サーバー・モデルのことを、通常は *2* 層クライアント*/*サーバー と 呼びます。この 2 層モデルでは、アプリケーションはクライアント層に配置され、 データベース・サーバーはサーバー層もしくはバックエンド層にインプリメントさ れます。 DB2 Connect は、 DB2 Universal Database (UDB) for OS/390 and z/OS、 DB2 for z/OS、 DB2 UDB for iSeries、 DB2 for i5/OS、または DB2 for VM and VSE がデータベース・サーバーとなっている 2 層クライアント/サーバー・アプリ ケーションを完全にサポートします。

クライアント/サーバー・アプリケーションのサイズが拡大するにつれて、 2 層クラ イアント/サーバー・モデルには重大な限界があることが明らかになってきました。 大量のビジネス・ロジックを数百、あるいは数千のクライアント・ワークステーシ ョンに配布することは、変更管理の作業を複雑で費用のかかるものにしてしまいま した。また、ビジネス・ルールに何か変更を加えると、アプリケーションのクライ アント部分を置き換えなければなりません。アプリケーションのそのような置き換 えは多くの場合、ビジネス・ルールが一貫して適用されるようにするために、企業 内のすべてのクライアント・ワークステーションで一斉に行うことが必要です。

システムの規模に関して明白になってきた 2 層クライアント/サーバー・モデルの別 の欠点は、そのようなアプリケーションが消費するリソースの量です。数百、ある いは数千のファット・クライアント (太ったクライアント。2 層モデルにおけるク ライアントはしばしばこのように呼ばれる) を配置することによって、各クライア ント・ワークステーションにより高い処理能力と大きなディスク容量が要求される ようになりました。さらに、それぞれのクライアントが専用のデータベース接続を 必要とし、そのような接続を保持することに関連したリソースも必要とされるた め、データベース・サーバーの要件も非常に高くなっています。ビジネス・ロジッ クを配布することに対する 2 層クライアント/サーバーの依存性は、ストアード・プ ロシージャーを広範囲にわたって使うことである程度軽減できますが、その他の欠 点については、モデルを変更する以外に簡単に解決する方法はありません。

#### アプリケーション・サーバー・ソリューション

2 層クライアント/サーバー・アプリケーションにかかるコストとその複雑 さが増大するにつれ、大型アプリケーションの大部分は、多層からなるクラ イアント/サーバーの方向に発展しました。多層モデルでは、データベース 層の役割は変わっていませんが、クライアント層には 1 つまたは複数の中 間層が追加されます。追加される層は普通は 1 つなので、このモデルは *3* 層 という名前になっています。
3 層モデルでは、クライアントの処理はユーザーとの対話だけにとどまり、 ビジネス・ロジックは何も組み込まれません。また、中間層は 1 つまたは 複数のアプリケーション・サーバーで構成されます。アプリケーション・サ ーバーを利用する目的は、ビジネス・プロセスとビジネス・ルールの背後に あるロジックを、堅固かつ費用効率の高い方法でインプリメントすることに あります。 2 層モデルの場合にそうであったように、ビジネス・ルールの インプリメンテーションには多くの場合、パフォーマンスを向上させるため にストアード・プロシージャーが補足的に使われます。

クライアント・ワークステーションは大量のアプリケーション・ロジックを インプリメントせずに、ユーザーとの対話だけを処理すればよくなるため、 クライアント層のリソース要件は大幅に軽減されます。そのような理由か ら、3 層モデルにおけるクライアント層はよくシン・クライアント (やせた クライアント) と呼ばれます。さらに、中心となるアプリケーション・サー バーがすべてのクライアントからの要求を処理するため、そのアプリケーシ ョン・サーバーはすべてのクライアント間のデータベース接続などのリソー スを共用することが可能です。その結果、データベース・サーバーがアプリ ケーション・ユーザーごとに専用の接続を保持する必要がなくなります。

現在、業界には 3 層アプリケーション・サーバーの応用例がいくつも存在 しています。ほとんどの ERP (エンタープライズ・リソース・プランニン グ) ベンダーは 3 層モデルを使って自社のアプリケーションをインプリメ ントしています。これには、SAP R/3 や PeopleSoft V7 といったアプリケ ーションが含まれます。それ以外の例としては、Siebel や Vantive などの代 表的なエンタープライズ・リレーションシップ・マネージメント・ベンダー が含まれています。

### アプリケーション・サーバーと **DB2 Connect**

DB2 Connect サーバー製品は複数階層アプリケーションをデプロイするた めの包括的サポートを提供します。 DB2 Connect によるサポートは、アプ リケーション・ロジックを開発するのに使用できる各種の API (ODBC、ADO、DB2 CLI、組み込み SQL、JDBC、SQLJ Perl、PHP、OLE DB など) だけでなく、 DB2 ファミリーのデータベース・サーバーと対話 するための完全な通信基盤をも含んでいます。

DB2 Connect はさらに、データベース層が DB2 ファミリーの複数のデータ ベース・サーバーで構成されているようなシステムもサポートします。これ により、アプリケーション・サーバーは複数のデータベース・サーバー上に 置かれているデータを 1 回のトランザクションで更新するトランザクショ ンをインプリメントできます。

DB2 Connect が提供する 2 フェーズ・コミットのプロトコル・サポート は、そのような分散トランザクションの整合性を保証しています。例えば、 アプリケーションは同じトランザクションで DB2 for OS/390 and z/OS デ ータベースと DB2 Database for Linux, UNIX, and Windows のデータを更 新することが可能です。また、分散要求サポートがインストールされて有効 になっている場合は、アプリケーションは同一トランザクション内で Oracle データベースの読み取りと DB2 ファミリーのデータベースの更新を行うこ とができます。

下記の図では、 DB2 Connect Enterprise Edition などの DB2 Connect サー バー製品によって、アプリケーション・サーバーとバックエンドのデータベ ース・サーバーとの間の接続機構および API が提供されています。

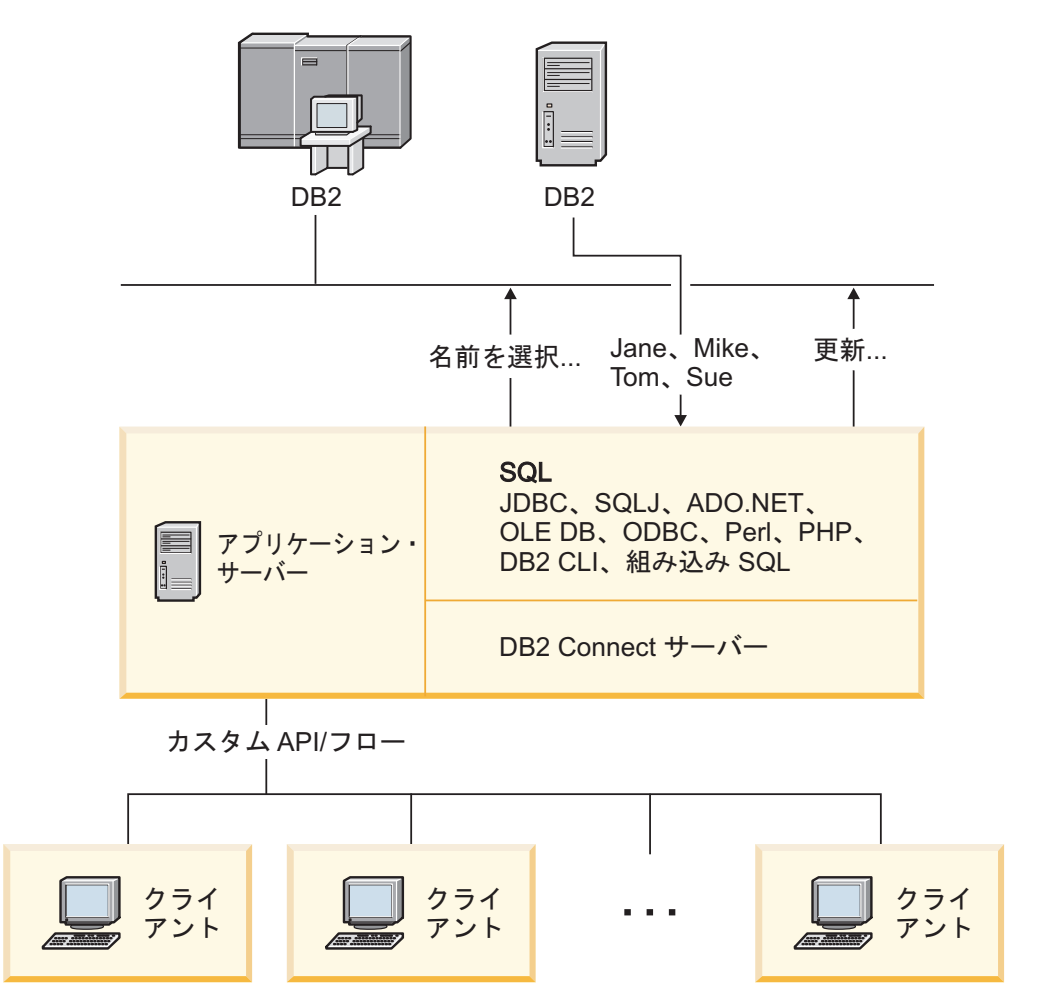

図 *6. DB2 Connect* によるアプリケーション・サーバーのサポート

接続プールなどの DB2 Connect の先進的なフィーチャーを利用すれば、ア プリケーションのリソース要件は大幅に軽減され、アプリケーション・サー バーのインプリメンテーションも単純化できます。

### **DB2 Connect** とアプリケーション・サーバーの構成

DB2 Connect サーバー製品は、アプリケーション・サーバーと使用する場 合に必要です。 DB2 Connect Personal Edition はアプリケーション・サーバ ーをサポートしておらず、それに必要なライセンスも含んでいません。さら に、アプリケーション・サーバーをインプリメントする予定があれば、ご使 用の DB2 Connect の使用許諾条件をよく読み、入手する必要のあるライセ ンスの数を把握してください。

アプリケーション・サーバー環境では、DB2 Connect を配置する方法が 2 つあります。 DB2 Connect サーバー製品は、次のいずれかにインストール できます。

• アプリケーション・サーバーのマシン

• 独立している通信サーバーのマシン

ほとんどのケースでは、DB2 Connect をアプリケーション・サーバーと同 じサーバー上にインストールすることをお勧めします。 DB2 Connect をア プリケーション・サーバー上にインストールすることで、アプリケーショ ン・サーバーでインプリメントしようとしているフェールオーバーおよびロ ード・バランシングの仕組みに DB2 Connect を関与させることができま す。このようにセットアップすると、DB2 Connect を別のサーバー上にイ ンストールした場合に必要とされる余分のネットワーク・ホップがないた め、パフォーマンスの向上を期待できます。さらに、別のサーバーをもう 1 つインストールして保守することも不要であるため、管理作業も単純化され ます。

DB2 Connectサーバー製品が、アプリケーション・サーバーが稼働している オペレーティング・システムやハードウェア・プラットフォームに対応して いない場合は、 DB2 Connect を別のサーバーにインストールすることをお 勧めします。

### **DB2 Connect** とトランザクション処理モニター

アプリケーション・サーバーを利用すれば、多数のユーザーが最小限のシステム・ リソースでアプリケーションを実行できます。アプリケーション・サーバーを拡張 して、調整されたトランザクションを、そのアプリケーション・サーバーが実行す るアプリケーションから呼び出せるようにすることができます。このトランザクシ ョン調整機能は一般に、トランザクション処理 (TP) モニターとして知られていま す。 TP モニターはアプリケーション・サーバーと連携して機能します。

トランザクション は、組織の日常業務を処理するときに生じる定型的なイベント (通常はサービス要求) と見なすことができます。トランザクションの規則正しい処 理が、TP モニターで想定されている作業のタイプとなっています。

### トランザクション処理

どの組織にも、どのようにそれが運営されるかを表現したルール (法則) と手順が存 在します。これらのルールを具体化するユーザー・アプリケーションのことを、ビ ジネス・ロジック と呼ぶことができます。また、これらのビジネス・アプリケーシ ョンが実行するトランザクションのことを、しばしばトランザクション処理、ある いはオンライン・トランザクション処理 (OLTP) と呼びます。

商用 OLTP の主要な特性は以下のとおりです。

#### 多数のユーザー

非常に多くの人間がビジネスの現在の状態に影響するため、トランザクショ ン処理は組織の人間の大多数によって利用されるのが普通です。

反復性 コンピューターとの対話のほとんどは、何度も繰り返し実行される同一のプ ロセスであることが少なくありません。例えば、注文の入力や支払いの処理 などは毎日、何回も使われます。

#### 短時間の対話

組織内の人間がトランザクション処理システムと行う対話のほとんどは短時 間で済みます。

#### 共有データ

データは組織の状態を表すものであるため、データには 1 つのコピーしか ありません。

データ整合性

データは組織の現在の状態を表していなければならず、内部的な矛盾があっ てはなりません。例えば、どの注文もカスタマー・レコードに関連付けられ ている必要があります。

### 低コスト**/**トランザクション

トランザクション処理はビジネスを行うときの直接コストを表しているた め、システムのコストは最小でなければなりません。 DB2 Connect を使用 すれば、Linux、UNIX、Windows 上で稼働しているアプリケーション・サ ーバーの制御下にあるアプリケーションが、リモート LAN、ホスト、 System i のデータベース・サーバーに対してトランザクションを実行し、 それらのトランザクションを TP モニターに調整させることが可能になりま す。

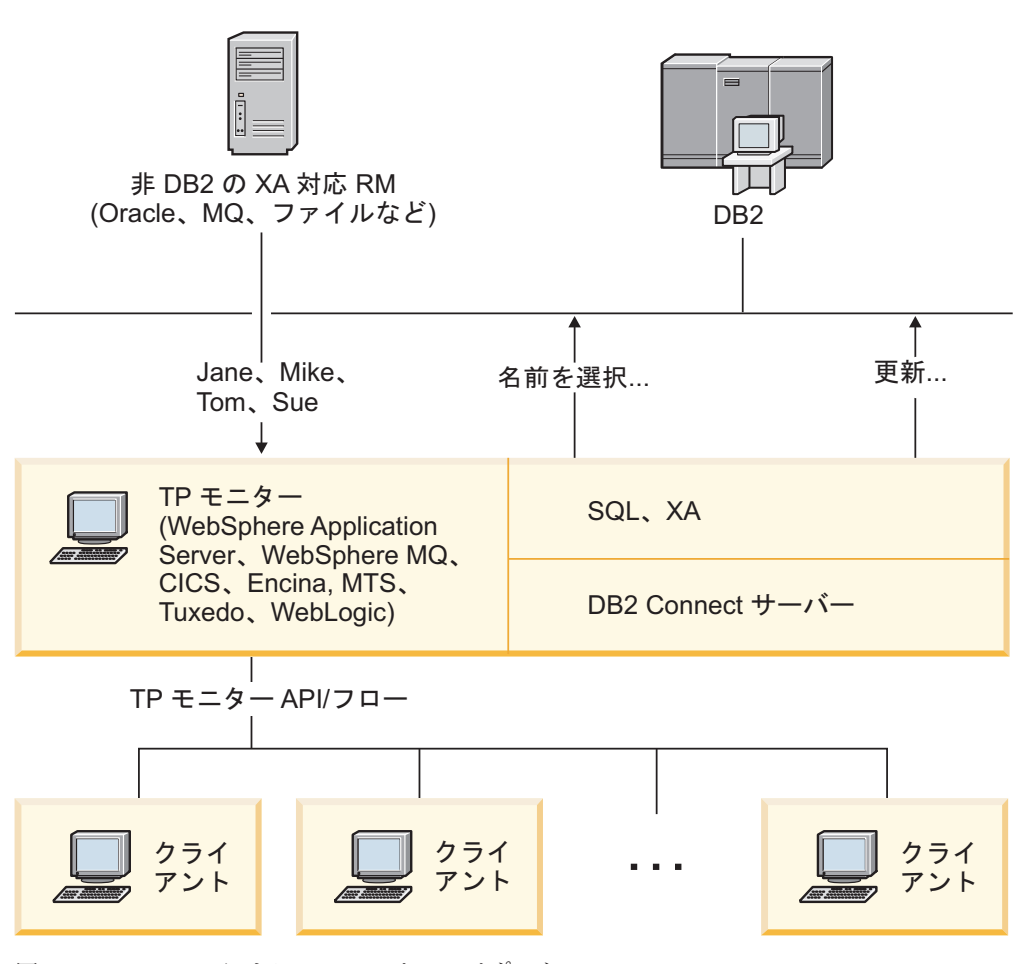

図 *7. DB2 Connect* による *TP* モニターのサポート

図 7 では、 DB2 Connect Enterprise Edition などの DB2 Connect サーバー製品によ って、アプリケーション・サーバーとバックエンドのデータベース・サーバーとの 間の接続機構および API が提供されています。

## トランザクション処理モニターの例

現在、市販されている代表的な TP モニターには以下のものがあります。

- IBM WebSphere Application Server
- IBM WebSphere MQ
- IBM TxSeries CICS®
- IBM TxSeries Encina® Monitor
- BEA Tuxedo
- BEA WebLogic
- Microsoft Transaction Server (MTS)

リモートの System i、zSeries、LAN のデータベース・サーバーは、これらの TP モニターで調整されたトランザクション内で使用できます。

## **X/Open** 分散トランザクション処理 **(DTP)** モデル

単一のトランザクションで複数のリソースを更新するのに、ビジネス・ロジックを 実行するアプリケーションが必要になることがあります。例えば、ある口座から別 の口座への送金を実現する銀行業務アプリケーションは、一方のデータベース (送 金元口座) からの引き落とし処理と、もう一方のデータベース (送金先口座) への入 金処理を必要とするかもしれません。

これら 2 つのデータベースが別々のベンダーのものである可能性もあります。例え ば、一方のデータベースが DB2 Universal Database for OS/390 and z/OS で、もう 一方が Oracle データベースになっている場合があります。このような場合、それぞ れのデータベース・ベンダー独自のトランザクション・インターフェースを TP モ ニターごとにインプリメントするのではなく、 TP モニターと、アプリケーション がアクセスするリソースとの間に共通のトランザクション・インターフェースが定 義されています。このインターフェースは *XA* インターフェース として知られてい るものです。 XA インターフェースを使用する TP モニターのことを *XA* 準拠ト ランザクション・マネージャー *(TM)* と呼びます。また、XA インターフェースを インプリメントする更新可能なリソースのことを *XA* 準拠リソース・マネージャー *(RM)* と呼びます。

上記の TP モニターはすべて XA 準拠 TM です。リモート・ホスト、System i、 および DB2 の LAN ベースのデータベースは、DB2 Connect 経由でアクセスする 場合は XA 準拠 RM になります。 そのため、XA 準拠 TM を有する TP モニタ ーであれば、トランザクションを実行するビジネス・アプリケーション内にある、 ホスト、System i、および LAN ベースの DB2 のデータベース・サーバーを使用で きます。

第 **2** 部 **DB2 Connect** リファレンス

# 第 **4** 章 データベース・ディレクトリーの更新

DB2 Connect では、データベースの接続情報を管理するために、以下のディレクト リーを使用します。

- v システム・データベース・ディレクトリー。 DB2 Connect がアクセスするすべ てのデータベースの名前、ノード、および認証の情報があります。
- v ノード・ディレクトリー。このディレクトリーには、 DB2 Connect がアクセス するすべてのホストまたは System i データベース・サーバーのネットワーク・ アドレスや通信プロトコル情報が含まれます。
- v データベース接続サービス *(DCS)* ディレクトリー。このディレクトリーには、ホ ストまたは System i データベース・サーバー・データベースに固有の情報が含 まれます。

### 注**:**

- 1. これらのディレクトリーを更新する前に、ホストまたは System i データベー ス・サーバー上とワークステーション上で通信を構成しておく必要があります。
- 2. データベース・ディレクトリーは構成アシスタント (CA) を使って更新すること ができます。

データベース・ディレクトリーを更新するには、次のようにします。

- 1. [ディレクトリー・カスタマイズ・ワークシートを使ってデータベース・ディレク](#page-51-0) [トリー情報を収集します](#page-51-0)
- 2. コントロール・センターの『リモート・データベース・サーバー・マシンに関す る情報によってディレクトリーを更新します』のトピックを参照してください。

## システム・データベース・ディレクトリーの値

システム・データベース・ディレクトリーは、データベース・マネージャーの各イ ンスタンスに対して存在します。このディレクトリーには、このインスタンスに対 してカタログされているデータベースごとに 1 つの項目が含まれます。 DB2 Connect 製品では、システム・データベース・ディレクトリーには、各データベー スの名前、別名、ノード名、および認証タイプに関する情報が含まれます。

システム・データベース・ディレクトリーには、次の情報を指定することができま す。

データベース名

「DCS ディレクトリー・パラメーター (DCS Directory Parameter)」表に記 入したのと同じ値。

### データベース別名

zSeries または System i データベース・サーバーの別名。この名前は、デー タベースにアクセスするどのアプリケーション・プログラムでも使用されま す。デフォルト設定では、「データベース名」に指定した値が使用されま す。

形式は、1 桁から 8 桁までの 1 バイト英数字です。 (番号記号 (#)、アッ トマーク (@)、ドル記号 (\$)、および下線 (\_) が含まれます。) 下線または 数字で始めることはできません。

### ノード名

「ノード・ディレクトリー・パラメーター (Node Directory Parameter)」表 に記入したのと同じ値。

認証 DB2 Connect サーバーが元になっている接続に関して、ユーザー名および パスワードの検証をどこで行うかを指定します。有効なオプションは、 SERVER、SERVER\_ENCRYPT、CLIENT、KERBEROS、 SERVER ENCRYPT AES、および DATA ENCRYPT です。システム・デー タベース・ディレクトリーでの GSSPLUGIN 認証タイプのサポートはあり ません。

# ノード・ディレクトリーの値

ノード・ディレクトリーには、次の情報を指定することができます。

#### ノード名

リモート・データベースがあるホストまたは System i データベース・サー バー・システムのニックネーム。 この名前は、ユーザー定義です。同じノ ード名を「ノード・ディレクトリー・パラメーター」表および「システム・ データベース・ディレクトリー・パラメーター」表の両方に記入します。

形式は、1 桁から 8 桁までの 1 バイト英数字です。 (番号記号 (#)、アッ トマーク (@)、ドル記号 (\$)、および下線 () が含まれます。) 下線または 数字で始めることはできません。

### プロトコル

TCP/IP でなければなりません。

#### セキュリティー・タイプ

実行されるセキュリティー・チェックのタイプ。 TCP/IP ノードでは、 SECURITY SOCKS は、ノードで SOCKS を使用できる状態にするように指定 するオプションです。この場合、SOCKS を使用可能にするには、 SOCKS NS および SOCKS SERVER 環境変数は必須であり、設定しなけれ ばなりません。

### **TCP/IP** リモート・ホスト名または **IP** アドレス

TCP/IP ノードを定義している場合、リモート TCP/IP ホスト名またはリモ ート TCP/IP アドレス。ホスト名が指定される場合、 DB2 Connect ワーク ステーションで、ドメイン・ネーム・サーバー (DNS) の検索を介して、ま たはローカル TCP/IP ホスト・ファイル内の項目によって解決されなければ なりません。

DB2 for OS/390 and z/OS リモート・ホストの場合、ホスト名は、分散デー タ機能 (DDF) の起動時に DSNL004I メッセージ (DOMAIN=hostname) に 示されます。 -DISplay DDF コマンドも使用できます。

z/OS データ共用グループにアクセスする場合は、ドメイン名を DB2 グル ープの動的 VIPA アドレスにマップする必要があります。このアドレス は、最小ロードの DB2 メンバーに経路を定めます。特定のメンバーにアク セスするには、その DB2 メンバーの動的 VIPA アドレスを使用して、

SYSPLEX ルーティングをオフにしてください。メンバー固有のドメイン名 は、各メンバーの DSNL004I メッセージに表示されます。

#### **TCP/IP** サービス名またはポート番号

TCP/IP ノードを定義している場合、リモート TCP/IP サービス名またはポ ート番号。これは、リモート・ホストで TCP/IP に定義しなければなりませ ん。ポート番号 446 を DRDA 用のデフォルト・ポート番号として登録し ておく必要があります。

DB2 for OS/390 and z/OS リモート・ホストの場合、ポート番号はブートス トラップ・データ・セット (BSDS) で定義され、分散データ機能 (DDF) の 起動時に出される DSNL004I メッセージ (TCPPORT=portnumber) で提供さ れます。 -DISplay DDF コマンドも使用できます。

z/OS データ共用グループにアクセスする場合は、ドメイン名を DB2 グル ープの動的 VIPA アドレスにマップする必要があります。このアドレス は、最小ロードの DB2 メンバーに経路を定めます。特定のメンバーにアク セスするには、その DB2 メンバーの動的 VIPA アドレスを使用して、 SYSPLEX ルーティングをオフにしてください。メンバー固有のドメイン名 は、各メンバーの DSNL004I メッセージに表示されます。

注**:** TCP/IP 接続での 2 フェーズ・コミット再同期操作で用いられる 2 番 目のポートは、サーバーにより割り当てられます。例えば、 DB2 Universal Database for z/OS and OS/390 ブートストラップ・データ・セットの場合、 DB2 Universal Database for z/OS and OS/390 へのインバウンド接続の再同 期でのみ使用されるポート番号 (RESPORT) が割り当てられます。サービス 名を定義する必要はありません。

## **DCS** ディレクトリーの値

DCS ディレクトリー内では、以下の情報を指定することができます。

### データベース名

ホストまたは System i データベース・サーバーのユーザー定義のニックネ ーム。 同じデータベース名を「DCS ディレクトリー・パラメーター」表お よび「システム・データベース・ディレクトリー・パラメーター」表の両方 に記入します。

形式は、1 桁から 8 桁までの 1 バイト英数字です。 (番号記号 (#)、アッ トマーク (@)、ドル記号 (\$)、および下線 (\_) が含まれます。) 下線または 数字で始めることはできません。

### ターゲット・データベース名

ホストまたは System i データベース・サーバー・システム上のデータベー ス。以下のとおりです。

### **OS/390** および **z/OS**

DB2 Universal Database for z/OS and OS/390 サブシステム。その LOCATION NAME または z/OS サーバーで定義されているいずれ かの別名 LOCATION 名によって識別される。

LOCATION NAME は、TSO にログインした後で、利用可能ないず れかの照会ツールを使って以下に示す SQL 照会を発行することで 判別できます。

select current server from sysibm.sysdummy1

さらに、複数の LOCATION NAME はブートストラップ・データ・ セット (BSDS) でも定義されており、 DSNL004I メッセージ (LOCATION=location) に表示されます。これは、分散データ機能 (DDF) の起動時に書き込まれます。 -DISplay DDF コマンドも使用 できます。

z/OS データ共用グループにアクセスする場合は、ドメイン名を DB2 グループの動的 VIPA アドレスにマップする必要がありま す。このアドレスは、最小ロードの DB2 メンバーに経路を定めま す。特定のメンバーにアクセスするには、その DB2 メンバーの動 的 VIPA アドレスを使用して、 SYSPLEX ルーティングをオフに してください。メンバー固有のドメイン名は、各メンバーの DSNL004I メッセージに表示されます。

### **VSE** または **VM**

データベース名 (DBNAME)

### **OS/400** および **z/OS**

リレーショナル・データベース名 (RDBNAME)

その他 Windows、 Linux、および UNIX オペレーティング・システムの場 合は、データベース・ディレクトリーにあるデータベース別名。

### パラメーター・ストリング

デフォルトを変更する場合は、次のパラメーターの一部または全部 を次の順序で指定します。

#### マッピング・ファイル

デフォルトの SQLCODE マッピングを上書きする SQLCODE マッピング・ファイルの名前。 SQLCODE マッ ピングをオフにするときは、**NOMAP** を指定します。

注**:** 照会要求を処理する際、DRDA サーバーは、結果セッ トを表す、行のセットの形式でデータを戻します。各行とと もに SQLCA も戻され、通常はゼロまたは正の sqlcode を 含んでいます (+12 または +802 など)。 DB2 Connect サ ーバーでカスタマイズされたマッピング・ファイルを使用す ると、正の sqlcode がカスタマイズされたマッピング・フ ァイルに含まれ、カスタマイズされたマッピングを持つ場合 (例えば、異なる sqlcode にマップされる場合、あるいはカ スタマイズされたトークン・マッピングを持つ場合)、マッ プは行われません。

以下は、強調すべき重要な点です。

1. 正の sqlcode は警告を表すのに対し、負の sqlcode はエ ラー条件を示します。負の sqlcode はすべて、どのマッ ピング・ファイルが使用されているかに関係なく、いつ でもどのような環境においてもマップされます。正の sqlcode (カスタマイズされたマッピング・ファイルに含 まれ、変更なしでそれ自体にマップする) もすべて、同 様にいつでもマップされます。さらに、DB2 Connect サ ーバーでカスタマイズされたマッピング・ファイルに含 まれていない正の sqlcode も、常にマップされます。

- 2. デフォルトのマッピング・ファイルを使用する場合、ま たはホスト・データベースに直接接続する場合、 sqlcode のマッピングは常にすべての sqlcode に関して 実行されます。
- **,D** これは 2 番目の定位置パラメーターです。このパラメータ ーを指定すると、以下の SQLCODE のいずれかが戻される ときにアプリケーションはホストまたは System i データベ

ース・サーバー・データベースから切断します。

SQL30000N SQL30040N SQL30050N SQL30051N SQL30053N SQL30060N SQL30070N SQL30071N SQL30072N SQL30073N SQL30074N SQL30090N

切断パラメーター **,D** を指定しなくても、次の SQLCODE が戻された場合に限り切断を行います。

SQL30020N SQL30021N SQL30041N SQL30061N SQL30081N

これらのコードの説明については、「メッセージ・リファレ ンス」を参照してください。

注**:** エラーのために DB2 Connect が切断すると、自動的に ロールバックされます。

### **,,INTERRUPT\_ENABLED**

これは 3 番目の定位置パラメーターです。 INTERRUPT\_ENABLED は、最後のサーバーが割り込みを サポートしない場合にのみ適用されます。サーバーが DRDA 割り込みフローをサポートする場合、 DB2 Connect は単に割り込み要求をサーバーに渡します。

DB2 Connect ワークステーションの DCS ディレクトリー で INTERRUPT ENABLED が構成されている場合、ホスト または System i データベース・サーバーに接続している状 態でクライアント・アプリケーションが割り込みを発行する と、 DB2 Connect は、接続をドロップし、作業単位をロー ルバックすることによって割り込みを実行します。 この割 り込み動作は、AIX および Windows 上でサポートされま す。

そのアプリケーションは、サーバーへの接続が終了したこと を示す sqlcode (-30081) を受け取ります。アプリケーショ ンが追加のデータベース要求を処理するには、その後でホス トまたは System i データベース・サーバーへの新しい接続 を確立する必要があります。 AIX V5.2 以上および Windows 以外のプラットフォームでは、アプリケーション が割り込み要求を受信したときの、 DB2 Connect による自 動切断オプションはサポートされていません。

注**:** このサポートは、任意のプラットフォームでの TCP/IP 接続に対して機能します。クライアントがソケットを kill する場合がありますが、サーバー処理系によって未解決の受 信になるかどうかが決まります。 DB2 Universal Database for z/OS and OS/390 は非同期のソケット呼び出しを利用す るので、接続の切断を検出し、進行中の長時間実行 SQL ス テートメントをロールバックすることができます。

#### **,,,,,SYSPLEX**

これは 6 番目の定位置パラメーターで、特定のデータベー スに対して DB2 Connect SYSPLEX サポートを明示的に使 用可能にするときに使用します。

### **,,,,,,LOCALDATE=**″**<value>**″

これは 7 番目の定位置パラメーターで、DB2 Connect の日 付形式サポートを使用可能にするときに使用します。これ は、*<value>* に対する日付マスクによりインプリメントさ れます。以下のとおりです。

例えば、次の CLP (コマンド行プロセッサー) ステートメン トを発行したとします。

catalog TCPIP node nynode remote myhost server myport catalog dcs database nydb1 as new\_york catalog database nydb1 as newyork1 at node nynode authentication server

ホスト・データベースにアクセスするためにデータベース別 名 *newyork1* を使用します。日付マスクは指定されていませ んので、日付変換は行われません。

ここで新しい日付形式サポートを使用すると、以下の CLP コマンドを発行することができます。この場合、CLP が使 用されており、パラメーター・ストリング自体が二重引用符 を使って指定されているため、 LOCALDATE 値は 2 組の 二重引用符に囲まれています。また、LOCALDATE 指定か ら二重引用符が外されないようオペレーティング・システム のエスケープ文字 ″¥″ (円記号) が使用されていることにも 注目してください。

catalog dcs database nydb2 as new\_york parms ¥",,,,,,LOCALDATE=¥"¥"YYYYMMDD¥"¥"¥" catalog database nydb2 as newyork2 at node nynode authentication server

データベース別名 newyork2 は同じホスト・データベースへ のアクセスを提供しますが、日付形式マスクも指定します。 この例は、日付形式マスクが LOCALDATE キーワードを使 って指定されること、また日付形式マスクが DCS ディレク トリー・エントリーの PARMS フィールドの中で 7 番目の 定位置パラメーターであることを示しています。

日付マスクを有効にするには、以下の条件をすべて満たして いなければなりません。

- 1. Y、M、および D の数列はそれぞれ 1 回しか認められ ていません。ここで Y は年、M は月、また D は日を 表す数字です。
- 2. 1 つの数列における Y の最大数は 4 個です。
- 3. 1 つの数列における M の最大数は 2 個です。
- 4. 1 つの数列における D の最大数は 2 個です。

例えば、以下の日付マスクはすべて有効です。

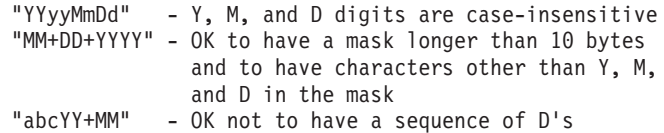

以下の日付マスクはすべて無効です。

"YYYYyMMDD" - invalid there are 5 Y's in a sequence "YYYYMDDM" - invalid there are 2 sequences of M's

日付形式マスクが無効でもエラーは出されません。マスクが 無視されるだけです。日付マスクが有効であっても、そのマ スクが必ず使用されるとは限りません。有効な日付マスクに 基づく日付形式変換は、以下の条件をすべて満たしている場 合にのみ実行されます。

- 1. SQL エラーがない。
- 2. 出力が、ISO 準拠形式 (ISO および JIS) の日付値であ る。
- 3. 出力データ域の長さが少なくとも 10 バイトある。この 長さは、日付形式変換を実行しない場合でも、データ値 を出力データ域に保管するのに最低必要なサイズです。 この要件は、日付形式マスクが 10 バイトより短いとき にも当てはまります。
- 4. DCS ディレクトリー・エントリーで有効な日付形式マス クが指定されており、そのマスクが出力データ領域に保 管可能である。
- **,,,,,,,,BIDI=<ccsid>**

これは 9 番目の定位置パラメーターで、デフォルトのサー バー・データベース BiDi CCSID の上書きに使用する双方 向 (BiDi) CCSID を指定します。たとえば、次のようにし ます。

",,,,,,,,BIDI=xyz"

# <span id="page-51-0"></span>ディレクトリー・カスタマイズ・ワークシート

ディレクトリー・カスタマイズ・ワークシートには、収集する必要のある情報が示 されています。そのワークシートのコピーをとって、ご使用のシステム値を記入し ておくと便利です。

ノード・ディレクトリー・パラメーター

表 *1.* ノード・ディレクトリー・パラメーター

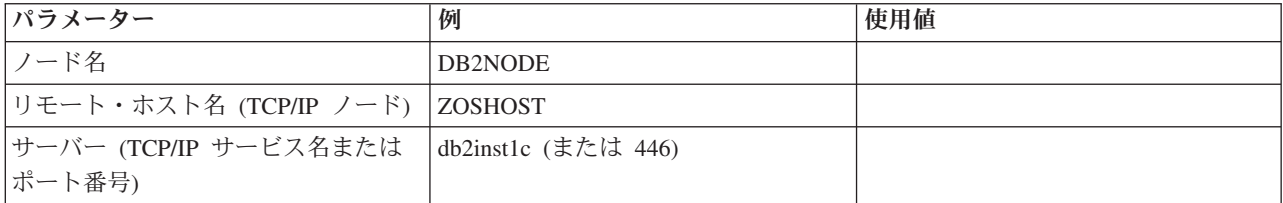

注**:**

- 1. DRDA 用のデフォルト TCP/IP ポート番号は 446 です。
- 2. ホストまたは System i データベース・サーバーが SECURITY SOCKS をサポ ートしているか分からない場合は、TCP/IP ノードに SECURITY を指定しない でください。

### **DCS** ディレクトリー・パラメーター

表 *2. DCS* ディレクトリー・パラメーター

| <b> パラメーター</b>           | 例                                       | 使用值 |
|--------------------------|-----------------------------------------|-----|
| データベース名                  | DB <sub>2</sub> DB                      |     |
| ターゲット・データベース名  NEW_YORK3 |                                         |     |
| アプリケーション・リクエス            |                                         |     |
|                          |                                         |     |
| パラメーター・ストリング             | ",,,,,,LOCALDATE=\{"\\"YYMMDD\\"\\"\"\" |     |

## システム・データベース・ディレクトリー・パラメーター

表 *3.* システム・データベース・ディレクトリー・パラメーター

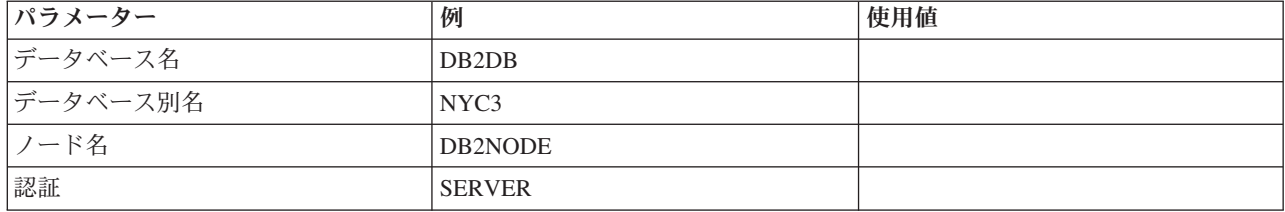

## 同一のデータベースへの複数項目の定義

各データベースについて、3 つのディレクトリー (ノード・ディレクトリー、 DCS ディレクトリー、およびシステム・データベース・ディレクトリー) のおのおのに 少なくとも 1 つの項目を定義する必要があります。場合によっては、データベース に複数の項目を定義したいこともあります。

例えば、ホストまたは System i データベース・サーバーから移植されたアプリケー ションについては SQLCODE マッピングをオフにして、クライアント/サーバー環 境用に開発されたアプリケーションについてはデフォルトのマッピングを受け入れ ることができます。 これは次のように行います。

- v ノード・ディレクトリー内に 1 つの項目を定義します。
- v DCS ディレクトリー内に、異なるデータベース名を持つ 2 つの項目を定義しま す。一方の項目には、パラメーター・ストリングに NOMAP を指定します。
- v システム・データベース・ディレクトリーに、異なるデータベース別名を持つ 2 つの項目、および DCS ディレクトリーで指定した 2 つのデータベース名を定義 します。

両方の別名とも同じデータベースにアクセスし、一方は SQLCODE マッピングを用 いて、他方は SQLCODE マッピングなしです。

## **BiDi** データの処理

以下のセクションは、OS/390 サーバーと z/OS サーバーだけに適用されます。 DB2 for i5/OS サーバーについては、完全な BiDi サポートがすでに用意されてい るので、このフィーチャーを使用可能にしないでください。

BiDi データを様々なプラットフォームで正しく処理するには、以下の BiDi 属性が 必要です。

- v 数字の形状 (ARABIC または HINDI)
- v 方向 (RIGHT-TO-LEFT または LEFT-TO-RIGHT)
- 形状 (SHAPED または UNSHAPED)
- 対称スワッピング (YES または NO)
- v テキストの形式 (LOGICAL または VISUAL)

プラットフォームによってデフォルトが異なるため、 DB2 データをあるプラット フォームから別のプラットフォームに送信するときに問題が生じます。例えば、 Windows プラットフォームでは LOGICAL UNSHAPED データを使用しますが、 OS/390 または z/OS では通常 SHAPED VISUAL データ形式を使用します。そのた め、BiDi 属性のサポートがないと、 DB2 for OS/390 and z/OS から Windows 版 の DB2 Connect に送信されるデータは正しく表示されません。

DB2 Connect とサーバー上のデータベースとの間でデータを交換する場合、通常、 着信データの変換を実行するのは受信側です。普通は、同じ変換規則が、通常のコ ード・ページ変換の拡張である、BiDi のレイアウト変換にも適用されます。ただ し、現在のところ BiDi 特有の CCSID または BiDi レイアウト変換をサポートし ているホスト DB2 製品はありません。そのため、 DB2 Connect では、サーバー・ データベースから受信したデータに加えて、サーバー・データベースに送信するデ ータに対しても BiDi レイアウト変換を実行するオプション機能が追加されまし た。

サーバー・データベースに送信するデータに対して DB2 Connect が BiDi レイアウ ト変換を実行するには、サーバー・データベースの BiDi CCSID を上書きする必要 があります。 このことは、サーバー・データベースに対応する DCS データベー ス・ディレクトリー・エントリーの PARMS フィールドで、BIDI パラメーターを 使って行います。

このフィーチャーについては、例を使って説明します。

CCSID 62213 (BiDi ストリング・タイプ 5) を実行しているヘブライ語の IBM デ ータ・サーバー・クライアント が、CCSID 424 (BiDi ストリング・タイプ 4) を実 行している DB2 ホスト・データベースにアクセスするとします。 ただし、DB2 ホ スト・データベースに格納されているデータは CCSID 62245 (BiDi ストリング・タ イプ 10) であることが分かっています。

この場合、2 つの問題が生じます。まず、CCSID 424 と 62245 の間で BiDi スト リング・タイプがどのように異なるかを DB2 ホスト・データベースは理解してい ません。また、DB2 ホスト・データベースが 62213 という IBM データ・サーバ ー・クライアント CCSID を識別できないという問題もあります。 このデータベー スがサポートするのは、 CCSID 62213 と同じコード・ページに基づく CCSID 62209 (BiDi ストリング・タイプ 10) だけです。

DB2 ホスト・データベースに送信されるデータが BiDi ストリング・タイプ 6 形 式になっていることを確認する必要があります。また、DB2 ホスト・データベース から受信するデータに対して BiDi レイアウト変換を実行する必要があることを DB2 Connect に知らせなければなりません。 DB2 ホスト・データベースに対して は次のカタログを使用します。

catalog dcs database nydb1 as TELAVIV parms ",,,,,,,,BIDI=62245"

ここでは、DB2 ホスト・データベース CCSID 424 を 62245 に上書きするよう DB2 Connect に指示します。この上書きには以下の処理が関係しています。

- 1. DB2 Connect が CCSID 62209 (BiDi ストリング・タイプ 10) を使って DB2 ホスト・データベースに接続する処理。
- 2. DB2 ホスト・データベースに送信するデータに対して、 DB2 Connect が、 CCSID 62213 (BiDi ストリング・タイプ 5) から CCSID 62209 (BiDi ストリン グ・タイプ 10) への BiDi レイアウト変換を実行する処理。
- 3. DB2 ホスト・データベースから受信したデータに対して、 DB2 Connect が、 CCSID 62245 (BiDi ストリング・タイプ 10) から CCSID 62213 (BiDi ストリン グ・タイプ 5) への BiDi レイアウト変換を実行する処理 。

#### 注**:**

1. BIDI パラメーターを有効にするには、環境変数またはレジストリー値 **DB2BIDI** を YES に設定しなければなりません。**DB2BIDI** は、DCS データベース・ディ レクトリー項目がカタログされている DB2 Connect ワークステーションで設定

する必要があります。 DB2 Connect サーバーに対してリモート側のクライアン ト上で実行されているアプリケーションの場合、**DB2BIDI** 変数をそのクライア ントでも設定する必要があります。

- 2. DB2 ホスト・データベースに送信するデータに対して DB2 Connect がレイアウ ト変換を実行するようにするには、たとえ CCSID を上書きする必要がない場合 でも、 DCS データベース・ディレクトリーの PARMS フィールドに BIDI パ ラメーターを追加しなければなりません。 その場合、CCSID にはデフォルトの DB2 ホスト・データベース CCSID を提供してください。
- 3. 状況によっては、双方向の CCSID を使うことにより SQL 照会自体が変更さ れ、 DB2 サーバーで認識されなくなることがあります。特に、他のストリン グ・タイプが使用可能な場合、 IMPLICIT CONTEXTUAL および IMPLICIT RIGHT-TO-LEFT CCSID の使用は避けてください。 SQL 照会に引用符付きスト リングが含まれている場合、 CONTEXTUAL CCSID を使用すると予期せぬ結果 を招くことがあります。 SQL ステートメントでは引用符付きストリングの使用 を避け、可能であれば代わりにホスト変数を使用してください。

特定の双方向 CCSID を使用したときにこれらの推奨処置では修正できない問題 が生じる場合、環境変数またはレジストリー値 **DB2BIDI** を NO に設定する必 要があります。

### パラメーター・ストリングの指定

DCS パラメーターの例を以下に示します (各行が 1 つのパラメーター・セットで す)。

NOMAP /u/username/sqllib/map/dcs1new.map,D ,D ,,INTERRUPT\_ENABLED NOMAP,D,INTERRUPT\_ENABLED,,,SYSPLEX,LOCALDATE="YYMMDD",,

別の方法として、パラメーター・ストリングを指定せずにデフォルトを受け入れる こともできます。

注**:** UNIX システムでオペレーティング・システムのコマンド行から CLP を使用す る場合は、パラメーター・ストリングの LOCALDATE マスクを指定するときに 2 対の二重引用符を指定しなければならないので、オペレーティング・システムのエ スケープ文字 ″¥″ (円記号) を使用する必要があります。たとえば、次のようにしま す。

db2 catalog dcs db x as y parms ¥",,,,,,LOCALDATE=¥"¥"YYMMDD¥"¥"¥"

結果として、次の DCS ディレクトリー・エントリーになります。

DCS 1 entry:

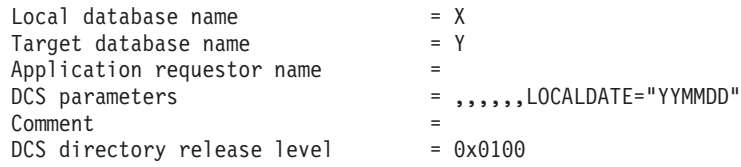

# 第 **5** 章 **DB2 Connect** のセキュリティー

ユーザーは DB2 Connect およびアクセス対象のデータが含まれるデータベースに対 してローカルである場合もリモートである場合もあるため、DB2 Connect の使用に おいてユーザー認証は重要です。ここでは、トラステッド接続および Kerberos サポ ートについて説明し、ホスト・マシン上のデータベースに関するセキュリティーの 考慮事項も記載しています。

## **DB2 Connect** を介したトラステッド接続

一部の DB2 データベース・サーバー製品はトラステッド・コンテキストをサポー トしています。トラステッド・コンテキスト は、特に、クライアント・アプリケー ションがトラステッド接続を作成できる条件をデータベース管理者が定義できるよ うにします。トラステッド接続 は通常の接続では不可能なタスクを実行できます。

トラステッド接続には、暗黙的および明示的という 2 つのタイプがあります。接続 の作成時に、明示的または暗黙的なトラステッド接続を取得するか、あるいは通常 の接続を取得するかは、表 4 に要約されているように、トラステッド接続を要求す るかどうか、さらにはサーバーのトラステッド・コンテキストに定義された基準を その接続が満たしているかどうかに依存します。

表 *4.* 種々のアクションの組み合わせにより生じる接続のタイプ

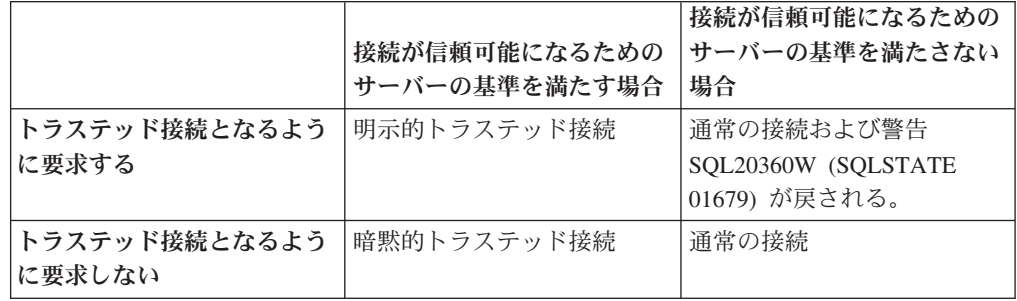

暗黙的トラステッド接続 は、接続の使用時にユーザーに一時的なロール特権を付与 するという以外は、通常の接続と同じです。 (該当する場合) 付与されるロール特権 はトラステッド・コンテキストで指定され、その結果、接続は信頼できるものとな ります。

暗黙的トラステッド接続は、DB2 Connect を使用して接続する任意のアプリケーシ ョンによって作成できます。暗黙的トラステッド接続の作成や使用の方法は、通常 の接続と同じです。つまり、既存のアプリケーションが DB2 Connect を介して接続 している限りは、そのアプリケーションが暗黙的トラステッド接続を活用するため にコード変更は必要ありません。

明示的トラステッド接続 は、暗黙的トラステッド接続と同じ仕方で、ユーザーに対 して一時的なロール特権を付与します。加えて、明示的トラステッド接続では、そ の接続を介してアクションを実行する場合に使用する許可 ID を変更することがで きます。明示的トラステッド接続での許可 ID の変更は、『ユーザーの切り替え 』

と呼ばれます。トラステッド接続を作成できるようにするトラステッド・コンテキ ストの一部として、切り替え可能な許可 ID と、切り替え時に指定の許可 ID でパ スワードが必要かどうかが定義されています。

ユーザーの切り替えにより、複数のユーザーで接続を共用することによるオーバー ヘッドを大幅に削減することができます。特に、パスワードが不要なユーザー名の 場合には、データベース・サーバーが許可 ID を認証しないのでそう言えます。し かしこのフィーチャーの使用時には、必ずご使用のアプリケーションで、許可 ID を検証および認証することなく、その許可 ID を切り替えることができないように しなければなりません。そのようにしないと、システムにセキュリティー・ホール を作ってしまいます。

明示的トラステッド接続を作成して、CLI または JDBC を使用した DB2 Connect を介して接続する際に (確立された XA 接続を含む)、ユーザーを切り替えることが できます。明示的トラステッド接続の作成とユーザーの切り替えには、特別な接続 属性の設定が必要です。つまり、明示的トラステッド接続の利点を生かすには、既 存のアプリケーションを変更する必要があります。

前述した相違点以外は、(明示的または暗黙的のどちらでも) トラステッド接続は通 常の接続と同じ方法で使用できます。しかし明示的トラステッド接続を切断するに は、接続が壊れているか切断状態にある場合であっても、それを必ず明示的に切断 しなければなりません。そのようにしないと、その接続が使用しているリソースが 解放されない可能性があります。暗黙的トラステッド接続の場合には、これは問題 となりません。

注**:**

1.

重要**:** パスワードを提供しないでユーザーを切り替えると、データベース・サー バーの認証がバイパスされます。ご使用のアプリケーションが既に許可 ID を検 証して認証済みでない限りは、アプリケーションがパスワードなしでその許可 ID に切り替えられないようにしてください。そのようにしないと、セキュリテ ィー・ホールができてしまいます。

- 2. 明示的トラステッド接続では、クライアント認証を使用しないでください。これ は、暗黙的トラステッド接続には当てはまりません。
- 3. 明示的トラステッド接続を使用するアプリケーションは、パスワードで保護さ れ、許可されたユーザーだけがアクセス可能な機密保護機能のあるマシンで実行 してください。これは、暗黙的トラステッド接続には当てはまりません。

## **CLI** を使用したトラステッド接続の作成および終了

CLI による接続時に明示的トラステッド接続を作成できるのは、接続しているデー タベース・サーバーがそれを許可するように構成されている場合です。

この手順においては、XA トランザクション・マネージャーを使用していないと想 定します。 XA トランザクション・マネージャーを使用している場合に唯一必要と なるのは、トランザクション・マネージャーが xa\_open を呼び出す際に構成値 TCTX が TRUE に設定されるように構成されているのを確認することです。そのよ

うにされていると、任意の接続を明示的トラステッド接続にすることが可能になり ます。接続が明示的トラステッド接続であることを確認するには、ステップ 3 を参 照してください。

- 接続先のデータベースでトラステッド・コンテキストがサポートされている必要 があります。
- クライアントを信頼可能として認識するトラステッド・コンテキストが定義され ている必要があります。
- v トラステッド・コンテキストで指定されているシステム許可 ID を把握していな ければなりません。トラステッド接続のシステム許可 ID は、接続の作成時にユ ーザー名としてサーバーに提供した許可 ID です。接続が特定のトラステッド・ コンテキストによって信頼可能であるとされるには、システム許可 ID がそのト ラステッド・コンテキストで指定されている必要があります。有効なシステム許 可 ID とその ID のパスワードについては、セキュリティー管理者に尋ねてくだ さい。

この手順の例では、C 言語を使用し、conn は有効でまだ接続されていない接続ハン ドルへのポインターであるとします。変数、rc は SQLRETURN というデータ・タ イプであるとします。

- 1. 通常の接続用に設定する可能性のある接続属性の設定に加えて、 SQLSetConnectAttr 関数の呼び出しによって接続属性 SQL ATTR USE TRUSTED CONTEXT を SQL TRUE に設定します。
	- rc = SQLSetConnectAttr( conn, SQL ATTR USE TRUSTED CONTEXT, SQL TRUE, SQL IS INTEGER );
- 2. インスタンスに対して SQLConnect 関数を呼び出して、通常の接続に使用するデ ータベースに接続します。ユーザー名としてシステム許可 ID を、パスワードと して許可 ID のパスワードを使用します。必ずエラーと警告を確認します。特 に、表 5 にリストされている項目について確認してください。

表 *5.* トラステッド接続を作成できなかったことを示すエラー

| SQLCODE  SQLSTATE   意味 |                              |
|------------------------|------------------------------|
| SQL20360W 01679        | 接続はトラステッド接続として確立できませんでした。代わり |
|                        | に通常の接続として確立されました。            |

ユーザーに報告すべきエラーまたは警告がなければ、明示的トラステッド接続が 確立されます。

- 3. (オプション) SQLGetConnectAttr 関数を使用して接続属性 SQL\_ATTR\_USE\_TRUSTED\_CONTEXT の値を検査すると、確立された接続が明 示的トラステッド接続であることを検証できます。 SQL\_TRUE に設定されてい る場合には、接続は明示的トラステッド接続です。
- 4. 接続の使用を終了する場合には、接続が壊れているか切断状態にある場合であっ ても、必ず明示的に切断する必要があります。明示的トラステッド接続を明示的 に切断しないと、接続が使用している一部のリソースが解放されない可能性があ ります。
- <span id="page-59-0"></span>1. 明示的トラステッド接続では、クライアント認証を使用しないでください。これ は、暗黙的トラステッド接続には当てはまりません。
- 2. 明示的トラステッド接続を使用するアプリケーションは、パスワードで保護さ れ、許可されたユーザーだけがアクセス可能な機密保護機能のあるコンピュータ ーでのみ実行してください。これは、暗黙的トラステッド接続には当てはまりま せん。

## **CLI** を使用したトラステッド接続のユーザーの切り替え

コマンド行インターフェース (CLI) を使用して、明示的トラステッド接続でユーザ ーを切り替えることができます。トラステッド接続を使用したユーザーの切り替え に関する説明については、関連リンクのトピックを参照してください。

- v 接続は明示的トラステッド接続として正常に作成されたものでなければなりませ ん。
- v 明示的トラステッド接続はトランザクションに存在することはできません。
- v 明示的トラステッド接続を作成できるトラステッド・コンテキストでは、切り替 えようとしている許可 ID への切り替えが許可されるように構成されている必要 があります。

この指示の例では、C 言語を使用し、**conn** は接続済み明示的トラステッド接続への ポインターであることを前提としています。変数、*rc* は SQLRETURN というデー タ・タイプであるとします。変数 *newuser* は切り替えるユーザーの許可 ID を保持 する文字ストリングへのポインターとします。変数 *passwd* はその許可 ID のパス ワードを含む文字ストリングへのポインターとします。

1. SOL ATTR TRUSTED CONTEXT USERID 属性を設定するために

SQLSetConnectAttr 関数を呼び出します。切り替える許可 ID にこれを設定しま す。

rc = SQLSetConnectAttr( conn, SQL\_ATTR\_TRUSTED\_CONTEXT\_USERID, newuser, SQL\_NTS );

//Check for errors

必ずエラーと警告を確認します。特に、表 6 にリストされている項目について確 認してください。

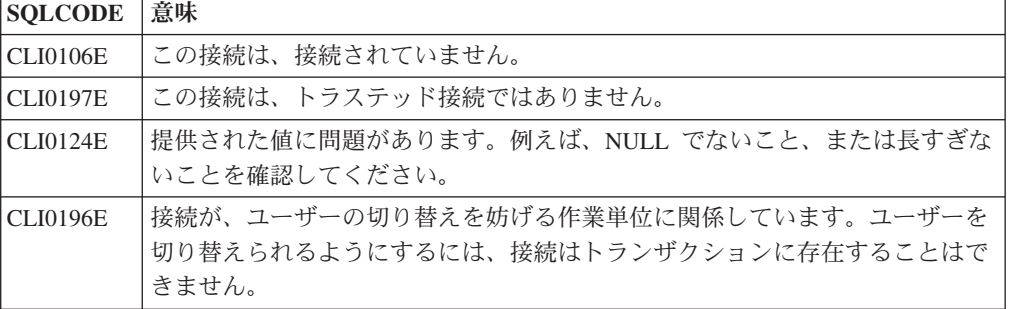

表 *6.* ユーザーの切り替え時に新しい許可 *ID* を設定できなかったことを示すエラー

2. (オプション。このトラステッド接続が許可されるトラステッド・コンテキスト で、切り替える許可 ID のパスワードを必要とする場合は除く)

SQLSetConnectAttr 関数を呼び出し、

SQL\_ATTR\_TRUSTED\_CONTEXT\_PASSWORD 属性を設定します。新しい許可 ID のパスワードに設定します。

rc = SQLSetConnectAttr( conn,

SQL\_ATTR\_TRUSTED\_CONTEXT\_PASSWORD, passwd, SQL\_NTS

); //Check for errors

必ずエラーと警告を確認します。 50 [ページの表](#page-59-0) 6 と表 7 の両方にリストされて いる項目について確認してください。

表 *7.* ユーザーの切り替え時にパスワードを設定できなかったことを示すエラー

| SQLCODE 意味 |                                                            |
|------------|------------------------------------------------------------|
|            | CLI0198E  属性 SQL_ATTR_TRUSTED_CONTEXT_USERID がまだ設定されていません。 |

3. 通常の接続として続行します。 XA トランザクション・マネージャーを使用し ている場合には、次の要求の一部としてユーザー切り替えが試行されます。その ように試行されない場合には、データベースにアクセスする関数 (たとえば SQLExecDirect) の次の呼び出しを開始する直前に、このユーザー切り替えが試行 されます。どちらの場合であっても、通常確認するエラーと警告に加えて、表 8 にリストされているエラーも確かめてください。 表 8 にあるエラーは、ユーザ ー切り替えが失敗したことを示しています。

表 *8.* ユーザーの切り替えが失敗したことを示すエラー

| <b>SOLCODE</b>                   | 意味                                                                                                    |
|----------------------------------|----------------------------------------------------------------------------------------------------|
| <b>SOL1046N</b>                  | このトラステッド接続が許可されているトラ<br>ステッド・コンテキストは、切り替えようと<br>している許可 ID への切り替えが許可される<br>ように構成されていません。トラステッド・<br>コンテキストを変更しない限りは、この許可<br>ID への切り替えはできません。 |
| SOL30082N                        | 提供されたパスワードが、切り替えている許<br>可 ID に対して正しくありません。                                                                                                 |
| ネイティブ・エラー -20361 を伴う<br>SOL0969N | 一部のデータベース・レベル制約には、ユー<br>ザーへの切り替えを妨げるものがあります。                                                                                               |

ユーザー切り替えが失敗すると、別のユーザーへの切り替えが正常に行われるま では接続は未接続の状態になります。未接続状態にあるトラステッド接続でユー ザーを切り替えることができますが、未接続の状態ではデータベース・サーバー にはアクセスできません。未接続状態にある接続は、ユーザーの切り替えが正常 に行われるまではそのままの状態です。

### 注:

1. 重要**:** パスワードを提供しないでユーザーを切り替えると、データベース・サー バーの認証がバイパスされます。 ご使用のアプリケーションが既に許可 ID を 検証して認証済みでない限りは、アプリケーションがパスワードなしでその許可 ID に切り替えられないようにしてください。そのようにしないと、セキュリテ ィー・ホールができてしまいます。

- 2. SOL ATTR TRUSTED CONTEXT USERID 属性に NULL 値を指定するのは、 トラステッド・コンテキストのシステム許可 ID (明示的トラステッド接続が作 成された際に使用したユーザー ID) を指定するのと同じです。
- 3. 明示的トラステッド接続で SQL\_ATTR\_TRUSTED\_CONTEXT\_USERID 接続属性 の値を正常に設定すると、接続は即時にリセットされます。そのようにリセット されると、新しい接続がその接続の元の接続属性を使用して作成されたかのよう になります。このリセットは、接続属性の値をシステム許可 ID に、NULL に、 または属性が現在保持していると同じ値に設定した場合であっても生じます。
- 4. SQL ATTR TRUSTED CONTEXT PASSWORD 属性が設定されると、トラステ ッド接続が許可されているトラステッド・コンテキストがその許可 ID の切り替 えユーザーに関して認証を必要としない場合であっても、ユーザー切り替えプロ セスでパスワードが認証されます。結果として、不要なオーバーヘッドが生じま す。この規則は、トラステッド・コンテキストのシステム許可 ID には当てはま りません。トラステッド・コンテキストのシステム許可 ID が、その切り替え時 に認証を必要としない場合には、パスワードが提供されても認証されません。

## **DB2 Connect** の認証に関する考慮事項

DB2 Connect 管理者として、zSeries または System i データベースの管理者と協力 して、ユーザー名とパスワードを検証する場所を決めることができます。

- v クライアントで
- v zSeries または System i サーバーで
- サード・パーティー・システム (Kerberos) を介したシングル・サインオンおよび 検証

注**:** リモート・クライアントが認証タイプを指定していない場合、クライアントは デフォルトの SERVER\_ENCRYPT になります。 このタイプがサーバーに受け入れ られないと、クライアントは、サーバーから戻された適切な値を使用して再試行し ます。パフォーマンスを最適な状態にするために、認証タイプは常にクライアント で指定するようにし、この余分なネットワーク・フローを行わずに済むようにして ください。

DB2 Connect バージョン 8.2.2 (バージョン 8.1 フィックスパック 9 に相当) 以降 では、認証ネゴシエーション中、ゲートウェイはもう受動的な参加プログラムでは なく、積極的な役割を担います。その代わりに、ゲートウェイは積極的な役割を担 います。ゲートウェイにおいてデータベース・ディレクトリー項目で認証タイプを 指定すると、クライアントでカタログされた認証タイプをオーバーライドします。 クライアント、ゲートウェイ、およびサーバーのすべてにおいて、互換性のあるタ イプを指定する必要があります。ゲートウェイでカタログされた認証タイプがデー タベース・ディレクトリー項目に指定されていない場合、SERVER 認証はサーバー で要求されるデフォルト・タイプになります。しかしサーバーが SERVER 認証を サポートしていない場合には、依然としてクライアントとサーバー間でネゴシエー ションが生じます。この動作は、認証タイプが指定されていない場合にはデフォル トが SERVER\_ENCRYPT になるクライアントの動作とは対照的です。

SET CLIENT API の DB2NODE または SOL CONNECT NODE オプションがクラ イアントで設定されている場合には、ゲートウェイでカタログされた認証タイプは 使用されません。 そのような場合のクライアントとサーバー間のネゴシエーション は、引き続き厳密なものとなります。

DB2 Connect では、以下の認証タイプが許可されています。

#### **CLIENT**

クライアントでユーザー名とパスワードの妥当性を検査します。

### **SERVER**

zSeries または System i サーバー・データベースでユーザー名とパスワード の妥当性を検査します。

### **SERVER\_ENCRYPT**

SERVER 認証の場合と同様に、zSeries または System i データベース・サ ーバーでユーザー名とパスワードの妥当性を検査します。ただし、転送され るユーザー ID とパスワードはクライアントで暗号化されます。

#### **DATA\_ENCRYPT**

クライアント/サーバー通信時のユーザー・データの暗号化機能を提供しま す。この認証タイプは、System i データベース・サーバー上ではサポート されていません。

#### **KERBEROS**

クライアントが、従来の ID とパスワードの組み合わせの代わりに Kerberos 認証を使ってサーバーにログインできるようにします。この認証タ イプでは、サーバーとクライアントの両方が Kerberos に対応している必要 があります。

### **SERVER\_ENCRYPT\_AES**

ユーザー名とパスワードは zSeries データベース・サーバーで妥当性検査さ れますが、転送されるユーザー ID とパスワードは Advanced Encryption Standard (AES) 暗号化アルゴリズムを使用してクライアントで暗号化されま す。この認証タイプは、DB2 Connect バージョン 9.5 フィックスパック 3 の時点で使用可能です。

Kerberos 認証が独特なのは、クライアントがユーザー ID やパスワードをサーバー に直接渡さないという点です。代わりに、Kerberos はサード・パーティーの認証メ カニズムとして機能します。ユーザーが ID とパスワードをクライアント端末で一 度入力するだけで、 Kerberos はこのサインオンを検証します。この後で、Kerberos は自動的かつ安全に、ユーザーの許可を、要求されたローカルおよびネットワー ク・サービスに渡します。したがって、ユーザーはリモート DB2 サーバーにログ インする際に ID やパスワードを再入力する必要がありません。 Kerberos 認証で提 供されるシングル・サインオン機能では、DB2 Connect と接続先データベース・サ ーバーの両方が Kerberos をサポートしている必要があります。

注**:** GSSPLUGIN 認証タイプのサポートはありません。

## **Kerberos** のサポート

チケット発行システムを扱う Kerberos 認証レイヤーは、 Windows 2000 の Active Directory 機構に組み込まれています。クライアント側およびサーバー側のアプリケ ーションはそれぞれ、 Kerberos SSP (セキュリティー・サポート・プロバイダー) クライアント・モジュール、および同サーバー・モジュールと通信を行います。セ キュリティー・サポート・プロバイダー・インターフェース (SSPI) は、 Kerberos SSP、および他のセキュリティー・プロトコルに高水準のインターフェースを提供し ます。

### 標準セットアップ

DB2 を Kerberos 認証を加えて構成するには、以下の両方をセットアップしてくだ さい。

- ネットワークで共有している Active Directory 内に、DB2 用の許可ポリシー (サ ービスとして)
- v Kerberos 鍵配布センター (KDC) 相互間の信用できるリレーションシップ

最も単純なシナリオでは、少なくとも 1 つの KDC 信用リレーションシップを構成 します。つまり、クライアント・ワークステーションを制御している KDC と、 System i、OS/390、z/OS のいずれかのシステムとの間のリレーションシップです。 OS/390 バージョン 2 リリース 10 または z/OS バージョン 1 リリース 2 は、ホ ストが UNIX KDC の役割を担えるようにする RACF® 機構を通して Kerberos チ ケット処理を行います。

DB2 Connect は通常どおり、3 層の設定でルーター機能を提供します。DB2 Connect は、Kerberos セキュリティーが使用される時の認証における、いかなる役 割も想定していません。むしろ、単にクライアントのセキュリティー・トークンを DB2 for i5/OS またはDB2 for OS/390 and z/OS に渡すだけです。DB2 Connect ゲ ートウェイが、クライアントのメンバーやホストの Kerberos レルムのメンバーにな る必要はありません。

### 下位互換性

Kerberos サポートのための DB2 最小要件は以下のとおりです。

**IBM** データ・サーバー・クライアント**:** バージョン 8

**DB2 Connect:**

バージョン 8

**DB2 Universal Database (UDB) for OS/390 and z/OS:** バージョン 7

## **OS/390** および **z/OS** のセキュリティーに関するヒント

このトピックでは DB2 for OS/390 and z/OS データベース・サーバーに接続してい る DB2 Connect のセキュリティーに関するヒントを紹介しています。

### 拡張セキュリティー・フィールド

DB2 OS/390 and z/OS の「拡張セキュリティー (Extended Security)」フィールド が、 YES になっていることを確かめてください。 このフィールドは、DB2 for OS/390 and z/OS の DSNTIPR パネルに表示されます。

### 拡張セキュリティー・コード

DB2 Universal Database for z/OS and OS/390 バージョン 5.1 よりも前のバージョ ンでは、ユーザー ID またはパスワードを指定した接続要求が失敗した場合、 SQL30082 理由コード 0 が返されるものの、問題となっている点に関して他の指示 は出されませんでした。

DB2 Universal Database for z/OS and OS/390 バージョン 5.1 では機能が拡張さ れ、拡張セキュリティー・コードをサポートするようになりました。拡張セキュリ ティーを指定すると、理由コードのほかに (PASSWORD EXPIRED) などの診断が追加 されます。

これを活用するには、 DB2 Universal Database for z/OS and OS/390 の拡張セキュ リティー用に ZPARM インストール・パラメーターの値を YES に設定する必要があ ります。 EXTSEC=YES に設定するには、 DB2 Universal Database for z/OS and OS/390 のインストール・パネル DSN6SYSP を使用します。これを設定するため に、DDF パネル 1 (DSNTIPR) を使用することもできます。デフォルト値は、 EXTSEC=NO です。パスワードの有効期限が切れた場合、Windows、 Linux、 UNIX、 および DB2 Connect を使用している Web アプリケーションはエラー・メッセージ SQL30082 を受け取ります。

### 検査済みの **TCP/IP** セキュリティー

DB2 のセキュリティー・オプション AUTHENTICATION=CLIENT をサポートさせる場 合、 DB2 Universal Database for z/OS and OS/390 のインストール・パネル DSNTIP4 (DDF パネル 2) を使用して、検査済みの TCP/IP セキュリティーを YES に設定します。

## デスクトップ **ODBC** および **Java** アプリケーションのセキュリティ ー

ワークステーション ODBC および Java アプリケーションは動的 SQL を使用しま す。この動的 SQL はインストールの際にセキュリティー上の問題の原因となるこ とがあります。 DB2 Universal Database for z/OS and OS/390 は、所有者とバイン ダーの両方の権限で動的 SQL を実行できる、新しいバインド・オプション DYNAMICRULES(BIND) をインストールしています。

DB2 および DB2 Connect には、DB2CLI.INI 構成ファイル内に新しい CLI/ODBC 構成パラメーター CURRENTPACKAGESET があります。これは適切な特権を持つスキー マ名に設定することが必要です。 SQL SET CURRENT PACKAGESET schema ステート メントは、アプリケーションの各接続ごとに自動的に出されます。

DB2CLI.INI を更新するためには、ODBC マネージャーを使用します。

### パスワード変更サポート

ユーザー ID のパスワードの有効期限が切れた場合は、 SQL CONNECT ステート メントから SQLCODE -30082 理由コード 1 のようなエラー・メッセージが戻され ます。 DB2 Connect ではパスワードをリモートで変更することが可能です。 DB2 Universal Database for z/OS and OS/390 では DRDA を介して以下の CONNECT ス テートメントを発行し、ユーザーのパスワードを変更できます。

CONNECT TO <database> USER <userid> USING <password> NEW <new password> CONFIRM <new password>

パスワード変更には、DB2 構成アシスタントの「パスワード変更」ダイアログを使 用することもできます。

## **DB2 Connect** でサポートされる認証タイプ

DB2 Connect でサポートされる認証タイプは、

CLIENT、SERVER、SERVER\_ENCRYPT、KERBEROS、DATA\_ENCRYPT、および SERVER\_ENCRYPT\_AES です。

### **TCP/IP** 接続用のセキュリティー・タイプ

TCP/IP 通信プロトコルは、ネットワーク・プロトコル層でのセキュリティ ー・オプションをサポートしません。認証タイプは認証が行われる場所を決 定します。この表に示される組み合わせだけが、 DB2 Connect によってサ ポートされます。認証設定は、 DB2 Connect サーバーのデータベース・デ ィレクトリー・エントリーで行います。

表 *9.* 有効なセキュリティー・シナリオ

| シナリオ | 認証設定                      | 検証                                   |
|------|---------------------------|--------------------------------------|
|      | <b>CLIENT</b>             | クライアント                               |
|      | <b>SERVER</b>             | zSeries または System i データベース・<br>サーバー |
|      | SERVER ENCRYPT            | zSeries または System i データベース・<br>サーバー |
| 4    | <b>KERBEROS</b>           | Kerberos セキュリティー                     |
|      | DATA ENCRYPT              | zSeries                              |
| h    | <b>SERVER ENCRYPT AES</b> | zSeries データベース・サーバー                  |

### セキュリティー・タイプについて

以下の解説は前述の接続と、表 9 にリストされた接続に適用されます。各 シナリオについて、より詳細に説明します。

• シナリオ 1 は、ユーザー名とパスワードがリモート・クライアントでの み検証される場合です。ローカル・クライアントの場合、ユーザー名とパ スワードが検証されるのは DB2 Connect サーバーだけです。

ユーザーは、サインオンしたロケーションで認証されるよう期待されてい ます。ユーザー ID はネットワークを通して送信されますが、パスワード は送信されません。このタイプのセキュリティーは、すべてのクライアン ト・ワークステーションが信頼性の高い適切なセキュリティー機構を持っ ている場合にのみ使われます。

- v シナリオ 2 は、ユーザー名とパスワードが zSeries または System i デー タベース・サーバーでのみ検証される場合です。ユーザー ID とパスワー ドは、ネットワークを介してリモート・クライアントから DB2 Connect サーバーへ、次いで DB2 Connect サーバーから zSeries または System i データベース・サーバーへ送信されます。
- v シナリオ 3 はシナリオ 2 と同じですが、ユーザー ID とパスワードが暗 号化されるという点が異なっています。
- v シナリオ 4 では、Kerberos のチケットがクライアントによって Kerberos KDC から獲得されます。チケットは、 DB2 Connect を通してサーバー に変更なしで渡され、ここで、サーバーが妥当性検査を行います。
- v ユーザーのデータも暗号化され、DATA\_ENCRYPT が System i データベ ース・サーバーをサポートしていないという点以外、シナリオ 5 はシナ リオ 3 と同じです。
- Advanced Encryption Standard (AES) 暗号化アルゴリズムが使用されると いう点以外、シナリオ 6 はシナリオ 3 と同じです。この認証タイプは、 DB2 Connect バージョン 9.5 フィックスパック 3 の時点でサポートされ ます。

# 第 **6** 章 アプリケーションとユーティリティーのバインド **(DB2 Connect)**

組み込み SQL を使用して開発されたアプリケーション・プログラムは、それが作 動するときに使用する各データベースとバインドされていなければなりません。コ マンド・センターおよび構成アシスタントが使用可能なプラットフォームでは、こ れらの機能を使用してこれを行うことができます。

バインドは、各データベースにつき、アプリケーションごとに一度実行されなけれ ばなりません。バインド・プロセスの間に、データベース・アクセス・プランは、 実行される各 SQL ステートメントごとに保管されます。これらのアクセス・プラ ンは、アプリケーション開発者によって提供され、 (プリコンパイルの間に作成さ れた) バインド・ファイル に入っています。バインドとは、ホストまたは System i データベース・サーバーによりそれらのバインド・ファイルを処理するプロセスを 指します。

DB2 Connect で提供されているいくつかのユーティリティーは組み込み SQL を使 って開発されているため、ホストまたは System i データベース・サーバーにバイン ドするまでそれらをシステムで使用することはできません。 DB2 Connect ユーティ リティーおよびインターフェースを使用しない場合、それらを各ホストまたは System i データベース・サーバーにバインドする必要はありません。 これらのユー ティリティーに必要なバインド・ファイルのリストは、次のファイルに含まれてい ます。

- ddcsmvs.lst (OS/390 または z/OS の場合)
- v ddcsvse.lst (VSE の場合)
- ddcsvm.lst (VM の場合)
- ddcs400.lst (OS/400 の場合)

これらのファイルのリストの 1 つをデータベースにバインドすることは、個々のユ ーティリティーをそのデータベースへバインドすることになります。

DB2 Connect サーバー製品がインストールされている場合、 DB2 Connect の各種 ユーティリティーをそれぞれのホストまたは System i データベース・サーバーにバ インドするまで、そのシステムで使用することはできません。 クライアント側のフ ィックスパックが同じレベルであることを前提とすると、関係するクライアント・ プラットフォームの数に関係なく、ユーティリティーをバインドする必要があるの は一度だけです。

例えば、Windows サーバー上の DB2 Connect Enterprise Edition を介して、 DB2 Universal Database (UDB) for OS/390 and z/OS に接続する Windows クライアント が 10、AIX クライアントが 10 あるとします。この場合は以下のいずれかを実行し ます。

- v ddcsmvs.lst を Windows クライアントの 1 つからバインドします。
- v ddcsmvs.lst を AIX クライアントの 1 つからバインドします。
- v ddcsmvs.lst を DB2 Connect サーバーからバインドします。

この例では以下の条件が前提になります。

- v すべてのクライアントが同じサービス・レベルにある。そうでない場合、特定の サービス・レベルの各クライアントからバインドする必要があります。
- v サーバーはクライアントと同じサービス・レベルにある。そうでない場合、サー バーからも同様にバインドする必要があります。

DB2 Connect ユーティリティーに加えて、組み込み SQL を使用するその他のアプ リケーションについても、その作業のときに使用する各データベースへバインドす る必要があります。バインドされていないアプリケーションは、実行する時、通常 は SQL0805N エラー・メッセージを出します。バインドを必要とするすべてのアプ リケーションについて追加的なバインド・リスト・ファイルを作成したいときがあ るかもしれません。

バインド先のホストまたは System i データベース・サーバーごとに、以下の手順を 実行します。

1. ホストまたは System i データベース・サーバー管理システムに対して十分な権 限があることを確認します。

**OS/390** または **z/OS**

必要な許可は以下のとおりです。

- SYSADM または
- SYSCTRL または
- v BINDADD および CREATE IN COLLECTION NULLID

注**:** BINDADD および CREATE IN COLLECTION NULLID 特権は、パ ッケージがまだない場合にのみ十分な権限であるといえます。例えば、 はじめてパッケージを作成する場合などです。

パッケージがすでに存在しており、それらを再度バインドしている場合 は、タスクを完成させるために必要な権限は、誰がオリジナル・バイン ドを行ったかにかかってきます。

**A)** もし同一の人がオリジナル・バインドを行い、再度のバインドも行っ ている場合は、上に挙げた権限のどれでも有することになり、バインド を完了させることができます。

**B)** 最初のバインドを行ったのとは違う人が、 2 番目のバインドを行う 場合は、バインドを完了するのに SYSADM または SYSCTRL 権限が必 要です。BINDADD および CREATE IN COLLECTION NULLID 権限を 有するだけでは、バインドを完了させることができません。ただし、 SYSADM または SYSCTRL 権限がなくても、パッケージの作成は可能 です。この状況では、置き換えようとする既存のパッケージのおのおの について、BIND 特権が必要になります。

### **VSE** または **VM**

DBA 権限が必要です。バインド・コマンドについて GRANT オプショ ンを使用しようとする場合 (各 DB2 Connect パッケージに対するアクセ ス権を個別に付与することを避けるために)、 NULLID ユーザー ID は、以下の表についての権限を他のユーザーに付与する権限を持たなけ ればなりません。

- system.syscatalog
- system.syscolumns
- system.sysindexes
- system.systabauth
- system.syskeycols
- system.syssynonyms
- system.syskeys
- system.syscolauth

VSE または VM システムでは、次の命令を発行することができます。

grant select on *table* to nullid with grant option

#### **OS/400**

NULLID コレクションにある \*CHANGE 権限またはそれ以上の権限。

2. 以下と同様のコマンドを実行します。

db2 connect to *DBALIAS* user *USERID* using *PASSWORD* db2 bind *path*@ddcsmvs.lst blocking all sqlerror continue messages ddcsmvs.msg grant public db2 connect reset

ここで、*DBALIAS*、*USERID*、および *PASSWORD* はホストまたは System i のデ ータベース・サーバーに適用されます。 ddcsmvs.lst は z/OS 用のバインド・リ スト・ファイル、 *path* はバインド・リスト・ファイルのロケーションです。

例えば、*drive*:¥sqllib¥bnd¥ はすべての Windows オペレーティング・システ ムに、*INSTHOME*/sqllib/bnd/ はすべての Linux および UNIX オペレーティン グ・システムに適用されます。ここで、*drive* は DB2 Connect がインストールさ れている論理ドライブ、*INSTHOME* は DB2 Connect インスタンスのホーム・デ ィレクトリーです。

bind コマンドの grant オプションを使用することにより、 PUBLIC に対し、ま たは特定のユーザー名またはグループ ID に対し、EXECUTE 特権を付与するこ とができます。 bind コマンドの grant オプションを使用しない場合は、 GRANT EXECUTE (RUN) を個別に与えなければなりません。

バインド・ファイルについてのパッケージ名を見つけるには、次のコマンドを入 力します。

ddcspkgn *@bindfile.lst*

たとえば、次のようにします。

ddcspkgn @ddcsmvs.lst

出力は次のようになります。

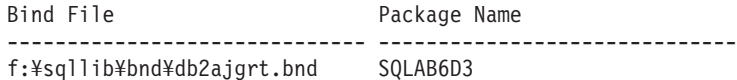

DB2 Connect の場合にこれらの値を判別するには、次のように *ddcspkgn* ユーテ ィリティーを実行します。

ddcspkgn @ddcsmvs.lst

任意に、このユーティリティーを使用して、個々のバインド・ファイルのパッケ ージ名を判別することができます。例えば、次のようにします。

ddcspkgn bindfile.bnd

### 注**:**

- a. バインド・オプション sqlerror continue は必ず使用しなければなりませ ん。ただし、DB2 ツールやコマンド行プロセッサー (CLP) を使ってアプリ ケーションをバインドする場合、このオプションは自動的に指定されます。 このオプションを指定すると、バインド・エラーが警告に変わります。それ で、エラーのあるファイルをバインドしても、やはりパッケージを作成する ことになります。言い換えると、別の SQL 構文が無効であると特定のサー バー処理系がフラグを付ける場合でさえ、複数のサーバーに対して 1 つのバ インド・ファイルを使用することができます。そのため、特定のホストまた は System i データベース・サーバーに対して任意のリスト・ファイル ddcsxxx.lst をバインドする場合、警告が出されることがあります。
- b. DB2 Connect 経由で DB2 に接続する場合、バインド・リスト db2ubind.lst を使用してください。 sqlerror continue はホストまたは System i データベース・サーバーに接続するときだけ有効なので指定しない でください。 また、 DB2 データベースに接続する場合は、 DB2 Connect ではなく DB2 で提供される DB2 クライアントを使用するようにお勧めしま す。
- 3. 各アプリケーションまたはアプリケーションのリストをバインドするには、類似 のステートメントを使用します。
- 4. DB2 の以前のリリースからのリモート・クライアントがある場合には、これら のクライアント上にあるユーティリティーを DB2 Connect にバインドする必要 があります。
# 第 **7** 章 マルチサイト更新

マルチサイト更新 (分散作業単位 (DUOW) および 2 フェーズ・コミットともいう) は、アプリケーションが、整合性を保証しながら、複数のリモート・データベー ス・サーバー上のデータを更新する機能です。例えば、ある口座から、異なるデー タベース・サーバー上にある別の口座に送金する銀行業務トランザクションはその 一例です。

そのようなトランザクションでは、別の口座への貸方処理で必要な更新がコミット されるまで、 1 つの口座からの借方操作を行う更新をコミットしないことが非常に 重要です。マルチサイト更新に関する考慮事項が当てはまるのは、これらの口座を 表すデータがそれぞれ別のデータベース・サーバーにより管理される場合です。

DB2 製品は、マルチサイト更新を包括的にサポートしています。このサポートは、 通常の SQL を使って開発されたアプリケーションだけでなく、X/Open XA インタ ーフェース仕様をインプリメントしたトランザクション・モニター (TP モニター) を使ったアプリケーションでも利用できます。そのような TP モニター製品の例と しては、IBM TxSeries (CICS および Encina)、 IBM Message and Queuing Series、IBM Component Broker Series、IBM San Francisco Project、さらに Microsoft Transaction Server (MTS)、BEA Tuxedo、その他が挙げられます。ネイティブ SQL のマルチサイト更新を使うか、TP モニターのマルチサイト更新を使うかで、セット アップ要件は異なります。

ネイティブ SQL と TP モニターのどちらのマルチサイト更新プログラムでも、 SQL Connect ステートメントを使って、後続の SQL ステートメントでどのデータ ベースを使用するかを指定することができます。トランザクションを調整すること を DB2 に伝える (つまり、データベース接続を確立するための xa\_open を DB2 に送信する) TP モニターがない場合は、DB2 ソフトウェアがトランザクションを 調整するために使用されます。

TP モニターのマルチサイト更新を使用する場合、アプリケーションは TP モニタ ーの API (例えば、 CICS SYNCPOINT、Encina Abort()、MTS SetAbort()) を使っ て、コミットまたはロールバックを要求しなければなりません。ネイティブ SQL のマルチサイト更新を使用する場合は、通常の SQL COMMIT および ROLLBACK を使 用します。

TP モニターのマルチサイト更新は、DB2 にアクセスするトランザクションと、非 DB2 リソース・マネージャー (Oracle、Informix、SQLServer など) にアクセスする トランザクションの両方を調整できます。ネイティブ SQL のマルチサイト更新は DB2 サーバーだけに使用します。

マルチサイト更新トランザクションを実行するには、分散トランザクションに関与 する各データベースが、分散作業単位 (DUOW) をサポートしていなければなりませ ん。現在、分散トランザクションに参加するための DUOW サポートを提供してい る DB2 サーバーは以下のとおりです。

v DB2 for Linux、UNIX および Windows のバージョン 8 以降

- DB2 Universal Database (UDB) for OS/390 and  $z/OS \rightarrow \check{z} \rightarrow \check{z}$
- DB2 for  $z/\text{OS}$  バージョン 8
- v DB2 for i5/OS には OS/400 バージョン 5 リリース 1 以降が必要

サポートされているデータベース・サーバーであれば、どのような組み合わせでも 1 つの分散トランザクションで更新することができます。例えば、アプリケーショ ンで Windows の DB2 データベース、DB2 for OS/390 and z/OS のデータベース、 および DB2 for i5/OS のデータベースにある複数の表を、1 つのトランザクション で更新することができます。

# コントロール・センターを使ったマルチサイト更新の使用可能化

コントロール・センターを使ってマルチサイト更新を行えます。

マルチサイト更新を使用可能にするには、以下のようにします。

- 1. コントロール・センターを立ち上げます。
- 2. [+] 記号をクリックし、ツリー・ビューを展開します。
- 3. 構成するインスタンスを右マウス・ボタンで選択します。 ポップアップ・メニ ューが開きます。
- 4. 「マルチサイト更新 **(Multisite Update)**」**->**「構成 **(Configure)**」 の順にメニュ ー項目を選択します。 「マルチサイト更新ウィザード」がオープンします。
- 5. 「下の名前付き **TP** モニターの使用 **(Use the TP monitor named below)**」およ び「トランザクション・プロセッサー (TP) モニターの指定 (Specify a Transaction Processor (TP) monitor)」を選択します。 このフィールドには、使用 可能にした TP モニターのデフォルトが表示されます。 TP モニターを使用し ないときは、「**TP** モニターを使用しない **(Do Not Use a TP Monitor)**」を選択 します。

「次へ **(Next)**」をクリックします。

- 6. TP モニターを使用している場合は、同期点管理プログラムの設定値を指定しま す。TP モニターを使用していない場合は、トランザクション・マネージャー・ データベースを指定します。
- 7. 「完了 **(Finish)**」をクリックします。

# コントロール・センターを使ったマルチサイト更新のテスト

コントロール・センターを使ってマルチサイト更新のセットアップをテストできま す。

マルチサイト更新をテストするには、以下のようにします。

- 1. インスタンスを右マウス・ボタンで選択し、ポップアップ・メニューから「マル チサイト更新 **(Multisite Update)**」**->**「テスト **(Test)**」の順にメニュー・オプシ ョンを選択します。 「マルチサイト更新のテスト (Test Multisite Update)」ウィ ンドウが開きます。
- 2. 「使用可能 **(Available)**」リスト・ボックスにある使用可能データベースから、テ ストするデータベースを選択します。選択したデータベースを「選択済み

**(Selected)**」リスト・ボックスに入れたり出したりするには、 2 つのリスト・ボ ックスの間にある矢印ボタン (> と >>) を使います。 また、選択したユーザー ID およびパスワードを変更する場合は、「選択済み **(Selected)**」リスト・ボック スで直接編集することが可能です。

- 3. 選択が済んだら、「了解 **(OK)**」をクリックします。 「マルチサイト更新のテス ト結果 (Multisite Update Test Result)」ウィンドウがオープンします。
- 4. 「マルチサイト更新のテスト結果 (Multisite Update Test Result)」ウィンドウに は、選択したデータベースのうち、どれが更新のテストに成功し、また失敗した かが表示されます。このウィンドウには、失敗したデータベースの SQL コード とエラー・メッセージも表示されます。「閉じる **(Close)**」をクリックしてウィ ンドウを閉じます。
- 5. 「閉じる **(Close)**」をクリックして、「マルチサイト更新のテスト (Test Multisite Update)」ウィンドウを閉じます。

# マルチサイト更新と同期点管理プログラム

ホストおよび System i データベース・サーバーでは、Linux、 Windows、 UNIX、 および Web アプリケーションから出された分散トランザクションに DB2 Connect が関与する必要があります。 さらに、ホストおよび System i データベース・サー バーが関係した多くのマルチサイト更新シナリオでは、同期点管理プログラム (SPM) コンポーネントを構成する必要があります。 DB2 インスタンスが作成され るときに、DB2 SPM は自動的にデフォルト設定で構成されます。

SPM が必要かどうかは、使用するプロトコル (TCP/IP) および使用する TP モニタ ーによって決まります。以下の表では、SPM を使用する必要のあるシナリオがまと められています。さらに、この表は Intel® または UNIX マシンからホストまたは System i にアクセスする場合に、 DB2 Connect が必要かどうかを示しています。 マルチサイト更新では、 TP モニターを使用する場合に DB2 Connect の SPM コ ンポーネントが必要です。

| トランザクション・<br>プロセッサー・ | 同期点管理<br>プログラムが必要 | 必要な製品<br>(1 つ選択)                                                                                                    | サポートされている<br>ホストおよび System                                                         |
|----------------------|-------------------|----------------------------------------------------------------------------------------------------|------------------------------------------------------------------------------------|
| モニターを使用              |                   |                                                                                                    | i データベース                                                                           |
| はい                   | はい                | DB2 Connect $\forall \neg \forall$<br>一製品<br>DB2 Connect $\angle \oslash$<br>DB2 Enterprise Server   DB2 UDB for z/OS<br>Edition ライセンスを<br>適用 | DB <sub>2</sub> Universal<br>Database (UDB) for<br>$OS/390$ and $z/OS$ V7<br>V8 以降 |

表 *10. SPM* を必要とするマルチサイト更新のシナリオ *- TCP/IP*

表 *10. SPM* を必要とするマルチサイト更新のシナリオ *- TCP/IP (*続き*)*

| トランザクション・<br>プロセッサー・ | 同期点管理<br>プログラムが必要 | 必要な製品<br>(1 つ選択)                               | サポートされている<br>ホストおよび System            |
|----------------------|-------------------|------------------------------------------------|---------------------------------------|
| モニターを使用              |                   |                                                | i データベース                              |
| いいえ                  | いいえ               | DB <sub>2</sub> Connect Personal<br>Edition    | DB2 UDB for OS/390<br>and z/OS V7     |
|                      |                   | DB2 Connect $\forall \neg \neg \forall$<br>一製品 | DB <sub>2</sub> UDB for z/OS<br>V8 以降 |
|                      |                   | DB2 Connect $\angle$ O                         |                                       |
|                      |                   | DB <sub>2</sub> Enterprise Server              |                                       |
|                      |                   | Edition ライセンスを<br>適用                           |                                       |

注**:** サポートされているデータベース・サーバーであれば、どのような組み合わせ でも 1 つの分散トランザクションで更新することができます。例えば、アプリケー ションで、Windows の DB2 データベース、DB2 for OS/390 データベース、およ び DB2 for i5/OS データベースにある複数の表を 1 回のトランザクションで更新 することができます。

# **DB2 Connect** と **XA** 準拠トランザクション・マネージャーとの構成

ここでは、TP モニターで S/390、System i、および zSeries のデータベース・サー バーを使用するのに必要な構成手順について説明します。

すでに操作可能な TP モニターがあって、DB2 Connect がインストールされている ことを前提にしています。また、ホストまたは System i のデータベース・サーバー への接続の構成とテストも済んでいなければなりません。

DB2 Connect が TP モニター内にある S/390、System i、および zSeries のデータ ベース・サーバーを使用するように構成するには、以下の手順に従ってください。

- 1. TP モニターが DB2 XA スイッチにアクセスできるように構成します。 DB2 XA スイッチは、TP モニターに DB2 Connect の XA API のアドレスを提供し ます。これを行う方法は TP モニターごとに異なっています。
- 2. TP モニターを DB2 の XA\_OPEN ストリングを使って構成します。これを行う 方法は TP モニターごとに異なっています。また、DB2 の XA OPEN ストリン グを TP モニターが使用するように構成する方法については、ご使用の TP モ ニターの資料を参照してください。
- 3. 必要に応じて、DB2 Connect 同期点管理プログラム (SPM) のデフォルトの構成 パラメーターを変更します。ホストおよび System i (バージョン5 リリース 3 とそれ以前のバージョン) のデータベース・サーバーは現在のところ、 XA イン ターフェースをサポートしていません。System i バージョン 5 リリース 4 とそ れ以降のバージョンは XA を完全にサポートしています。

SPM は DB2 Connect のコンポーネントの 1 つで、XA の 2 フェーズ・コミッ ト・プロトコルを、ホストと System i のデータベース・サーバーが使用する 2 フェーズ・コミット・プロトコルにマップします。 デフォルトの状態では、

DB2 インスタンスに SPM 構成パラメーターの事前定義値が指定されていま す。最も重要なパラメーターは、データベース・マネージャーの構成パラメータ ー SPM\_NAME です。 TCP/IP ホスト名の最初の 7 文字からとった名前がデフ ォルトになっています。

TCP/IP を使って DB2 for OS/390 and z/OS への接続を行うときは、デフォルト の設定値はどれも変更する必要はありません。この場合、SPM はすでに動作可 能になっているため、SPM の構成作業は不要です。

# 疎結合トランザクションのための **DB2 Connect** サポート

疎結合トランザクションのための DB2 Connect 内でのサポートは、DB2 Universal Database (UDB) for i5/OS バージョン 5 リリース 4 以降および DB2 UDB for OS/390 and z/OS バージョン 7 以降を使用する XA 分散アプリケーションをイン プリメントするユーザーを意図しています。このサポートにより、同じグローバ ル・トランザクションの異なるブランチが、DB2 UDB for OS/390 and z/OS のロッ ク・スペースを共有することができます。

疎結合トランザクションのサポートは、.NET および COM+ アプリケーションが対 象となっています。

このフィーチャーにより、ある分散トランザクションのブランチが原因で、同じグ ローバル・トランザクション内の別のブランチがロック・タイムアウトやデッドロ ックになっていることを示すウィンドウを削減します。

# 第 **8** 章 **DB2 Connect** によるデータの移動

ホスト・データベース・システムとワークステーションの間でデータを移動する必 要のある複合環境では、DB2 Connect (ホストとワークステーションの間のデータ転 送のゲートウェイ) を使用できます (図 8 を参照)。

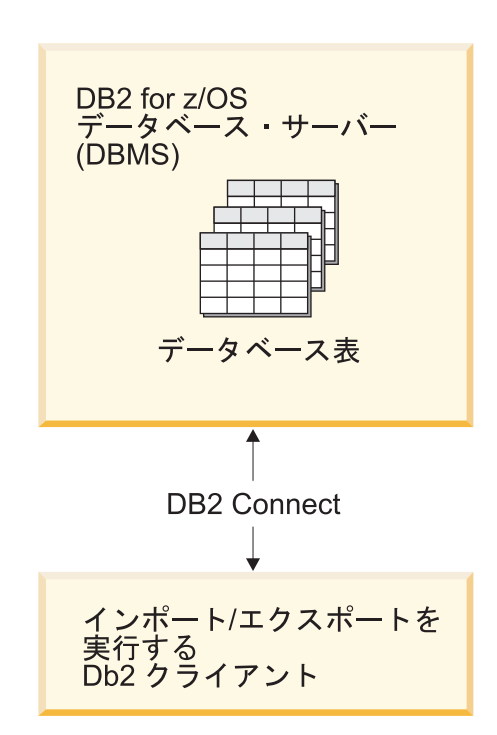

図 *8. DB2 Connect* によるインポート*/*エクスポート

DB2 のエクスポートおよびインポート・ユーティリティーを使用すると、ホストま たは System i サーバー・データベースから DB2 Connect ワークステーション上の ファイルに、またはその逆にデータを移動できます。その後、このエクスポートお よびインポート・フォーマットをサポートしている他のすべてのアプリケーション やリレーショナル・データベース管理システムで、データを使用できます。例え ば、ホストまたは System i サーバー・データベースから PC/IXF ファイルにデー タをエクスポートして、さらにそれを DB2 for Windows データベースにインポー トすることができます。

エクスポートおよびインポート操作は、データベース・クライアントから、または DB2 Connect ワークステーションから実行できます。

注**:**

- 1. エクスポートまたはインポートされるデータは、両方のデータベースに適用され るサイズとデータ・タイプの制約事項に従っていなければなりません。
- 2. インポートのパフォーマンスを改善するため、コンパウンド照会を使用すること ができます。インポート・ユーティリティーで compound ファイル・タイプ修飾

子を指定することにより、指定した数の照会ステートメントをブロックにまとめ てください。このようにすればネットワーク・オーバーヘッドが少なくなり、応 答時間が改善されます。

DB2 Connect を使用する場合、エクスポートおよびインポートの操作は次の条件を 満たしている必要があります。

- v ファイル・タイプは PC/IXF でなければなりません。
- インポート開始前に、データと互換性のある属性のターゲット表がターゲット・ サーバー上に作成されていなければなりません。ソース表の属性を取得するに は、db2look ユーティリティーを使用できます。 DB2 Connect によるインポート では、サポートされているオプションは INSERT だけなので、表は作成できませ  $h<sub>o</sub>$

これらの条件のいずれかが満たされていない場合、操作は失敗し、エラー・メッセ ージが戻されます。

注**:** 索引定義はエクスポートにおいて保管されず、インポートにおいて使用されま せん。

混合データ (1 バイト・データと 2 バイト・データの両方の入った列) をエクスポ ートまたはインポートする場合は、以下のことを考慮してください。

- v EBCDIC でデータを保管するシステム (MVS™、OS/390、OS/400、VM、および VSE) では、シフトアウトおよびシフトイン文字がそれぞれ 2 バイト・データの 開始と終了を表します。データベース表の列の長さを定義する場合は、これらの 文字のための十分な余地を見込んでください。
- v 列データのパターンが一貫しているのでない限り、文字タイプの可変長列を使用 することをお勧めします。

ワークステーションからホスト・サーバーへのデータの移動

データをホストまたは System i サーバー・データベースに移動するには、以下を実 行してください。

- 1. DB2 表から PC/IXF ファイルにデータをエクスポートします。
- 2. INSERT オプションを使って、PC/IXF ファイルをホスト・サーバー・データベ ース内の互換性のある表にインポートします。

ホスト・サーバー・データベースからワークステーションにデータを移動するに は、次のようにします。

- 1. ホスト・サーバー・データベースの表から PC/IXF ファイルにデータをエクスポ ートします。
- 2. PC/IXF ファイルを DB2 表にインポートします。

#### 例

以下の例では、ワークステーションからホストまたは System i サーバー・データベ ースにデータを移動する方法を示します。

次のコマンドを発行して、外部 IXF フォーマットにデータをエクスポートします。 db2 export to staff.ixf of ixf select \* from userid.staff

次のコマンドを発行して、ターゲット DB2 データベースへの DRDA 接続を確立し ます。

db2 connect to cbc664 user admin using xxx

まだ存在していない場合には、次のようにしてターゲット DB2 データベース・イ ンスタンスにターゲット表を作成します。

CREATE TABLE mydb.staff (ID SMALLINT NOT NULL, NAME VARCHAR(9), DEPT SMALLINT, JOB CHAR(5), YEARS SMALLINT, SALARY DECIMAL(7,2), COMM DECIMAL(7,2))

データをインポートするには、以下のコマンドを発行します。

db2 import from staff.ixf of ixf insert into mydb.staff

IXF フォーマットのファイルからデータの各行が読み取られ、表 mydb.staff に行を 挿入するために、SQL INSERT ステートメントが発行されます。すべてのデータが ターゲット表に挿入されるまで、単一行が引き続き挿入されます。

詳細については、「Moving Data Across the DB2 Family」という IBM Redbooks<sup>®</sup> を参照してください。この Redbooks は、 http://www.redbooks.ibm.com/redbooks/ SG246905/ という URL にあります。

# 第 **9** 章 **SQLCODE** マッピング

異なる IBM リレーショナル・データベース製品は、類似のエラーについて必ずし も同じ SQLCODE を発行するものではありません。 SQLCODE が同じであるとし ても、指定の異なるトークンを伴うことがあります。トークンのリストは、SQLCA の SQLERRMC フィールド内で渡されます。 デフォルトでは、 DB2 Connect は SQLCODE およびトークンを各ホストまたは System i データベース・サーバーか ら該当する DB2 SQLCODE のシステムへマッピングします。

SQLCODE マッピングをオフにするときは、 DCS ディレクトリーのパラメータ ー・ストリングで **NOMAP** を指定します。

アプリケーションをホストまたは System i データベース・サーバー DB2 Universal Database for OS/390 and z/OS などから直接移植する場合は、 SQLCODE マッピン グをオフにするとよいでしょう。 このようにすれば、アプリケーションが参照する SQLCODE を変更することなく、アプリケーションを使用することができます。

# **SQLCODE** マッピングをオフにする

SQLCODE マッピングをオフにするときは、 DCS ディレクトリーのパラメータ ー・ストリングで NOMAP を指定します。

アプリケーションをホストまたは System i データベース・サーバー DB2 Universal Database (UDB) for OS/390 and z/OS などから直接移植する場合は、 SQLCODE マ ッピングをオフにするとよいでしょう。 このようにすれば、アプリケーションが参 照する SQLCODE を変更することなく、アプリケーションを使用することができま す。

# **SQLCODE** マッピングの調整

デフォルトでは、 DB2 Connect は SQLCODE およびトークンを各ホストまたは System i データベース・サーバーから該当する DB2 SQLCODE のシステムへマッ ピングします。以下のファイルは、デフォルトの SQLCODE マッピングのコピーで す。

- v dcs1dsn.map は、DB2 Universal Database (UDB) for OS/390 and z/OS および DB2 for z/OS の SQLCODE をマップします。
- v dcs1ari.map は、DB2 UDB for VSE and VM の SQLCODE をマップします。
- v dcs1qsq.map は、DB2 UDB for iSeries および DB2 for i5/OS の SQLCODE をマ ップします。

Linux または UNIX オペレーティング・システム上の DB2 ではマッピングは必要 ありません。

1. デフォルトの SQLCODE マッピングを上書きする場合、または SQLCODE マッ ピングを持たないホストまたは System i データベース・サーバー (非 IBM デ ータベース・サーバー) を使用している場合は、これらのファイルの 1 つをコ

ピーして、それを新規の SQLCODE マッピング・ファイルの基礎として使用す ることができます。 そのファイルを直接編集するよりは、むしろそれをコピー することによって、必要な場合いつでも元の SQLCODE マッピングを確実に参 照できます。

- 2. DCS ディレクトリーのパラメーター・ストリングに、新規の SQLCODE マッピ ング・ファイルのファイル名を指定します。
- 3. 各マッピング・ファイルは、ASCII エディターを使用して作成、編集できる ASCII ファイルです。初期インストールでは、ファイルはインストール・パス内 の map ディレクトリーに保管されます。

ファイルには、以下の特殊タイプの行を含めることができます。

- **&&** 論理的なファイルの開始。 && が最初に現れるよりも前の行はすべて、 フリー・フォームのコメントと見なされて無視されます。ファイルが && の後に何も含んでいない場合は、SQLCODE マッピングは実行され ません。また、前に説明したように、NOMAP パラメーターを使用する ことにより SQLCODE マッピングをオフにすることもできます。
- **\*** 行の最初の文字として、コメントを示します。
- **W** 行にある唯一の文字として、警告フラグが再マップされるべきことを示 します。デフォルトには、オリジナルの警告フラグが渡されます。W は 大文字でなければなりません。

&& の後のその他のすべての行は、ブランクか、または以下の書式のマッピン グ・ステートメントのいずれかです。

input code [, output code [, token list]]

*input\_code* は、以下のいずれかを表します。

*sqlcode*

ホストまたは System i データベース・サーバーからの SQLCODE

- **U** すべての未定義の負の数の SQLCODE (このファイルにはリストされて いないもの) は、指定された *output\_code* にマップされます。 *output\_code* がこの行で指定されなかった場合は、元の SQLCODE が使 用されます。この文字は必ず大文字です。
- **P** すべての未定義の正の数の SQLCODE (このファイルにはリストされて いないもの) は、指定された *output\_code* にマップされます。 *output\_code* がこの行で指定されなかった場合は、元の SQLCODE が使 用されます。この文字は必ず大文字です。
- **cc***nn* ホストまたは System i データベース・サーバーからの SQLSTATE ク ラス・コード。 *nn* は以下のいずれかです。
	- **00** 無条件正常終了
	- **01** 警告
	- **02** データなし
	- **21** カーディナリティー違反
	- **22** データ例外
	- **23** 制約違反
- **24** 無効なカーソル状態
- **26** 無効な SQL ステートメント ID
- **40** トランザクション・ロールバック
- **42** アクセス違反
- **51** 無効なアプリケーション状態
- **55** 前提条件の状態にないオブジェクト
- **56** その他の SQL または製品エラー
- **57** 利用不能なリソースまたはオペレーター介入
- **58** システム・エラー

マッピング・ファイル内で明示的に指定されていないこのクラス・コー ドを伴うすべての SQLCODE に対して、指定の *output\_code* が使用され ます。この行で *output\_code* が指定されない場合は、元の SQLCODE が、コピーされたトークンなしでそれ自体へマップされます。

**cc** の文字は必ず小文字です。

同じ *input\_code* が 2 回以上マッピング・ファイルに現れた場合は、最初に現れ たものが使用されます。 *output\_code* は、出力 SQLCODE を表します。値が指 定されていない場合は、元の SQLCODE が使用されます。

また、出力コードを指定する場合は、以下のいずれかを指定することもできま す。

**(s)** 入力 SQLCODE プラス 製品 ID (ARI、DSN または QSQ) が、 SQLCA メッセージ・トークン・フィールドに入れられます。

> 元の SQLCODE は、唯一のトークンとして戻されます。このオプション は、+965 と -969 の例外を除き、未定義の SQLCODE を扱うように設 計されています。 +965 または -969 が *output\_code* である場合、 SQLCA の SQLERRMC フィールドに戻されるトークン・リストには、 元の SQLCODE、次に製品 ID、続いて元のトークン・リストが含まれま す。

**s** の文字は必ず小文字です。

## **(**トークン・リスト**)**

トークンのリストで、コンマで分離します。特定のトークンをスキップ するには、コンマだけで指定します。例えば、書式 (,*t2*,,*t4* ) は、1 番目 と 3 番目の出力トークンは NULL であることを意味します。

各トークンは、番号の書式 (*n*) を持っており、オプションとしてその前 に **c**、その後に **c** または **i** を付けます。以下のとおりに解釈されます。

- **c** この位置にあるトークンのデータ・タイプは CHAR (デフォル ト) です。 **c** が *n* の前にある場合は、入力トークンを示しま す。 **c** が *n* の後にある場合は、出力トークンを示します。 **c** の文字は必ず小文字です。
- **i** この位置にあるトークンのデータ・タイプは INTEGER です。 **i** が *n* の後にある場合は、出力トークンを示します。**i** は *n* の前 には来ません。というのは、IBM ホストまたは System i デー

タベース・サーバー製品は、 CHAR トークンだけをサポートす るからです。 **i** の文字は必ず小文字です。

*n* どのホストまたは System i データベース・サーバーのトークン が使用されているかを示す数字です。それらの数字は、出力 SQLCA 内で配置要求される順序で配置されています。その数字 は、ホストまたは System i データベース・サーバーのトークン を示しています。その配置は、トークンが SQLCA 内で並べら れる順序を示しています。

> 例えば、ホストまたは System i データベース・サーバーが 2 つのトークン、1 および 2 を戻すとします。トークン 2 を出力 SQLCA の中でトークン 1 の前に表示する場合は、(2,1) と指定 します。

> 複数のトークン数字は、それらをピリオドで接続することによっ て、 1 つの CHAR 出力トークンを形成するよう結合させるこ とができます。

> コンマは、出力トークンを分離するために使用します。コンマの 前にトークンが指定されていない場合、その位置では SQLCA 内に出力トークンは組み込まれません。最後に指定されたトーク ンに続いて出力 SQLCA に出現するトークンはすべて、NULL トークンへマップされます。

図 9 は、SQLCODE マッピング・ファイルのサンプルを示します。

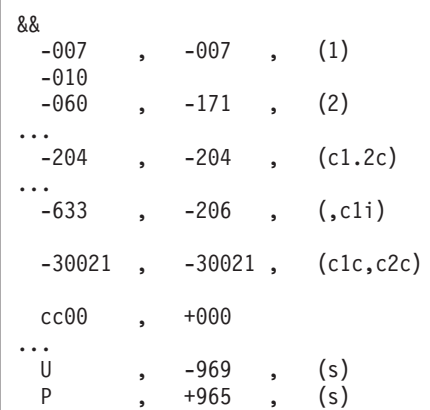

図 *9. SQLCODE* マッピング・ファイル

以下の説明は、上の図の一致する行番号に対応しています。

- 1. SQLCODE は -007 から -007 へマップされます。ホストまたは System i デー タベース・サーバーから受信する 1 番目の入力トークンは、 1 番目の出力トー クンとして使用され、デフォルトの設定である CHAR になります。 他のトーク ンは、転送されません。
- 2. SQLCODE は、-010 から -010 へとマップされます (出力 SQLCODE が指定さ れていないので)。トークンは、出力 SQLCA に配置されません。
- 3. SQLCODE は -060 から -171 へマップされます。ホストまたは System i デー タベース・サーバーから受け取った 1 番目の入力トークンは、破棄されます。

2 番目のトークンは、出力 SQLCA で 1 番目のトークンとして使用されます。 それは CHAR です。出力 SQLCA に 2 番目のトークンはありません。

- 4. SQLCODE は -204 から -204 へマップされます。ホストまたは System i デー タベース・サーバーから受け取る 1 番目と 2 番目のトークンは CHAR です。 この 2 つの入力トークンは結合され、 SQLCA で 1 番目の出力トークンになる 1 つの CHAR 出力トークンを形成します。
- 5. SQLCODE は -633 から -206 へマップされます。ホストまたは System i デー タベース・サーバーから受け取られた 1 番目の入力トークンは CHAR です。 それは INTEGER へ変換され、出力 SQLCA で 2 番目のトークンとして使用さ れます。出力 SQLCA の 1 番目のトークンは、コンマで示されているように、 NULL です。
- 6. SQLCODE は -30021 から -30021 へマップされます。ホストまたは System i データベース・サーバーから受け取る 1 番目および 2 番目の入力トークンは CHAR です。それらは、出力 SQLCA 内で 1 番目および 2 番目のトークンと して使用されます。
- 7. 00 クラスの SQLSTATE を指定した SQLCA 内の SQLCODE はすべて、 SQLCODE +000 へマップされます。
- 8. 未定義の SQLCODE はすべて -969 へマップされます。まったく同一なものや マッピングが必要でないものも含め、マップ可能なコードのすべてがリストされ ている場合に限り、このオプションを使用してください。**(s)** オプションは、 SQLCA の SQLERRMC フィールドに戻されるトークン・リストに、元の SQLCODE、次に、エラーが発生した製品、続いて元のトークン・リストが含ま れることを示します。 **U** 項目が組み込まれていない場合、リストされていない コードはすべて、マッピングされずに渡されます。
- 9. 未定義で正の SQLCODE はすべて、+965 へマップされます。まったく同一なも のやマッピングが必要でないものも含め、マップ可能なコードのすべてがリスト されている場合に限り、このオプションを使用してください。**(s)** オプション は、 SQLCA の SQLERRMC フィールドに戻されるトークン・リストに、元の SQLCODE、次に、警告が発生した製品、続いて元のトークン・リストが含まれ ることを示します。 **P** 項目が組み込まれていない場合、リストされていない正 のコードはすべて、マッピングされずに渡されます。

# 第 **10** 章 データベース・システム・モニターと **DB2 Connect**

ここでは、DB2 Connect を使用する環境で接続およびパフォーマンスをモニターす るいくつかの方法について説明します。行われるモニターのタイプは、オペレーテ ィング・システムに固有のものです。

# リモート・クライアントの接続のモニター

データベース・システム・モニター を DB2 Connect Enterprise Edition のような DB2 Connect サーバー製品と併用し、リモート・クライアント接続をモニターでき ます。DB2 Connect サーバーにとってローカルであり、そのサーバー自体の上で稼 働しているクライアントをモニターするには、次の変数を設定する必要がありま す。

db2set DB2CONNECT\_IN\_APP\_PROCESS=NO

例えば、ホストまたは System i システムでエラーが発生したとき、システム管理者 は、問題が DB2 Connect ワークステーションで起きたものかどうかを判別すること ができます。データベース・システム・モニターは、以下のものを相互に関連付け ます。

- v DRDA 相関トークン (CRRTKN) (無保護会話用)
- v 作業単位 ID (UOWID) (DRDA-3 同期点管理プログラムによって保護される 2 フ ェーズの接続用 (TCP/IP 接続で使用される))
- DB2 Connect 接続 ID (アプリケーション ID)

この情報は、どの DB2 Connect 接続が問題を起こしたかを示し、それによってシス テム管理者は、 DB2 Connect 接続を使用するその他のクライアントに影響を与えず に個別のクライアント・アプリケーションをそのシステムから強制切断することが できます。

# モニター・スイッチ状況のリスト

モニター・スイッチの状況をリストするには、 db2 get monitor switches コマンド を発行してください。

# **Windows** パフォーマンス・モニターを使ったパフォーマンスのモニター

Windows オペレーティング・システムでは、DB2 アプリケーションのパフォーマン スをモニターするための便利なツールが用意されています。それは Windows 管理 ツールの 1 つであるパフォーマンス・モニターです。このツールは、システムのパ フォーマンスをグラフに表示します。モニターの対象として様々なシステム、デー タベース、通信関連の項目を選び、それらをまとめてグラフ表示にマップすること ができます。

例えば、GET SNAPSHOT FOR ALL DCS DATABASES コマンドや GET SNAPSHOT FOR ALL DCS APPLICATIONS コマンドで取得できるレポートを、こ のモニターを使ってリアルタイムにグラフ化し、CPU 使用率といった値を直接比較 できます。また、種々の設定がデータベースや通信のパフォーマンスに与える影響 も直接比較できます。設定値の個々の構成内容は PMC ファイルに保管して、後で 取り出すことができます。

例えば、以下に示す図では CPU 使用率を軸に、いくつかの DB2 測定値をグラフ 化しています。ここでグラフ化されている値の集合は、ファイル db2chart.pmc に 保管されたものです。 PMC ファイルはいくつでも保管することができ、それぞれ のファイルにシステム・パフォーマンスの横断図を反映させることが可能です。

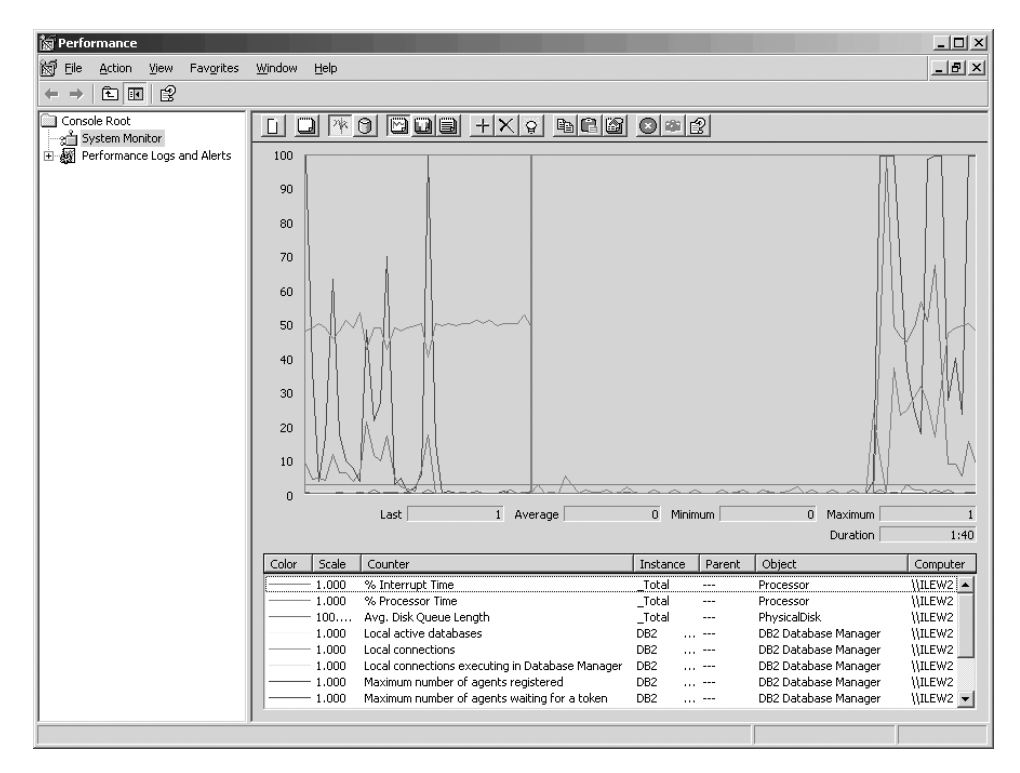

図 *10.* パフォーマンス・モニター

ローカル・アプリケーションのモニターを有効にするには、 DB2CONNECT IN APP PROCESS 環境変数をオフにする必要があります。

# **GET SNAPSHOT** コマンドの使用

DB2 モニターは、有用なシステム情報を絶えず記録しています。 GET SNAPSHOT コマンドを実行すれば、システム状況のサマリー情報をいつでも入手できます。モ ニター・スナップショットは、モニターするデータベース・マネージャーのインス タンスに対して SYSMAINT、SYSCTRL、SYSADM のいずれかの権限があればとる ことができます。

DCS 情報をモニターするのに役立つスナップショット・コマンドは 5 つありま す。それらのコマンドは以下のとおりです。

- GET SNAPSHOT FOR ALL DCS DATABASES
- v GET SNAPSHOT FOR ALL DCS APPLICATIONS
- GET SNAPSHOT FOR DCS APPLICATION ...
- GET SNAPSHOT FOR DCS DATABASE ON db alias

v GET SNAPSHOT FOR DCS APPLICATIONS ON db\_alias

スナップショット・コマンドは要求した領域に関する詳細なレポートを生成しま す。

例えば、GET SNAPSHOT FOR DCS DATABASE ON DCSDB を発行すると、以下 に示すレポートが生成されます。

DCS Database Snapshot

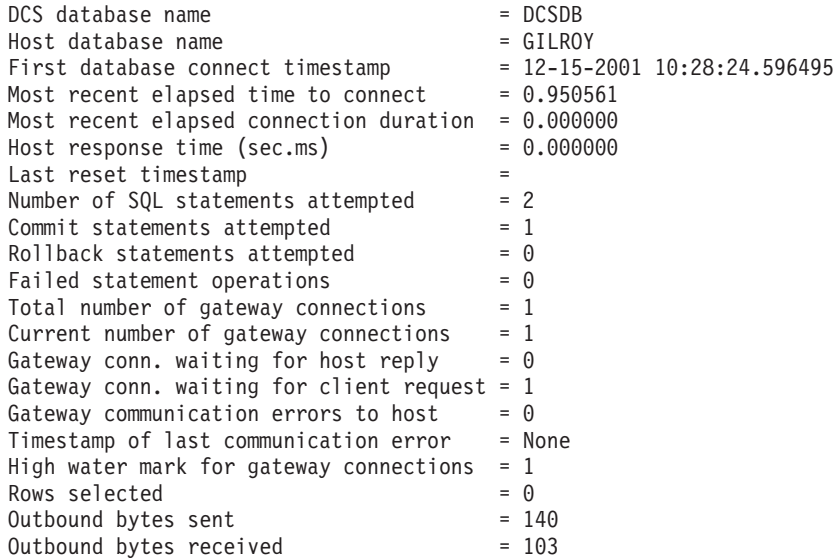

このレポートは、データベース接続、パフォーマンス、SQL 要求のエラーやスルー プットなどに関する情報を提供します。しかし実際には、DB2 モニター・スナップ ショットにはさらに多くの詳細情報が含まれています。例えば、GET SNAPSHOT FOR ALL DCS APPLICATIONS コマンドを実行すると、以下のようなレポートが 表示されます。

DCS Application Snapshot

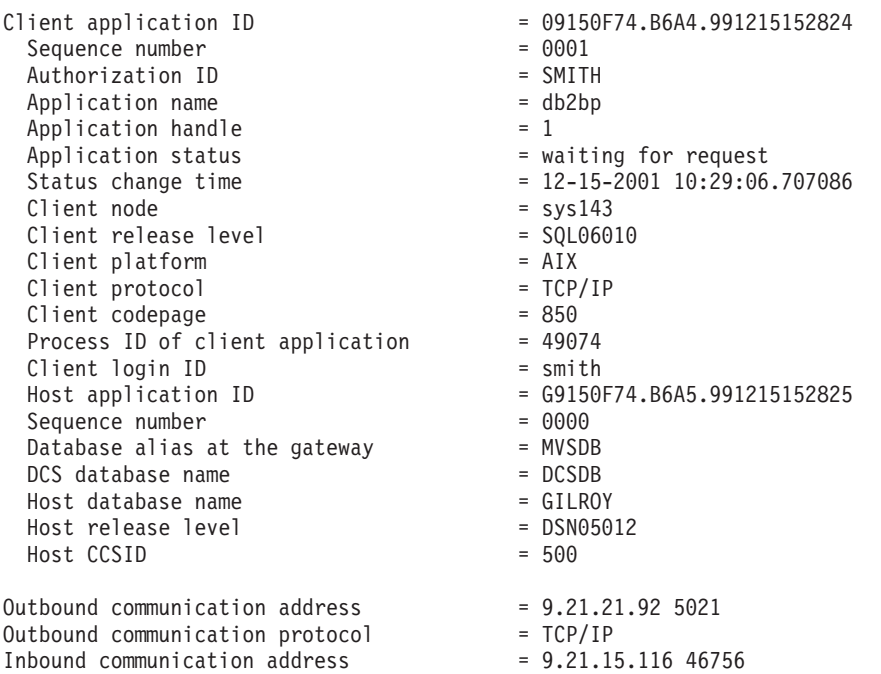

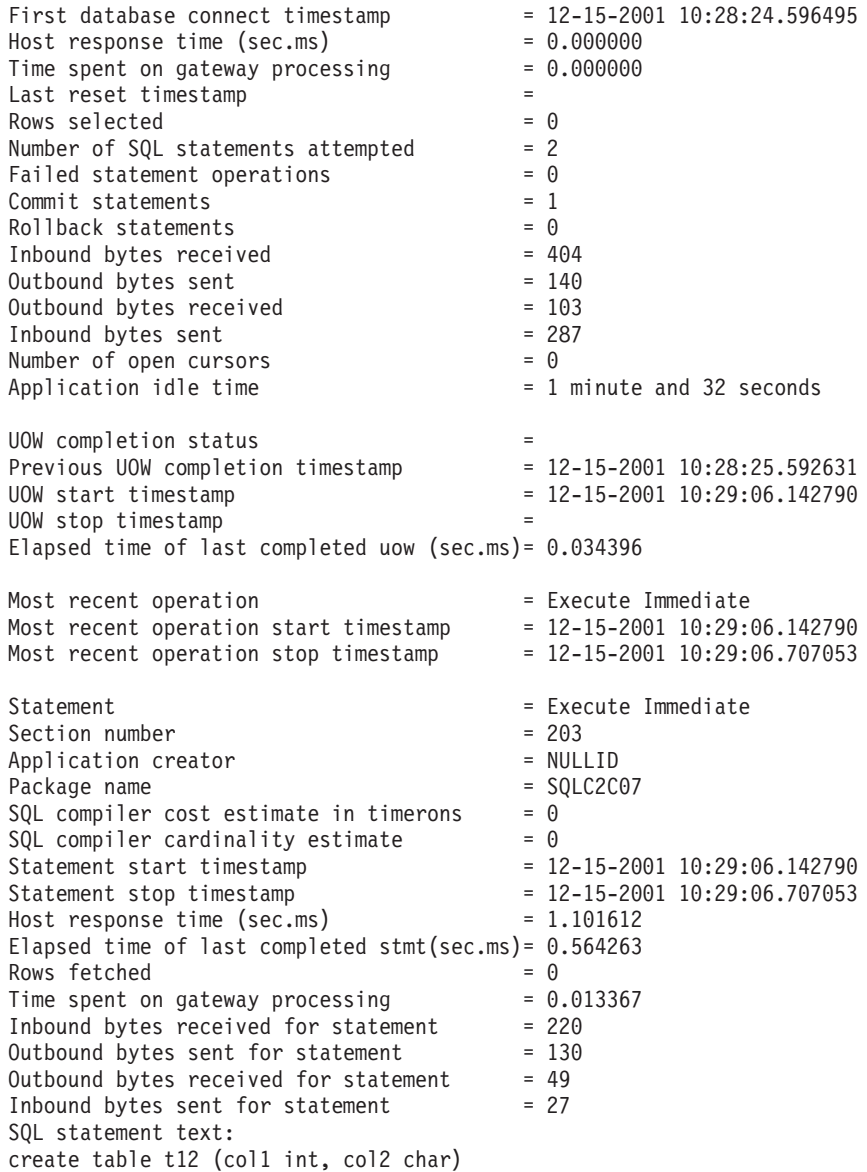

# **DCS** アプリケーション状況

システム・モニターでは、以下のような 3 つの形式の LIST DCS APPLICATIONS コ マンドを提供しています。

- LIST DCS APPLICATIONS
- LIST DCS APPLICATIONS SHOW DETAIL
- LIST DCS APPLICATIONS EXTENDED

以下に示す出力例では、ホストまたは System i データベースのバージョンおよび TCP/IP のサポート・レベルによって、Host Application ID と Client Application ID の形式が異なる場合があります。

シナリオ マプリケーション ID 形式 RDB マネージャー・ レベル 7 より前をサ ポートするデータ・ サーバーにアクセス するクライアントの 場合 G91A0D3A.P8BC.060306212019 TCP/IP v4 を使用し て RDB マネージャ ー・レベルの 8 以降 をサポートするデー タ・サーバーにアク セスするクライアン トの場合 9.26.13.61.65289.060306213816 TCP/IP v6 を使用し て RDB マネージャ ー・レベルの 8 以降 をサポートするデー タ・サーバーにアク セスするクライアン トの場合 2002:91a:519:13:209:6bff:fe14:4fbb.7684.060306213741

表 *11.* ホストのバージョンと *TCP/IP* のサポート・レベルを基にしたアプリケーション *ID* の形式

# **LIST DCS APPLICATIONS**

アプリケーション・レベルでモニターが提供する情報を表示するには、DB2 LIST DCS APPLICATIONS コマンドを実行してください。

TCP/IP 接続について以下の情報が戻されます (DB2 Connect から DB2 Universal Database for z/OS and OS/390 への接続)。

Auth Id Application Name Appl. Host Application Id Handle

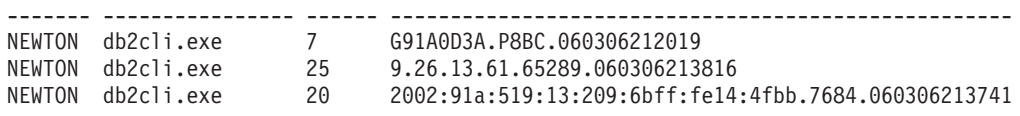

## 許可 **ID**

ホストまたは System i データベース・サーバーへのログオンに使用された 許可 ID。 これは、だれがアプリケーションを実行しているかを識別しま す。

## アプリケーション名

クライアントで実行中のアプリケーションの名前で、 DB2 Connect に認識 される。最後のパス分離文字の後の最初の 20 バイトが使用可能です。

### **Appl. Handle**

DB2 Connect ワークステーション上で実行中のエージェント。このエレメ ントを使用して、データベース・システム・モニターの情報をその他の診断 情報とリンクさせることができます。また FORCE USERS コマンドまたは API を使用する際にはエージェント ID も必要となります。

### ホスト・アプリケーション **ID**

次のいずれかです。

- v DRDA 相関トークン (CRRTKN) (無保護会話用)
- v 作業単位 ID (UOWID) (DRDA-3 同期点管理プログラムによって保護さ れる 2 フェーズの接続用 (TCP/IP 接続で使用される))

この固有の ID は、アプリケーションがホストまたは System i データベー ス・サーバーに接続するときに生成されます。 このエレメントをアプリケ ーション ID と一緒に使用することにより、アプリケーション情報のクライ アント部分とサーバー部分を相関させることができます。

# **LIST DCS APPLICATIONS SHOW DETAIL**

DB2 LIST DCS APPLICATIONS SHOW DETAIL コマンド形式が指定される場合、以下の 情報を含む追加情報が表示されます。

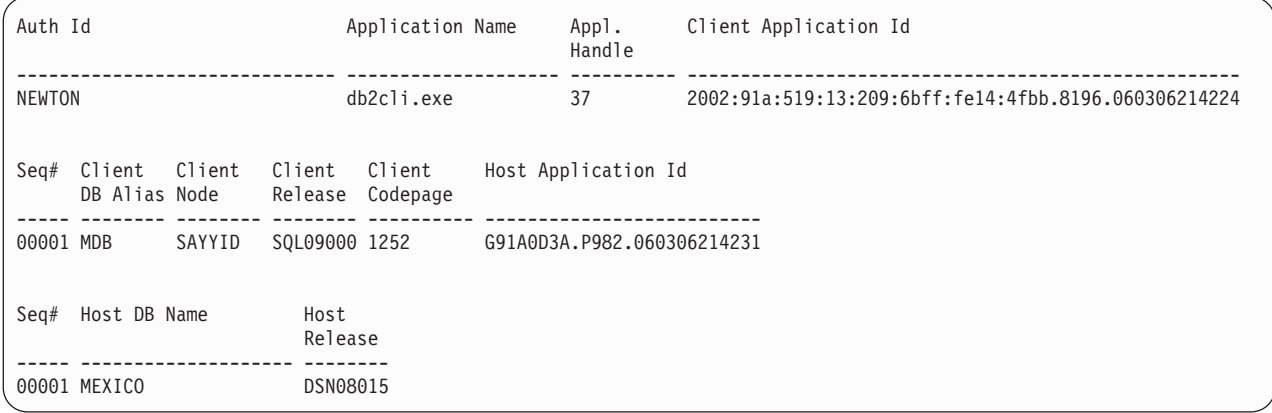

#### クライアント・アプリケーション **ID**

DB2 Connect ワークステーションに接続されたアプリケーションを固有に 識別します。アプリケーション ID については各種の形式があり、それらは クライアントと DB2 Connect ワークステーションとの間の通信プロトコル によって異なります。

この値によって、クライアントから DB2 Connect ワークステーションへの 接続、および DB2 Connect ワークステーションからホストまたは System i データベース・サーバーへの接続を相互に関連させることができます。

### クライアント順序番号 **(Seq#)**

クライアント順序番号は、トランザクションの順序番号です。クライアント 順序番号は、異なるシステムでトランザクションを相関させるのに役立ちま す。

### クライアント **DB** 別名

このデータベースの別名は、そのデータベースに接続するアプリケーション により与えられます。このエレメントは、アプリケーションがアクセスして いる実際のデータベースを識別するために使用できます。この名前とデータ ベース名との間のマッピングは、クライアント・ノードおよびデータベー ス・マネージャー・サーバー・ノードにあるデータベース・ディレクトリー を使用して行うことができます。

## クライアント **NNAME (**ノード**)**

これはクライアント・アプリケーションが実行しているノードを識別しま す。この情報は、使用中のクライアント・プロトコルによって変わります。 TCP/IP 接続されたクライアントの場合、これはホスト名です。

### クライアント製品 **ID (**クライアント**)**

クライアント上で実行している製品およびバージョン。クライアント製品 ID は以下のとおりになります。

- SQL07010 ( DB2 Universal Database および DB2 Connect 製品バージョ ン 7.1 およびそれらのクライアント用)
- v SQL08010 ( DB2 Universal Database および DB2 Connect 製品バージョ ン 8.1 およびそれらのクライアント用)
- SOL08020 ( DB2 Universal Database および DB2 Connect 製品バージョ ン 8.2 およびそれらのクライアント用)
- v SQL09120 (DB2 バージョン 9.1 製品、 DB2 Connect 製品、およびそれ らのクライアント用)

## コード・ページ **ID**

モニターされるアプリケーションが開始するノードでのコード・ページ ID。

この情報を使用して、アプリケーション・コード・ページとデータベース・ コード・ページ (ホストまたは System i データベース・サーバー・データ ベースの場合は、ホストまたは System i データベース・サーバー CCSID) との間のデータ変換がサポートされているかどうかを確認することができま す。

アプリケーション・コード・ページが、データベース・システム・モニター 実行中のコード・ページとは異なる場合、このコード・ページ・エレメント は、アプリケーションから受け渡されてデータベース・システム・モニター によって表示されたデータを手動で変換するのに役立ちます。例えば、それ を使用して、アプリケーション名の変換に役立てることができます。

## アウトバウンド順序番号

これは、アウトバウンド順序番号を表しています。アウトバウンド順序番号 は、異なるシステム上でトランザクションを相関させるために使用されま す。

## ホスト・データベース名

アプリケーションが接続されるデータベースの実名。 DCS ディレクトリー 内では、これはターゲット・データベース名 です。

## ホスト製品 **ID**

サーバー上で実行している製品およびバージョン。その形式は *PPPVVRRM* で、各文字は以下のとおりです。

- **PPP** ホストまたは System i データベース・サーバー製品を識別します (例えば、 DSN は DB2 Universal Database for z/OS and OS/390、 ARI は DB2 Server for VSE & VM、 QSQ は DB2 for i5/OS な ど)。
- **VV** 2 桁のバージョン番号です。例えば、08。
- **RR** 2 桁のリリース番号です。例えば、01。

**M** 1 文字の修正レベル (0 から 9 または A から Z) を表します。

## **LIST DCS APPLICATIONS EXTENDED**

LIST DCS APPLICATIONS コマンドにオプション EXTENDED を指定して使用す ると、拡張レポートを生成することができます。拡張レポートには、コマンドで SHOW DETAIL オプションを指定したときにリストされるすべてのフィールドと、 9 つの新規フィールドがリストされます。

- DCS アプリケーション状況
- v 状況変更時刻
- v クライアント・プラットフォーム
- v クライアント・プロトコル
- v ホスト・コード化文字セット ID (CCSID)
- クライアント・ログイン ID
- クライアント・アプリケーションのプロセス ID
- ゲートウェイでのデータベース別名
- DCS データベース名

既存のコマンド・オプションはアプリケーションごとに 1 行を使ってフィールドを 横にリストしましたが、新しいオプションは 1 行に 1 フィールドの形式で縦にリ ストします。

新しいコマンド構文は次のとおりです。

LIST DCS APPLICATIONS | SHOW DETAIL | EXTENDED ]

このコマンドで新しいオプション EXTENDED を指定したときの出力例を示しま す。

List of DCS Applications - Extended Report

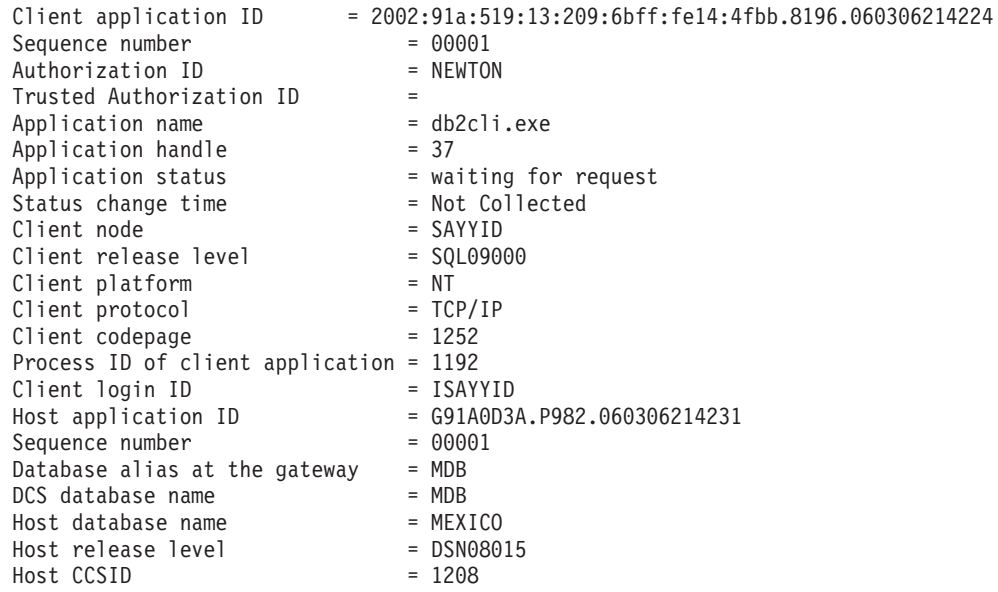

アプリケーション状況フィールドには、次の 3 つの値のいずれかが含まれます。

- 1. connect pending outbound。これは、ホストまたは System i データベースへ の接続要求が発行され、 DB2 Connect が接続の確立されるのを待っていること を意味しています。
- 2. waiting for request。これは、ホストまたは System i データベースへの接続が 確立され、 DB2 Connect がクライアント・アプリケーションからの SQL ステ ートメントを待っていることを意味しています。
- 3. waiting for reply。これは、SQL ステートメントがホストまたは System i デ ータベースに送信されたことを意味しています。

状況変更時刻は、処理中にシステム・モニターの UOW スイッチがオンに変更され た場合にのみレポートに表示されます。それ以外の場合は、″Not Collected″ が表示 されます。

# ヘルス・モニターおよびアラート

DB2 for z/OS ヘルス・モニターは、オブジェクトの保守ポリシーを定期的に評価し ます。オブジェクトの保守が必要であるとヘルス・モニターが判断すると、ヘル ス・アラートが作成されます。ヘルス・アラートに対する応答アクションは、表示 したり、実行用にサブミットしたり、保存したりすることができます。

# **DB2 for z/OS** ヘルス・モニターの概要

z/OS システムでは、DB2 for z/OS ヘルス・モニターが、モニター対象の各 DB2 サブシステムのタスクとして、またはデータ共用グループの専用メンバー上で開始 されます。

DB2 for z/OS ヘルス・モニターは、ポリシーの定義に従い、スケジュールされた時 間と間隔でオブジェクト保守ポリシーの評価を起動します。オブジェクト保守ポリ シーは、DB2 コントロール・センターの「オブジェクト保守ポリシーの作成」ウィ ザードを使用して作成されます。 各ポリシーの評価中、保守の推奨基準はオブジェ クト保守ポリシーのしきい値セットに対して検査され、オブジェクト保守が必要で あるか (つまり、COPY、REORG、RUNSTATS、STOSPACE、ALTER TABLESPACE、または ALTER INDEX が必要であるか) を判別し、該当する場合 には表スペース、索引、およびストレージ・グループ・オブジェクトの制限状態 (CHKP など) を識別します。ポリシー評価の際にオブジェクトがアラート状態にあ ることが識別されると、ポリシー・ヘルス・アラート連絡先の E メール・アドレス またはポケットベル番号に通知が行われます。各 DB2 サブシステムのヘルス・ア ラート連絡先のリストはコントロール・センターで定義および管理されます。

ポリシーの評価をいつ起動するかを判別するためにヘルス・モニターが使用する、 ポリシーの評価スケジュールのスナップショットは、最初にヘルス・モニターによ りその開始時に取られます。このスケジュール・スナップショットは、ヘルス・モ ニターの開始時に指定されたリフレッシュ時刻、またはヘルス・モニターがリフレ ッシュ・コマンドを受け取った時にリフレッシュされます。ポリシーの評価スケジ ュールの変更は、スケジュールのリフレッシュが発生した時にヘルス・モニターに より検出されます。

ヘルス・モニターはコンソールから開始および停止され、それぞれ MVS システム の START および STOP コマンドを使用します。

DB2 ヘルス・モニターを開始するカタログ式プロシージャーのサンプル (DSNHMONP)、および MVS システムまたはParallel Sysplex®内で複数の DB2 ヘル ス・モニターを開始するカタログ式プロシージャーのサンプル (DSNHMONA) が、 インストール・ジョブ DSNTIJHM によりプロシージャー・ライブラリーに置かれ ます。

DB2 ヘルス・モニターまたは以下にリストされている関連タスクにより使用される ビュー、表、データ・セット、カタログ式プロシージャー、ストアード・プロシー ジャー、ユーザー定義関数、および結果セット表は、インストール・ジョブ DSNTIJCC および DSNTIJHM により作成されインストールされます。 DSNTIJCC および DSNTIJHM は、FMID JDB771D および JDB881D と共に配送されます。

ポリシー評価ログ

DB2 ヘルス・モニターにより起動されるポリシー評価は、表 DSNACC.HM\_EVAL\_LOG にログ記録されます。 ポリシー評価の開始時およびポリ シー評価の終了時に 1 項目がログ記録されます。ログ項目は 7 日間保持され、そ の後表から削除されます。 DSNTIJCC インストール・ジョブによりこの表に作成さ れた DB2 ビュー DSNACC.HM ALERT PO EV は、最後の評価反復が成功しなか ったすべてのポリシーを表示するために使用できます。

# **DB2 for z/OS** ヘルス・モニターを開始、停止、およびリフレッシ ュする

z/OS システムでは、DB2 for z/OS ヘルス・モニターが、モニター対象の各 DB2 サブシステムのタスクとして、またはデータ共用グループの専用メンバー上で開始 されます。

v DB2 ヘルス・モニターを開始するには、以下の START MVS システム・コマン ドを発行します。

S *membername*,DB2SSN=*ssid*,JOBNAME=*HMONssid*,TRACE=*trace*,REFRESH=*nn*

TRACE および REFRESH パラメーターはオプションです。

*membername*

DB2 ヘルス・モニターを開始するために実行するプロシージャー・ライブラリ ー・メンバー (DSNHMONP) を指定します。 このカタログ式プロシージャー は、DSNTIJHM インストール・ジョブにより作成されます。

*ssid*

モニター対象の DB2 サブシステムの名前または ID を指定します。

トレース

トレース・フラグを指定します。可能な値は以下のとおりです。

- ON トレースをオンにします。トレース・レコードは SYSOUT に書き込ま れます。
- OFF トレースをオンにしません。

デフォルトは OFF です。

*nn*

ヘルス・モニターがポリシー評価を起動するために使用する、評価スケジュー ル・スナップショットをリフレッシュする時刻 (24 時間クロックを使用) を指定 します。デフォルトは 22 です。

v 複数の DB2 ヘルス・モニターを開始するには、以下の START MVS システ ム・コマンドを発行します。

S *membername*

*membername*

複数の DB2 ヘルス・モニターを開始するために実行するプロシージャー・ライ ブラリー・メンバー (DSNHMONA)。

注**:** DSNHMONA を使用して、複数の DB2 ヘルス・モニターを 1 つの START コマンドで開始する前に、DSNHMONA プロシージャーに指定された HMONPARM データ・セットには、モニター対象のサブシステムのリストを取り 込む必要があります。 カタログ式プロシージャーおよびデータ・セットは、 DSNTIJHM インストール・ジョブで作成されます。

v DB2 ヘルス・モニターがポリシー評価を起動する時を判別するために使用する、 ポリシー評価スケジュール・スナップショットをリフレッシュするには、以下の MODIFY MVS システム・コマンドを発行します。

F HMON*ssid*,APPL=REFRESH

*ssid*

リフレッシュする DB2 ヘルス・モニターがモニターしている DB2 サブシステ ムの名前または ID。

v DB2 ヘルス・モニターを停止するには、以下の STOP MVS システム・コマンド を発行します。

STOP HMON*ssid* または P HMON*ssid*

*ssid*

停止する DB2 ヘルス・モニターがモニターしている DB2 サブシステムの名前 または ID。

# 推奨処置を表示、サブミット、および保管する

ポリシー評価時に識別されるアラート・オブジェクトの推奨処置を表示、サブミッ ト、および保管するには、DSNTIJCC インストール・ジョブにより作成される、 DB2 ストアード・プロシージャー SYSPROC.DSNACCHR を呼び出します。 DSNACCHR は、ポリシー評価時に識別されるアラート・オブジェクトの推奨処置 を判別し、推奨処置を実行する JCL ジョブを生成するストアード・プロシージャー です。

以下の構文図は、DSNACCHR を呼び出すための SQL CALL ステートメントを示 しています。 DSNACCHR のリンケージ規則が GENERAL WITH NULLS である ので、パラメーターをホスト変数で渡す場合、NULL 標識をそれぞれのホスト変数 と共に組み込む必要があります。入力ホスト変数用の NULL 標識は、CALL ステー トメントを実行する前に初期化する必要があります。

## 構文

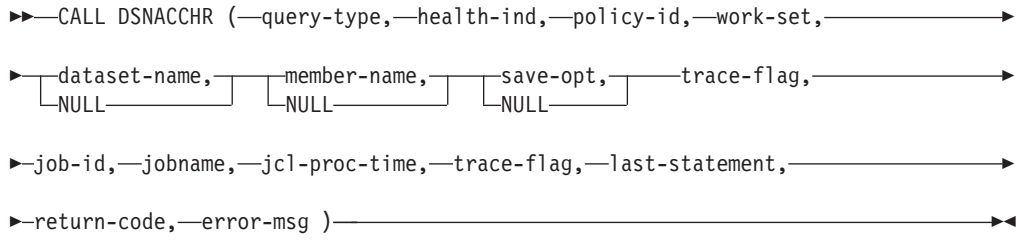

#### *query-type*

ポリシー評価時にアラート状態にあると識別されたオブジェクトに対する推奨処置 の実行内容を指定します。可能な値は以下のとおりです。

- v 0 アラート・オブジェクトに対する推奨処置を JCL ジョブとして表示する。
- v 1 アラート・オブジェクトに対する推奨処置を実行する JCL ジョブをサブミッ トする。
- v 2 アラート・オブジェクトに対する推奨処置を実行する JCL ジョブをサブミッ トし、ジョブを保留キューに入れる。
- v 3 アラート・オブジェクトに対する推奨処置をライブラリー・メンバー内の JCL ジョブとして保管する。

*query-type* は INTEGER タイプの入力パラメーターです。

#### *health-ind*

DSNACCHR が JCL ジョブに組み込むアラートのタイプを指定する。可能な値は以 下のとおりです。

- v RS 制限状態
- v EX エクステント超過
- v RR REORG が必要
- v CR COPY が必要
- v RT RUNSTATS が必要
- SS STOSPACE が必要

*health-ind* は VARCHAR(4) タイプの入力パラメーターです。

### *policy-id*

オブジェクト保守ポリシーを指定します。 *policy-id* は VARCHAR(7) タイプの入力 パラメーターです。

*work-set*

DSNACCHR が JCL ジョブに組み込むアラート・オブジェクトを識別する、オブジ ェクト保守ポリシーの作業セットを識別します。この作業セットは、*policy-id* およ

び *health-ind* パラメーターで指定されたアラートのポリシーおよびタイプで識別す る必要があります。 *work-set* は INTEGER タイプの入力パラメーターです。

#### *dataset-name*

パーティション・データ・セット (PDS) または拡張パーティション・データ・セッ ト (PDSE) の完全修飾名を指定します。この値は、*query-type* が 3 の場合に指定す る必要があります。 *dataset-name* は VARCHAR(44) タイプの入力パラメーターで す。

#### *member-name*

オブジェクト保守 JCL ジョブが保管される、*dataset-name* パラメーターで指定され たパーティション・データ・セット (PDS) または拡張パーティション・データ・セ ット (PDSE) を指定します。この値は *query-type* が 3 の場合に指定する必要があ ります。 *member-name* は VARCHAR(8) タイプの入力パラメーターです。

#### *save-opt*

オブジェクト保守 JCL ジョブを保管する方法を指定します。この値は *query-type* が 3 の場合に指定する必要があります。可能な値は以下のとおりです。

- v R 置換
- v A 追加
- v NM 新規メンバー

*save-opt* は VARCHAR(2) タイプの入力パラメーターです。

#### *trace-flag*

トレースをオンにするかまたはオフにするかを指定します。可能な値は以下のとお りです。

- v Y トレースをオンにする
- v N トレースをオフにする

*trace-flag* は CHAR(1) タイプの入力パラメーターです。

#### *job-ID*

*query-type* が 1 または 2 の場合は、サブミットされたジョブのジョブ ID を指定 します。 *job-id* は VARCHAR(8) タイプの出力パラメーターです。

### *jobname*

*query-type* が 1 または 2 の場合は、サブミットされたジョブの名前を指定します。 *jobname* は VARCHAR(8) タイプの出力パラメーターです。

#### *jcl-proc-time*

要求が処理された時刻を指定します。 *jcl-proc-time* は TIMESTAMP タイプの出力 パラメーターです。

## *last-statement*

DSNACCHR が重大エラーを戻す場合 (戻りコード 12)、このフィールドにはエラー の発生時に実行中であった SQL ステートメントが入ります。 *last-statement* は VARCHAR(2500) タイプの出力パラメーターです。

#### *return-code*

DSNACCHR 実行からの戻りコード。可能な値は以下のとおりです。

- v 0 DSNACCHR は正常に実行されました。
- v 12 DSNACCHR は重大エラーで終了しました。 *error-msg* パラメーターには、 エラーを説明するメッセージが入ります。 *last-statement* パラメーターには、エラ ーの発生時に実行中であった SQL ステートメントが入ります。

*return-code* は INTEGER タイプの出力パラメーターです。

*error-msg*

DSNACCHR が重大エラーを戻す場合 (戻りコード 12)、このフィールドには定様式 SQLCA を含むエラー・メッセージが入ります。 *error-msg* は VARCHAR(1331) タ イプの出力パラメーターです。

DSNACCHR は、*query-type* パラメーターが 0 の場合に結果セットを戻します。結 果セットには DSNACCHR により生成された JCL ジョブが含まれます。 DSNACCHR 結果セット表は、DSNTIJCC インストール・ジョブにより作成されま す。 表 12 は、結果セットのフォーマットを示しています。

表 *12. DSNACCHR* 結果セットのフォーマット

| 列名              | データ・タイプ        | 説明                    |
|-----------------|----------------|-----------------------|
| <b>JCLSEONO</b> | <b>INTEGER</b> | 表の行のシーケンス番号<br>(1,,n) |
| <b>JCLSTMT</b>  | VARCHAR(80)    | JCL ステートメントを指定します     |

# ヘルス・アラート・サマリーを表示する

HEALTH\_OVERVIEW 関数は、ヘルス・アラート・サマリーの VSAM KSDS デー タ・セットからの情報を、DB2 表として戻します。 このデータ・セットは、 DSNTIJHM インストール・ジョブにより作成されます。

ヘルス・アラート・サマリー・データ・セットには、DB2 ヘルス・モニターの状 態、およびその MVS システムまたは並列シスプレックス上のヘルス・モニターに より過去または現在モニターされているすべての DB2 サブシステムのアラート・ サマリー統計に関する情報が含まれます。 これらの情報は、各 DB2 サブシステム およびアラート推奨の行によりクライアントに戻されます。

関数の結果は、以下の列を持つ DB2 表です。

*ip-addr*

DB2 サーバーの IP アドレス。これは VARCHAR(40) タイプの列です。

*db2-ssid*

DB2 サブシステムのサブシステム ID。 これは VARCHAR(4) タイプの列です。

### *health-ind*

アラートのタイプ。可能な値は以下のとおりです。

- v RS 制限状態
- v EX エクステント超過
- v RR REORG が必要
- v CR COPY が必要
- v RT RUNSTATS が必要
- v SS STOSPACE が必要
- v PO ポリシー評価に失敗
- HM ヘルス・モニター状態

*health-ind* は VARCHAR(4) タイプの列です。

## *host-name*

DB2 サーバーの完全修飾ドメイン・ネーム。 これは VARCHAR(255) タイプの列 です。

#### *summary-stats*

*health-ind* が 'HM' の場合は、DB2 ヘルス・モニターの状態。 可能な値は以下のと おりです。

- 0: ヘルス・モニターは開始されていない
- 1: ヘルス・モニターは開始済み
- v -1: ヘルス・モニターの状態は不明

それ以外の場合、*health-ind* で指定されたアラート・タイプのアラート・オブジェク トの合計数。これは INTEGER タイプの列です。

#### *alert-state*

*health-ind* で指定されたアラートの状態。可能な値は以下のとおりです。

- v 5 アラーム
- v 4 アテンション
- v 3 警告
- v 0 正常

*alert-state* は、*health-ind* が 'HM' の場合は必ず 0 です。これは INTEGER タイプ の列です。

関数の外部プログラム名は HEALTH\_OVERVIEW であり、固有名は DSNACC.DSNACCHO です。この関数は、DSNTIJCC インストール・ジョブにより 作成されます。

例**:** DB2 サブシステム 'ABCD' の COPY を必要とするアラート・オブジェクトの 合計数を検出します。

SELECT SUMMARYSTATS FROM TABLE (DSNACC.HEALTH OVERVIEW()) AS T WHERE DB2SSID = 'ABCD' AND HEALTHIND = 'CR';

# ヘルス・アラート・オブジェクトを表示する

反復ポリシー評価の最後の正常な実行の際に識別されたアラート・オブジェクト は、そのオブジェクト・タイプに応じて、それらのアラート・オブジェクト・リポ ジトリー表に保管されます。

アラート・オブジェクトは以下のとおりです。

- 表スペース用の DSNACC.HM\_MAINT\_TS
- 索引用の DSNACC.HM MAINT IX
- v ストレージ・グループ用の DSNACC.HM\_MAINT\_SG

DB2 はそれらのアラート・オブジェクト・リポジトリー表上に多くのビューを作成 します。 ビューおよびアラート・オブジェクト・リポジトリー表は、DSNTIJCC イ ンストール・ジョブにより作成されます。 表 13 は、各ビューが定義されている表 およびビュー記述をリストしています。すべてのビュー名および表名には、修飾子 DSNACC があります。

表 *13.* ヘルス・アラート・オブジェクトのビュー

| ビュー名           | 表           | ビュー記述                                    |
|----------------|-------------|------------------------------------------|
| HM ALERT TS RS | HM MAINT TS | 制限状態のすべての表スペースを表示する                      |
| HM ALERT TS EX | HM MAINT TS | エクステントがユーザー指定の限度を超えて<br>いるすべての表スペースを表示する |
| HM ALERT TS RR | HM MAINT TS | REORG を必要とするすべての表スペースを<br>表示する           |
| HM ALERT TS CR | HM MAINT TS | COPY を必要とするすべての表スペースを表<br>示する            |
| HM_ALERT_TS_RT | HM MAINT TS | RUNSTATS を必要とするすべての表スペー<br>スを表示する        |
| HM ALERT IX RS | HM MAINT IX | 制限状態のすべての索引を表示する                         |
| HM ALERT IX EX | HM MAINT IX | エクステントがユーザー指定の限度を超えて<br>いるすべての索引を表示する    |
| HM ALERT IX RR | HM MAINT IX | REORG を必要とするすべての索引スペース<br>を表示する          |
| HM ALERT IX CR | HM MAINT IX | COPY を必要とするすべての索引を表示する                   |
| HM ALERT IX RT | HM MAINT IX | RUNSTATS を必要とするすべての索引を表<br>示する           |
| HM ALERT SG SS | HM MAINT SG | STOSPACE を必要とするすべてのストレー<br>ジ・グループを表示する   |

# 第 **3** 部 高可用性と **DB2 Connect**

DB2 Connect を使用する環境での高可用性については、固有の考慮事項がありま す。何らかの理由でネットワーク内のデータベース・サーバーが使用できなくなっ た場合に、クライアント・ワークステーションをネットワーク内の代替データベー ス・サーバーに転送する機能は重要になります。

# 第 **11** 章 ホスト・データベース接続のための高可用性とロード・ バランシング

今日の情報技術 (IT) 市場では、昼夜を問わずデータを使用可能にするという高度の 要求があります。ビジネスが競合相手と競争し、継続的成長を維持していくために もこの要求を満たさなければなりません。今日の多くの Web、e-business、さらにス プレッドシート・アプリケーションは、エンタープライズ・データの利用を必要と しています。ホストと System i データベースへの信頼性のある、高速で、セキュア な接続を確立しなければなりません。 この接続は継続的に使用可能でなければなら ず、限界の負荷状態の下でも高度な接続要求を処理できなければなりません。どう したらこうした接続を構築できるでしょうか。

# 高可用性のシナリオ

ある企業が Windows、 Linux、および UNIX 上で稼働する複数のワークステーショ ンとアプリケーション・サーバーを持っているとします。それらのマシンは、複数 のホストと System i データベースにあるデータにアクセスする必要があります。 それらのマシンで稼働するアプリケーションは、データベースに高速で信頼の置け る接続をすることを要求してきます。システム全体は、TCP/IP を使用するイーサネ ット・ネットワークで接続されています。

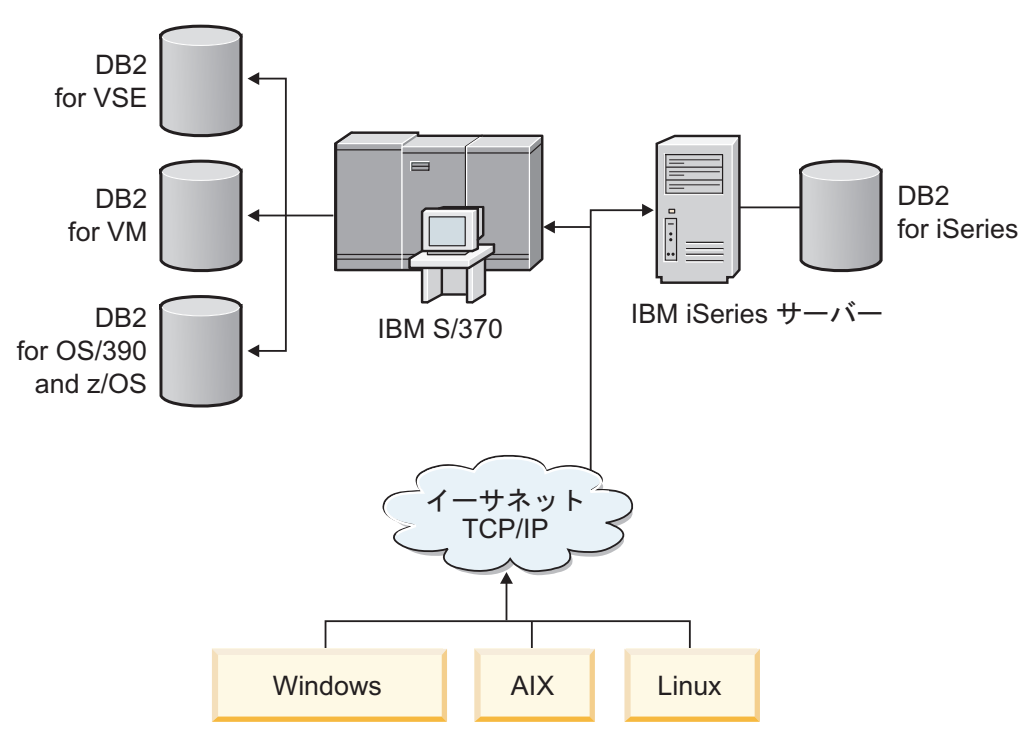

図 *11.* サンプル・ネットワーク・シナリオ

ワークステーションとアプリケーション・サーバーが、ホストと System i データベ ースを使用するためには、仲介として接続コンポーネントが必要です。 このコンポ

ーネントはホストと System i データベースに、高可用性、頑強性、および高速接続 を提供しなければなりません。 それはさらに、接続量の将来の増加を見込んで、拡 張が容易なものでなければなりません。

このトピックから関連したリンクを使用して、 DB2 Connect と自動クライアント・ リルート・フィーチャーを使用したソリューションに関する詳細情報を参照してく ださい。
# 第 **12** 章 自動クライアント・リルートについての説明およびセッ トアップ **(DB2 Connect)**

自動クライアント・リルート・フィーチャーの主な目的は、IBM データベース・ク ライアント・アプリケーションを通信障害からリカバリーし、中断を最小限に抑え てフィーチャーを続行できるようにすることです。その名前が示すように、連続稼 働をサポートするうえでリルートは中心的な役割を果たします。ただしリルート は、クライアント接続によって識別される代替ロケーションが存在する場合にのみ 可能です。非 DB2 Connect 高可用性環境でアクセスされるデータベースは通常、元 の DB2 サーバーと代替 DB2 サーバーの間で同期されます。その際、高可用性クラ スター・マルチプロセッサー (HACMP™) または高可用性災害時リカバリー (HADR) など、いくつかの手段の中の 1 つを使って同期が行われます。

ただし、DB2 Connect サーバーの場合にはローカル・データベースの同期に関する 要件がないため、必要なのは、元の DB2 Connect サーバーと代替 DB2 Connect サ ーバーの両方のターゲット・ホストまたは System i データベースを、同じデータベ ース別名を使ってアクセスできるようにカタログすることだけです。

注**:** DB2 Connect サーバー環境では、代替 DB2 Connect サーバーで、クライアント と DB2 Connect サーバーの間の自動リルートが有効となるように指定することがで きます。DB2 Connect Personal 製品またはサーバー製品と、ホストまたは System i データベース・サーバーとの間でリルートを行う場合、リモート・サーバーはそれ 自体のために 1 つ以上の代替アドレスを提供する必要があります。DB2 for z/OS の場合、データベースが Sysplex データ共用環境である場合、複数のアドレスが認 識されます。

Sysplex サポートが有効である場合、DB2 Connect とホスト・データベース・サー バーの間で Sysplex のリルート機能を構成できます。Sysplex のリルート機能は、 Sysplex グループの元のメンバーとの通信が失われた後に DB2 Connect が他のメン バーへの接続を再試行するのを可能にする、DB2 Connect の機能です。DB2 Connect で Sysplex のリルート機能を有効にするために、データベース・ディレク トリーで代替サーバーをカタログする必要はありません。Sysplex サポートが有効で ある場合、Sysplex のリルート機能はデフォルトで有効になっています。

IBM Data Server Client で、DB2 Connect サーバーへの接続が失われたときに自動 クライアント・リルート機能を使用して回復する機能を有効にするには、通信の損 失が生じる前に代替 DB2 Connect サーバーの位置を指定する必要があります。 UPDATE ALTERNATE SERVER FOR DATABASE コマンドを使用して、特定のホ ストまたは System i データベースの代替 DB2 Connect サーバー・ロケーションを 定義します。 代替ホスト名およびポート番号は、コマンドの一部として指定しま す。このロケーションは、DB2 Connect サーバーのシステム・データベース・ディ レクトリー・ファイルに保管されます。指定された代替 DB2 Connect サーバーの場 所をすべてのクライアントのそのデータベースに適用させるためには、DB2 Connect サーバー・サイドで代替サーバーの場所を指定する必要があります。代替サーバー をクライアント・インスタンスで設定した場合、それは無視されます。

たとえば、ホストまたは System i データベースのカタログにおいて、DB2 Connect サーバー S1 のデータベース別名 db1 (ホスト名 db2conn1、ポート番号 122) が使 用されたとします。データベース管理者は、代替 DB2 Connect サーバー S2 のホス ト名を db2conn2、ポート番号を 123 に指定することにします。データベース管理 者は、DB2 Connect サーバー S1 で以下のようなコマンドを実行することができま す。

db2 update alternate server for database db1 using hostname db2conn2 port 123

DB2 Connect サーバー S1 のデータベース別名 db1 の代替 DB2 Connect サーバ ー・ロケーションを指定した後、接続プロセスの一環として、代替サーバー・ロケ ーション情報がIBM Data Server クライアントに戻されます。何らかの理由 (通常、 SQL コード -30081 または SQL コード -1224) で IBM Data Server Client と DB2 Connect サーバー S1 の間の通信が失われると、 IBM Data Server Client は元の DB2 Connect サーバー (S1) または代替 DB2 Connect サーバー (S2) を介し、これ ら 2 つのサーバーを切り替えながら、db1 への再接続を試みます。試行の間の時間 間隔は最初は短く、試行を重ねるごとに徐々に長くなっていきます。

接続が成功すると、通信障害の後にデータベース接続が再確立されたことを示す SQL コード -30108 が戻されます。ホスト名または IP アドレス、およびサービス 名またはポート番号が戻されます。 IBM Data Server クライアント通信の再確立が 元のサーバーに対しても代替サーバーに対しても不可能な場合、クライアントは元 の通信障害に関するエラーだけをアプリケーションに戻します。

DB2 Connect サーバー環境での代替サーバー接続に関する以下の考慮事項にもご注 意ください。

- v リモート・クライアントとローカル・クライアントの両方のために DB2 Connect サーバーを使用してホストまたは System i データベースへのアクセスを提供す る場合、システム・データベースのディレクトリー項目にある代替サーバーの接 続情報に関して混乱が生じる可能性があります。 この混乱を最小限に抑えるため に、同じホストまたは System i データベースを表すように、システム・データ ベースのディレクトリーで 2 つの項目をカタログすることを検討してください。 リモート・クライアント用に 1 つの項目、ローカル・クライアント用にもう 1 つの項目をカタログします。
- ターゲット DB2 for z/OS サーバーから戻される SYSPLEX 情報はすべて、DB2 Connect サーバーのキャッシュにのみ保持されます。ディスクには 1 つの代替サ ーバーだけが書き込まれます。代替サーバーまたはアクティブなサーバーが複数 存在する場合、情報はメモリー内だけに維持され、プロセスが終了すると失われ ます。

# 第 **13** 章 クライアント接続ディストリビューター・テクノロジー に対する自動クライアント・リルートの構成

1 次データベース・サーバーで障害が発生した場合、ディストリビューターまたは ディスパッチャー・テクノロジー (例えば WebSphere EdgeServer) はシステムの定 義済みセットに対するクライアント・アプリケーション再接続要求の分散を行ない ます。ディストリビューター・テクノロジーと DB2 自動クライアント・リルート を併用している場合、ディストリビューター自体を DB2 自動クライアント・リル ート先の代替サーバーと見なす必要があります。

ディストリビューター・テクノロジーを次のような環境で使用していることがあり ます。

クライアント -> ディストリビューター・テクノロジー -> (DB2 Connect Server 1 または DB2 Connect Server 2) -> DB2 z/OS

ここで、

- v ディストリビューター・テクノロジー・コンポーネントの TCP/IP ホスト名は DThostname
- DB2 Connect Server 1 の TCP/IP ホスト名は GWYhostname1
- DB2 Connect Server 2 の TCP/IP ホスト名は GWYhostname2
- DB2 z/OS サーバーの TCP/IP ホスト名は zOShostname

ディストリビューター・テクノロジーを使用していずれかの DB2 Connect Server にアクセスするために、クライアントは **DThostname** を使用してカタログされま す。 ディストリビューター・テクノロジーの介入により、**GWYhostname1** または **GWYhostname2** を使用することが決定します。決定後、クライアントはこれら 2 つの DB2 Connect ゲートウェイのうちのいずれかに直接ソケット接続します。選択 された DB2 Connect サーバーへのソケット接続が確立されると、標準クライアント --> DB2 Connect サーバー --> DB2 z/OS の接続が成立します。

例えば、ディストリビューターが **GWYhostname2** を選択すると想定します。これ により、次の環境が生成されます。

クライアント -> DB2 Connect Server 2 -> DB2 z/OS

ディストリビューターは、何らかの通信障害があると、接続を再試行しません。こ のような環境においてデータベースでの自動クライアント・リルート・フィーチャ ーを使用可能にする場合、DB2 Connect サーバー (DB2 Connect Server 1 または DB2 Connect Server 2) 内の 1 つ以上の関連データベースの代替サーバーを、ディ ストリビューター (DThostname) としてセットアップする必要があります。 DB2 Connect Server 1 が何らかの理由でロックされる場合、自動クライアント・リルー トがトリガーされ、ディストリビューターを 1 次サーバーおよび代替サーバーの両 方として使用してクライアント接続が再試行されます。このオプションを使用する と、ディストリビューター・フィーチャーと DB2 自動クライアント・リルート・ フィーチャーを結合して保守できます。代替サーバーをディストリビューターのホ

スト名以外のホストに設定することによっても、クライアントに自動クライアン ト・リルート・フィーチャーが提供されます。ただし、クライアントは定義済み代 替サーバーへの直接接続を確立して、ディストリビューター・テクノロジーをバイ パスします。これによりディストリビューターとその価値が無効になります。

自動クライアント・リルート・フィーチャーは次の SQL コードをインターセプト します。

- $\cdot$  sqlcode -20157
- sqlcode -1768 (理由コード = 7)

注**:** 「TCP キープアライブ」オペレーティング・システム構成パラメーターの設定 値が高すぎる場合、クライアント・リルートはソケット障害に関して即時に知らさ れないことがあります。 (この構成パラメーターの名前はプラットフォームによっ て異なることに注意してください。)

# 第 **4** 部 チューニングと **DB2 Connect**

DB2 Connect を使用してデータベース要求および応答をクライアント・ワークステ ーションとデータベース・サーバーとの間でやり取りするデータベース環境では、 パフォーマンスの問題を考慮する際に検討する必要がある、固有の考慮事項があり ます。この環境でパフォーマンスを改善または維持するには、いくつかの方法があ ります。

## 第 **14** 章 **DB2 Connect** のパフォーマンスの考慮事項

パフォーマンス とは、与えられた特定のワークロードに対する、コンピューター・ システムの振る舞いです。それは、利用可能なリソースと、それらがどのように使 用され分配されるかによって影響を受けます。パフォーマンスを改善しようとする 場合は、まず最初にパフォーマンスの具体的意味を決定しなければなりません。

各種のパフォーマンス・メトリックス を選ぶことができますが、その一部には次の ものが含まれます。

#### 応答時間

アプリケーションがデータベース要求を送信した時からアプリケーションが 応答を受信する時までの時間間隔。

トランザクション・スループット

時間単位ごとに完了できる作業単位の数。作業単位は、行の取り出しや更新 のように単純なものから、数百の SQL ステートメントが関係するような複 雑なものまであります。

#### データ転送速度

時間単位ごとに DB2 Connect アプリケーションとホストまたは System i データベースとの間で転送されるデータのバイト数。

パフォーマンスは、利用可能なハードウェアおよびソフトウェア・リソースによっ て限定されます。 CPU、メモリー、およびネットワーク・アダプターは、ハードウ ェア・リソースの例です。 AIX では、通信サブシステム、ページング・サブシステ ム、mbuf などがソフトウェア・リソースの一例です。

## データ・フロー

106 [ページの図](#page-115-0) 12 は、ホストまたは System i データベース・サーバーとワークス テーションの間を DB2 Connect を介して流れるデータの経路を示しています。

<span id="page-115-0"></span>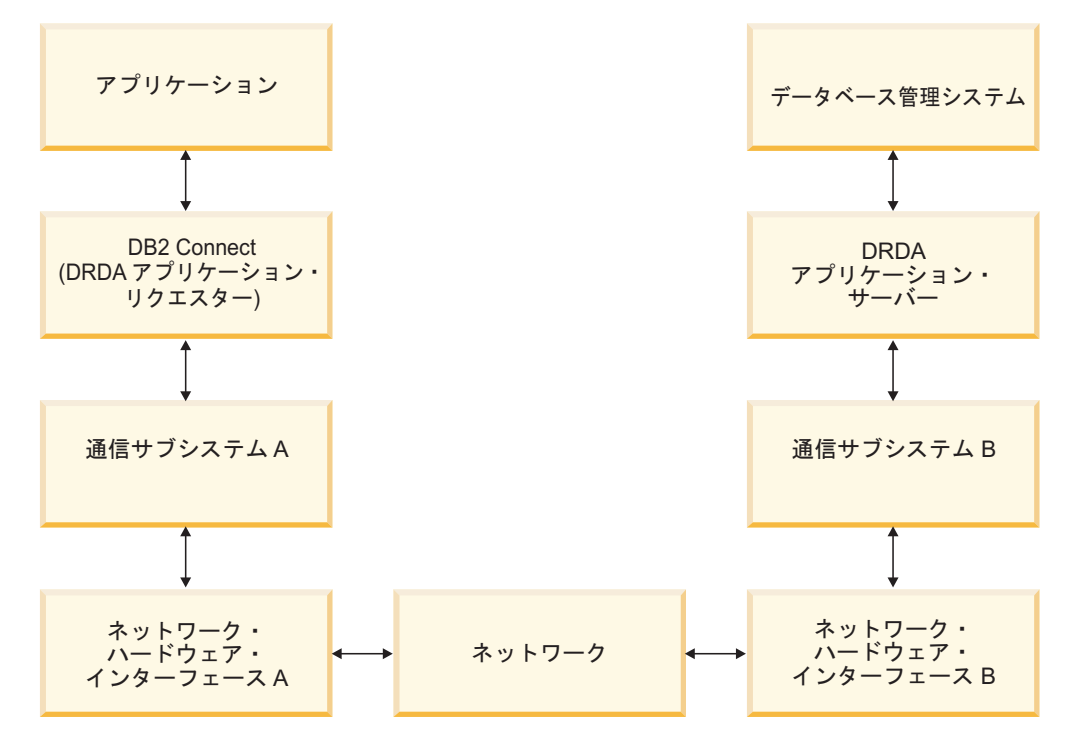

図 *12. DB2 Connect* 内のデータ・フロー

- v ホストまたは System i データベースと、通信サブシステム B の部分は、通常同 じシステム上で稼働します。 このシステムは、1 つ以上の CPU、主記憶域、入 出力サブシステム、DASD、およびオペレーティング・システムで成り立ってい ます。他のプログラムはこれらのコンポーネントを共用しているので、リソース の競合によってパフォーマンス問題が引き起こされる可能性があります。
- v ネットワークは、ケーブル、ハブ、通信回線、スイッチ、その他の通信コントロ ーラーの組み合わせで構成されています。例えば、ネットワーク・ハードウェ ア・インターフェース B は、 3745 または 3172 あるいは System i サーバーの トークンリング・アダプターのような通信コントローラーになり得ます。 ネット ワーク・ハードウェア・インターフェース A と B の間には複数の伝送メディア が関係することもあります。
- v ネットワーク・ハードウェア・インターフェース A は、トークンリング、イー サネット (Ethernet\*\*)、その他の LAN アダプター、または SDLC もしくは X.25 プロトコルをサポートするアダプターとすることができます。
- v DB2 Connect と通信サブシステム A は、通常同じシステム上に位置付けられま す。この説明の中では、アプリケーションもまた、同じシステム上にあることを 想定しています。

### ボトルネック

トランザクション・スループットは、システム内の最も遅いコンポーネントに依存 します。パフォーマンスのボトルネックを識別できた場合は、構成パラメーターを 変更したり、問題のコンポーネントにもっとリソースを割り振ったり、コンポーネ ントを更新したり、仕事の一部の負荷を軽減するため新規のコンポーネントを追加 したりして、多くの場合問題を軽減することができます。

各種のツールを利用して、各コンポーネントの照会時間がどれだけかかったかを判 別することができます。このようにして、パフォーマンスを改善するにはどのコン ポーネントを調整またはアップグレードしたらよいかについて構想が得られます。 例えば、ある照会がその時間の 60% を DB2 Connect マシン内で使ったと判別した 場合、おそらく DB2 Connect を調整するか、または (リモート・クライアントがあ る場合は) ネットワークにもう 1 つ別の DB2 Connect マシンを追加することがで きます。

#### ベンチマーク

ベンチマーク は、 1 つの環境におけるパフォーマンスを別の環境におけるパフォ ーマンスと比較します。ベンチマークは、通常の環境でテスト・アプリケーション を実行することから始めることができます。パフォーマンスの問題点が絞り込まれ るにつれて、特殊化されたテスト・ケースが開発され、テストして観測する機能の 範囲を限定していくことができます。

ベンチマークは、複雑にする必要はありません。特殊化されたテスト・ケースは、 有効な情報を入手するために、必ずしもアプリケーション全体をエミュレートする 必要はありません。単純な計測から始めて、保証が得られる場合だけ複雑性を増す ようにします。

良いベンチマークの特性

- v 各テストが反復できること。
- v テストの各反復は同じシステム状態で開始されること。
- v ベンチマーク用に使用されるハードウェアとソフトウェアは、ユーザーの実稼働 環境と一致していること。
- v 計測される機能またはアプリケーション以外には、活動状態にある他の機能また はアプリケーションがシステム内にないこと。他の活動がシステム内で実行中で あることがシナリオに含まれている場合を除く。

注**:** 開始されたアプリケーションは、最小化またはアイドル時でもメモリーを使 用します。このことは、ベンチマーク結果のページングまたはスキューの原因に なり得ます。

### パフォーマンス・ツール

次の表は、システム・パフォーマンスを計測するのに役立つツールのいくつかをリ ストしています。これらのツールは、それ自体がシステムのリソースを使用します ので、それらを常時活動状態にしておくことは望ましいことではありません。

| システム       | ツール                                                                | 説明                                                                                      |
|------------|--------------------------------------------------------------------|-----------------------------------------------------------------------------------------|
| <b>AIX</b> | vmstat, time, ps, tprof                                            | DB2 Connect ワークステーシー<br>ョンおよびリモート・クライ  <br>アントでの CPU またはメモ<br>リーの競合問題についての情<br>報を提供します。 |
| $HP-UX$    | vmstat, time, ps, monitor $\ddot{\uparrow}$<br>よび glance (利用可能な場合) |                                                                                         |

表 *14. CPU* およびメモリーの使用量に関するパフォーマンス・ツール

表 *14. CPU* およびメモリーの使用量に関するパフォーマンス・ツール *(*続き*)*

| <b> システム</b>   | ツール                | 説明 |
|----------------|--------------------|----|
| <b>Windows</b> | Microsoft パフォーマンス・ |    |
|                | モニター               |    |

表 *15.* データベース・アクティビティーに関するパフォーマンス・ツール

| システム               | ツール                                           | 説明            |
|--------------------|-----------------------------------------------|---------------|
| すべて                | データベース・モニター                                   | 問題がデータベースから発し |
|                    |                                               | ているかどうかを判別しま  |
|                    |                                               | す。            |
| OS/390 または zSeries | IBM Tivoli <sup>®</sup> OMEGAMON <sup>®</sup> |               |
|                    | XE for DB2 Performance                        |               |
|                    | Monitor on z/OS.                              |               |
|                    | ASG-TMON for DB2                              |               |
|                    | (ASG)、および CA Insight                          |               |
|                    | Performance Monitor for DB2                   |               |
|                    | for z/OS (Computer Associates                 |               |
|                    | International, Inc.)                          |               |
| Windows            | Microsoft パフォーマンス・                            |               |
|                    | チニター                                          |               |

表 *16.* ネットワーク・アクティビティーに関するパフォーマンス・ツール

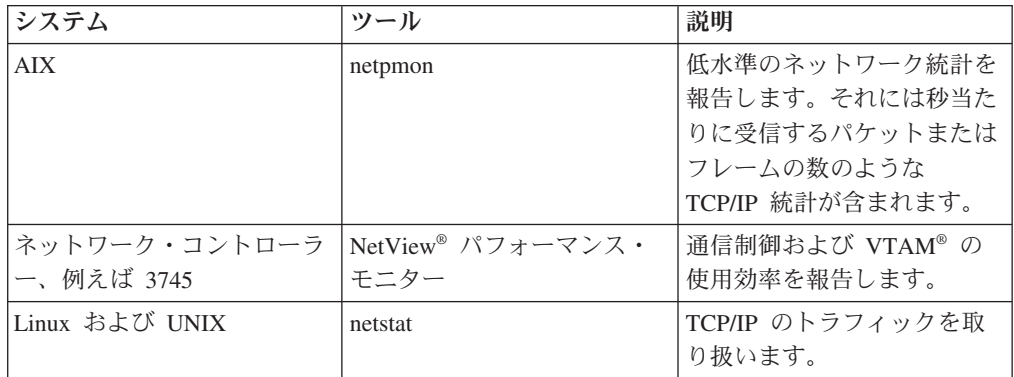

## 第 **15** 章 **ODBC** アクセスの最適化

DB2 データベースでは、ODBC を介した通信のパフォーマンスを改善するために設 計された特別な最適化機能が準備されています。これらの拡張機能は Microsoft Access、 Lotus Approach®、Visual Basic で使用することができます。DB2 の構成ア シスタント (CA) を使用する際の ODBC スループットが高速になります。

最適化された ODBC を活動化するには、以下のようにします。

- v 新しい接続を定義する場合:
	- 1. DB2 CA を開始します。
	- 2. 「選択済み」メニューを開き、「データベースの追加 (ウィザードを使用)...」 を選択します。
	- 3. 「データ・ソース」ページが表示されるまで、ウィザードの各ページの指示に 従います。
	- 4. 「**CLI/ODBC** 用にこのデータベースを登録」 をチェックします。
	- 5. このデータベースにアクセスする CLI/ODBC アプリケーションの登録方法を 指定します。
		- 「システム・データ・ソースとして」はシステム上のすべてのユーザーに 対して、データベースを使用できるようにすることを意味します。
		- 「ユーザー・データ・ソースとして」はデータベースにアクセスできるユ ーザーを自分だけに限定することを意味します。
		- 「ファイル・データ・ソースとして」はデータ・ソース情報を含むファイ ルが作成されることを意味します。 TCP/IP 接続がある場合、このデー タ・ソース・ファイルは他のワークステーションと共有することができま す。接続がない場合はこのファイルを使用できるのはこのコンピューター に限定されます。
	- 6. 「データ・ソース名」を入力します。
	- 7. (オプション) 「最適化させるアプリケーション」リストからアプリケーション を選択し、特定のアプリケーションのデータ・ソース設定を最適化します。
	- 8. 「**OK**」をクリックして、CA を終了します。
- v 既存の接続を更新する場合:
	- 1. DB2 CA を開始します。
	- 2. 最適化するデータベース別名をダブルクリックします。
	- 3. 「データ・ソース」をクリックします。
	- 4. 「**CLI/ODBC** 用にこのデータベースを登録」 をチェックします。
	- 5. このデータベースにアクセスする CLI/ODBC アプリケーションの登録方法を 指定します。
		- 「システム・データ・ソースとして」はシステム上のすべてのユーザーに 対して、データベースを使用できるようにすることを意味します。
		- 「ユーザー・データ・ソースとして」はデータベースにアクセスできるユ ーザーを自分だけに限定することを意味します。
- 「ファイル・データ・ソースとして」はデータ・ソース情報を含むファイ ルが作成されることを意味します。 TCP/IP 接続がある場合、このデー タ・ソース・ファイルは他のワークステーションと共有することができま す。接続がない場合はこのファイルを使用できるのはこのコンピューター に限定されます。
- 6. 「データ・ソース名」を入力します。
- 7. (オプション) 「最適化させるアプリケーション」リストからアプリケーション を選択し、特定のアプリケーションのデータ・ソース設定を最適化します。
- 8. 「**OK**」をクリックして、CA を終了します。

## 第 **16** 章 アプリケーション設計

アプリケーションを作成するとき、いくつかの方法でパフォーマンスを改善するこ とができます。

複合 **SQL** およびストアード・プロシージャー

多くのコマンドと応答を受け渡しするアプリケーションでは、ネットワーク のオーバーヘッドが重要になります。複合 SQL とストアード・プロシージ ャーは、このオーバーヘッドを軽減する 2 つの方策です。

1 つのアプリケーションがいくつかの SQL ステートメントをプログラミン グ論理の介入なしに送信する場合、複合 SQL を使用することができます。 プログラミング論理が SQL ステートメントのグループ内で必要な場合は、 ストアード・プロシージャーを使用することができます。

以下のものを除き実行可能なステートメントはすべて、コンパウンド SQL ステートメント内に含めることができます。

CALL FETCH CLOSE OPEN Compound SQL Connect Prepare Release Describe Rollback Disconnect Set connection execute immediate

ストアード・プロシージャーを使用すると、プログラム論理がサーバーに入 れられるので、ネットワーク・トラフィックを削減するのに役立ちます。プ ロシージャーの終了時に自動的にコミットできます。また、結果セットを戻 すこともできます。こうするとクライアントのアプリケーション論理を最小 化できます。

#### 要求のグループ化

関連する複数のデータベース要求 (SQL ステートメント) を 1 つのデータ ベース要求にグループ化すれば、ネットワークを通して伝送する要求と応答 の数を減らすことができます。

例えば、以下のステートメントをグループ化して、

SELECT COL1, COL2, COL5, COL6 FROM TABLEA WHERE ROW ID=1 SELECT COL1, COL2, COL5, COL6 FROM TABLEA WHERE ROW\_ID=2

次のようにすると、

SELECT COL1, COL2, COL5, COL6 FROM TABLEA WHERE ROW ID=1 OR ROW ID=2

ネットワークを通して送られる要求の数が減ります。

また、IN および BETWEEN のようなキーワードを使用することにより、 戻される行数を減らすことができます。 さらに、UPDATE および DELETE ステートメントについて、WHERE、IN、および BETWEEN キー ワードを使用することができます。

述部論理

必要な行および列だけを要求する場合に、述部論理を使用することができま す。これは、ネットワーク・トラフィックおよびデータ伝送の CPU オーバ ーヘッドを最小化します。

例えば、次の照会は使用しないようにします。

SELECT \* FROM TABLFA

ROW ID=1 を持つ TABLEA の 1 番目の行だけが実際に必要な場合や、 1 番 目と 2 番目の列だけが必要な場合には、上の照会は使用しません。

#### データ・ブロッキング

サーバーからの大量のデータが予想される場合は、データ・ブロッキングを 使用します。このブロッキングによって、ネットワーク帯域幅の使用は改善 され、ホストまたは System i データベース・サーバーと DB2 Connect サ ーバーの両方の CPU オーバーヘッドが減少します。サイズに関係なく、送 受信される各メッセージについて一定量の CPU とネットワークのオーバー ヘッドがかかります。データ・ブロッキングは、同じ量のデータ転送に必要 とされるメッセージの数を減らします。

ブロッキングを使用すると、照会からのデータの 1 番目の行は、1 番目の ブロックが受け取られるまではアプリケーションに送達されません。ブロッ キングは、1 番目の行を探す検索時間を増加させますが、その後に続く行に ついては検索時間を短縮できます。

別の考慮事項は、使用されるメモリーです。メモリー作業セットは、ブロッ キングがオンになると通常は増加します。

DB2 Connect 内では、各ブロック内で転送されるデータの量を制御するこ とができます。

ブロッキングを呼び出すには、prep または bind コマンドの BLOCKING オプションを使用します。ブロッキングは、次の場合にオンになります。

- カーソルが読み取り専用になっているとき、または
- v カーソルが未確定で、ブロッキングが prep または bind コマンドの間指 定されているとき

注**:** 動的 SQL を使用している場合は、カーソルは常に未確定です。

#### **BLOCKING** を伴う **SQL** ステートメント

更新可能な SELECT ステートメント (UPDATE/DELETE WHERE CURRENT OF ス テートメントを使用する) は、非ブロッキングの照会です。したがって、絶 対に必要なときだけそれを使ってください。

更新可能な SELECT は、 SELECT が完了した時と UPDATE/DELETE が発行 される時との間にその行が決して変更されないようにします。 このレベル の並行性がアプリケーションにとって重要でない場合は、別の方法として、

非更新可能な SELECT から戻される値に基づく探索基準を用いて、 DELETE または UPDATE を使用します。

読み取り専用の SELECT については、 FOR FETCH ONLY を指定します (VM および VSE の場合を除きます。この場合、サポートされていません)。

静的 **SQL** と動的 **SQL**

静的 SQL をできるだけ使用してください。それは、実行時 SQL セクショ ン準備および未確定カーソルを回避します。動的 SQL の使用が避けられな い場合は、ネットワーク・トラフィックを最小にしてパフォーマンスを改善 するために、以下のことを行うことができます。

v ステートメントが SELECT であり、準備の必要がある場合は、 PREPARE ... INTO SQLDA を実行します。 SQLDA は、ユーザーの設定に必要な フルサイズに割り振ってください。列の最大数が *x* であり、それ以内に とどまると予想される場合は、 SQLDA に *x* 個の SQLVAR を割り振り ます。潜在的な列数が不確実な場合 (そしてメモリーが問題にならない場 合) は、 SQLVAR の最大数 (256) を使用します。

SQLDA の割り振りが、戻り SQLDA を保管するのに十分な大きさでな い場合は、プログラムは、その結果を再度保管するのに十分な大きさの SQLDA を持つもう一つの DESCRIBE を発行する必要があります。この ことは、ネットワーク・トラフィックを増加させます。

PREPARE そして DESCRIBE という順序を使用しないでください。 PREPARE.....INTO ステートメントを使用すると、パフォーマンスは向上 します。

- v 静的にバインドされた SQL COMMIT または ROLLBACK ステートメン トを、動的 COMMIT または ROLLBACK ステートメントの代わりに実 行します。
- v それが SELECT、COMMIT、または ROLLBACK ステートメントでない 場合は、 PREPARE および EXECUTE の順序の代わりに、EXECUTE IMMEDIATE を発行してステートメントを実行します。
- v ODBC アプリケーションは動的 SQL を使用します。 CLI/ODBC 静的プ ロファイル作成フィーチャーを使用すれば、パフォーマンスを改善するこ とができます。 このフィーチャーを使用すると、ODBC 呼び出しを取り 込んで、データベース・パッケージに保管された静的ステートメントに変 換することができます。実際に得られるパフォーマンスは、アプリケーシ ョンがどの程度複雑であるかによって決まります。

#### その他の **SQL** 考慮事項

コマンド行プロセッサー (CLP) を使用すると、一般に、プログラム内に動 的 SQL を有する場合より動作が遅くなります。なぜなら CLP は、SQL を データベース・エンジンへ発信する前に入力を構文解析する必要があるから です。また、CLP は、データを受け取った時にそれを形式化しますが、ア プリケーションにとっては不必要なことです。

インタープリター言語 (例: REXX) による SQL ステートメントは、コンパ イル言語 (例: C 言語) による同じ SQL ステートメントよりかなり処理が 遅くなります。

CONNECT ステートメントについては、タイプ 1 およびタイプ 2 と呼ば れる 2 つのタイプがあります。タイプ 2 の接続を使用してデータベースへ 接続した場合は、以前の接続を休止状態にしますが、ドロップはしません。 その後で休止状態の接続に切り換えれば、ライブラリーのロードおよび内部 データ構造のセットアップのオーバーヘッドを避けることができます。この 理由から、タイプ 2 の接続を使用すれば、複数のデータベースにアクセス するアプリケーションについてはパフォーマンスを改善することができま す。

## 第 **17** 章 接続の管理

接続の管理は、接続プールと接続コンセントレーターという 2 つの操作で構成され ます。接続プールはデータベース接続のオーバーヘッドを削減し、接続ボリューム を管理します。接続コンセントレーターは、ホスト・データベース・サーバーが使 用するリソースを最適化することにより、作業環境でのスケーラビリティーを向上 させます。ここでは、その両方の操作について説明します。

## 接続プール

DB2 Connect Enterprise Edition などのような DB2 Connect サーバー製品では、し ばしば同時に行われる数千のクライアント要求に対するデータベース接続を提供し ます。データベース・サーバーへの接続の確立と切断は、リソースを集中的に使用 するプロセスのため、データベース・サーバーと DB2 Connect サーバーの両方のパ フォーマンスに悪影響を及ぼす場合があります。

この問題は、Web ページにアクセスするたびにデータベース・サーバーへの新規接 続を行い、照会を実行してから接続を終了する必要のある Web 環境で顕著に見ら れます。このオーバーヘッドを減らすため、DB2 Connect サーバー製品は、接続プ ールを使用して、即座にアクセス可能なプールでデータベースへのオープン接続を 維持します。

Web テクノロジーに基づくアプリケーションのほとんどは、短いトランザクション を大量に実行します。 Web トランザクションは一般に、その独自の接続の一部と して実行されます。つまり、トランザクションの実行とは、データベース接続を確 立し、数行の SQL ステートメントを実行した後で、この接続を終了する一連の流 れを意味します。接続を確立および切断するこの処理には多大なコストがかかりま す。これには、DB2 Connect エージェントの作成、このエージェントと DB2 サー バーとの間のネットワーク接続の確立、およびサーバー上での DB2 スレッドの作 成が含まれます。接続を長く実行する場合にはこのコストはその接続で実行される すべてのトランザクションによって償却されますが、一般的な Web トランザクシ ョンの場合は、トランザクションそのものを実行するコストがそのコストを超過し てしまうことがよくあります。

接続プールは、確立された接続インフラストラクチャーを次の接続でも再び利用で きるようにする技法です。 DB2 Connect インスタンスの開始時に、コーディネータ ー・エージェントのプールが作成されます。接続要求が出されると、エージェント はその要求に割り当てられます。エージェントは DB2 サーバーに接続し、DB2 で スレッドが作成されます。アプリケーションが切断要求を出す際、エージェントは この要求を DB2 サーバーに渡しません。その代わり、エージェントはプールに戻 されます。プール内のエージェントは DB2 サーバーと、対応する DB2 スレッドへ の接続を所有します。別のアプリケーションが接続要求を出すと、このエージェン トはその新しいアプリケーションに割り当てられます。安全な操作が行われるよう にするために、ユーザー ID 情報が DB2 スレッドに渡され、次にこの情報がユー ザー認証を実行します。

DB2 Connect の接続プールは、そのような環境でのパフォーマンスを大幅に向上さ せるものです。DB2 Connect は、データベースに対してオープンしている接続を使 用可能なプールで保持し、クライアントが接続を要求すると、すでに使える状態に なっている接続をこのプールから提供できます。接続プールによって、通常はそれ らの接続をオープンしたりクローズしたりするのに費やされるオーバーヘッドが大 幅に減少します。

接続プールの存在は、DB2 Connect を介してホストに接続するアプリケーションに は影響を与えません。アプリケーションでホストからの切断が要求されると、 DB2 Connect ではアプリケーションとのインバウンド接続は切断されますが、ホストと のアウトバウンド接続はプール内に維持されます。新しいアプリケーションが接続 を要求すると、DB2 Connect は既存のプールからの接続を使用します。すでに存在 している接続を使用すると、全体の接続時間が短縮されるだけでなく、ホストでの 高い CPU 接続コストも削減されます。

DB2 Connect エージェントは、アイドルまたはアクティブの 2 つの状態のいずれか になっています。エージェントがアプリケーションの作業を実行している場合、そ のエージェントはアクティブです。この作業が完了すると、エージェントはアイド ル状態になり、同じアプリケーションまたは別のアプリケーションからの次の作業 を待ちます。すべてのアイドル・エージェントは、アイドル・エージェント・プー ルとして知られている場所に一緒に保持されます。このプールのサイズは、 **num\_poolagents** 構成パラメーターを使用して構成できます。このパラメーターは、 システムが保守するアイドル・エージェントの最大数と同じです。このパラメータ ーをゼロに設定すると、接続プール・フィーチャーはオフになります。この構成パ ラメーターのデフォルトは、AUTOMATIC に設定され、値は 100 に設定されま す。AUTOMATIC に設定されていると、DB2 Connect は、アイドル・エージェン ト・プール内のアイドル・エージェント数を自動的に管理します。

DB2 Connect は、最初のクライアント要求を受け取る前に、データベースへの接続 を確立することはありません。あるいは、何らかのクライアントが要求を出す前に アイドル・エージェントのプールを満たすことができます。 **num\_initagents** 構成パ ラメーターを使用して、開始時にプールを満たすことができます。このパラメータ ーは、始動時に作成されるアイドル・エージェントの数を決定します。これらのア イドル・エージェントが、最初にホスト・データベース・サーバーに接続すること はありません。

クライアントがホストへの接続を要求すると、 DB2 Connect はホスト・データベー ス・サーバーに接続しているプールの中からエージェントを取得しようとします。 それが失敗すると、アイドル・プールで使用可能なエージェントを検索します。プ ールが空の場合、DB2 Connect は新しいエージェントを作成します。

**max\_coordagents** 構成パラメーターを使用して、同時にアクティブにできるエージ ェントの最大数を制御することができます。この数字を超えると、新しい接続はエ ラー SQL コード SQL1226 を発行して失敗します。 (このコードは、同時に行うア ウトバウンド接続の最大数を超過したことを意味します。) この構成パラメーター のデフォルトは、AUTOMATIC に設定され、値は 200 に設定されます。 AUTOMATIC に設定されていると、DB2 Connect はコーディネーター・エージェン トの数を自動的に管理します。

DB2 レジストリー変数 DB2CONNECT IN APP PROCESS を使用すると、 DB2 Connect サーバー製品と同じマシンで稼働しているアプリケーションが、アプリケ ーション・プロセス内で DB2 Connect を実行するか (デフォルトの動作)、アプリ ケーションが DB2 Connect サーバー製品に接続してから、エージェント内でホスト 接続を実行するかのいずれかを行うことができます。アプリケーションが接続プー ルを使用するには、DB2 Connect サーバー製品のエージェント内からホストに接続 し、 DB2CONNECT IN APP PROCESS を NO に設定する必要があります。

## **DB2 Connect** の接続プールとアプリケーション・サーバーの接続プ ールの対比

接続プールは、多数のトランザクションをサポートするアプリケーションを基にし た Web テクノロジーにとって必要不可欠なものです。現在ほとんどの Web アプリ ケーション・サーバーに、独自のデータベース接続のプール方式が備わっていま す。例えば、Microsoft MTS (COM+) と IBM WebSphere のどちらも、接続プール を提供しています。

これらのサーバーによってインプリメントされるアプリケーション・プール・メカ ニズムには、 DB2 Connect サーバーによって提供されるものと大きな違いがありま す。アプリケーション・サーバーは独自の使用だけのために接続をプールするた め、一般に、ユーザー ID、パスワード、分離レベルなどはすべての接続で全く同じ ものとなることが前提となります。さらに重要なのは、アプリケーション・サーバ ーがプールするのは同じプロセスで開始された接続だけである、という点です。つ まり、別のマシン、ユーザー、またはプロセスからの接続はプールされません。ア プリケーション・サーバーのこのようなプール技法は、アプリケーションの同じイ ンスタンスによって確立された接続を再利用するには効果的ですが、複数のユーザ ー、サーバーなどからの接続をプールする場合にはまったく役に立ちません。

DB2 Connect サーバーが提供する接続プールは、アプリケーション、マシン、およ びユーザーに全く依存しません。複数のクライアントからの接続、ユーザー ID が すべて異なるアプリケーション・サーバーからの接続は、お互いの接続をすべて再 利用できるので、プールされたリソースをより有効に利用することができます。

どちらのタイプの接続プールを使用するのがよいのでしょうか? それは、両方で す。一般に、DB2 Connect の接続プールとアプリケーション・サーバーの接続プー ルの両方を使うのがよいと言えます。なぜなら、それらはお互いに連動していない からです。アプリケーション・サーバーの接続プールが使用可能になっているとき でも、 DB2 Connect の接続プールを使用して、複数のアプリケーション・サーバ ー、および DB2 Connect サーバーを使う他のクライアントは接続を再利用すること ができます。

## 接続コンセントレーター

接続コンセントレーターを利用すると、DB2 for OS/390 and z/OS データベース・ サーバーが多数のワークステーションや Web ユーザーをサポートするのに必要な リソースを削減することができます。この機能により、 DB2 for OS/390 and z/OS および DB2 Connect ソリューションのスケーラビリティーが劇的に拡大し、さらに DB2 for OS/390 and z/OS のデータ共用環境において、障害の危険がないオペレー ションが行われ、トランザクション・レベルの負荷のバランスが保たれます。

接続コンセントレーターを使用すると、 DB2 ホスト・サーバーでリソースが消費 されることなくアプリケーションを接続状態に保つことができます。アプリケーシ ョンでは何千人ものユーザーをアクティブに、そして DB2 ホスト・サーバーでは 少数のスレッドのみをアクティブにすることができます。

DB2 Connect の接続コンセントレーター 技術を使用すると、 DB2 Connect Enterprise Edition などの DB2 Connect サーバー製品は、商取引を同時に行う何千人 ものユーザーをサポートすると共に、 S/390 ホストまたは System i データベー ス・サーバーで必要とされるリソースを大幅に削減することができます。 この技術 は、すべてのアプリケーションからのワークロードを、より少ない数の S/390 ホス ト接続または System i データベース・サーバー接続に集中することにより、このこ とを成し遂げます。 これは前述の接続プール機能とよく似ているように思われるか もしれませんが、実際には非常にボリュームの大きい OLTP (オンライン・トラン ザクション処理) アプリケーションのリソース使用量を減らすためのさらに洗練さ れた方法です。

接続コンセントレーターではエージェントの概念が取り入れられ、さらに 2 つのエ ンティティーへと分割されます。

- v 「論理エージェント」はアプリケーション接続を表します。
- v 「コーディネーター・エージェント」は DB2 接続とスレッドを保持し、アプリ ケーションの要求を実行します。

新しいアプリケーションがホストに接続しようとすると、その接続は論理エージェ ントに割り当てられます。データベースに SQL を渡すためには、コーディネータ ー・エージェントが必要になり、新しいトランザクションが開始されるとすぐに、 コーディネーター・エージェントが割り当てられます。このアーキテクチャーで重 要なのは、コーディネーター・エージェントに次に示す性質があるという点です。

- 論理エージェントとの関連がなくなった
- v コミットまたはロールバックによりトランザクションが完了すると、プールに戻 される

もう 1 つの主な特色は、データ共用環境においてコーディネーター・エージェント を新規トランザクションに割り当てる方法です。 DB2 Connect は OS/390 や、z/OS ワークロード・マネージャー (WLM) の情報を使用する、洗練されたスケジューリ ング・アルゴリズムをインプリメントしています。この情報は WLM で設定された 基準に従ってデータ共用グループのメンバー間でワークロードを分散するために使 用されます。 WLM は各メンバーの負荷だけでなく、それが利用可能であるかどう かも把握しています。これにより、障害が起きたメンバーまたは過負荷になってい るメンバーから、稼働中で十分利用されていないメンバーへの、DB2 Connect によ る作業の再配置が容易になります。 DB2 Connect の接続コンセントレーターは、論 理エージェントの最大数 (*max\_connections*) をコーディネーター・エージェントの数 (*max\_coordagents*) より大きい値に設定すると活動化されます。

接続プールは、アプリケーションが終了して接続が必要なくなるときに、接続を確 立するのに必要なコストを節約します。言い換えると、プールした接続を別のアプ リケーションが再使用するには、その前にアプリケーションが接続を切断する必要 があります。

また、接続コンセントレーターを使用すると、DB2 Connect はアプリケーションが トランザクションを終了するとすぐ、別のアプリケーションで接続可能にすること

ができます。このとき、そのアプリケーションは接続を切断する必要はありませ ん。本来、データベース・サーバー接続とそれに関連付けられたホストおよび DB2 Connect のリソースがアプリケーションで使用されるのは、アクティブなトランザ クションがある場合だけです。トランザクションが完了するとすぐ、接続とそれに 関連付けられているリソースは、トランザクションを実行する必要のある他のアプ リケーションで使用できるようになります。

DB2 Connect の以前のバージョンでは、すべてのアクティブ・アプリケーション に、データベース接続に加えてアプリケーション要求を管理するエンジン・ディス パッチ可能単位 (EDU) がありました。この EDU は通常、コーディネーター・エー ジェント と呼ばれていました。それぞれのコーディネーター・エージェントは、ア プリケーションと EDU の状態またはコンテキストを追跡しました。各 EDU は、 接続数の増加時に相当量のメモリーを必要とするため、エージェント間でのコンテ キスト切り替えではさらにオーバーヘッドが増えてしまいます。

上記のアーキテクチャーでは、接続と EDU は 1 対 1 のリレーションシップにあ ります。しかし、接続コンセントレーターを使用すると、接続と EDU のリレーシ ョンシップを複数対 1 にすることができます。つまり、接続 (X) と EDU (Y) の リレーションシップは X >= Y になります。

接続コンセントレーターは、エージェントを 2 つのエンティティー (論理エージェ ント と作業エージェント) に分割します。論理エージェントはアプリケーションを 表しますが、特定の EDU を参照することはありません。論理エージェントには、 アプリケーションが必要とするすべての情報と制御ブロックが含まれています。 *n* 個のアプリケーションがサーバーに接続している場合、そのサーバーには *n* 個の論 理エージェントがあります。作業エージェントは、アプリケーションの要求を実行 する物理 EDU ですが、指定したアプリケーションへの永久接続は持ちません。作 業エージェントは論理エージェントと連携して、トランザクションを実行します。 それから、その連携をトランザクション境界で終了し、使用可能なプールに戻りま す。

ディスパッチャー として知られるエンティティーが、作業エージェントを論理エー ジェントに割り当てます。特定のコンピューティング・プラットフォームで開くこ とができるファイル・ハンドルの数が制限されている場合、スケジューラー・イン スタンスが複数になる場合があります。

### 接続コンセントレーターの制限

DB2 Connect サーバー・コンセントレーターの使用については、重要な制約事項が いくつかあります。システムで接続コンセントレーターの使用を試みる前に、以下 の情報をすべて検討してください。

一般的な制限:

v コンセントレーターは、ローカル・クライアントからリモート・クライアントへ のインバウンド接続を確立するに際し、 TCP/IP プロトコルに依存します。 TCP/IP またはローカル (IPC) を使用するインバウンド接続だけが、プールされ たアウトバウンド接続を利用することができます。コンセントレーターは、 Named PIPE などの他の通信プロトコルを経由した接続を受け入れますが、その 接続で XA 集中フィーチャーを使用することはできません。

- v XA と密接に結びついたトランザクション・サポートの場合、同じ XA トランザ クションに関与するアプリケーションはすべて、ホストに接続するために同じ DB2 Connect サーバー・インスタンスを使用する必要があります。
- v トランザクション境界で保留リソース (保留カーソルなど) を閉じるアプリケーシ ョンのみ、コンセントレーターの利点を享受することができます。保留カーソル を閉じないトランザクションは、依然として処理はされますが、専用の作業エー ジェントが割り当てられるため、コンセントレーターの全フィーチャー・セット を使用することはできません。
- v グローバル一時表を宣言する場合、その表はトランザクションまたは分岐境界で 明示的に閉じる必要があります。表を閉じないと、接続集中がオフになります。 ただし、アプリケーションは処理を続行します。
- v 同じ XA トランザクションに関与するすべてのアプリケーションに、同じ CCSID が必要です。また、それは同じユーザー ID を使用して接続する必要があ ります。
- v 2 フェーズ接続をサポートするためにアウトバウンド接続が確立された場合、そ の接続のエージェントは 2 フェーズ接続をサポートするためにのみ使用すること ができます。同様に、1 フェーズ接続をサポートするために確立されたエージェ ントは、 1 フェーズ接続だけをサポートします。
- v コンセントレーターは、コール・レベル・インターフェース (CLI) からの動的 SQL のみをサポートします。各トランザクション境界で再作成されるステートメ ントによっては、 CLI アプリケーションもコンセントレーターとして KEEPDYNAMIC を使用するべきではありません。
- v 組み込み動的 SQL アプリケーションからの動的準備要求はリジェクトされま す。静的 SQL を使用するか、動的 SQL ステートメント用の CLI を使用するよ う、アプリケーションを変更する必要があります。

DB2 バージョン 9 またはバージョン 8 フィックスパック 13 (あるいはそれ以降) で作業している場合、DB2 Connect コンセントレーターのサポートを有効にするに は System i バージョン 5 リリース 4 (PTF SI23726) が必要です。 それがない場 合には、接続コンセントレーターの XA 部分だけがサポートされます。

### 接続コンセントレーターの活動化

データベース・マネージャー構成パラメーター *max\_coordagents* は、論理エージェ ントの最大数を設定します。 *max\_connections* の値をデフォルトよりも大きい任意 の値に設定することにより、コンセントレーター・フィーチャーをアクティブにす ることができます。 *max\_connections* のデフォルト値は、*max\_coordagents* の値と同 じです。 アプリケーションごとに 1 つの論理エージェントがあるため、 *max\_connections* は実際にはデータベース・インスタンスに接続できるアプリケーシ ョンの数を制御し、 *max\_coordagents* は同時にアクティブになれるインバウンド接 続の数を制御します。 *max\_connections* は、*max\_coordagents* ~ 64,000 までの範囲 の数値を取ります。デフォルトの論理エージェントの数は、*max\_coordagents* と同じ です。

*max\_connections* および *max\_coordagents* は両方とも AUTOMATIC に設定されま す。 *max\_connections* が AUTOMATIC に設定された場合、接続の数は基本の構成 値を超えて増加します。*max\_connections* と *max\_coordagents* が両方とも

AUTOMATIC に設定された場合、*max\_connections* は基本値を超えて増加でき、 *max\_coordagents* は自動的に増加して、接続とコーディネーター・エージェントの間 の集中率を維持します。

既存の構成パラメーターの中にも、エージェントを構成するために使われるものが あります。それには、以下のパラメーターが含まれます。

*max\_coordagents*

アクティブなコーディネーター・エージェントの最大数。

*num\_poolagents*

エージェント・プールのサイズ。エージェント・プールには、アクティブで ないエージェントやアイドル状態のエージェントが含まれています。パフォ ーマンスを改善するために、*num\_poolagents* はクライアントの平均値と同じ 値で構成します。

*num\_initagents*

プール内の作業エージェントの初期数。これらはアイドル状態のエージェン トです。

#### **XA** トランザクション・サポート

接続コンセントレーターのアーキテクチャーを使用すると、 DB2 Connect は DB2 for OS/390 and z/OS および DB2 for System i と密接に結びついた XA トランザ クション・サポートを提供することができます。 コンセントレーターは、他のすべ てのトランザクションの場合と同じように、作業エージェントを特定の XA トラン ザクション (単一の XID) に関連付けます。しかし、XA トランザクションが xa\_end() (分岐境界) によって終了する場合、作業エージェントが汎用プールに解放 されることはありません。作業エージェントはその XA トランザクションに関連付 けられたままです。別のアプリケーションが同じ XA トランザクションと結合する と、作業エージェントはそのアプリケーションに関連付けられます。

トランザクション境界を呼び出すと、エージェントはプールに戻されます。例え ば、xa\_prepare() (読み取り専用)、 xa\_rollback()、 xa\_recover()、 xa forget()、 xa commit()、またはロールバックを引き起こすすべての XA エラ ーは、エージェントを通常のプールに戻します。 xa\_end() が終わらせるのはトラ ンザクションの分岐だけです。これは XID との関連付けを終わらせるには不十分で す。

#### **XA** トランザクション・サポートの例

1. 4,000 以上の同時接続を必要とする環境について考えてみます。 CGI アプリケ ーションを使用する Web サーバー、または多くのデスクトップ・ユーザーが存 在するオフィス・システムでは、両方ともこの要件を超えてしまう可能性があり ます。このような場合、効率的な処理には、通常は DB2 Connect がスタンドア ロン・ゲートウェイとして動作することが求められます。すなわち、データベー スと DB2 Connect を別々のマシンに置く必要があります。

DB2 Connect サーバー・システムは、データベース・マシンに対する 4,000 も の同時に行われるオープン接続を維持できない場合があります。たいていの場 合、特定の瞬間に生じるトランザクション数は、同時接続の数よりもかなり小さ

くなります。そのため、システム管理者は、データベース構成パラメーターを以 下のように設定することにより、システムの効率を最大にすることができます。

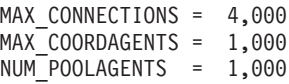

ゲートウェイが同時に処理しているトランザクション数が 1,000 しかない場合で も、コンセントレーターは最大 4,000 の並行セッションをオープンし続けます。

2. 上記の例では、作業エージェントと論理エージェントの関連付けは、常に形成さ れたり解除されたりしています。アイドル状態でないそれらのエージェントは、 データベースへの接続は維持していますが、特定のトランザクションに関与して はいません。そのため、接続を要求する任意の論理エージェント (アプリケーシ ョン) を使用することができます。

XA トランザクションの場合は、いくらか異なっています。この例では、DB2 Connect ゲートウェイと zSeries または System i データベースで TP モニター を使用していることを想定しています。 アプリケーションが接続を要求する と、コンセントレーターは、その要求に応じるためアクティブでないエージェン トをアクティブにするか、新しい作業エージェントを作成します。アプリケーシ ョンが XA トランザクションを要求するものとします。このトランザクション に応じて XID が作成され、作業エージェントがそれに関連付けられます。

アプリケーションの要求が処理されると、 xa\_end() が発行され、作業エージェ ントからデタッチされます。作業エージェントと、トランザクションの XID と の関連付けは残ります。このとき、このエージェントは、関連付けられている XID を持つトランザクション要求にのみ応じることができます。

この時点で、別のアプリケーションが非 XA トランザクションを要求する場合 があります。他に使用可能な作業エージェントがない場合でも、 XID に関連付 けられたエージェントは 2 番目のアプリケーションで使用可能にされることは ありません。それは、アクティブであると見なされます。 2 番目のアプリケー ション用には、新しい作業エージェントが作成されます。 2 番目のアプリケー ションがトランザクションを終了すると、そのアプリケーションの作業エージェ ントは使用可能なプールに解放されます。

一方、最初のエージェントの XID に関連付けられたトランザクションを要求し ている他のアプリケーションが、そのエージェントにアタッチしたりエージェン トからデタッチされたりする場合は、そのエージェント専用の XA トランザク ションが実行されます。そのトランザクションを要求するアプリケーションはす べて、この作業エージェント (空き状態であれば) に送信されます。

作業エージェントは、アプリケーションがトランザクション境界呼び出し (xa\_end() ではない) を発行するまでは、汎用プールに解放されることはありま せん。例えば、アプリケーションが xa\_commit() でトランザクションを終了す る場合、その時点で作業エージェントは XID との関連付けを解除し、使用可能 なプールに戻ります。この時点で、要求元のアプリケーションはすべて、別の XA トランザクションか非 XA トランザクションのいずれかの作業エージェン トを使用することができます。

## 接続プールと接続コンセントレーター

接続プールと接続コンセントレーターは類似性があるように見えますが、それらは インプリメンテーションにおいて異なり、また異なった問題を処理します。接続プ ールはデータベース接続のオーバーヘッドを削減し、接続ボリュームを処理するの に役立ちます。接続コンセントレーターは、ホスト・データベース・サーバーの使 用を最適化することにより、 DB2 for OS/390 and z/OS、および DB2 Connect ソリ ューションの拡張容易性を高めるのに役立ちます。

接続プールを使用している時には、接続を所有しているアプリケーションが切断要 求を出してからでなければ、その接続の再利用をすることはできません。多くの 2 層のクライアント/サーバー・アプリケーションでは、ユーザーが就業時間中に切断 することはありません。同様に、複数層アプリケーションにおいて、ほとんどのア プリケーション・サーバーはデータベース接続をサーバー始動時刻に確立し、アプ リケーション・サーバーがシャットダウンするまでそれらの接続を解放しません。

そうした環境では、接続プールの利点はあったとしてもわずかでしょう。しかしな がら、接続と切断の頻度がより高い、Web 環境およびクライアント/サーバー環境に おいては、接続プールによってパフォーマンスはかなり向上するでしょう。接続コ ンセントレーターは、ユーザー・アプリケーションをアクティブにしたまま、SQL トランザクションの継続時間のみ、ホスト・データベース・リソースを割り振りま す。そうすることにより、すべてのアプリケーション接続がそれぞれのスレッドを 持つよりも、DB2 スレッドの数と消費するリソースがずっと小さくなるように構成 できます。

障害の危険がないオペレーション、およびワークロードのロード・バランシングに ついて言うなら、新規のトランザクションごとに作業の再割り振りができる接続コ ンセントレーターは明らかに正しい選択です。代わりに、接続プールは限られた平 衡化を接続時間中に行うことしかできません。

接続プールと接続コンセントレーターは、異なった問題を処理しますが、一緒に使 用すべきです。

## **WebSphere MQ** トランザクション・マネージャーおよび **DB2 for OS/390** で必要な接続コンセントレーター

IBM WebSphere MQ (以前は IBM MQSeries と呼ばれた) 環境でアプリケーション を実行しているとき、 WebSphere MQ は XA 準拠のトランザクション・マネージ ャーとなって、分散した 2 フェーズ・コミット・トランザクションを調整できま す。 WebSphere MQ がこの方法でトランザクション・マネージャーとして動作する とき、データ・ソースが DB2 ファミリー製品からのものである場合は、いくつか の構成要件があります。

そのようなトランザクション・マネージャー環境での構成要件のほとんどは、既に どこかで文書化されています。例えば、DB2 ランタイム・クライアントで DB2 構 成パラメーター TP\_MON\_NAME を 『MO』 に設定する必要があります。

ただし、欠落していた構成要件もあります。 DB2 for OS/390 サーバー用のデー タ・ソースに接続しているときは、要件は DB2 Connect に特定のものとなります。 WebSphere MQ を使用して DB2 for z/OS および DB2 for i5/OS サーバーを含む分 散トランザクションを使用している場合は、DB2 Connect 接続コンセントレータ ー・フィーチャーをゲートウェイで有効にする必要があります。接続コンセントレ ーターは、**max\_connections** 構成パラメーターの値が **max\_coordagents** 構成パラメ ーターの値より大きい場合に有効になります。

接続コンセントレーターを有効にしない場合、結果として予期しないトランザクシ ョン動作が発生します。

## 第 **18** 章 **DB2 Connect Sysplex** のサポート

Sysplex とは、ハードウェアとソフトウェアを使って共同で作業する System z® サ ーバーの集合のことです。 Sysplex は、共同で作業するプロセッサー数を増やし て、処理可能な作業量を増やすことによって、共同作業を調整します。処理能力の 強化に加えて Sysplex では、各種レベルのハードウェアやソフトウェアを混合した り、システムを動的に追加したりするための柔軟性も実現されています。

Sysplex によって、DB2 Connect はデータ共用グループのさまざまなメンバー間で シームレスに接続のバランスを取ることが可能になります。さらに、Sysplex によっ て、DB2 Connect は障害が発生しているメンバーから別のメンバーへの切り替えを 試行できます。この Sysplex のリルート機能は、DB2 Connect のフィーチャーの 1 つです。DB2 Connect の Sysplex サポートおよび Sysplex 用のリルート機能は、デ フォルトで使用可能になっています。ホスト・データベースに対する Sysplex サポ ートは、SYSPLEX パラメーターをその DCS ディレクトリー項目から除去すること によってオフにすることができます。ただし、DCS 項目そのものは (たとえそれに 他のパラメーターが指定されていなくても) 除去しないでください。

Sysplex の自動クライアント・リルート機能のデフォルトの動作は、Sysplex を有効 にした接続で通信障害が発生した場合に、再度接続し直すためのものです。DB2 Connect が DB2 for z/OS サーバーに接続するときに、最後に成功したトランザク ションの時点までの特殊レジスター値が再生されますが、リソースは保持されませ  $h<sub>o</sub>$ 

DB2\_MAX\_CLIENT\_CONNRETRIES および DB2\_CONNRETRIES\_INTERVAL のレ ジストリー変数を使用して、無効化も含め、クライアントが自動的にリルートを再 試行するときの動作を厳密に構成することが可能です。この接続タイムアウト・レ ジストリー変数は DB2TCP\_CLIENT\_CONTIMEOUT です。

## **OS/390** および **zSeries SYSPLEX** を活用する際の考慮事項

DB2 Connect は、複数の Sysplex への接続の経路指定時のロード・バランシングお よびフォールト・トレランスの機能を提供します。データ共用環境内で稼働する DB2 for OS/390 and z/OS データベース・サーバーに接続すると、 DB2 Connect は、Workload Manager (WLM) から提示されたシステム負荷情報に基づいて、デー タ共用グループを構成する様々な DB2 サブシステムにワークロードを分散しま す。

DB2 Connect は、Sysplex メンバーを優先順位付けしたリストを WLM から受信し ます。各 Sysplex は、各接続アドレスごとに重みを付けた優先順位情報を戻しま す。次にこのリストは DB2 Connect で使われて、着信の接続要求が処理されます が、その処理では、最高の優先順位を割り振られた Sysplex メンバーにその要求が 配布されます。優先順位情報の重みを付けられた Sysplex リストが、ロード・バラ ンシング用に各接続中に獲得されます。 DB2 Connect の接続コンセントレーターが 使用可能になっていれば、そのリストは、各トランザクションの送付先の決定の際 にも使用されます。

注**:** DB2 Connect の Sysplex の機能を活用するのに、 OS/390 および z/OS 分散デ ータ機能 (DDF) の構成を変更する必要はありません。

接続障害が起きた場合は、DB2 Connect には、代わりの Sysplex マシンへの接続を 試みるというフォールト・トレランス機能が備わっています。認識される接続がす べて失敗した場合にのみ、アプリケーションにエラーが戻されます。

DB2 Connect Sysplex はエージェント・プールを念頭に設計されました。 Sysplex が使用可能であり、参加中のメンバーへの接続が失われると、 DB2 Connect は別の DDF メンバーへの接続を経路指定します。転送は Sysplex サーバーのリストに応じ て実行されます。

コンセントレーターを追加すると、DB2 Connect は、トランザクション境界でワー クロードの均等化を図ることができます。そのためには、DB2 Connect コンセント レーターを使用可能にする必要があります。

## **DB2 Sysplex** の活用

典型的なシナリオとして、DB2 Connect サーバー (サーバー A) は、 2 つの DB2 for OS/390 and z/OS サーバー (サーバー B および C) から成る Sysplex と通信す るとします。

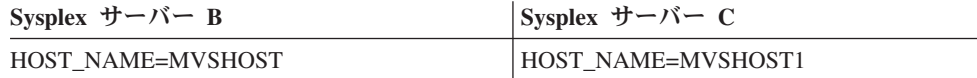

このシナリオで、アプリケーションによって、次のようなコマンドが使われたとし ます。

db2 connect to aliasb user xxxxxxxx using xxxxxxxx

データベース MVSHOST への接続が確立されます。 DB2 Connect サーバーと DCS ディレクトリー項目のどちらでも Sysplex を使用できるので、 DB2 for OS/390 and z/OS は各 Sysplex 参加者 (MVSHOST および MVSHOST1) のネットワーク・アド レスを DB2 Connect に対して識別します。この情報を戻すのに DRDA4 プロトコ ルおよびメッセージ・フローが使用されます。最初の接続が確立されると、戻され るアドレス・リストは DB2 Connect ワークステーションのキャッシュに入れられま す。初期 CONNECT が TCP/IP ノードに対して発行されると、 IP アドレスが戻され ます。

## ロード・バランシングとフォールト・トレランスに使用される優先順 位情報

DB2 for OS/390 and z/OS によって提供されるアドレス・リストには、各ネットワ ーク・アドレスの接続数を含め、優先順位情報が含まれています。リストは、 DB2 Connect によって新しい接続が確立される度に更新されます。この追加情報はロー ド・バランシング、およびフォールト・トレランスのために使用されます。

## **DB2 Connect** で使用するキャッシュ・アドレス・リスト

ALIASB へのデータベース接続が失敗すると、 SQL30081N エラー・メッセージが 出されて、接続はドロップされます。 ALIASB への接続要求がさらに受け取られる と、 DB2 Connect は次のことをします。

- 1. DB2 for OS/390 and z/OS から戻された優先順位情報に基づいて、キャッシュに 入れられたアドレス・リスト中の最高優先順位のサーバーを試します。このスト ラテジーは DB2 Connect によって必ず使用されます。これによって、ロード・ バランシングが達成されます。
- 2. この接続の試みが失敗すると、 DB2 for OS/390 and z/OS によって戻されたリ ストで、優先順位の高いものから順に他のアドレスが試されます。このように、 DB2 Connect は Sysplex 情報を活用してフォールト・トレランスを図ります。
- 3. 他のすべての接続の試みが失敗すると、 DB2 Connect はカタログされたノー ド・ディレクトリーに入っているアドレスを使用して、 ALIASB への接続を再 度試みます。

sysplex パラメーターを指定した db2pd コマンド (db2pd -sysplex) は、Sysplex 環 境に関連付けられたサーバーに関する情報を取得するために使用できます。

## **Sysplex** の構成の要件

データベースの DCS ディレクトリー項目で、Sysplex (大文字小文字の区別なし) が 6 番目の定位置パラメーターに含まれていないと、データベースによっては Sysplex を活用することはできません。

## 第 **19** 章 クライアント **Sysplex** サポート

バージョン 9.5 フィックスパック 3 から、DB2 Connect ライセンスを持つ IBM データ・サーバー・クライアントおよび非 Java データ・サーバー・ドライバーは、 DB2 for z/OS Sysplex にアクセスして、トランザクション・レベルのロード・バラ ンシング、自動クライアント・リルート、および制限付き XA サポートを含む、 Sysplex の全機能を使用することができるようになりました。

Sysplex は、データ共用グループを形成する DB2 システム (メンバーと呼ばれる) の集合です。 1 つ以上のカップリング・ファシリティーによって、データ共用グル ープに対する高速キャッシングおよびロック処理が提供されます。 Sysplex をワー クロード・マネージャー (WLM)、動的仮想 IP アドレス (DVIPA)、および Sysplex Distributor とともに使用することによって、クライアントは、TCP/IP を介してネッ トワーク回復力のある方法で DB2 for z/OS データベースにアクセスしたり、デー タ共用グループ内のメンバー間でアプリケーションのトランザクションをバランス の取れた方法で分散したりできます。

これらの機能の中心となるのは、 DB2 データ共用グループの各メンバーが接続境 界およびトランザクション境界 (オプション) で戻すサーバー・リストです。このリ ストには、各 DB2 メンバーの IP アドレスおよび使用可能な容量が含まれます。こ の情報を使用して、クライアントは、トランザクションをバランスの取れた方法で 分散したり、通信障害が生じた場合に使用する DB2 メンバーを識別したりするこ とができます。

サーバー・リストは、初めて正常に DB2 データベースに接続した時点で戻されま す。このため、最初のデータベース接続は Sysplex Distributor が所有するグループ DVIPA に送信されなければなりません。少なくとも 1 つの DB2 メンバーが使用 可能である場合、Sysplex Distributor はその要求をデータベースに経路指定します。 サーバー・リストを受け取ると、クライアントは、サーバー・リスト内の情報に基 づいて DB2 メンバーに直接アクセスします。

クライアント Sysplex サポートを構成するには、db2dsdriver 構成ファイルで設定値 を指定します。

WLM、DVIPA、および Sysplex Distributor について詳しくは、 DB2 for z/OS イン フォメーション・センター (http://publib.boulder.ibm.com/infocenter/dzichelp) を参照し てください。

## トランザクション・レベルのロード・バランシング **(**クライアント・サイド**)**

DB2 Connect ライセンスを持つ IBM データ・サーバー・クライアントおよび非 Java データ・サーバー・ドライバーは、DB2 Connect サーバーを介さずに、トラン ザクション・レベルでワークロード・バランシングを実行できます。トランザクシ ョン・レベルのロード・バランシングを使用して、 DB2 for z/OS Sysplex のメンバ ーのワークロードをトランザクションの開始時にリバランスすることができます。

トランザクション・レベルのロード・バランシングは、複数の論理接続でトランス ポート (物理接続) を再利用できるようにする DRDA トランザクション・プール・ アーキテクチャーに基づいています。トランスポートを再利用することにより、論 理接続をトランザクションの最後にトランスポートから関連付け解除し、新規のト ランザクション用の異なるトランスポートに関連付けることができます。ワークロ ード・バランシングは、メンバーのワークロードの分散情報が含まれるサーバー・ リストを使用して、容量に余裕のあるメンバーに関連付けられたトランスポートを トランザクションの論理接続と関連付けることによって実現されます。

トランスポートの再利用を使用した Sysplex ワークロード・バランシングに関連す るコストのために、ワークロード・バランシングは、トランザクションごとにでは なく、一定の間隔でのみ実行されます。

ワークロード・バランシングは、アプリケーションごとに単一または複数の接続の 並行トランザクションで実行されます。長時間実行される単一の接続のみを呼び出 すアプリケーションで、トランザクションが同時にではなく連続して実行される場 合、ワークロードは最大容量を持つメンバーにシフトされます。ワークロード・バ ランシング・アルゴリズムは、ワークロード管理のウェイトの変更を自動的に調整 します。

以下は、クライアントが DB2 for z/OS Sysplex に接続し、トランスポートの再利用 によるワークロード・バランシングが発生したときに行われる手順の概要を示して います。

1. クライアントが接続を確立すると、サーバーはメンバーのワークロード分散情報 が含まれるサーバー・リストを戻します。

サーバー・リストはクライアントによってキャッシュされます。存続期間は 30 秒 (構成可能) です。

- 2. 新規のトランザクションの開始時に、クライアントはキャッシュされたサーバ ー・リストを読み取って、容量に余裕のあるメンバーを識別し、容量に余裕のあ るそのメンバーに関連付けられたアイドル・トランスポートがないかどうかトラ ンスポート・プールを調べます。 (アイドル・トランスポートとは、論理接続が 関連付けられていないトランスポートのことです。)
	- v アイドル・トランスポートが使用可能な場合、クライアントは論理接続をその トランスポートと関連付けます。
	- v ユーザー構成可能なタイムアウトが経過した後、使用可能なアイドル・トラン スポートがトランスポート・プールに存在せず、トランスポート・プールがそ の制限に達しているために新規のトランスポートを割り振ることもできない場 合、アプリケーションにエラーが戻されます。
- 3. トランザクションが実行されると、トランザクションはトランスポートに関連付 けられたメンバーにアクセスします。
- 4. トランザクションが終了すると、クライアントは、トランスポートの再利用が論 理接続で引き続き許可されているかどうかをサーバーに確認します。
- 5. トランスポートの再利用が許可されている場合、サーバーは、論理接続の実行環 境に適用される特殊レジスターに関する SET ステートメントのリストを戻しま す。

クライアントはこれらのステートメントをキャッシュに入れておき、論理接続が 新規のトランスポートと関連付けられたときにそれを再生して、実行環境を再構 成します。

- 6. その後、論理接続はトランスポートから関連付けを解除され、サーバー・リスト のクライアント・コピーはリフレッシュされます。
- 7. 新規トランザクションでワークロード・バランシングが必要な場合、クライアン トは同じプロセスを使用して論理接続をトランスポートと関連付けます。

制約事項**:** トランザクション・レベルのロード・バランシングを使用しない接続レ ベルのロード・バランシングは、IBM データ・サーバー・クライアントおよび非 Java データ・サーバー・ドライバーではサポートされません。このタイプのワーク ロード・バランシングが必要な場合、クライアントの db2dsdriver 構成ファイルでワ ークロード・バランシングを無効にし、代わりに Sysplex Distributor が所有するグ ループ DVIPA を使用してすべてのメンバーにアクセスすることができます。別の 方法は、アプリケーションが中間層 DB2 Connect サーバーを介して、接続レベルの ロード・バランシングを使用するというものです。

ヒント**:** クライアント・サイドのトランザクション・レベルのロード・バランシン グは、単一アプリケーション・プロセスで実行されるトランザクションで行われま す。クライアントで実行されている複数のアプリケーション・プロセスが同じ Sysplex 対応データベースにアクセスする場合、ロード・バランシングは、他のプロ セスとは独立してアプリケーション・プロセスごとに実行されます。複数のリモー ト・クライアントで実行されている複数のアプリケーションまたはプロセスからの 複数の接続で、トランザクション・レベルのロード・バランシングを実行する場合 は、DB2 Connect サーバーで利用可能なワークロード・バランシング機能を使用し てください。

## トランザクション・レベルのロード・バランシングの構成 **(**クライ アント・サイド**)**

クライアントでトランザクション・レベルのロード・バランシングを構成するに は、db2dsdriver 構成ファイルでワークロード・バランシングの設定値を指定しま す。

#### 始める前に

トランザクション・レベルのロード・バランシングを実行するには、クライアント は TCP/IP 接続を使用しなければならず、DB2 Connect ライセンスを持っている必 要があります。以下に示すバージョン 9.5 フィックスパック 3 以降のクライアント は、トランザクション・レベルのロード・バランシングのサポートを提供します。

- IBM Data Server Client
- IBM Data Server Runtime Client
- IBM Data Server Driver Package
- IBM Data Server Driver for ODBC and CLI

このタスクについて

このタスクは、トランザクション・レベルのロード・バランシングを構成します。 これにより、クライアントは、DB2 Connect サーバーを介さずに、トランザクショ ン・レベルでワークロード・バランシングを実行できます。

#### 手順

db2dsdriver 構成ファイルで、以下のエレメントの設定値を指定してワークロード・ バランシングを構成します。データベース項目の WLB サブセクションでこれらの 設定値を指定します。

表 *17. db2dsdriver* 構成ファイルでのワークロード・バランシングの設定

| エレメント                | 説明                                                                                                    |
|----------------------|----------------------------------------------------------------------------------------------------|
| enableWLB            | トランザクションのワークロード・バランシ<br>ング機能をオン (true) またはオフ (false) の<br>どちらにするかを指定します。デフォルトは<br>false です。この機能がオフになっている場<br>合、トランザクション・レベルのロード・バ<br>ランシングの他のすべての設定は無視されま<br>す。 |
| maxTransports        | トランスポート・プール内の最大トランスポ<br>ート数を指定します。デフォルト値は -1 (無<br>制限)です。その他の負の値は無効です。値<br>を0にすると、ワークロード・バランシン<br>グは無効になります。                                                    |
| maxTransportIdleTime | アイドル・トランスポートがドロップされる<br>までの最大経過時間を秒数で指定します。デ<br>フォルトは 600 です。サポートされる最小<br>値は 0 です。                                                                              |
| maxTransportWaitTime | トランスポートが使用可能になるまでクライ<br>アントが待機する秒数を指定します。デフォ<br>ルトは-1 (無制限)です。サポートされる最<br>小値は 0 です。                                                                             |
| maxRefreshInterval   | サーバー・リストがリフレッシュされるまで<br>の最大経過時間を秒数で指定します。デフォ<br>ルトは 30 です。サポートされる最小値は 1<br>です。                                                                                  |

詳しくは、db2dsdriver 構成ファイルに関するトピックを参照してください。

注**:** 既存のデータベース・マネージャー構成設定 MAX\_COORDAGENTS、 NUM\_POOLAGENTS、および MAX\_CONNECTIONS は、DB2 Connect サーバーで のワークロード・バランシングの構成にのみ使用されるため、クライアント・サイ ドで実行されるワークロード・バランシングには影響しません。

#### 結果

トランザクション・レベルのロード・バランシングを使用可能にした場合、クライ アントは、 DB2 for z/OS データ共用グループのすべての適格なメンバー間でトラ ンザクションのバランシングを行います。

## 例

例 *1:* デフォルト設定を使用して、データベース SAMPLE に対してトランザクショ ン・レベルのロード・バランシングを使用可能にします。

```
<database name="SAMPLE" host="v33ec065.my.domain.com" port="446">
   <!-- database-specific parameters -->
   <WLB><!-- Sysplex WLB is disabled by default -->
      <parameter name="enableWLB" value="true" />
   \lt/\overline{M} R>
</database>
```

```
例 2: 最大 95 のトランスポートを使用してデータベース SAMPLE に対するトラン
ザクション・レベルのロード・バランシングを使用可能にします。
```

```
<database name="SAMPLE" host="v33ec065.my.domain.com" port="446">
   <!-- database-specific parameters -->
   \leqWIB\geq<!-- Sysplex WLB is disabled by default -->
     <parameter name="enableWLB" value="true" />
     <!-- maxTransports represents the maximum number of transports;
      defaults to -1 (unlimited) -->
     <parameter name="maxTransports" value="95" />
   </WLB></database>
```

```
例 3: 最大 80 のトランスポートと使用可能なトランスポートの最大待機時間 10
秒を指定したデータベース SAMPLE に対して、トランザクション・レベルのロー
ド・バランシングを使用可能にします。
```

```
<database name="SAMPLE" host="v33ec065.my.domain.com" port="446">
  <!-- database-specific parameters -->
   <WLB><!-- Sysplex WLB is disabled by default -->
     <parameter name="enableWLB" value="true" />
     <!-- maxTransports represents the maximum number of transports;
      defaults to -1 (unlimited) -->
     <parameter name="maxTransports" value="80" />
     <!-- maxTranportWaitTime represents the maximum elapsed time in
      number of seconds before a transport becomes available;
      defaults to -1 (unlimited)-->
      <parameter name="maxTransportWaitTime" value="10" />
   </WLB>
```

```
</database>
```

```
例 4: データベース SAMPLE に対するトランザクション・レベルのロード・バラン
シングを使用不可にします。
```

```
<database name="SAMPLE" host="v33ec065.my.domain.com" port="446">
   <!-- database-specific parameters -->
   <WLB>
     <!-- Sysplex WLB is already disabled by default -->
     <parameter name="enableWLB" value="false" />
   </WLB></database>
```
#### 次の作業

次に、自動クライアント・リルート機能を構成することも可能です。トランザクシ ョン・レベルのロード・バランシングが使用可能になっている場合、これは自動的 に使用可能になります。

## 自動クライアント・リルート **(**クライアント・サイド**)**

自動クライアント・リルート (ACR) 機能は、IBM データ・サーバー・クライアン トが DB2 for z/OS Sysplex のメンバーへの接続を失った場合のフェイルオーバー・ サポートを提供します。 ACR を使用することにより、クライアントは、Sysplex の 使用可能なメンバーを介してデータベースへの再接続を試行し、失敗からリカバリ ーできるようになります。

バージョン 9.5 フィックスパック 3 以降、クライアント・サイド ACR サポート は、DB2 Connect ライセンスを持つ IBM データ・サーバー・クライアントおよび 非 Java データ・サーバー・ドライバーで使用可能になりました。 ACR を実行す るために DB2 Connect サーバーを使用する必要はなくなりました。

ACR が有効になっている場合、クライアントが既存の接続で接続障害を検出する と、通常、以下のプロセスが行われます。

- 1. クライアントは、 DB2 for z/OS Sysplex のメンバーに接続しようとして、障害 を検出します。この障害は、通信障害、データベース・サーバーでの障害、ある いは「DDF スレッド取り消し」といったユーザー処置の結果であると考えられ ます。
- 2. クライアントは、キャッシュされたサーバー・リストを使用して、アクセスする Sysplex を識別し、データベースへの再接続を試行します。
- 3. ACR がデータベースに再接続できる場合、クライアントは、直前のトランザク ションの終了時にトランスポートの再利用の許可を要求したときに Sysplex メン バーによって戻された SET ステートメントを再生することによって、新しく確 立された接続の実行環境を再構成します。失敗したデータベース接続が回復した こと、およびトランザクションがロールバックされたことを示す、エラー SQL30108N がアプリケーションに戻されます。その後、アプリケーションはさ らにリカバリーを行います。これには、ロールバックされた作業を繰り返すこと が含まれます。
- 4. ACR がデータベースに再接続できない場合、エラー SQL30081N がアプリケー ションに戻されます。その後、アプリケーションは接続障害からリカバリーする 必要があります (例えば、データベースへの接続をアプリケーション自体で試行 することによって)。

クライアントが新規の接続で接続障害を検出した場合も、ACR が使用されます。た だし、この場合、失敗したデータベース接続が回復したことを示す、エラー SQL30108N はアプリケーションに戻されません。接続が正常に行われるか、エラー SQL30081N が戻されるかのいずれかです。

トランザクション・レベルのロード・バランシングが有効になっている場合、ACR はデフォルトで有効になります。 db2dsdriver 構成ファイルで設定値を指定すること によって、ACR を無効にするか、あるいはさらに構成を行うことが可能です。

## **CLI** および **.NET** アプリケーションのシームレス・フェイルオーバー

ACR が有効になっていて、トランザクションのターゲットが DB2 for z/OS である 場合、CLI および .NET アプリケーションのシームレス・フェイルオーバーはデフ ォルトで有効です。シームレス・フェイルオーバーでは、トランザクションの最初 の SQL 操作で接続障害を検出したアプリケーションは、失敗した SQL 操作を自動
クライアント・リルート処理の一部として再生できるようになります。接続が正常 に行われると、エラーはアプリケーションに報告されず、トランザクションはロー ルバックされません。接続障害とそれに続くリカバリーは、アプリケーションから は認識されません。

db2dsdriver 構成ファイルで設定値を指定することによって、シームレス・フェイル オーバーを無効または再度有効にすることができます。

### **ACR** およびシームレス・フェイルオーバーに関する **DB2 Connect** サーバーの考慮事項

クライアントが DB2 Connect サーバーを介して Sysplex にアクセスする場合、 ACR とシームレス・フェイルオーバーの振る舞いは異なります。

DB2 Connect サーバーと Sysplex との間で障害が発生した場合、ACR は DB2 Connect サーバーによって実行されます。DB2 Connect サーバーのレベルがクライ アントと同じあるいはそれ以上の場合、クライアントはシームレス・フェイルオー バーを実行できます。そうでない場合、クライアントはシームレス・フェイルオー バーを実行せず、失敗したデータベース接続が回復したことを示す、エラー SQL30108N がアプリケーションに戻されます。

クライアントと DB2 Connect サーバーとの間で障害が発生した場合、ACR はクラ イアントで DB2 Connect サーバーに対して実行されます。ただし、SET ステート メントはクライアントに戻されないため、シームレス・フェイルオーバーは常に無 効になり、エラー SQL30108N がアプリケーションに戻されます。

### 自動クライアント・リルートの使用可能化 **(**クライアント・サイド**)**

クライアントで自動クライアント・リルート (ACR) を使用可能にするには、 db2dsdriver 構成ファイルで設定値を指定します。

始める前に

ACR を実行するには、クライアントは TCP/IP 接続を使用しなければならず、DB2 Connect ライセンスを持っている必要があります。以下に示すバージョン 9.5 フィ ックスパック 3 以降のクライアントは、ACR のサポートを提供します。

- IBM Data Server Client
- IBM Data Server Runtime Client
- IBM Data Server Driver Package
- IBM Data Server Driver for ODBC and CLI

#### このタスクについて

このタスクは ACR 機能を使用可能にし、クライアントが DB2 for z/OS Sysplex の メンバーへの接続を失った場合のフェイルオーバー・サポートを提供します。

#### 手順

db2dsdriver 構成ファイルで、以下のエレメントの設定値を指定して ACR を使用可 能にします。データベース項目の ACR サブセクションでこれらの設定値を指定し ます。

表 *18. db2dsdriver* 構成ファイルでの自動クライアント・リルートの設定

| エレメント             | 説明                               |
|-------------------|----------------------------------|
| enableAcr         | ACR 機能をオン (true) またはオフ (false) の |
|                   | どちらにするかを指定します。トランザクシ             |
|                   | ョン・レベルのロード・バランシングが有効             |
|                   | になっている (enableWLB 設定値が true で    |
|                   | ある) 場合、この設定値はデフォルトで true         |
|                   | です。ACR が無効になっている場合、ACR           |
|                   | の他の設定値はすべて無視されます。                |
| enableSeamlessAcr | シームレス・フェイルオーバー機能を含む              |
|                   | ACR をオン (true) またはオフ (false) のどち |
|                   | らにするかを指定します。ACR が有効にな            |
|                   | っていて、ターゲット・サーバーが DB2 for         |
|                   | z/OS である場合、シームレス ACR はデフ         |
|                   | ォルトで有効です。ターゲット・サーバーが             |
|                   | DB2 for z/OS でない場合、この設定は無視       |
|                   | され、シームレス ACR はサポートされませ           |
|                   | $\mathcal{h}_{\alpha}$           |

詳しくは、db2dsdriver 構成ファイルに関するトピックを参照してください。

#### 結果

ACR が有効になっている場合、接続障害を検出したアプリケーションは、Sysplex の別のメンバーに経路指定されます。シームレス・フェイルオーバーが無効になっ ているか適用されない場合、エラー SQL30108N がアプリケーションに戻されま す。

トランザクションの最初の SQL 操作で障害が発生し、シームレス・フェイルオー バーが有効 (および適用可能) になっている場合、クライアントは、失敗した SQL 操作を ACR 処理の一部として再生できます。接続が正常に行われると、アプリケ ーションにエラーは報告されません。

#### 例

```
例 1: データベース SAMPLE に対して ACR を有効にする
```

```
<database name="SAMPLE" host="v33ec065.my.domain.com" port="446">
  <!-- database-specific parameters -->
  <WLB><!-- Sysplex WLB is disabled by default -->
     <parameter name="enableWLB" value="true" />
  \le/WLB\ge<ACR><!-- ACR is already enabled by default when WLB is enabled -->
     <parameter name="enableAcr" value="true" />
  </ACR></database>
例 2: データベース SAMPLE に対して ACR を有効にして、シームレス・フェイ
ルオーバーを無効にする
<database name="SAMPLE" host="v33ec065.my.domain.com" port="446">
  <!-- database-specific parameters -->
  \leqWLB\geq<!-- Sysplex WLB is disabled by default -->
```

```
<parameter name="enableWLB" value="true" />
  </WLB><ACR><!-- ACR is already enabled by default when WLB is enabled -->
     <parameter name="enableAcr" value="true" />
     <!-- If ACR is enabled and the target server is DB2 for z/OS,
      Seamless ACR is enabled by default; if the target server is
      not DB2 for z/OS, this setting is ignored and seamless ACR
      is not supported. -->
     <parameter name="enableSeamlessAcr" value="false" />
  </ACR></database>
例 3: データベース SAMPLE に対して ACR を無効にする
<database name="SAMPLE" host="v33ec065.my.domain.com" port="446">
  <!-- database-specific parameters -->
  <WIR><!-- Sysplex WLB is disabled by default -->
      <parameter name="enableWLB" value="true" />
  </WLB><ACR><!-- ACR is enabled by default when WLB is enabled -->
     <parameter name="enableAcr" value="false" />
  </ACR></database>
```
# **XA** サポート **(**クライアント・サイド**)**

バージョン 9.5 フィックスパック 3 以降、DB2 Connect ライセンスを持つ IBM データ・サーバー・クライアントおよび非 Java データ・サーバー・ドライバーは、 中間層の DB2 Connect サーバーを介さずに DB2 for z/OS Sysplex に直接アクセス して、ネイティブ XA サポートを使用できるようになりました。

このタイプのクライアント・サイド XA サポートは、単一トランスポート処理モデ ルを使用するトランザクション・マネージャーでのみ使用可能です。単一トランス ポート・モデルでは、単一トランスポート (物理接続) を介したトランザクション は、xa\_start から xa\_end までメンバーに関連付けられます。トランザクションの終 了のすぐ後に、xa\_prepare (読み取り専用)、xa\_prepare に xa\_commit または xa\_rollback を加えたもの、または xa\_rollback が続きます。これらすべては、単一 アプリケーション・プロセス内で行われる必要があります。このモデルを使用する トランザクション・マネージャーの例には、IBM TXSeries® CICS、IBM WebSphere Application Server、および Microsoft Distributed Transaction Coordinator が含まれま す。

単一トランスポート処理モデルのサポートには、未確定トランザクションのリカバ リーも含まれます。これにより、リカバリー可能なトランザクションごとのメンバ ー情報が xa\_recover を介して取得され、指定されたメンバーに xa\_commitまたは xa\_rollback を送信することができます。

XA サポートを使用可能にするには、xa\_open ストリングで SINGLE\_PROCESS パ ラメーターを使用するか、あるいは db2dsdriver 構成ファイルで XA の設定値を指 定します。

重要**:** 直接 XA サポート では、DB2 for z/OS APAR PK69659 がインストールされ ている必要があります (Microsoft Distributed Transaction Coordinator などのトラン ザクション・マネージャーで必要)。詳しくは、APAR PK69659 を参照してくださ い。

### **XA** サポートの使用可能化 **(**クライアント・サイド**)**

DB2 for z/OS Sysplex にアクセスするクライアントに対して XA サポートを使用可 能にするには、db2dsdriver 構成ファイルで設定値を指定するか、あるいは xa\_open ストリングで SINGLE PROCESS パラメーターを使用します。

#### 始める前に

DB2 for z/OS Sysplex にアクセスするには、DB2 Connect ライセンスが必要です。

以下に示すバージョン 9.5 フィックスパック 3 以降のクライアントは、 DB2 for z/OS Sysplex にアクセスするクライアントに対する XA サポートを提供します。

- IBM Data Server Client
- IBM Data Server Runtime Client
- IBM Data Server Driver Package
- IBM Data Server Driver for ODBC and CLI

重要**:** 直接 XA サポート では、DB2 for z/OS APAR PK69659 がインストールされ ている必要があります (Microsoft Distributed Transaction Coordinator などのトラン ザクション・マネージャーで必要)。詳しくは、APAR PK69659 を参照してくださ  $\mathcal{U}$ 

#### このタスクについて

このタスクは、IBM データ・サーバー・クライアントおよび非 Java データ・サー バー・ドライバーでの XA サポートを使用可能にします。

#### 制約事項

XA サポートは、単一トランスポート処理モデルを使用するトランザクション・マ ネージャーでのみ使用可能です。この制約事項について詳しくは、クライアント Sysplex の制約事項に関するトピックを参照してください。

#### 手順

- 1. インスタンス・ベースのクライアント (IBM データ・サーバー・クライアント) の場合、XA サポートをオン (true) またはオフ (false) のいずれかに指定するに は、db2dsdriver 構成ファイルで enableDirectXA パラメーターを設定するか、 xa\_open ストリングで SINGLE\_PROCESS パラメーターを使用します。
- 2. インスタンスなしのクライアント (IBM データ・サーバー・ドライバー) の場 合、Microsoft Distributed Transaction Coordinator または Microsoft Component Services (COM+) に対して XA サポートはデフォルトで使用可能です。サポー トされる他のすべてのトランザクション・マネージャーの場合、xa\_open ストリ ングで SINGLE PROCESS キーワードを設定することによって、XA サポート

を使用可能にするかどうかを指定します。db2dsdriver 構成ファイルでの enableDirectXA の設定は、インスタンスなしのクライアントには適用できませ ん。

#### 結果

XA サポートが使用可能な場合、アプリケーションは、中間層の DB2 Connect サー バーを介さずに、単一アプリケーション・プロセス内で単一のトランスポートを介 して分散トランザクションを実行できます。

#### 例

データベース SAMPLE に対して単一トランスポートの XA サポートを使用可能に します。

```
<database name="SAMPLE" host="v33ec065.my.domain.com" port="446">
  <!-- database-specific parameters -->
   <!―directXA is disabled by default -->
      <parameter name="enableDirectXA" value="true" />
   </parameters>
</database>
```
# クライアント **Sysplex** サポートの使用に関する制限

IBM データ・サーバー・クライアントおよび非 Java データ・サーバー・ドライバ ーで使用可能なクライアント Sysplex サポートには、いくつかの制限があります。

- v トランザクション・レベルのロード・バランシングの制限は以下のとおりです。
	- クライアントは TCP/IP 接続を使用する必要があります。
	- トランザクション・レベルのロード・バランシングを使用しない接続レベルの ロード・バランシングは、IBM データ・サーバー・クライアントおよび非 Java データ・サーバー・ドライバーではサポートされません。このタイプのワ ークロード・バランシングが必要な場合、クライアントの db2dsdriver 構成フ ァイルでワークロード・バランシングを無効にし、代わりに Sysplex Distributor が所有するグループ DVIPA を使用してすべてのメンバーにアクセ スすることができます。別の方法は、アプリケーションが中間層 DB2 Connect サーバーを介して、接続レベルのロード・バランシングを使用するというもの です。
	- クライアント Sysplex サポートを使用する IBM データ・サーバー・クライア ントおよびドライバーの場合、サーバー・リストはアプリケーション・プロセ ス内でキャッシュされます。このため、リストは、ロード・バランシングのた めに 1 つ以上のスレッドから、そのプロセス内の接続によってのみ共用され ます。
- v 自動クライアント・リルートの制約事項:
	- クライアントは TCP/IP 接続を使用する必要があります。
	- Sysplex サーバーが、直前のトランザクションの最後でのトランスポートの再 利用を許可しない場合、トランザクションの最初の SQL ステートメントでの シームレス・フェイルオーバーはサポートされません。例外は、トランスポー トの再利用が KEEPDYNAMIC(YES) の結果として付与されない場合です。
	- SQL ステートメントを再生するために、以前に呼び出された API の履歴を、 CLI ドライバーが維持する必要がある場合、トランザクションの最初の SQL

ステートメントでのシームレス・フェイルオーバーはサポートされません。こ れが発生する可能性があるシナリオには、実行時のデータの指定、複合 SQL の実行、および配列入力の使用が含まれます。

- 自動コミットが使用可能になっている場合にシームレス・フェイルオーバーが 発生すると、SQL ステートメントが複数回実行およびコミットされる可能性が あります。この結果が発生するのは、元の自動コミットが正常に完了した後 に、自動クライアント・リルートをトリガーするイベントが発生した場合で す。この動作を回避するには、自動コミットまたはシームレス・フェイルオー バーのいずれかを使用不可にします。
- シームレス・フェイルオーバーはストアード・プロシージャーの内部には適用 されません。
- シームレス・フェイルオーバーはフェデレーテッド・サーバー環境には適用さ れません。
- XA サポート:
	- 以下のトランザクション・マネージャー処理モデルはサポートされません。
		- デュアル・トランスポート。このモデルでは、トランスポート A を介した トランザクションは、xa\_start から xa\_end までメンバーに関連付けられま すが、xa\_prepare (読み取り専用)、xa\_prepare に xa\_commit または xa\_rollback を加えたもの、または xa\_rollback は、おそらく別のアプリケー ション・プロセスから、トランスポート B を介して入れられます。このモ デルを使用するトランザクション・マネージャーの例は、IBM WebSphere MQ および IBM Lotus Domino です。
		- マルチ・トランスポート。このモデルには、同じトランザクションに対す る、複数のアプリケーション・プロセスからの複数のトランスポートの使用 が関係しています。このモデルを使用するトランザクション・マネージャー の例は、BEA Tuxedo および IBM TXSeries Encina Monitor です。
	- マルチ・トランスポート処理モデルを使用する XA トランザクション・マネー ジャーの場合、中間層 DB2 Connect サーバーが依然として必要です。
	- XA サポートがクライアントで使用可能になっている場合、シームレス・フェ イルオーバーは自動的に使用不可になります。

# 第 **20** 章 **DB2 Connect** のチューニング

データベース・マネージャー構成ファイルの各種パラメーターは、 DB2 Connect を チューニングするために使用することができます。

#### **RQRIOBLK**

**RQRIOBLK** パラメーターは、ネットワーク入出力ブロックの最大サイズを設定し ます。 ブロック・サイズを大きくすれば、大きな要求のパフォーマンスを改善する ことができます。ブロック・サイズは、通常、単一行のデータを求める要求のよう な、小さな要求の応答時間には影響を与えません。

通常はブロック・サイズを大きくすると、 DB2 Connect サーバー上で、より大きな メモリーが必要になります。このことは、作業セットのサイズを大きくし、小さな ワークステーションで大量のページングが生じる原因となります。

アプリケーションの実行に際してそれほど大きなページングを起こさない場合は、 デフォルトの DRDA ブロック・サイズ (32767) を使用します。その他の場合は、 ページングがなくなるまで入出力ブロック・サイズを引き下げます。いったんペー ジングが始まると、パフォーマンスの著しい低下が起こります。パフォーマンス・ モニター・ツール (例えば、Linux および UNIX オペレーティング・システムの vmstat ツール) を使用して、システム上でページングが起きているかどうかを判別 してください。

#### **DIR\_CACHE**

**DIR CACHE** パラメーターにより、ディレクトリー情報がキャッシュされるかどう かが決まります。 キャッシュを使用する場合 (DIR\_CACHE=YES)、ディレクトリー・ ファイルが読み込まれてメモリーにキャッシュされます。これによって、内部ディ レクトリー構造が作成され、接続が確立されるたびにディレクトリー・ファイルを 読み取るというオーバーヘッドが最小化されます。

キャッシュを使用しない場合 (DIR CACHE=NO)、データベースへの接続が行われるた びに、該当するディレクトリーがディスクから読み取られ、次に検索が行われま す。 要求項目が見つかった後、ディレクトリー検索に関係したすべてのメモリーが 解放されます。

キャッシュを使用すると、共有ディレクトリー・キャッシュが db2start プロセスの 間に作成され、 DB2 が停止する時に解放されます。このキャッシュは、すべての DB2 サーバー・プロセス (db2agent) によって使用されます。また、アプリケーシ ョンがデータベースへのその最初の接続命令を発行した時、私用アプリケーショ ン・ディレクトリー・キャッシュが作成され、アプリケーションが終了した時に解 放されます。

各キャッシュは、システム・データベース・ディレクトリー、データベース接続サ ービス・ディレクトリー、およびノード・ディレクトリーのイメージを提供しま す。キャッシュは、ディレクトリー・ファイル入出力を削減し、ディレクトリー検 索を最小化することにより、接続コストを引き下げます。

キャッシュ・ディレクトリーを更新した場合、その変更は即時にはキャッシュへ伝 搬されません。ディレクトリー項目がキャッシュ内に見つからない場合は、元のデ ィレクトリーが検索されます。

キャッシュによって、アプリケーションが存続する間必要とされる私用メモリーが 大きくなります。キャッシュを使用しなければ、このメモリーはディレクトリー参 照処理の間だけ必要になります。 DB2 による共有メモリーの全般的な使用は少し 増加します。データベース・エージェントの間で共有されるディレクトリー情報は 共有メモリーへ移動するからです。キャッシュに必要なメモリーのサイズは、各デ ィレクトリー内で定義される項目の数によります。

#### **NUMDB**

旧バージョンでは、DB2 Connect の動作は **NUMDB** 構成パラメーターの影響を受 けませんでしたが、バージョン 8 以降この点が変更されました。このパラメーター は、クライアントが DB2 Connect サーバーによって接続可能なデータベースの最大 数を示します。 具体的には、DB2 Connect サーバー上でカタログ可能な別個のデー タベース別名の最大数です。

#### 他の **DB2 Connect** パラメーター

**AGENTPRI** および **MAXAGENTS** はバージョン 9.5 では推奨されていません。

**MAXAGENTS** の値を更新するコマンドは引き続き機能するため既存のアプリケー ションに問題は起きませんが、値は無視されます。パラメーター名は構成リストに は表示されません。以前は、指定の DB2 パーティションで作成できるエージェン トの合計数は **MAXAGENTS** 構成パラメーターで制御されていました。現在、エー ジェントの構成は自動化されています。

デフォルトでは、**NUM\_POOLAGENTS** は AUTOMATIC に設定され、デフォルト 値である 100 が指定されます。さらに、デフォルトでは、**MAX\_COORDAGENTS** も AUTOMATIC に設定され、デフォルト値として 200 が指定されます。

会計情報ストリングをクライアント・アプリケーションから DB2 Connect サーバー に送信するには、会計情報の設定に API 固有の方法を使用します。API 固有の方法 を使用することで、 DB2ACCOUNT 環境変数を設定するよりも早く実行できるよう になります。

#### **IBM Data Server Driver for JDBC and SQLJ**

com.ibm.db2.jcc.DB2BaseDataSource.clientAccountingInformation プロパティー

#### **DB2 .NET Data Provider**

DB2Connection.ClientAccountingInformation プロパティー

#### **CLI/ODBC**

ClientAcctStr CLI/ODBC 構成キーワード

組み込み **SQL (C**、**C++**、および **COBOL)** sqlesact 関数

調整済みの SQLCODE マッピング・ファイルを必要としない場合は、デフォルトの SQLCODE マッピングを使用するか、または SQLCODE マッピングをオフにするこ とによって、パフォーマンスを改善することができます。デフォルトのマッピン

グ・ファイルは、 DB2 Connect ライブラリーに組み込まれています。調整済みのマ ッピング・ファイルはディスクから読み取る必要がありますが、これがパフォーマ ンスに影響を与えます。

### ホスト・データベースのチューニング

システム・パフォーマンスは、ホストまたは System i データベース・サーバーのパ フォーマンスによって影響を受けます。 それぞれのデータベース管理システムによ って、異なるパフォーマンス・フィーチャーが備わっています。各種システムの SQL オプティマイザーは、例えば、同じアプリケーションを使用しても異なる挙動 をとることがあり得ます。詳細については、ホストまたは System i データベース・ サーバーのシステム・パフォーマンス資料を参照してください。

ジャーナルを回避するために、可能な場合には非コミット読み取り (UR) またはコ ミットなし (NC) のバインド・オプションを使用することによって、パフォーマン スを改善することができます。

注**:** UR を使用する場合、ジャーナルされていないデータは、読み取りはされますが 更新されません (これは、ブロッキングを ALL に設定している場合です)。

アプリケーション・サーバーおよびそれが提供するロックの細分性により、照会ま たはアプリケーションに使用される分離レベルは、パフォーマンスに有効な影響を 与えることがあります。データベースは、適切なレベルの正規化、索引の効果的な 使用、およびデータベース・スペースの適切な割り振りを行う必要があります。ま た、パフォーマンスは、以下のセクションで説明するとおり、使用するデータ・タ イプによって影響を受けます。

### ネットワークのチューニングに関する考慮事項

分散データベース環境で全体のパフォーマンスを向上させるには、ネットワークか らの遅延をなくすことが最善の方法です。一般に、ネットワーク管理者にとって効 率的なネットワークとは、伝送と伝送の間にできる限り多くのデータが収集される ネットワークです。この考え方は、分散データベースなどのアプリケーションには 当てはまりません。この種のアプリケーションはネットワーク内で遅延が発生する からです。エンド・ユーザーにはネットワークの効率がよいとは思えず、遅延して いることだけが分かります。

ほとんどのネットワーク装置には遅延パラメーターがありますが、その大部分のデ フォルトは分散データベースにとっては非常に不適切なものです。パフォーマンス を改善するには、この種のパラメーターを見付けて、可能であればゼロに設定する 必要があります。また、装置のバッファー・サイズが十分で、データが脱落して再 送が行われたりしないことを確認する必要があります。例えば、UNIX システムで は送信または受信キューの深さのデフォルトは通常 32 です。パフォーマンスを向 上させるには、キューの深さを 150 に設定してください。 DLC の設定でこれに対 応するパラメーターは Receive Depth で、この値も 150 に設定する必要がありま す。

ほとんどの場合、IOBUF パラメーターは低過ぎる値に設定されています。この値は 普通は 500 に設定されていますが、経験が示すところによると、特に ESCON® や 3172 などのチャネル接続の場合に、大量のデータを移動するには 3992 の値が最適 です。

LAN システムでは、DLC や LLC の送信ウィンドウや受信ウィンドウのサイズに よりパフォーマンスはかなり左右されます。送信値は 7 以上に設定する必要があり ます。また、ほとんどの構成では受信値を 4 以下に設定するのが最適です。

イーサネットを実行している場合は、TCP セグメントのサイズを 1500 バイトに設 定する必要があります。トークンリングや FDDI ネットワークの場合はこの値を 4400 バイトにする必要があり、 TCP/IP で ESCON アダプターを使用している場合 はセグメントのサイズを常に 4096 にする必要があります。

最後に TCP/IP ネットワークの場合は、TCP 送信および受信バッファー・サイズを 32768 より大きな値に設定する必要があります。通常は 65536 の値が最適です。

注**:** ゲートウェイからサーバーへの接続 (アウトバウンド接続) を確立するには、ク ライアントからゲートウェイへの接続 (インバウンド接続) を確立する場合よりコス トがかかります。数千のクライアントがゲートウェイを介してサーバーに対し接続 と切断を頻繁に繰り返す環境では、アウトバウンド接続を確立するのに相当の処理 時間を要します。 DB2 Connect では TCP/IP 上で接続プーリングが行われます。ク ライアントでサーバーからの切断が要求されると、ゲートウェイではクライアント とのインバウンド接続はドロップされますが、サーバーとのアウトバウンド接続は プール内に維持されます。新しいクライアントでゲートウェイに対して接続要求が なされると、ゲートウェイによりプールから既存の接続が提供されるので、接続時 間が全体として短縮され、高コストのサーバーへの CPU 接続が節約されます。

表 19 に、ネットワーク・パフォーマンスのチューニング方式をサマリーしてありま す。

| 参照するもの   | 例                     | 設定                                                                | 注意                                                            |
|----------|-----------------------|-------------------------------------------------------------------|---------------------------------------------------------------|
| 意図的な遅延   | ネットワーク装置の<br>遅延パラメーター | 0 に設定します。                                                         | 通常、デフォルトは<br>大き過ぎます。                                          |
| バッファー    | IOBUF パラメーター          | 設定の最大値は 3992<br>です。                                               | ESCON や他のチャネ<br>ル・アダプターの場<br>合に特に有効です。                        |
| バッファー    | <b>RUSIZE</b>         | 最適なサイズは 4096<br>です。                                               | RUSIZE と<br>RQRIOBLK を同サイ<br>ズに設定すると最善<br>のパフォーマンスが<br>得られます。 |
| バッファー    | ペーシング                 | <b>VPACING,</b><br>PACING、および<br>Mode Profiles $\&$ 63<br>に設定します。 | 適切な場合は適応ペ<br>ーシングを使用しま<br>す。                                  |
| アダプターの設定 | 送信/受信キューの長<br>さ       | 推奨値は 150。                                                         | 通常、デフォルトは<br>32 です。                                           |

表 *19.* ネットワーク・パフォーマンスのチューニング方法

表 *19.* ネットワーク・パフォーマンスのチューニング方法 *(*続き*)*

| 参照するもの  | 例                 | 設定                                                  | 注意                                                                  |
|---------|-------------------|-----------------------------------------------------|---------------------------------------------------------------------|
| TCP の設定 | セグメント・サイズ         | イーサネットでは<br>1500、トークンリン<br>グおよび FDDI では<br>4400 です。 | TCP/IP 接続に<br>ESCON アダプターを<br>使用する場合は必ず<br>4096 に設定する必要<br>があります。   |
| TCP の設定 | 送信/受信スペースの<br>サイズ | 両方とも 64K にする<br>必要があります。                            | Windows の場合、デ<br>フォルトはほんの<br>8192 です。 Windows<br>レジストリーで設定<br>できます。 |

# システム・リソースの競合

システム内の多くのタスクがシステム・リソースを求めて競合する場合は、パフォ ーマンスの低下があり得ます。以下の質問を考慮してください。

- v CPU は飽和状態ですか。システムのアップグレード、システム・ワークロードの 低減、およびプロセス・オーバーヘッド低減のためのシステムのチューニングを 考慮してください。
- v メモリーは、オーバー・コミットになっていますか。メモリーのアップグレー ド、システム・ワークロードの低減、およびメモリーの実効ページ・セット低減 のためのシステムのチューニングを考慮してください。
- v 通信アダプター/通信制御プログラムは混雑していますか。ネットワークのアップ グレードまたはトークンリング・カードのペア化を考慮してください。
- v サブシステムの 1 つが特に混雑していますか。そしてこのサブシステムはデー タ・パス上にありますか。
- 不必要なプロセスまたはタスクがシステム上で稼働していませんか。一般規則と して、常時使用するサービスでなければ、システム・リソースの浪費になるた め、構成したり起動したりしないことです。
- 少数のプロセスまたはタスクがリソースの大部分を使用していますか。それらは 止められますか。それらの優先順位は下げられますか。それらを絞り込んで多く のリソースを使わないようにできますか。

### **DB2 Connect** のパフォーマンスに関するトラブルシューティング

DB2 Connect ユーザーが、ホストまたは System i サーバーから大きな照会をして いて長い時間待っても応答がない場合、以下の領域を考慮して、考えられるパフォ ーマンス上の問題の原因を調べてください。

1. ホストまたは System i サーバーから多数のデータ・ブロックが戻ってしまうよ うな照会に関しては (通常は 32K かそれ以上のデータ)、データベース・マネー ジャー構成パラメーター RQRIOBLK を 32767 に設定しているか確認してくだ さい。 これは、コマンド行プロセッサー (CLP) を以下のように使用して行いま す。

db2 update database manager configuration using RQRIOBLK 32767

2. IBMRDB モード定義で定義した最大 RU サイズが適切な値に設定されているか 確認してください。トークンリング・ハードウェアを使用して接続する場合、サ イズは 4K を下回らない値に設定することをお勧めします。イーサネット・ハー ドウェアを使用して接続する場合、イーサネット・フレーム・サイズの最大値は 1536 バイトであることに注意してください。その値が限界要因になります。

### **DB2 for OS/390 and z/OS** のチューニング

OS/390 と z/OS では、非アクティブなスレッド処理を最適化できます。 V5 では最 大で 25,000 までのクライアントを並行接続できます。ただし、いずれの場合も並行 してアクティブにできる最大数は 1999 です。個々のワークステーション・クライ アントは非アクティブになっても接続したままにしておくことができます。そのス レッドは、コミットのたびに非アクティブ・チェーンに組み込まれます。

DSNZPARM パラメーターの CMTSTAT、CONDBAT、および MAXDBAT はスレッド処理 に影響を与えます。最高のパフォーマンスを得るには、CMTSTAT を INACTIVE に設 定し、良好なパフォーマンスが得られる DBAT の最大接続数に CONDBAT を調整 し、受け入れられるアクティブな DBAT の最大数に MAXDBAT を調整してくださ い。

### **DB2 Connect** のデータ転送速度の向上

照会の結果セット用の行ブロッキングに加えて、DB2 for OS/390 and z/OS は、 DB2 Connect などのリモート・クライアントへの OPEN または FETCH 要求に対 して、複数の照会ブロックを戻すこともできます。一度に 1 つのブロックの行デー タを要求してクライアントが DB2 for OS/390 and z/OS サーバーに繰り返し要求を 送信する代わりに、オプションでサーバーが照会ブロックのいくつかを、通常送り 返す分に加えて送り返すよう要求できるようになりました。そのような追加の照会 ブロックを、追加照会ブロックといいます。

この新規フィーチャーにより、クライアントはネットワーク回線のターンアラウン ド (これは、ネットワーク・パフォーマンスの大きな負担となっている) を最小限に することができます。照会ブロックに関してクライアントからサーバーに送られる 要求の数が減少することにより、パフォーマンスは著しく向上します。なぜパフォ ーマンスが向上するかというと、送受信の切り替えはパフォーマンスに負荷を与え る操作だからです。 DB2 Connect は、デフォルトで DB2 for OS/390 and z/OS サ ーバーからの追加照会ブロックを要求することにより、このパフォーマンスの機能 強化を利用できるようになりました。

優先ネットワーク・プロトコルの TCP/IP で追加照会ブロックの戻り (それぞれ最 大 32K バイト) を十分利用するために、 DB2 Connect の RFC-1323 の設計で、ウ ィンドウ・スケーリングの拡張機能が使用できるようになりました。このフィーチ ャーにより、TCP/IP は送受信のウィンドウ・サイズを動的に調整し、追加照会ブロ ックによって戻される潜在的大量データを効率よく収容することができます。

### 追加照会ブロック

DB2 Universal Database (UDB) for OS/390 and z/OS バージョン 7 以降を持つサー バー上の追加照会ブロック・サポートは、 DB2 DDF インストール・パネル上の EXTRA BLOCKS SRV パラメーターで構成されます。 このサポートは、要求に関 して DB2 がクライアントに送り返すことのできる追加照会ブロックの最大数を制 御することにより、構成されます。このパラメーターの値は 0 ~ 100 に設定でき ます。パラメーター値を 0 に設定すると、追加照会ブロックを戻すことができなく なります。このフィーチャーから最大の益を得るには、常にデフォルト値の 100 を 使用してください (ネットワークにその設定を理想的としない特有の傾向がある場 合を除く)。

クライアント側 (アプリケーションは DB2 for z/OS に、同じ場所にある DB2 Connect インストール・システムを直接介して、あるいは別個の DB2 Connect サー バー・インストール・システムを介してアクセスする) には、対応する DB2 Connect サポートをカーソル単位、またはステートメント単位で活動化するための 様々な手段があります。

- カーソルで照会の行セット・サイズを使用する
- v カーソルに関連した SELECT ステートメントで 'OPTIMIZE for N ROWS' 節を 使用する
- カーソルに関連した SELECT ステートメントで 'FETCH FIRST N ROWS ONLY' 節を使用する

DB2 Connect は、別の SQL API を使って追加照会ブロック・サポートを使用可能 にすることができます。

#### 組み込み **SQL**

- v ユーザーは、SELECT ステートメントそのものに 'OPTIMIZE for N ROWS' 節、または 'FETCH FIRST N ROWS ONLY' 節のいずれか、あ るいはその両方を指定することにより、照会の追加照会ブロック・サポー トを呼び出すことができます。
- v 'OPTIMIZE for N ROWS' 節を使用すると、 DB2 for OS/390 and z/OS は EXTRA BLOCKS SRV DDF インストール・パラメーター設定に従っ て、 DB2 Connect に戻すよう要求される行数のブロック化を試みます。 DB2 for z/OS は、最終的に戻される照会結果セットの合計行数を N に 制限していないので、アプリケーションは N 行以上取り出すことを選択 できます。
- 'FETCH FIRST N ROWS ONLY' 節も同じように機能しますが、 DB2 for OS/390 and z/OS によって照会結果セットが N に制限される点が異 なります。 N 行以上取り出すと、SQL コードは +100 (データの終わり) になります。

#### **CLI/ODBC**

- ユーザーは、SOL MAX ROWS ステートメント属性を介して、照会の追 加照会ブロック・サポートを呼び出すことができます。
- DB2 UDB for OS/390 and z/OS 7.1 以降のサーバーの場合は、代わりに 'FETCH FIRST N ROWS ONLY' 節が使用されます。
- バージョン 7 では、照会結果セットは DB2 for OS/390 and z/OS に より N 行に制限されます。N 行以上取り出すと、 SQL\_NO\_DATA\_FOUND となります。
- バージョン 8 以降では、CLI は最初の N 行だけがクライアントのカ ーソル・マネージャーを介して、アプリケーションに戻されるように します。

#### **JDBC**

ユーザーは、setMaxRows メソッドを介して、追加照会ブロック・サポート を照会のために呼び出すことができます。 CLI/ODBC を使って使用可能に する場合と同様、DB2 for OS/390 and z/OS 6.x サーバーの場合、 DB2 Connect は 'OPTIMIZE for N ROWS' 節を付けます。 DB2 Connect は DB2 for z/OS 7.1 以降のサーバーの場合も、'FETCH FIRST N ROWS ONLY' 節を付けます。

### **RFC-1323** ウィンドウ・スケーリング

TCP/IP 用 RFC-1323 拡張機能をサポートするすべての Windows、Linux および UNIX プラットフォームでは、ウィンドウ・スケーリングがサポートされていま す。 DB2 レジストリー変数 DB2SORCVBUF を用いて、 DB2 for Windows、 Linux、または UNIX でこのフィーチャーを使用可能にできます。ウィンドウ・ス ケーリングを有効にするには、このレジストリー変数を 64K より大きな値に設定し なければなりません。例えば、 DB2 for Windows、Linux、または UNIX では、 db2set DB2SORCVBUF =65537 を発行できます。

最大の送信バッファーおよび受信バッファーのサイズは、その特定のオペレーティ ング・システムに依存します。ユーザーは、データベース・マネージャーの構成パ ラメーター DIAGLEVEL を 4 (通知) に設定し、管理通知ログ・ファイルのメッセ ージをチェックすることにより、構成されたバッファー・サイズが受け入れられた ことを確かめることができます。

ウィンドウ・スケーリングが有効になるためには、接続の両端でウィンドウ・スケ ーリングが使用可能になっていなければなりません。つまり、直接オペレーティン グ・システムの TCP/IP スタックを通してであれ、間接的に DB2 製品を通してで あれ、ワークステーションとホストの両方で使用可能になっているべきです。例え ば、現在のところ DB2 for z/OS では、オペレーティング・システムで TCPRCVBUFRSIZE を 64K より大きな値に設定することによってのみ、ウィンド ウ・スケーリングをアクティブにすることができます。ユーザーがリモート IBM データ・サーバー・クライアント を使用していて、DB2 Connect サーバー・ワーク ステーションを通してホスト、もしくはSystem i DB2 データベースにアクセスする 場合、クライアント側でも同様にウィンドウ・スケーリングを使用可能にすること ができます。同様に、ホストや System i DB2 データベースが関係していない場 合、リモート IBM データ・サーバー・クライアント とワークステーション DB2 サーバーの間でもウィンドウ・スケーリングを使用可能にすることができます。

ウィンドウ・スケーリングはネットワーク・パフォーマンスを向上させるために設 計されていますが、ネットワーク・パフォーマンスの改善が常に期待通りにマテリ アライズするわけではないという点を覚えていることは大切です。いったんウィン ドウ・スケーリングが使用可能になると、イーサネットやトークンリング LAN ア

ダプターで使用されるフレームのサイズ、 IP MTU のサイズ、さらに通信リンク全 体にわたるルーターのその外の設定といった、要素同士の相互作用さえ性能低下を もたらすことがあります。そのために、デフォルトではウィンドウ・スケーリング は使用不可になっており、送信バッファーおよび受信バッファー共に 64K に設定さ れています。

ウィンドウ・スケーリングのチューニングの影響を査定できるようにしておき、ネ ットワークに必要な調整を行ってください。ネットワークを調整してネットワー ク・パフォーマンスを改善する方法の概要については、[http://](http://www.networking.ibm.com/) [www.networking.ibm.com/](http://www.networking.ibm.com/) を参照してください。

### ホスト・データの変換

情報が異なる環境の間 (Intel [Windows]、 IEEE [Linux および UNIX オペレーティ ング・システム]、zSeries [VM、VSE、z/OS]、System i [OS/400] など) で転送され る場合、数値データ・タイプ (10 進数、整数、浮動小数点など) を変換しなければ ならない場合があります。 この変換はパフォーマンスに影響を与えることがありま す。

1 バイト文字のデータ変換の CPU コストは、数値データの変換コストよりも一般 に小さいといえます (データ変換が必要な場合)。

DATE/TIME/TIMESTAMP のデータ変換コストは、1 バイト CHAR の場合とほぼ同 じです。浮動小数点データの変換コストが最大です。アプリケーション設計者は、 DB2 Connect ベースのアプリケーションを設計するときは、これらの事実の利点を 取り入れることができます。

データベース表が 'FOR BIT DATA' と定義される列を持っている場合、アプリケ ーションとデータベースとの間で転送される文字データはデータ変換をなんら必要 としません。このことは、ホストまたは System i データベース・サーバー上でデー タを保存するときに利用することができます。

### 文字データのデータ・タイプ

文字データは、CHAR または VARCHAR のどちらかのデータ・タイプを持つこと ができます。どのデータ・タイプがより効率的かは、フィールド内のデータの代表 的な長さによります。

- v 実際のデータ・サイズがかなり変化する場合は、 VARCHAR の方が、より効率 的といえます。というのは、 CHAR の場合はフィールドを埋めるために余分の ブランク文字を追加する必要があるからです。これらのブランク文字は、他の文 字と同様、ネットワークを通して伝送される必要があります。
- v 実際のデータのサイズがそれほど変化しない場合は、CHAR の方がより効率的で す。なぜなら各 VARCHAR フィールドには、長さ情報の数バイトがあり、それ も伝送しなければならないからです。

### ネットワーク・ハードウェア

以下の考慮事項は、ハードウェアに関係するものです。

v ネットワークまたは伝送メディアの速度

パフォーマンスは、より速い伝送メディアの使用により改善されます。例えば、 以下に挙げるような、いくつかの代表的なロー・データ転送速度があります。

```
チャネル間 (光ファイバー)
     4.0 MB/s
16 Mbps LAN
     2.0 MB/s
チャネル間 (正規)
      1.0 MB/s
4 Mbps LAN
      0.5 MB/s
高速 T1 搬送波 (1.544 Mbps)
      0.193 MB/s
高速リモート 56 Kbps 電話回線
      0.007 MB/s
19.6 Kbps モデム
      0.002 MB/s
9600 bps モデム
```
0.001 MB/s

データ転送速度は、ホストまたは System i データベース・サーバーに向かうパ スの中の最も遅い伝送メディアによって制約されます。

• ネットワーク・アダプターまたは通信コントローラー

ネットワーク・アダプターおよび通信コントローラーのメモリー使用について は、注意深く計画を立てる必要があります。さらに、ネットワーク担当技術者と 一緒に、コントローラーが DB2 Connect で発生した余分なトラフィックを取り 扱う能力をもっているか確認してください。

• ネットワーク・トポロジー

データが LAN から LAN へと、また 1 つのネットワークから別のネットワーク へとわたって移動する場合は、搬送時間を考慮してください。ブリッジ、ルータ ー、およびゲートウェイは経過時間を上乗せすることになります。例えば、交差 するブリッジの数を減らせば、各要求に必要なホップの数を減らすことになりま す。

ノード間の物理的距離も、考慮に入れなければなりません。メッセージが通信衛 星によって転送される場合でも、転送時間は、光速 (3 \* 10\*\*8 m/s) および送信 者と受信者との間の往復距離によって制約を受けます。

• ネットワーク・トラフィック

ネットワークの帯域幅がフルに使用されている場合、単一アプリケーションにつ いての応答時間とデータ転送速度が減少します。

データがネットワークの特定部分に蓄積されたとき、ネットワーク内に輻輳が起 きます。例えば、バッファー・サイズが非常に小さい旧 NCP の場合などです。

• ネットワークの信頼性

ネットワークのエラー率が高い場合、ネットワークのスループットが減少して、 データの再伝送のためにパフォーマンスの低下を招きます。

# 第 **21** 章 **CLI/ODBC** アプリケーションのパフォーマンス調整

CLI/ODBC とは、データベース・アプリケーションから呼び出し可能な SQL アプ リケーション・プログラミング・インターフェースのことです。 CLI 関数はシステ ム・カタログ表にアクセスする DB2 ストアード・プロシージャーを呼び出しま す。

追加の処理で使用するメタデータ情報を集めるため、一部のアプリケーションでは ODBC API が使用されます。次に作成可能なメタデータ API 呼び出しを 10 種類 記載します。

- SQLTables
- SQLColumns
- SQLSpecialcolumns
- SQLStatistics
- SQLPrimarykeys
- SQLForeignkeys
- SQLTablePrivileges - SQLColumnPrivileges
- SQLProcedures
- SQLProcedureColumns

上記で一覧にまとめたメタデータ API を使用する特定の CLI/ODBC アプリケーシ ョンでは、データベース内のオブジェクトのすべてを照会する場合があります。例 えば、 SQLTables 呼び出しはデータベースのすべての表のメタデータを要求しま す。大規模なシステムでは、このような要求はネットワークに大量のトラフィック を生み出し、相当な時間とサーバー・リソースが消費されます。

データベースに最初に接続した後の「情報収集」段階で初期 API 呼び出しが戻すデ ータの量を制限するために、いくつかの CLI/ODBC 初期化キーワードを使用するこ とができます。これらのキーワードを設定するには、以下のようにします。

- 1. db2cli.ini ファイルを手動編集する。
- 2. クライアント構成アシスタント (サポートされているプラットフォームで) を使 用して、データベースの ODBC/CLI 設定を変更する。
- 3. DBA コマンド行インターフェースを使用して、データベース CLI 構成を更新す る。
- キーワードは、以下のとおりです。
	- DBName
	- TableType
	- SchemaList
	- SysSchema
	- GrantorList
	- GranteeList

# 第 **5** 部 トラブルシューティング

# 第 **22** 章 トラブルシューティング

DB2 Connect 環境には、複数のソフトウェア、ハードウェア、および通信製品が含 まれます。トラブルシューティングの最も良い方法は、利用できるデータを排除お よび限定していき、結論 (エラーの発生箇所) に到達することです。

関係のある情報を収集し、あてはまるトピックを選択していって、参照されたセク ションへ進んでください。

### 関係のある情報の収集

トラブルシューティングには、問題の範囲を絞り込み、考えられる原因を調査する ことが含まれます。はじめに、関係する情報を収集し、分っている事柄、まだ収集 していないデータや、省略できるパスなどの判別を行ってください。少なくとも以 下の質問に答えるようにしてください。

- 初期の接続は成功しましたか。
- ハードウェアは正常に機能していますか。
- 通信パスは機能していますか。
- 以前のディレクトリー項目を無効にするような通信ネットワークの変更が行われ ましたか。
- データベースは始動していますか。
- 通信切断は 1 つ以上のクライアントと DB2 Connect サーバー (ゲートウェイ) の間ですか。 DB2 Connect ゲートウェイとホストまたは System i データベー ス・サーバーの間ですか。それとも DB2 Connect Personal Edition とホストまた は System i データベース・サーバーの間ですか。
- メッセージ内容およびメッセージに戻されているトークンから、何を判別するこ とができますか。
- v 現時点での db2trc、db2pd、または db2supportなどの診断ツールの使用は効果があ りそうですか。
- v 他のマシンで同じような作業を行っている場合、正しく作動していますか。
- v これがリモート・タスクの場合、ローカルに行っても正常に作動しますか。

### 初期接続が正常に行われなかった場合

以下の質問を検討して、インストール・ステップが正しく行われたか確認してくだ さい。

- 1. インストール・プロセスは正常に完了しましたか。
	- 前提条件のソフトウェア製品はすべて使用可能でしたか。
	- メモリーおよびディスク・スペースは十分ありましたか。
	- v リモート・クライアント・サポートはインストールされましたか。
	- v 通信ソフトウェアのインストールは、何のエラー状態もなく完了しましたか。
- 2. *UNIX* オペレーティング・システムの場合、製品インスタンスは作成されました か。
	- v root として、インスタンス所有者になるユーザーおよび sysadm グループにな るグループを作成しましたか。
- 3. ライセンス情報は正常に処理されましたか *(*該当する場合*)*。
	- v UNIX オペレーティング・システムの場合、ノード・ロック・ファイルを編集 し、 IBM が指定したパスワードを入力しましたか。
- 4. ホストまたは *System i* データベース・サーバーとワークステーションとの通信 の構成は正常に行われましたか。
	- v 考慮すべき 3 つの構成があります。
		- a. ホストまたは System i データベース・サーバーの構成は、サーバーに対す るアプリケーション・リクエスターを識別します。 ホストまたは System i サーバー・データベース管理システムは、そのリクエスターをロケーショ ン、ネットワーク・プロトコル、およびセキュリティーの点で定義するシ ステム・カタログ項目を持つことになります。
		- b. DB2 Connect ワークステーション構成は、サーバーへのクライアント数 を定義し、クライアントへのホストまたは System i サーバーを定義しま す。
		- c. クライアント・ワークステーション構成では、ワークステーションの名前 と通信プロトコルが定義されている必要があります。
	- v 初期接続が実行されなかった場合の問題分析には、 PU (物理装置) 名が完全 であって正しいかどうか確認することが必要です。また、TCP/IP 接続を検査 し、正しいポート番号とホスト名を指定しているかどうか確認することが必要 です。
	- ホストまたは System i サーバー・データベース管理者およびネットワーク管 理者の両方は、問題の診断に利用可能なユーティリティーを持っています。
- 5. ホストまたはホストまたは *System i* サーバー・データベースを使用するため に、ホストまたは *System i* サーバー・データベース管理システムにとって必要 な権限レベルを所有していますか。
	- v ユーザーのアクセス権限、表修飾子の規則、および予測される結果を考慮して ください。
- 6. ホストまたは *System i* データベース・サーバーに対しコマンド行プロセッサー *(CLP)* を使用して *SQL* ステートメントを発行した場合、正常に実行できません か。
	- v コマンド行プロセッサーをホストまたは System i データベース・サーバーへ バインドする手順を守り行いましたか。

### 初期接続後に発生する問題

問題の範囲を絞り込むのに役立つ始点として、次の質問が挙げられます。

- 1. 何か特別なもしくは異常な操作状況が見られますか。
	- v それは新しいアプリケーションですか。
	- 新しいプロシージャーが使用されていますか。
- v システムに影響を与える可能性のある変更が最近行われましたか。例えば、ア プリケーションまたはシナリオが正常に実行された後、ソフトウェア製品また はアプリケーションのどれかが変更されましたか。
- v アプリケーション・プログラムについて、そのプログラムを作成するためにど のようなアプリケーション・プログラミング・インターフェース (API) が使 用されましたか。
- v そのソフトウェアまたは通信 API を使用した他のアプリケーションが、ユー ザーのシステムで実行されたことがありますか。
- v フィックスパックを最近インストールしましたか。オペレーティング・システ ムにおいて、インストールされて以来使用されていない (もしくはロードされ ていない) フィーチャーを使用しようとして問題が発生した場合は、IBM の 最新のフィックスパックを判別し、そのフィーチャーをインストールした後、 それをロードしてください。
- 2. このエラーは以前にも起こりましたか。
	- v 以前のエラー状態には文書化された解決法がありましたか。
	- v システムへの参加者はだれでしたか。その人たちが、考えられる処置の方向性 にヒントを与えることができませんか。
- 3. ネットワークに関する情報を戻す通信ソフトウェア・コマンドを利用して、よく 調べてみましたか。
	- v TCP/IP コマンド、およびデーモンを使用して取り出した情報には、重要なも のが含まれる可能性があります。
- 4. *SQLCA (SQL* 連絡域*)* に戻される有用な情報がありますか。
	- v 問題処理手順は、 SQLCODE および SQLSTATE の各フィールドの内容を調 べるステップを含んでいる必要があります。
	- v SQLSTATE によって、アプリケーション・プログラマーはデータベース製品 の DB2 ファミリーに共通するエラーのクラスについてテストすることができ ます。分散リレーショナル・データベース・ネットワーク内でこのフィールド は、共通の基礎を提供する場合があります。
- 5. *DB2START* を、サーバーで実行しましたか。 加えて、DB2COMM 環境変数が、 サーバーにリモート・アクセスするクライアント用に正しく設定されているかを 確認してください。
- 6. 同じ作業を行っている他のマシンは、サーバーに正常に接続することができまし たか。 サーバーに接続しようとしているクライアントが、最大数に達している 場合があります。別のクライアントがサーバーから切断された場合、以前は接続 できなかったクライアントは、今は接続することができますか。
- 7. マシンは適正なアドレッシングを行っていますか。 そのマシンがネットワーク 上で固有のものかどうか検査してください。
- 8. リモート接続をしている場合、適正な権限がクライアントに認可されています か。 インスタンスへの接続が正常に行われても、データベースや表レベルでは 権限が認可されていない場合があります。
- 9. これはリモート・データベースに接続する最初のマシンですか。 分散環境内で は、ネットワーク間のルーターやブリッジが、クライアントとサーバーとの通信 をブロックする場合があります。たとえば、TCP/IP を使用する場合は、リモー ト・ホストを PING できるかどうか確認してください。

### サポートされていない **DDM** コマンド

DDM コマンドの BNDCPY、BNDDPLY、DRPPKG、および DSCRDBTBL は、 DB2 Version 9.5 for Linux, UNIX, and Windows が DRDA アプリケーション・サ ーバー (DRDA AS) として機能している場合はサポートされません。

症状

DRDA アプリケーション・リクエスター (DRDA AR) が DB2 Version 9.5 for Linux, UNIX, and Windows に接続されている場合に、以下のいずれかのコマンドを 発行すると、そのコマンドは失敗します。

表 *20.* サポートされていない *DDM* コマンド

| DDM コマンド         | DDM コード・ポイント | 説明               |
|------------------|--------------|------------------|
| <b>BNDCPY</b>    | X'2011'      | 既存のリレーショナル・デー    |
|                  |              | タベース (RDB) パッケージ |
|                  |              | をコピーします          |
| BNDDPLY          | X'2016'      | 既存の RDB パッケージをデ  |
|                  |              | プロイします           |
| <b>DRPPKG</b>    | X'2007'      | パッケージをドロップします    |
| <b>DSCRDBTBL</b> | X'2012'      | RDB 表を記述します      |

また、SQLDTA 記述子内でパラメーターによる (または列方向の) 配列入力に使用 される以下のコード・ポイントもサポートされません。

表 *21.* サポートされない *FD:OCA* データ・オブジェクト

| FD:OCA データ・   |              |                   |
|---------------|--------------|-------------------|
| オブジェクト        | DDM コード・ポイント | 説明                |
| <b>FDOEXT</b> | X'147B'      | 定様式データ・オブジェク      |
|               |              | ト・コンテンツ体系         |
|               |              | (FD:OCA) のデータ・エクス |
|               |              | テント               |
| <b>FDOOFF</b> | X'147D'      | FD:OCA のデータ・オフセッ  |
|               |              |                   |

この状態での最も一般的なエラー・メッセージは、SQL30020N (「実行が、後続の コマンドおよび SQL ステートメントの正常な実行に影響を与える分散プロトコ ル・エラーのために失敗しました。」) です。

#### 原因

分散データ管理体系 (DDM) は、DRDA プロトコルの一部です。DDM コマンドの BNDCPY、BNDDPLY、DRPPKG、および DSCRDBTBL は、DB2 Version 9.5 for Linux, UNIX, and Windows によってサポートされるすべての DRDA レベルに存在 しますが、DRDA アプリケーション・サーバーでは、これらの DDM コマンドをサ ポートしていません。

同様に、DB2 Version 9.5 for Linux, UNIX, and Windows の DRDA アプリケーシ ョン・サーバーでは、**FDOEXT** と **FDOOFF** のコード・ポイントがサポートされま せん。これらのコード・ポイントは、列方向配列の入力要求を実行依頼する場合に

サーバーに送信される SQLDTA 記述子内で使用されます。

#### 問題の診断

DRDA アプリケーション・サーバー上で DB2 トレースを取得すると、これらのコ マンドに応答して ERROR MSG = Parser: Command Not Supported に類似したメッセ ージが示されます。

#### 問題の解決

DDM コマンド BNDCPY と BNDDPLY 用にサポートされる代替手段は現在存在し ません。

パッケージをドロップするには、SQL ステートメントの DROP PACKAGE を使用 します。例えば、DB2 Version 9.5 for Linux, UNIX, and Windows の DRDA アプ リケーション・サーバーに接続して、EXECUTE IMMEDIATE 要求内で DROP PACKAGE ステートメントを送信します。 DB2 Version 9.5 for Linux, UNIX, and Windows では、この要求を正常に処理します。

RDB 表を記述するには、DDM コマンド DSCSQLSTT (SQL ステートメントの記 述) または PRPSQLSTT (SQL ステートメントの準備) のいずれかを使用します。 例えば、表 TAB1 の記述が必要な場合は、SELECT \* FROM TAB1 というステートメ ントを記述または準備します。

注**:** DRDA AR で、PRPSQLSTT コマンドを発行する場合は、インスタンス変数 **RTNSQLDA** を TRUE の値で指定する必要もあります。そうしないと、SQLDA Reply Data (SQLDARD) 記述子がサーバーによって返されません。

**FDOEXT** と **FDOOFF** のコード・ポイントに関する問題を回避するには、パラメー ターによる (または列方向の) 配列入力要求ではなく行方向の配列入力要求を使用し ます。

### 診断ツール

問題が発生したときは、以下のツールを使用することができます。

• ダンプ・ファイル、トラップ・ファイル、エラー・ログ、通知ファイル、および アラート・ログを含むすべての診断データは、診断データ・ディレクトリー・パ ス (**diagpath**) データベース・マネージャー構成パラメーターによって指定された パスにあります。

この構成パラメーターの値が NULL の場合、診断データは以下のいずれかのディ レクトリーまたはフォルダーに書き込まれます。

- Linux およびUNIX 環境の場合は、INSTHOME/sqllib/db2dump です。 *INSTHOME* はインスタンスのホーム・ディレクトリーです。
- サポートされている Windows 環境の場合
	- **DB2INSTPROF** 環境変数が設定されていない場合、 x:¥SQLLIB¥DB2INSTANCE が使用されます。x:¥SQLLIB は **DB2PATH** レ ジストリー変数で指定されたドライブ参照およびディレクトリー、 **DB2INSTANCE** の値はインスタンスの名前です。

注**:** ディレクトリーにSQLLIB という名前を付ける必要はありません。

- **DB2INSTPROF** 環境変数が指定されている場合は、 x:¥DB2INSTPROF¥DB2INSTANCE が使用されます。 **DB2INSTPROF** はイ ンスタンス・プロファイル・ディレクトリーの名前、**DB2INSTANCE** はイ ンスタンスの名前 (デフォルトでは、 Windows 32 ビット オペレーティン グ・システムの **DB2INSTDEF** の値) です。
- Windows オペレーティング・システムについては、イベント・ビューアーを使用 して、管理通知ログを表示します。
- v 使用できる診断ツールには、**db2trc**、**db2pd** および **db2support** が含まれます。
- v Linux および UNIX オペレーティング・システムについては、**ps** コマンド。こ れは活動状態のプロセスについてのプロセス状況情報を標準出力に戻すもので す。
- v UNIX オペレーティング・システムについては、コア・ファイル。これは重大エ ラーが起きたとき、現行ディレクトリー内で作成されます。コア・ファイルに は、終了したプロセスのメモリー・イメージが入っていて、どの機能がエラーの 原因となっているかを判別するのに使用できます。

## 第 **23** 章 **DB2 Connect** での **DB2** トレース

環境内で行われているアクションや操作をトレースすると、問題のトラブルシュー ティングに役立つ情報が得られることがあります。DB2 データベース・サーバー製 品内で取られたトレースは、取得、ダンプ、およびフォーマットが可能です。トレ ース機能は、DB2 データベース・サーバー製品の一部として提供されています。

### **db2trc** を使用した **DB2** トレースの取得

**db2trc** コマンドは、DB2 で提供されるトレース機能を制御します。このトレース機 能は、操作に関する情報を記録し、その情報を読み取り可能な形式にフォーマット します。

なお、トレースの実行中は追加のオーバーヘッドが発生するという点に注意してく ださい。このため、トレース機能を使用可能にすると、システムのパフォーマンス に影響が及ぶ可能性があります。

一般に DB2 トレースは、 DB2 のサポート・チームや開発チームがトラブルシュー ティングのために使用します。調査中の問題に関するより詳しい情報を得るために トレースを実行することはできますが、DB2 のソース・コードに関する知識がなけ れば、その用途はごく限られたものになります。

しかし、それらを取得するよう要求される場合に備えて、トレースをオンにしたり トレース・ファイルをダンプしたりするための正しい方法を理解しておくことは大 切です。

注**:** db2trc を使用するには、SYSADM、SYSCTRL または SYSMAINT 権限のいず れかが必要です。

使用可能なオプションの概要を把握するには、何もパラメーターを指定せずに db2trc コマンドを実行します。

C:¥db2trc Usage: db2trc (chg|clr|dmp|flw|fmt|inf|off|on) options

特定の db2trc コマンド・パラメーターについての詳細情報を取得するには、-u オ プションを使用します。例えば、トレースをオンにする方法の詳細を調べるには、 次のコマンドを実行します。

db2trc on -u

これにより、DB2 トレースをオンにする際に指定可能なすべての追加オプション (″facilities″ というラベルが付いている) に関する情報が提供されます。

トレースをオンにするときに、最も重要なオプションは -L です。このオプション は、トレースした情報を格納するのに使用するメモリー・バッファーのサイズを指 定します。バッファーのサイズはバイト単位またはメガバイト単位で指定できま す。(メガバイトを指定するには、値の後ろに ″M″ または ″m″ のいずれかを付加し ます。) トレース・バッファーのサイズはメガバイト単位で 2 のべき乗にする必要 があります。この要件を満たしていないサイズを指定すると、バッファーのサイズ は自動的にメガバイト単位で 2 のべき乗となるうち最も近接した容量に端数切り捨 てされます。

バッファーが小さすぎると、情報が失われる可能性があります。デフォルトでは、 バッファーがいっぱいになると最も新しいトレース情報のみが保持されます。バッ ファーが大きすぎると、ファイルを DB2 サポート・チームに送信するのが難しく なる可能性があります。

比較的短い操作 (データベース接続など) をトレースする場合は、約 8MB 程度で十 分です。

C:¥> db2trc on -l 8M トレースはオンになります。

しかし、より大きな操作をトレースする場合や、多数の処理が同時に進行するよう な場合は、より大きなトレース・バッファーが必要になります。

トレースは、ほとんどのプラットフォームでいつでもオンにでき、各プラットフォ ームでの動作についても、上で説明したとおりです。ただし、以下のような注意す べき状況もあります。

- 1. 複数データベース・パーティション・システムでは、それぞれの物理データベー ス・パーティション (論理データベース・パーティションではない) に対して、 トレースを実行する必要があります。
- 2. HP-UX、Linux、Solaris のプラットフォームでは、インスタンスの開始後にトレ ースをオフにすると、トレースを次回開始するときには、サイズの指定に関わり なく、ごく小さなバッファーが使用されます。例えば、昨日 db2trc on -l 8m で トレースをオンにし、1 つのトレースを収集してから、トレースをオフにしたと します (db2trc off)。今日は、インスタンスを終了して再始動する作業を行わな いで、メモリー・バッファーを 32 MB に設定してトレースを実行するとしまし ょう (db2trc on -l 32m)。この場合、トレースはごく小さなバッファーを使用し ます。これらのプラットフォームでトレースを効果的に実行するには、トレース をオンにしてから必要なバッファー・サイズでインスタンスを開始し、それから 必要に応じてバッファーを「クリア」してください。

### **DB2** トレース・ファイルのダンプ

on オプションを使用してトレース機能を使用可能にすると、その後のインスタンス の作業はすべてトレースされます。

トレースが実行されている間は、clr オプションを使用してトレース・バッファーを クリアできます。トレース・バッファーにある既存の情報はすべて削除されます。

C:¥>db2trc clr Trace has been cleared

トレースの対象となる操作が終了したら、次のように、dmp オプションとトレー ス・ファイルの名前を指定して、メモリー・バッファーをディスクにダンプしま す。たとえば、次のようにします。

C:¥>db2trc dmp trace.dmp Trace has been dumped to file

トレース・バッファーをディスクにダンプした後も、トレース機能の実行は継続さ れます。トレースをオフにするには、off オプションを使用します。

C:¥>db2trc off Trace is turned off

### **DB2** トレース・ファイルのフォーマット

db2trc dmp というコマンドによって作成されるダンプ・ファイルは、バイナリー形 式であり、読み取り可能ではありません。

トレース・ファイルが読み取り可能かどうかを検証するには、バイナリー・トレー ス・ファイルをフォーマットして、フロー制御を表示し、フォーマットされた出力 を NULL 装置に送信します。以下の例は、このタスクを実行するコマンドを表示し ます。

db2trc flw example.trc nul

example.trc は、dmp オプションを使用して作成されたバイナリー・ファイルです。

このコマンドの出力は、ファイルの読み取りに問題があったかどうか、およびトレ ースがラップされたかどうかを、明示的に知らせます。

この時点で、ダンプ・ファイルを DB2 サポートに送信することができます。サポ ート・チームによって、ご使用の DB2 サービス・レベルに基づいてそのファイル がフォーマットされます。しかし、DB2 サポートに送信する前に、そのダンプ・フ ァイルを ASCII フォーマットにフォーマットするよう求められる場合があります。 これは、flw オプションおよび fmt オプションを使用することで実行されます。バ イナリー・ダンプ・ファイルと、作成する ASCII ファイルの名前を次のように指定 する必要があります。

C:¥>db2trc flw trace.dmp trace.flw C:¥Temp>db2trc flw trace.dmp trace.flw Total number of trace records : 18854 Trace truncated : NO Trace wrapped : NO Number of trace records formatted : 1513 (pid: 2196 tid 2148 node: -1) Number of trace records formatted : 100 (pid: 1568 tid 1304 node: 0) ...

C:¥>db2trc fmt trace.dmp trace.fmt C:¥Temp>db2trc fmt trace.dmp trace.fmt Trace truncated : NO Trace wrapped : NO<br>Total number of trace records : 18854 Total number of trace records Number of trace records formatted : 18854

この出力で ″Trace wrapped″ が ″YES″ と表示されていれば、トレース・バッファー が小さすぎて、トレース期間の間に収集された情報を全部は格納できなかったこと になります。場合によっては、折り返されたトレースでも特に問題はありません。 最も新しい情報 (これは、-i オプションが指定されていない限り、保持されている デフォルトの情報を表す) を対象としている場合は、トレース・ファイルに残って いる情報だけで十分です。しかし、トレース期間の最初に起こったことを対象とし ている場合や、その期間に起こったことすべてを対象としている場合は、トレー ス・バッファーのサイズを大きくして操作をやり直すことになります。

バイナリー・ファイルを実際に読める形のテキスト・ファイルにフォーマットする ときに使用できるオプションがあります。例えば、db2trc fmt -xml trace.dmp trace.fmt を使用すれば、バイナリー・データを変換し、その結果を XML 構文解 析可能フォーマットに出力できます。追加のオプションについては、トレース・コ マンド (db2trc) の詳細な説明を参照してください。

注意しなければならないことがもう 1 つあります。Linux と UNIX のオペレーテ ィング・システムでは、重大エラーによってインスタンスがシャットダウンされる と、DB2 によってトレース・バッファーが自動的にディスクにダンプされます。こ のため、インスタンスの異常終了時にトレースを使用可能にすると、診断ディレク トリーに db2trdmp.### (### はデータベース・パーティション番号) という名前の ファイルが作成されます。このような動作は、Windows のプラットフォームでは発 生しません。その場合には、トレースを手動でダンプする必要があります。

要約すると、db2trc コマンドの一般的な順序の例は以下のようになります。

db2trc on -l 8M db2trc clr <Execute problem recreation commands> db2trc dump db2trc.dmp db2trc off db2trc flw db2trc.dmp <filename>.flw db2trc fmt db2trc.dmp <filename>.fmt db2trc fmt -c db2trc.dmp <filename>.fmtc

# 第 **24** 章 **DRDA** トレース・ファイル

DRDA トレースを分析する前に、DRDA はデータ構造および通信構造を定義するた めのオープン・スタンダードであることを理解しておく必要があります。DRDA は、例えば伝送用データの編成方法、その情報の通信方法などに関するいくつかの 規則から成ります。これらの規則は、以下の解説書で定義されています。

- v DRDA V3 第 1 巻:Distributed Relational Database Architecture
- v DRDA V3 第 2 巻: Formatted Data Object Content Architecture
- v DRDA V3 第 3 巻: Distributed Data Management Architecture

これらの資料の PDF 版は www.opengroup.org から入手できます。

**db2drdat** ユーティリティーは DRDA アプリケーション・リクエスター (AR) と DB2 DRDA アプリケーション・サーバー (AS) の間でやり取りされるデータを記録 します (例えば、DB2 Connect とホストまたは Series i データベース・サーバーと の間)。

## トレース・ユーティリティー

db2drdat ユーティリティーを利用して、 DB2 Connect サーバー ( IBM データ・サ ーバー・クライアントの代理) とホストまたは System i データベース・サーバーと の間で交換されたデータを記録することができます。

データベース管理者として (またはアプリケーション開発者として)、このデータ・ フローがどのように働くかを理解することは有用です。この知識は、特定の問題の 起点を判別するのに役立つからです。例えば、CONNECT TO データベース・ステート メントをホストまたは System i データベース・サーバーに対して発行したが、コマ ンドが失敗して、失敗の戻りコードを受け取ったとします。そのとき、どのような 情報がホストまたは System i データベース・サーバー管理システムに送られたかを 正確に理解していれば、たとえ戻りコードの情報が一般的なものであったとして も、失敗の原因を判別することができます。 ユーザー自身による単純なエラーが、 多くの失敗の原因となっています。

db2drdat からの出力は、 DB2 Connect ワークステーションとホストまたは System i データベース・サーバー管理システムとの間で交換されたデータ・ストリームをリ ストします。 ホストまたは System i データベース・サーバーへ送られたデータに は SEND BUFFER とラベル付けされ、ホストまたは System i データベース・サー バーから受け取られたデータは RECEIVE BUFFER とラベル付けされます。

受信バッファーが SQLCA 情報を含んでいる場合、その後に、このデータの書式化 された解釈が続き、SQLCA とラベル付けされます。 SQLCA の SQLCODE フィー ルドは、ホストまたは System i データベース・サーバーにより戻されるとおりの<sup>マ</sup> ップされていない 値です。 送信バッファーと受信バッファーは、ファイル内で最 も古いものから順に、最新のものへと配置されます。それぞれのバッファーには、 以下のものが入ります。

• プロセス ID

• SEND BUFFER、RECEIVE BUFFER、または SQLCA ラベル。バッファー内の 1 番目の DDM コマンドまたはオブジェクトは、DSS TYPE とラベル付けされてい ます。

送信バッファーと受信バッファー内の残りのデータは、以下のものを構成する 5 つ の列に分けられます。

- v バイト・カウント。
- v 第 2 列および第 3 列は、2 つのシステム間で交換される DRDA データ・スト リームを ASCII または EBCDIC で表します。
- v 第 2 列および第 3 列の ASCII 表示。
- v 第 2 列および第 3 列の EBCDIC 表示。

# トレース出力

db2drdat ユーティリティーは、 *tracefile* に以下の情報を書き込みます。

- $\bullet$  -r
	- DRDA 応答/オブジェクトのタイプ
	- 受信バッファー
	- $\bullet$  -s
		- DRDA 要求のタイプ
		- 送信バッファー
	- $\bullet$  -c
		- SQLCA
	- TCP/IP エラー情報
		- 受信関数の戻りコード
		- 重大度
		- 使用したプロトコル
		- 使用した API
		- 機能
		- エラー番号

注**:**

- 1. 終了コードのゼロ値は、そのコマンドが正常に完了したことを示し、ゼロ以外の 値は、そのコマンドが正常に完了しなかったことを示します。
- 2. 戻されるフィールドは、使用した API によって変わります。
- 3. 戻されるフィールドは、同じ API の場合でさえ、 DB2 Connect が実行してい るプラットフォームによって変わります。
- 4. db2drdat コマンドが、すでに存在しているファイルへ出力を送信した場合、ファ イル上の許可により消去を禁止しているのでない限り、以前のファイルは消去さ れてしまいます。

### トレース出力ファイルの分析

以下の情報が db2drdat トレースに取り込まれます。

- v クライアント・アプリケーションのプロセス ID (PID)
- データベース接続サービス (DCS) ディレクトリーでカタログされた RDB\_NAME
- DB2 Connect CCSID (コード化文字セット ID)
- v ホストまたは System i データベース・サーバーの CCSID。
- v DB2 Connect システムの通信相手のホストまたは System i データベース・サー バー管理システム。

1 番目のバッファーには、ホストまたは System i データベース・サーバー管理シス テムに送信される交換サーバー属性 (EXCSAT) およびアクセス RDB (ACCRDB) コマンドが入っています。そして、それらのコマンドを CONNECT TO データベー ス・コマンドの結果として送信します。 2 番目のバッファーには、 DB2 Connect がホストまたは System i データベース・サーバー管理システムから受け取る応答が 入ります。 このバッファーには、交換サーバー属性応答データ (EXCSATRD) およ びアクセス RDB 応答メッセージ (ACCRDBRM) が入っています。

#### **EXCSAT**

EXCSAT コマンドには、サーバー名 (SRVNAM) オブジェクトにより指定 されたクライアントのワークステーション名が入っています。そのオブジェ クトのコード点は X'116D' であり、DDM 仕様に従っています。 EXCSAT コマンドは、1 番目のバッファーにあります。 EXCSAT コマンドでは、値 X'9481A292' (CCSID 500 によりコード化) は、 X'116D' を除去すると、 *mask* に変換されます。

EXCSAT コマンドには、EXTNAM (外部名) オブジェクトも含まれます。 このオブジェクトは、しばしば、ホストまたは System i データベース管理 システムについての診断情報に入れられます。 それは、20 バイトのアプリ ケーション ID、続いて 8 バイトのプロセス ID (または 4 バイトのプロセ ス ID と 4 バイトのスレッド ID) から成ります。それは、コード点 X'115E' で表され、この例ではその値は db2bp で、ブランクが埋め込ま れ、000C50CC へと続きます。 Linux または UNIX IBM データ・サーバ ー・クライアントについては、この値は ps コマンドを使用して相関させる ことができ、このコマンドは活動状態のプロセスについてのプロセス状況情 報を標準出力に戻します。

#### **ACCRDB**

ACCRDB コマンドは、RDBNAM オブジェクトにある RDB\_NAME を含ん でいます。そのコード点は X'2110' です。 ACCRDB コマンドは、1 番目 のバッファーの中で EXCSAT コマンドの後に続きます。 ACCRDB コマン ドでは、値 X'E2E3D3C5C3F1' は、X'2110' を除去すると、STLEC1 に変換 されます。 これは、DCS ディレクトリーにあるターゲット・データベース 名フィールドに対応しています。

アカウンティング・ストリングのコード点は X'2104' です。

DB2 Connect ワークステーション用に構成されたコード・セットは、 ACCRDB コマンドの中でコード点が X'119C' である CCSID オブジェクト の CCSIDSBC (1 バイト文字の CCSID) の位置により示されます。この例 では、CCSIDSBC は X'0333' です。これは 819 になります。

コード点がそれぞれ X'119D' と X'119E' になっている追加のオブジェクト CCSIDDBC (2 バイト文字の CCSID) と CCSIDMBC (混合バイト文字の CCSID) も、この ACCRDB コマンドに存在します。 この例では、 CCSIDDBC は X'04B0' (1200)、CCSIDMBC は X'0333' (819) です。

#### **EXCSATRD** および **ACCRDBRM**

また CCSID 値は、ホストまたは System i データベース・サーバーから、 2 番目のバッファー内にあるアクセス RDB 応答メッセージ (ACCRDBRM) にも戻されます。 このバッファーには、EXCSATRD とそれに続く ACCRDBRM が入っています。サンプルの出力ファイルには、ホストまたは System iデータベース・サーバー・システム用の 2 つの CCSID の値が含ま れます。 値は 1208 (1 バイト文字および混合バイト文字の両方の場合) と 1200 (2 バイト文字の場合) になります。

ホストまたは System i データベース・サーバーから戻ってきているコー ド・ページを DB2 Connect が認識しない場合は、 SQLCODE -332 がソー スおよびターゲット・コード・ページと共にユーザーに戻されます。 DB2 Connect から送信されたコード・セットをホストまたは System i データベ ース・サーバーが認識しない場合、VALNSPRM (サポートされていないパ ラメーター値、DDM コード・ポイントX'1252') を戻し、ユーザー用に SQLCODE -332 に変換されます。

ACCRDBRM には、パラメーター PRDID (製品固有 ID、コード点は X'112E') も含まれています。 値は、X'C4E2D5F0F8F0F1F5' (EBCDIC では DSN08015) です。 標準では、DSN は DB2 Universal Database for z/OS and OS/390 です。バージョン番号も示されます。 ARI は DB2 Server for VSE & VM、SQL は DB2 データベースまたは DB2 Connect、QSQ は DB2 for i5/OS です。

### トレース出力ファイル・サンプル

以下の図は、出力例を示しており、 DB2 Connect ワークステーションとホストまた は System i データベース・サーバーとの間で交換されるいくつかの DRDA デー タ・ストリームを例示しています。 ユーザーの観点からは、コマンド行プロセッサ ー (CLP) を使用して CONNECT TO データベース・コマンドを実行しています。

171 [ページの図](#page-180-0) 13 は TCP/IP 接続で DB2 Connect Enterprise Edition バージョン 9.1 および DB2 Universal Database (UDB) for z/OS バージョン 8 を使用します。
<span id="page-180-0"></span>1 data DB2 UDB DRDA Communication Manager sqljcSend fnc (3.3.54.5.0.100) pid 807116 tid 1 cpid -1 node 0 sec 0 nsec 0 probe 100 bytes 16 Data1 (PD TYPE UINT,8) unsigned integer: 233 2 data DB2 UDB DRDA Communication Manager sqljcSend fnc (3.3.54.5.0.1177) pid 807116 tid 1 cpid -1 node 0 sec 0 nsec 19532 probe 1177 bytes 250 SEND BUFFER(AR): EXCSAT RQSDSS (ASCII) (EBCDIC)<br>0 1 2 3 4 5 6 7 8 9 A B C D E F 0123456789ABCDEF 012345678 01234567 89ABCDEF 0123456789ABCDEF 0123456789ABCDEF 0000 00C3D041000100BD 1041007F115E8482 ...A.....A...^.. .C}........".;db 0010 F282974040404040 4040404040404040 ...@@@@@@@@@@@@@ 2bp 0020 4040F0F0F0C3F5F0 C3C3F0F0F0000000 0030 0000000000000000 0000000000000000 ................ ................ 0040 0000000000000000 000000000060F0F0 .............`.. .............-00 0050 F0F1A2A495404040 4040404040404040 0060 4040404040404040 4040404040404040 @@@@@@@@@@@@@@@@ 0070 C4C5C3E5F8404040 F0A2A49540404040 .....@@@....@@@@ DECV8 0sun 0080 4040404040404040 4000181404140300 @@@@@@@@@....... ....... 0090 0724070008147400 05240F0008144000 .\$....t..\$.....@. .................. 00A0 08000E1147D8C4C2 F261C1C9E7F6F400 ....G....a...... .....QDB2/AIX64.<br>00B0 08116D9481A29200 0C115AE2D8D3F0F9 ..m......Z..... .. mask...]SQL09 00B0 08116D9481A29200 0C115AE2D8D3F0F9 ..m.......Z..... ..\_mask...]SQL09 00C0 F0F0F0 ... 000 ACCSEC RQSDSS (ASCII) (EBCDIC)<br>0 1 2 3 4 5 6 7 8 9 A B C D E F 0123456789ABCDEF 012345678 01234567 89ABCDEF 0123456789ABCDEF 0123456789ABCDEF 0000 0026D00100020020 106D000611A20003 .&..... .m...... ..}.......<sub>.</sub>...s.. 0010 00162110E2E3D3C5 C3F1404040404040 ............@@@@@ ....STLEC1 0020 404040404040 @@@@@@ 3 data DB2 UDB DRDA Communication Manager sqljcReceive fnc (3.3.54.3.0.100) pid 807116 tid 1 cpid -1 node 0 sec 0 nsec 110546200 probe 100 bytes 12 Data1 (PD\_TYPE\_UINT,4) unsigned integer: 105 4 data DB2 UDB DRDA Communication Manager sqljcReceive fnc (3.3.54.3.0.1178) pid 807116 tid 1 cpid -1 node 0 sec 0 nsec 110549755 probe 1178 bytes 122 RECEIVE BUFFER(AR): EXCSATRD OBJDSS (ASCII) (EBCDIC) 01234567 89ABCDEF 0123456789ABCDEF 0123456789ABCDEF 0000 0059D04300010053 1443000F115EE5F8 .Y.C...S.C...^.. ..}..........;V8 0010 F1C14BE2E3D3C5C3 F100181404140300 ..K............... 1A.STLEC1....... 0020 0724070007147400 05240F0007144000 0030 0700081147D8C4C2 F20014116DE2E3D3 ....G.......m... .....QDB2...\_STL<br>0040 C5C3F14040404040 404040404040000C11 ...@@@@@@@@@... EC1 ... 0040 C5C3F14040404040 4040404040000C11 ...@@@@@@@@@@... EC1 ... 0050 5AC4E2D5F0F8F0F1 F5 2........ ACCSECRD OBJDSS (ASCII) (EBCDIC) 01234567 89ABCDEF 0000 0010D0030002000A 14AC000611A20003 ................ ..}..........s.. 5 data DB2 UDB DRDA Communication Manager sqljcSend fnc (3.3.54.5.0.100) pid 807116 tid 1 cpid -1 node 0 sec 0 nsec 110656806 probe 100 bytes 16 Data1 (PD TYPE UINT,8) unsigned integer: 233

図 *13.* トレース出力の例 *(TCP/IP* 接続*)*

6 data DB2 UDB DRDA Communication Manager sqljcSend fnc (3.3.54.5.0.1177) pid 807116 tid 1 cpid -1 node 0 sec 0 nsec 110659711 probe 1177 bytes 250

SEND BUFFER(AR):

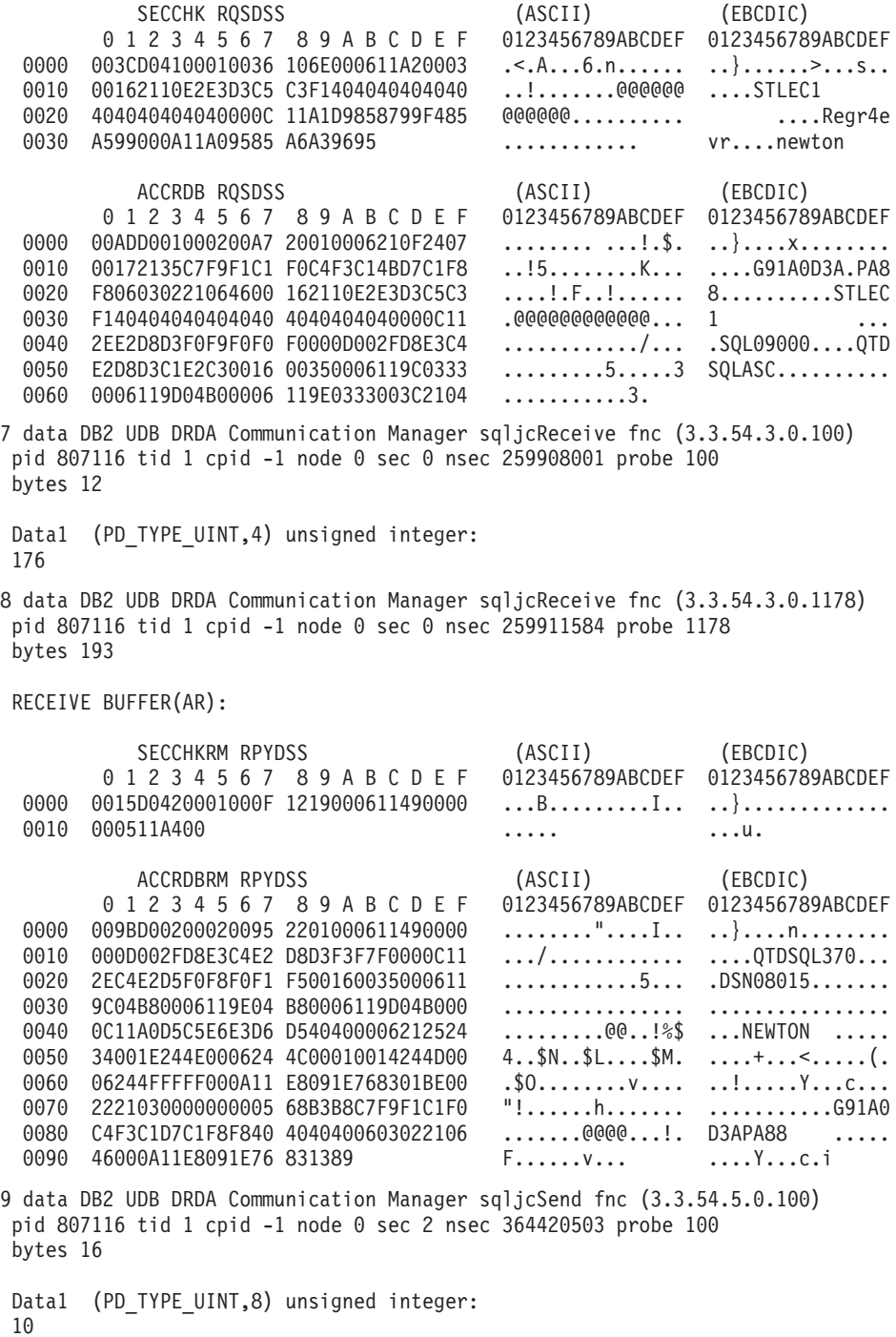

図 *14.* トレース出力の例 *(TCP/IP* 接続*) (*続き*)*

10 data DB2 UDB DRDA Communication Manager sqljcSend fnc (3.3.54.5.0.1177) pid 807116 tid 1 cpid -1 node 0 sec 2 nsec 364440751 probe 1177 bytes 27 SEND BUFFER(AR): RDBCMM RQSDSS (ASCII) (EBCDIC) 0 1 2 3 4 5 6 7 8 9 A B C D E F 0123456789ABCDEF 0123456789ABCDEF 0000 000AD00100010004 200E ........ . ..}....... 11 data DB2 UDB DRDA Communication Manager sqljcReceive fnc (3.3.54.3.0.100) pid 807116 tid 1 cpid -1 node 0 sec 2 nsec 475009631 probe 100 bytes 12 Data1 (PD TYPE UINT, 4) unsigned integer: 54 12 data DB2 UDB DRDA Communication Manager sqljcReceive fnc (3.3.54.3.0.1178) pid 807116 tid 1 cpid -1 node 0 sec 2 nsec 475014579 probe 1178 bytes 71 RECEIVE BUFFER(AR): ENDUOWRM RPYDSS (ASCII) (EBCDIC) 01234567 89ABCDEF 0123456789ABCDEF 0123456789ABCDEF 0000 002BD05200010025 220C000611490004 .+.R...%"....I.. ..}............. 0010 00162110E2E3D3C5 C3F14040404040404<br>0020 4040404040400005 211501 000000..... 0020 4040404040400005 211501 SQLCARD OBJDSS (ASCII) (EBCDIC) 0 1 2 3 4 5 6 7 8 9 A B C D E F 0123456789ABCDEF 0123456789ABCDEF 0000 000BD00300010005 2408FF .......\$.. ..}........ 13 data DB2 UDB DRDA Communication Manager sqljcSend fnc (3.3.54.5.0.100) pid 807116 tid 1 cpid -1 node 0 sec 5 nsec 721710319 probe 100 bytes 16 Data1 (PD TYPE UINT,8) unsigned integer: 126 14 data DB2 UDB DRDA Communication Manager sqljcSend fnc (3.3.54.5.0.1177) pid 807116 tid 1 cpid -1 node 0 sec 5 nsec 721727276 probe 1177 bytes 143 SEND BUFFER(AR): EXCSQLIMM RQSDSS (ASCII) (EBCDIC) 0 1 2 3 4 5 6 7 8 9 A B C D E F 0123456789ABCDEF 0123456789ABCDEF 0000 0053D0510001004D 200A00442113E2E3 .S.Q...M ..D!... ..}....(......ST 0010 D3C5C3F140404040 4040404040404040 ....@@@@@@@@@@@@ LEC1 0020 D5E4D3D3C9C44040 404040404040404040 ......@@@@@@@@@ NULLID<br>0030 4040E2D8D3C3F2C6 F0C1404040404040 @@........@@@@@@ SQLC2F0A 0030 4040E2D8D3C3F2C6 F0C1404040404040 @@........@@@@@@ SQLC2F0A 0040 4040404041414141 41484C5600CB0005 @@@@AAAAAHLV.... ......<...... 0050 2105F1 !.. ..1 SQLSTT OBJDSS (ASCII) (EBCDIC) 0 1 2 3 4 5 6 7 8 9 A B C D E F 0123456789ABCDEF 0123456789ABCDEF<br>002BD00300010025 2414000000001B64 .+.....%\$......d ..}.............. 0000 002BD00300010025 2414000000001B64 .+.....%\$......d ..}..............<br>0010 656C657465206672 6F6D206464637375 elete from ddcsu .%......?\_...... 0010 656C657465206672 6F6D206464637375 0020 73312E6D79746162 6C65FF s1.mytable. ...\_`./.%.. 15 data DB2 UDB DRDA Communication Manager sqljcReceive fnc (3.3.54.3.0.100) pid 807116 tid 1 cpid -1 node 0 sec 5 nsec 832901261 probe 100 bytes 12 Data1 (PD\_TYPE\_UINT,4) unsigned integer: 102 図 *15.* トレース出力の例 *(TCP/IP* 接続*) (*続き*)*

16 data DB2 UDB DRDA Communication Manager sqljcReceive fnc (3.3.54.3.0.1178) pid 807116 tid 1 cpid -1 node 0 sec 5 nsec 832906528 probe 1178 bytes 119

RECEIVE BUFFER(AR):

SQLCARD OBJDSS (ASCII) (EBCDIC) 0 1 2 3 4 5 6 7 8 9 A B C D E F 0123456789ABCDEF 0123456789ABCDEF 0000 0066D00300010060 240800FFFFFF3434 .f.....`\$.....44 ..}....-.........<br>0010 3237303444534E58 4F544C2000FFFFFE 2704DSNXOTL.... ......+.!.<..... 0010 3237303444534E58 4F544C2000FFFFFE<br>0020 0C00000000000000 00FFFFFFFF000000 0020 0C00000000000000 00FFFFFFFF000000 ................ ................ 0030 0000000000572020 2057202020202020 .....W W ................ 0040 001053544C454331 2020202020202020 ..STLEC1 ....<............................ 0050 2020000F44444353 5553312E4D595441 ..DDCSUS1.MYTA ............(... 0060 424C450000FF BLE... .<.... 17 data DB2 UDB DRDA Communication Manager sqljcSend fnc (3.3.54.5.0.100) pid 807116 tid 1 cpid -1 node 0 sec 5 nsec 833156953 probe 100 bytes 16 Data1 (PD TYPE\_UINT,8) unsigned integer: 10 18 data DB2 UDB DRDA Communication Manager sqljcSend fnc (3.3.54.5.0.1177) pid 807116 tid 1 cpid -1 node 0 sec 5 nsec 833159843 probe 1177 bytes 27 SEND BUFFER(AR): RDBRLLBCK ROSDSS (ASCII) (EBCDIC) 0 1 2 3 4 5 6 7 8 9 A B C D E F 0123456789ABCDEF 0123456789ABCDEF 0000 000AD00100010004 200F ........ . ..}....... 19 data DB2 UDB DRDA Communication Manager sqljcReceive fnc (3.3.54.3.0.100) pid 807116 tid 1 cpid -1 node 0 sec 5 nsec 943302832 probe 100 bytes 12 Data1 (PD TYPE UINT, 4) unsigned integer: 54 20 data DB2 UDB DRDA Communication Manager sqljcReceive fnc (3.3.54.3.0.1178) pid 807116 tid 1 cpid -1 node 0 sec 5 nsec 943306288 probe 1178 bytes 71 RECEIVE BUFFER(AR): ENDUOWRM RPYDSS (ASCII) (EBCDIC) 0 1 2 3 4 5 6 7 8 9 A B C D E F 0123456789ABCDEF 0123456789ABCDEF<br>02BD05200010025 220C000611490004 .+.R...%"....I.. ..}.............. 0000 002BD05200010025 220C000611490004 .+.R...%"....I.. ..}.......<br>0010 00162110E2E3D3C5 C3F1404040404040 ..!.......@@@@@ ....STLEC1 0010 00162110E2E3D3C5 C3F140404040404040 ..!............@<br>0020 4040404040400005 211502 000000..!.. 0020 4040404040400005 211502 @@@@@@..!.. ..... SQLCARD OBJDSS (ASCII) (EBCDIC) 0 1 2 3 4 5 6 7 8 9 A B C D E F 0123456789ABCDEF 0123456789ABCDEF<br>0000 000BD00300010005 2408FF ........\$.. ...} ........\$.. ...}......... 図 *16.* トレース出力の例 *(TCP/IP* 接続*) (*続き*)*

### <span id="page-184-0"></span>**DRDA** トレースの後続のバッファー情報

それ以降の送信バッファーと受信バッファーを分析して、追加情報を得ることがで きます。次の要求はコミットを含んでいます。 commit コマンドは、ホストまたは System i データベース・サーバー管理システムが現行の作業単位をコミットするよ う命令します。 4 番目のバッファーは、ホストまたは System i データベース・サ ーバー管理システムから、コミットまたはロールバックの結果として受け取られま す。 そこには最終作業単位の応答メッセージ (ENDUOWRM) が含まれ、それは現 行の作業単位が終了したことを示します。

この例のトレース・エントリー 12 は、 DDM コード点 X'2408' とそれに続く X'FF' が示しているとおり、 NULL の SQLCA を含んでいます。 NULL の SQLCA (X'2408FF') は、成功 (SQLCODE 0) を示しています。

171 [ページの図](#page-180-0) 13 は、トレース・エントリー 16 にエラー SQLCA を含んだ受信 バッファーの例を示しています。

# 第 **6** 部 メッセージ

### <span id="page-188-0"></span>第 **25** 章 一般的な **DB2 Connect** の問題

このトピックでは、DB2 Connect の使用時に接続問題が生じたときの最も一般的な 症状をリストします。 どの場合でも、以下の形式で示されます。

- 表示されたメッセージに関連した、メッセージ番号と戻りコード (またはプロト コル固有の戻りコード) の組み合わせ。各メッセージと戻りコードの組み合わせ には、個別の見出しがあり、この見出しはメッセージ番号順、その後に戻りコー ドの順で並べられます。
- v 症状。通常は、サンプル・メッセージのリスト形式で示されます。
- v 解決方法。エラーの推定原因が示されます。場合によっては、複数の解決方法が 提示されることがあります。

### **SQL0965** または **SQL0969**

症状 DB2 for i5/OS、DB2 for z/OS、および DB2 for VM & VSE からのさまざ まな異なる戻りコードとともに、メッセージ SQL0965 および SQL0969 が 発行されます。

いずれかのメッセージが出された場合、そのメッセージを発行したデータベ ース・サーバー製品の資料で、元の SQL コードを調べる必要があります。

解決方法

ホストまたは i5/OS データベースから受信された SQL コードを変換でき ません。 そのエラー・コードに基づいて問題を訂正してから、失敗したコ マンドを再発信してください。

#### **SQL5043N**

症状 1 つまたは複数の通信プロトコルに対するサポートが正常に開始できません でした。ただし、コアとなるデータベース・マネージャーの機能は正常に開 始されました。

おそらく、TCP/IP プロトコルが DB2 Connect サーバーで開始されていま せん。以前に成功したクライアント接続がまだ残っている可能性がありま す。

diaglevel = 4 の場合、 db2diag.log に同様の項目が含まれている可能性 があります。例えば次のようになります。

2001-05-30-14.09.55.321092 Instance:svtdbm5 Node:000 PID:10296(db2tcpcm) Appid:none common\_communication sqlcctcpconnmgr\_child Probe:46 DIA3205E Socket address "30090" configured in the TCP/IP services file and required by the TCP/IP server support is being used by another process.

#### 解決方法

この警告は、DB2 Connect (リモート・クライアントのサーバーとして動作 している) が 1 つまたは複数のクライアント通信プロトコルを処理する際 に問題が発生していることを示しています。これらのプロトコルは TCP/IP およびその他のものであり、このメッセージは通常、DB2 Connect に定義 されているこれらの通信プロトコルのいずれかが正しく構成されていないこ とを示しています。

DB2COMM プロファイル変数が定義されていないか、不正に定義されてい ることが原因かもしれません。一般に、問題は DB2COMM 変数とデータベ ース・マネージャー構成で定義した名前 (例えば、svcename または nname) との間のミスマッチの結果です。

可能性のあるシナリオとして 1 つあげられるのは、以前に成功した接続が そのままになっており、構成が変更されていないのに、SQL5043 エラー・ メッセージを受け取ってしまったというものです。 これは、TCP/IP プロト コルの使用時にリモート・システムが何らかの理由で接続を異常終了したと きに発生する可能性があります。これが発生した場合、接続はクライアント 上にまだ存続しているように見えることがあり、下記のコマンドを実行する ことによってさらなる介入なしで、接続をリストアすることができます。

一番多いのは、 DB2 Connect サーバーに接続しているクライアントの 1 つが TCP/IP ポート上でハンドルを持ったままになるというケースです。 DB2 Connect サーバーに接続している各クライアント・マシン上で、以下 のコマンドを入力します。

db2 terminate db2stop

#### **SQL30020**

症状 SQL30020N 実行が、後続のコマンドおよび SQL ステートメントの正常な 実行に影響を与える分散プロトコル・エラーのために失敗しました。

#### 解決方法

このエラーが発生したら、サービス担当者に連絡してください。サービス担 当者に連絡する前に db2support コマンドを実行します。

### **SQL30060**

症状 SQL30060N ″<*authorization-ID*>″ が、処理 ″<*operation*>″ を実行する権限を 持っていません。

#### 解決方法

DB2 for OS/390 and z/OS への接続時に、コミュニケーション・データベー ス (CDB) 表が正しく更新されていません。

### **SQL30061**

症状 誤ったホストまたは System i データベース・サーバー・ロケーションに接 続しています。ターゲット・データベースが見つかりません。

#### 解決方法

DCS ディレクトリー項目に誤ったサーバー・データベース名を指定した可 能性があります。これが生じた場合、SQLCODE -30061 がアプリケーショ ンに戻されます。

DB2 ノード、データベース、および DCS ディレクトリー項目を調べてく ださい。 DCS ディレクトリー項目のターゲット・データベース名のフィー ルドは、プラットフォームに基づいたデータベースの名前に対応していなけ

ればなりません。例えば、 DB2 Universal Database for z/OS and OS/390 デ ータベースの場合、使用する名前はブートストラップ・データ・セット (BSDS) の 『LOCATION=*locname*』フィールドで使用した名前と同じでな ければなりません。これは、分散データ機能 (DDF) を開始するときの DSNL004I メッセージにも示されています (LOCATION=*location*)。

TCP/IP ノードへの正しいコマンドは次のとおりです。

db2 catalog tcpip node <node name> remote <host name or address> server <port no or service name>

db2 catalog dcs database <local\_name> as <real db name>

db2 catalog database <local name> as <alias> at <node node name> authentication server

その後にデータベースへ接続するには、次のコマンドを実行します。

db2 connect to <alias> user <user\_name> using <password>

### **SQL30081N (**戻りコード **79)**

症状

```
SQL30081N A communication error has been detected.
Communication protocol
being used: "TCP/IP". Communication API being used: "SOCKETS".
Location
where the error was detected: "". Communication function
detecting the error:
"connect". Protocol specific error code(s): "79", "*", "*".
SQLSTATE=08001
```
#### 解決方法

このエラーは、リモート・クライアントが DB2 Connect サーバーへの接続 に失敗した場合に発生する可能性があります。 さらに、DB2 Connect サー バーからホストまたは System i データベース・サーバーへの接続時にも発 生することがあります。

- 1. DB2COMM プロファイル変数が、DB2 Connect サーバーで正しく設定され ていない可能性があります。このことを確認してください。例えば、 AIX で DB2 Enterprise Server Edition を実行している場合は、コマンド db2set db2comm=tcpip は sqllib/db2profile に存在していなければな りません。
- 2. TCP/IP のサービス名およびポート番号の仕様が、 IBM データ・サーバ ー・クライアント と DB2 Connect サーバーで一致しない場合がありま す。 両方のマシンで、TCP/IP services ファイル内の項目を確認してく ださい。
- 3. DB2 Connect サーバーで DB2 が開始していることをチェックします。 次のコマンドを使用して、データベース・マネージャー構成の diaglevel を 4 に設定してください。

db2 update dbm cfg using diaglevel 4

DB2 を停止して再始動したら、db2diag.log ファイルを参照して、 DB2 TCP/IP 通信が開始していることをチェックします。次のような出 力が含まれているはずです。

2001-02-03-12.41.04.861119 Instance:svtdbm2 Node:00 PID:86496(db2sysc) Appid:none common communication sqlcctcp start listen Probe:80 DIA3000I "TCPIP" protocol support was successfully started. 症状

SQL30081N A communication error has been detected. Communication protocol being used: "TCP/IP". Communication API being used: "SOCKETS". Location where the error was detected: "9.21.85.159". Communication function detecting the error: "send". Protocol specific error code(s): "10032", "\*", "\*". SQLSTATE=08001

#### 解決方法

このエラー・メッセージは、TCP/IP 通信に失敗したマシンから切断しよう とするときに受け取ることがあります。 TCP/IP サブシステムの問題を修正 してください。

問題を修正する方法は、ほとんどのマシンでは、単にそのマシンの TCP/IP プロトコルを再始動することです。マシン全体を再生しなければならないこ ともあります。

### **CONNECT** 時の **SQL30082 RC=24**

症状 SQLCODE -30082 指定されたユーザー名またはパスワードが正しくありま せん。

#### 解決方法

必要であれば CONNECT ステートメントに正しいパスワードを指定してあ るか確認してください。 ターゲット・サーバー・データベースへ送信する ときに使用できないパスワードです。パスワードを IBM データ・サーバ ー・クライアント からターゲット・サーバー・データベースに送信する必 要があります。 特定のプラットフォーム、例えば AIX などでは、パスワ ードは CONNECT ステートメントに指定してある場合に限り、入手するこ とができます。

# 第 **7** 部 付録

### <span id="page-194-0"></span>付録 **A. DB2** 技術情報の概説

DB2 技術情報は、以下のツールと方法を介して利用できます。

- v *DB2* インフォメーション・センター
	- トピック (タスク、概念、およびリファレンス・トピック)
	- DB2 ツールのヘルプ
	- サンプル・プログラム
	- チュートリアル
- DB2 資料
	- PDF ファイル (ダウンロード可能)
	- PDF ファイル (DB2 PDF DVD に含まれる)
	- 印刷資料
- コマンド行ヘルプ
	- コマンド・ヘルプ
	- メッセージ・ヘルプ

注**:** *DB2* インフォメーション・センター のトピックは、PDF やハードコピー資料 よりも頻繁に更新されます。最新の情報を入手するには、資料の更新が発行された ときにそれをインストールするか、ibm.com® にある *DB2* インフォメーション・セ ンター を参照してください。

技術資料、ホワイト・ペーパー、IBM Redbooks 資料などのその他の DB2 技術情報 には、オンライン (ibm.com) でアクセスできます。 DB2 Information Management ソフトウェア・ライブラリー・サイト [\(http://www.ibm.com/software/data/sw-library/\)](http://www.ibm.com/software/data/sw-library/) にアクセスしてください。

### 資料についてのフィードバック

DB2 の資料についてのお客様からの貴重なご意見をお待ちしています。DB2 の資料 を改善するための提案については、db2docs@ca.ibm.com まで E メールを送信して ください。DB2 の資料チームは、お客様からのフィードバックすべてに目を通しま すが、直接お客様に返答することはありません。お客様が関心をお持ちの内容につ いて、可能な限り具体的な例を提供してください。特定のトピックまたはヘルプ・ ファイルについてのフィードバックを提供する場合は、そのトピック・タイトルお よび URL を含めてください。

DB2 お客様サポートに連絡する場合には、この E メール・アドレスを使用しない でください。資料を参照しても、DB2 の技術的な問題が解決しない場合は、お近く の IBM サービス・センターにお問い合わせください。

IBM Information Management 製品の使用をより容易にするために IBM にご協力い ただける場合は、コンシューマビリティーに関する次のアンケートにご回答くださ い。<http://www.ibm.com/software/data/info/consumability-survey/>

### <span id="page-195-0"></span>**DB2** テクニカル・ライブラリー **(**ハードコピーまたは **PDF** 形式**)**

以下の表は、DB2 ライブラリーについて説明しています。DB2 ライブラリーに関す る詳細な説明については、[www.ibm.com/shop/publications/order](http://www.ibm.com/shop/publications/order) にある IBM Publications Center にアクセスしてください。英語の DB2 バージョン 9.5 のマニュ アル (PDF 形式) とその翻訳版は、 [www.ibm.com/support/docview.wss?rs=71](http://www.ibm.com/support/docview.wss?rs=71&uid=swg27009474) [&uid=swg2700947](http://www.ibm.com/support/docview.wss?rs=71&uid=swg27009474) からダウンロードできます。

この表には印刷資料が入手可能かどうかが示されていますが、国または地域によっ ては入手できない場合があります。

資料番号は、資料が更新される度に大きくなります。資料を参照する際は、以下に リストされている最新版であることを確認してください。

注**:** *DB2* インフォメーション・センター は、PDF やハードコピー資料よりも頻繁 に更新されます。

|                                                             |              | 印刷資料が入手可能 |            |
|-------------------------------------------------------------|--------------|-----------|------------|
| 資料名                                                         | 資料番号         | かどうか      | 最終更新       |
| 管理 API リファレンス SC88-4431-02                                  |              | 入手可能      | 2009 年 4 月 |
| 管理ルーチンおよびビ SC88-4435-02                                     |              | 入手不可      | 2009 年 4 月 |
| $2 -$                                                       |              |           |            |
| コール・レベル・イン                                                  | SC88-4433-02 | 入手可能      | 2009 年 4 月 |
| ターフェース ガイド                                                  |              |           |            |
| およびリファレンス 第                                                 |              |           |            |
| 1 巻                                                         |              |           |            |
| コール・レベル・イン SC88-4434-02                                     |              | 入手可能      | 2009 年 4 月 |
| ターフェース ガイド                                                  |              |           |            |
| およびリファレンス 第                                                 |              |           |            |
| 2 巻                                                         |              |           |            |
| コマンド・リファレン SC88-4432-02                                     |              | 入手可能      | 2009 年 4 月 |
| ス                                                           |              |           |            |
| データ移動ユーティリ                                                  | SC88-4421-02 | 入手可能      | 2009 年 4 月 |
| ティー ガイドおよびリ                                                 |              |           |            |
| ファレンス                                                       |              |           |            |
| データ・リカバリーと                                                  | SC88-4423-02 | 入手可能      | 2009 年 4 月 |
| 高可用性 ガイドおよび                                                 |              |           |            |
| リファレンス                                                      |              |           |            |
| データ・サーバー、デ                                                  | SC88-4259-02 | 入手可能      | 2009 年 4 月 |
| ータベース、およびデ                                                  |              |           |            |
| ータベース・オブジェ                                                  |              |           |            |
| クトのガイド                                                      |              |           |            |
| データベース・セキュ                                                  | SC88-4418-02 | 入手可能      | 2009 年 4 月 |
| リティー・ガイド                                                    |              |           |            |
| ADO.NET $\ddot{\delta} \not\subset \check{\mathcal{N}}$ OLE | SC88-4425-02 | 入手可能      | 2009 年 4 月 |
| DB アプリケーション                                                 |              |           |            |
| の開発                                                         |              |           |            |

表 *22. DB2* の技術情報

### 表 *22. DB2* の技術情報 *(*続き*)*

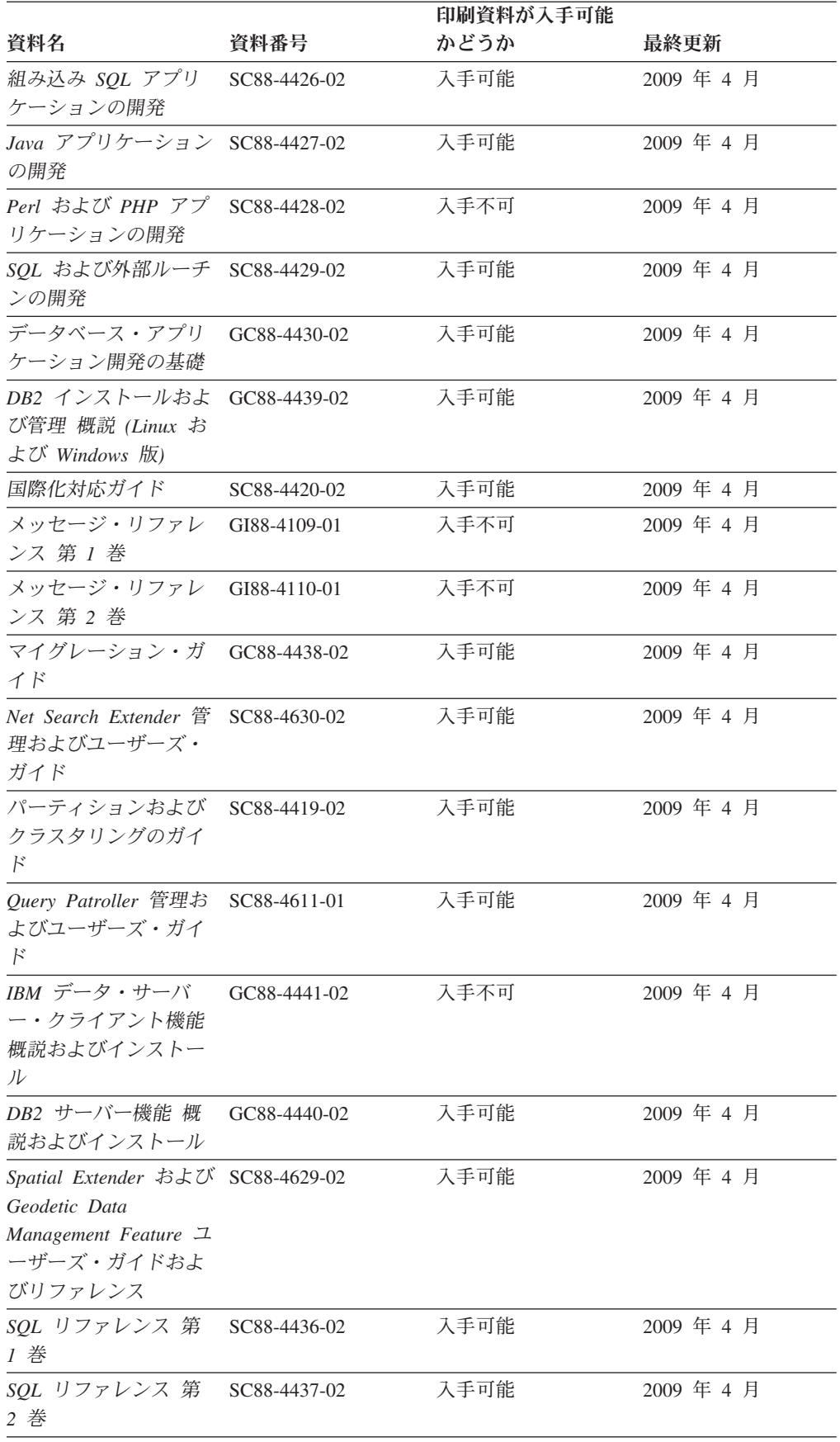

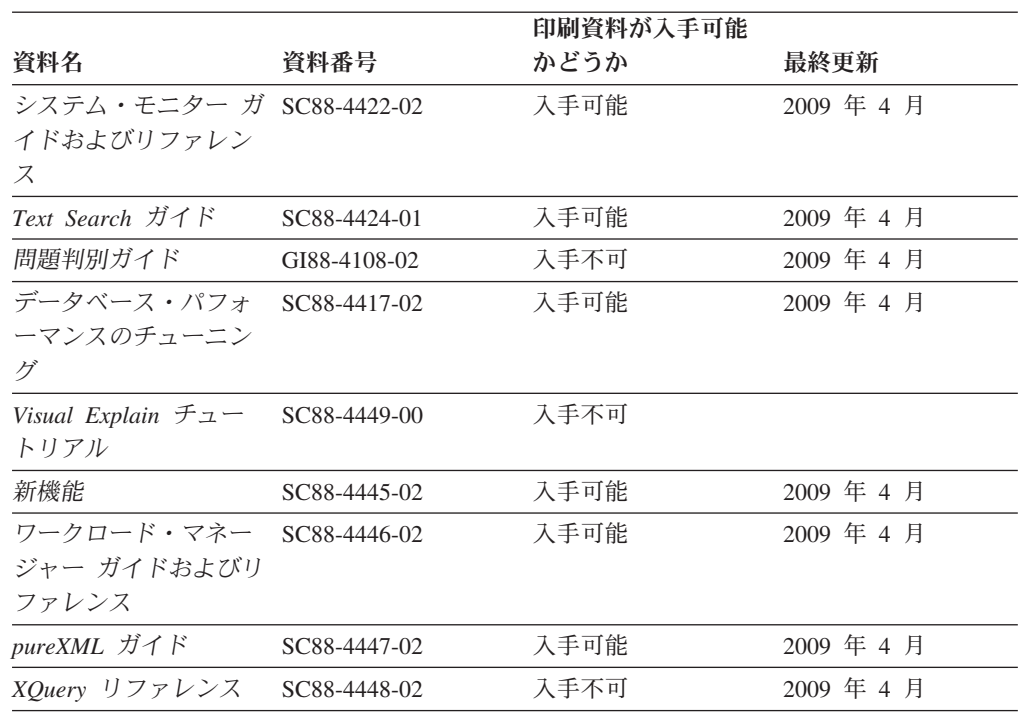

### 表 *22. DB2* の技術情報 *(*続き*)*

### 表 *23. DB2 Connect* 固有の技術情報

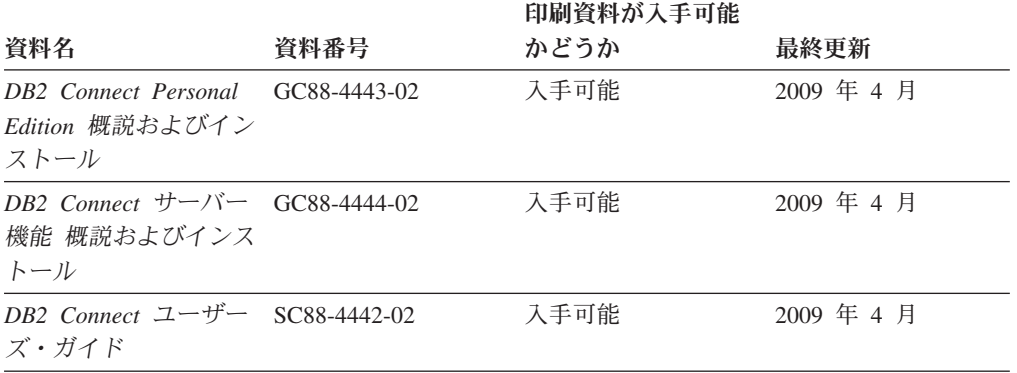

#### 表 *24. Information Integration* の技術情報

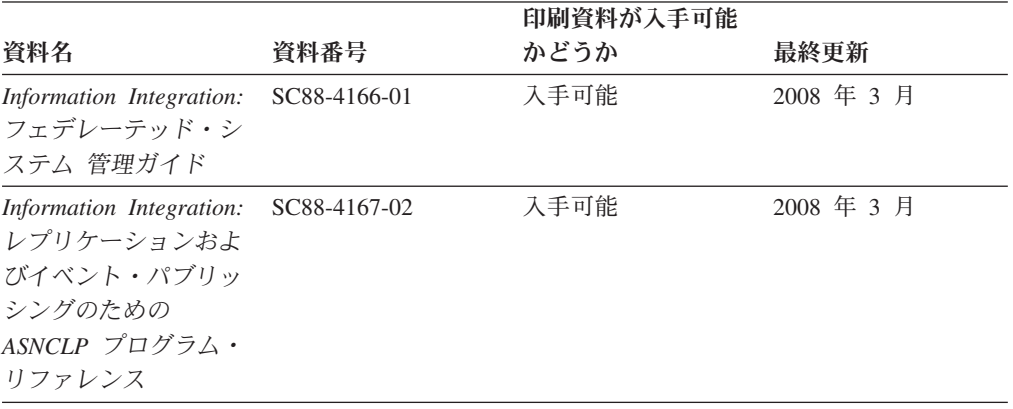

<span id="page-198-0"></span>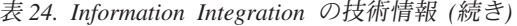

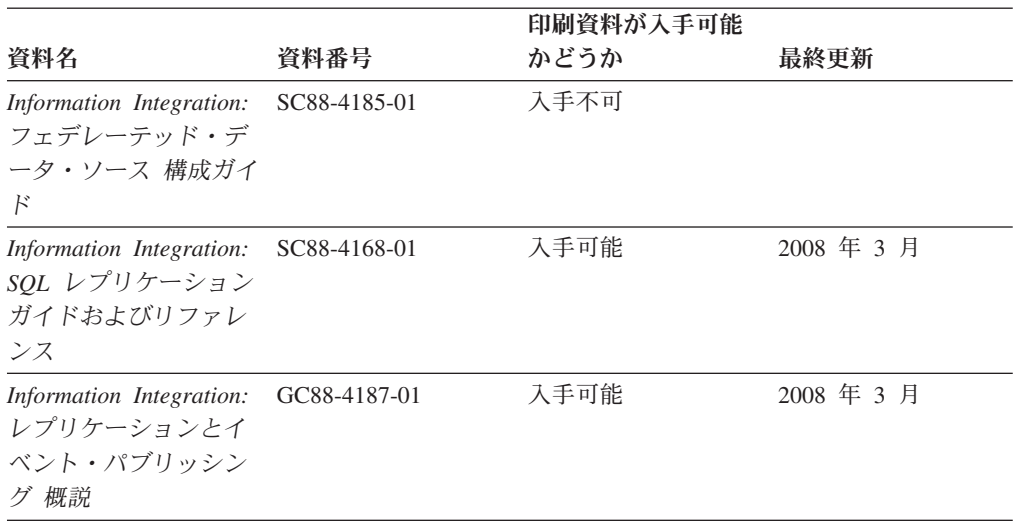

### **DB2** の印刷資料の注文方法

DB2 の印刷資料が必要な場合、オンラインで購入することができますが、すべての 国および地域で購入できるわけではありません。 DB2 の印刷資料については、IBM 営業担当員にお問い合わせください。 *DB2 PDF* ドキュメンテーション DVD の一 部のソフトコピー・ブックは、印刷資料では入手できないことに留意してくださ い。例えば、「*DB2* メッセージ・リファレンス」はどちらの巻も印刷資料としては 入手できません。

DB2 PDF ドキュメンテーション DVD で利用できる DB2 の印刷資料の大半は、 IBM に有償で注文することができます。国または地域によっては、資料を IBM Publications Center からオンラインで注文することもできます。お客様の国または地 域でオンライン注文が利用できない場合、DB2 の印刷資料については、IBM 営業担 当員にお問い合わせください。 DB2 PDF ドキュメンテーション DVD に収録され ている資料の中には、印刷資料として提供されていないものもあります。

注**:** 最新で完全な DB2 資料は、DB2 インフォメーション・センター [\(http://publib.boulder.ibm.com/infocenter/db2luw/v9r5\)](http://publib.boulder.ibm.com/infocenter/db2luw/v9r5) で参照することができます。

DB2 の印刷資料は以下の方法で注文することができます。

- 日本 IBM 発行のマニュアルはインターネット経由でご購入いただけます。詳し くは <http://www.ibm.com/shop/publications/order> の「ご注文について」をご覧くだ さい。資料の注文情報にアクセスするには、お客様の国、地域、または言語を選 択してください。その後、各ロケーションにおける注文についての指示に従って ください。
- v DB2 の印刷資料を IBM 営業担当員に注文するには、以下のようにします。
	- 1. 以下の Web サイトのいずれかから、営業担当員の連絡先情報を見つけてくだ さい。
		- IBM Directory of world wide contacts [\(www.ibm.com/planetwide\)](http://www.ibm.com/planetwide)
		- IBM Publications Web サイト [\(http://www.ibm.com/shop/publications/order\)](http://www.ibm.com/shop/publications/order) 国、地域、または言語を選択し、お客様の所在地に該当する Publications ホ

ーム・ページにアクセスしてください。このページから、「このサイトに ついて」のリンクにアクセスしてください。

- 2. 電話をご利用の場合は、DB2 資料の注文であることをご指定ください。
- 3. 担当者に、注文する資料のタイトルと資料番号をお伝えください。タイトルと 資料番号は、 186 ページの『DB2 [テクニカル・ライブラリー](#page-195-0) (ハードコピー [または](#page-195-0) PDF 形式)』でご確認いただけます。

### <span id="page-199-0"></span>コマンド行プロセッサーから **SQL** 状態ヘルプを表示する

DB2 は、SQL ステートメントの結果の原因になったと考えられる条件の SQLSTATE 値を戻します。 SQLSTATE ヘルプは、SQL 状態および SQL 状態クラ ス・コードの意味を説明します。

SQL 状態ヘルプを呼び出すには、コマンド行プロセッサーを開いて以下のように入 力します。

? *sqlstate* or ? *class code*

ここで、*sqlstate* は有効な 5 桁の SQL 状態を、*class code* は SQL 状態の最初の 2 桁を表します。

例えば、? 08003 を指定すると SQL 状態 08003 のヘルプが表示され、 ? 08 を指 定するとクラス・コード 08 のヘルプが表示されます。

### 異なるバージョンの **DB2** インフォメーション・センターへのアクセス

DB2 バージョン 9.5 のトピックを扱っている DB2 インフォメーション・センター の URL は、[http://publib.boulder.ibm.com/infocenter/db2luw/v9r5/](http://publib.boulder.ibm.com/infocenter/db2luw/v9r5)です。

DB2 バージョン 9 のトピックを扱っている DB2 インフォメーション・センターの URL は <http://publib.boulder.ibm.com/infocenter/db2luw/v9/>です。

DB2 バージョン 8 のトピックについては、バージョン 8 のインフォメーション・ センターの URL<http://publib.boulder.ibm.com/infocenter/db2luw/v8/>にアクセスしてく ださい。

### **DB2** インフォメーション・センターでの希望する言語でのトピックの表示

DB2 インフォメーション・センターでは、ブラウザーの設定で指定した言語でのト ピックの表示が試みられます。トピックがその指定言語に翻訳されていない場合 は、 DB2 インフォメーション・センターでは英語でトピックが表示されます。

- v Internet Explorer Web ブラウザーで、指定どおりの言語でトピックを表示するに は、以下のようにします。
	- 1. Internet Explorer の「ツール」 -> 「インターネット オプション」 -> 「言語 **...**」ボタンをクリックします。「言語の優先順位」ウィンドウがオープンしま す。
	- 2. 該当する言語が、言語リストの先頭の項目に指定されていることを確認しま す。
		- リストに新しい言語を追加するには、「追加**...**」ボタンをクリックします。

注**:** 言語を追加しても、特定の言語でトピックを表示するのに必要なフォン トがコンピューターに備えられているとはかぎりません。

- <span id="page-200-0"></span>– リストの先頭に新しい言語を移動するには、その言語を選択してから、そ の言語が言語リストに先頭に行くまで「上に移動」ボタンをクリックしま す。
- 3. ブラウザー・キャッシュを消去してから、ページを最新表示します。希望する 言語で DB2 インフォメーション・センターが表示されます。
- v Firefox または Mozilla Web ブラウザーの場合に、希望する言語でトピックを表 示するには、以下のようにします。
	- 1. 「ツール」 -> 「オプション」 -> 「詳細」 ダイアログの「言語」セクショ ンにあるボタンを選択します。「設定」ウィンドウに「言語」パネルが表示さ れます。
	- 2. 該当する言語が、言語リストの先頭の項目に指定されていることを確認しま す。
		- リストに新しい言語を追加するには、「追加**...**」ボタンをクリックしてか ら、「言語を追加」ウィンドウで言語を選択します。
		- リストの先頭に新しい言語を移動するには、その言語を選択してから、そ の言語が言語リストに先頭に行くまで「上に移動」ボタンをクリックしま す。
	- 3. ブラウザー・キャッシュを消去してから、ページを最新表示します。希望する 言語で DB2 インフォメーション・センターが表示されます。

ブラウザーとオペレーティング・システムの組み合わせによっては、オペレーティ ング・システムの地域の設定も希望のロケールと言語に変更しなければならない場 合があります。

### コンピューターまたはイントラネット・サーバーにインストールされた **DB2** インフォメーション・センターの更新

DB2 インフォメーション・センターをローカルにインストールしている場合は、 IBM から資料の更新を入手してインストールすることができます。

ローカルにインストールされた *DB2* インフォメーション・センター を更新するに は、以下のことを行う必要があります。

- 1. コンピューター上の *DB2* インフォメーション・センター を停止し、インフォ メーション・センターをスタンドアロン・モードで再始動します。インフォメー ション・センターをスタンドアロン・モードで実行すると、ネットワーク上の他 のユーザーがそのインフォメーション・センターにアクセスできなくなります。 これで、更新を適用できるようになります。非管理者および非 root の *DB2* イ ンフォメーション・センター は常にスタンドアロン・モードで実行されます。 を参照してください。
- 2. 更新機能を使用することにより、どんな更新が利用できるかを確認します。イン ストールする更新がある場合は、更新機能を使用してそれを入手およびインスト ールできます。

注**:** ご使用の環境において、インターネットに接続されていないマシンに *DB2* インフォメーション・センター の更新をインストールする必要がある場合は、

インターネットに接続されていて *DB2* インフォメーション・センター がイン ストールされているマシンを使用して、更新サイトをローカル・ファイル・シス テムにミラーリングする必要があります。ネットワーク上の多数のユーザーが資 料の更新をインストールする場合にも、更新サイトをローカルにミラーリングし て、更新サイト用のプロキシーを作成することにより、個々のユーザーが更新を 実行するのに要する時間を短縮できます。 更新パッケージが入手可能な場合、更新機能を使用してパッケージを入手しま

す。ただし、更新機能は、スタンドアロン・モードでのみ使用できます。

3. スタンドアロンのインフォメーション・センターを停止し、コンピューター上の *DB2* インフォメーション・センター を再始動します。

注**:** Windows Vista の場合、下記のコマンドは管理者として実行する必要がありま す。完全な管理者特権でコマンド・プロンプトまたはグラフィカル・ツールを起動 するには、ショートカットを右クリックしてから、 「管理者として実行」を選択し ます。

コンピューターまたはイントラネット・サーバーにインストールされている *DB2* インフォメーション・センター を更新するには、以下のようにします。

- 1. *DB2* インフォメーション・センター を停止します。
	- v Windows では、「スタート」 → 「コントロール パネル」 → 「管理ツール」 → 「サービス」をクリックします。次に、「**DB2** インフォメーション・セン ター」サービスを右クリックして「停止」を選択します。
	- v Linux では、以下のコマンドを入力します。 /etc/init.d/db2icdv95 stop
- 2. インフォメーション・センターをスタンドアロン・モードで開始します。
	- Windows の場合:
		- a. コマンド・ウィンドウを開きます。
		- b. インフォメーション・センターがインストールされているパスにナビゲー トします。*DB2* インフォメーション・センター は、デフォルトで *Program\_files*¥IBM¥DB2 Information Center¥Version 9.5 ディレクトリーに インストールされます。ここで、*Program\_files* は Program Files ディレク トリーのロケーションを表します。
		- c. インストール・ディレクトリーから doc¥bin ディレクトリーにナビゲート します。
		- d. 次のように help start.bat ファイルを実行します。

help\_start.bat

- Linux の場合:
	- a. インフォメーション・センターがインストールされているパスにナビゲー トします。デフォルトでは、*DB2* インフォメーション・センター は /opt/ibm/db2ic/V9.5 ディレクトリーにインストールされています。
	- b. インストール・ディレクトリーから doc/bin ディレクトリーにナビゲート します。
	- c. 次のように help\_start スクリプトを実行します。 help\_start

システムのデフォルト Web ブラウザーが起動し、スタンドアロンのインフォメ ーション・センターが表示されます。

- <span id="page-202-0"></span>3. 「更新」ボタン ( ) をクリックします。インフォメーション・センターの右側 のパネルで、「更新の検索 **(Find Updates)**」をクリックします。 既存の文書に 対する更新のリストが表示されます。
- 4. インストール・プロセスを開始するには、インストールする更新をチェックして 選択し、「更新のインストール」をクリックします。
- 5. インストール・プロセスが完了したら、「完了」をクリックします。
- 6. 次のようにして、スタンドアロンのインフォメーション・センターを停止しま す。
	- v Windows の場合は、インストール・ディレクトリーの doc¥bin ディレクトリ ーにナビゲートしてから、次のように help end.bat ファイルを実行します。 help end.bat

注**:** help\_end バッチ・ファイルには、help\_start バッチ・ファイルを使用して 開始したプロセスを安全に終了するのに必要なコマンドが含まれています。 help\_start.bat は、Ctrl-C や他の方法を使用して終了しないでください。

v Linux の場合は、インストール・ディレクトリーの doc/bin ディレクトリーに ナビゲートしてから、次のように help\_end スクリプトを実行します。 help\_end

注: help end スクリプトには、help start スクリプトを使用して開始したプロ セスを安全に終了するのに必要なコマンドが含まれています。他の方法を使用 して、help\_start スクリプトを終了しないでください。

- 7. *DB2* インフォメーション・センター を再始動します。
	- v Windows では、「スタート」 → 「コントロール パネル」 → 「管理ツール」 → 「サービス」をクリックします。次に、「**DB2** インフォメーション・セン ター」サービスを右クリックして「開始」を選択します。
	- v Linux では、以下のコマンドを入力します。 /etc/init.d/db2icdv95 start

更新された *DB2* インフォメーション・センター に、更新された新しいトピックが 表示されます。

### **DB2** チュートリアル

DB2 チュートリアルは、DB2 製品のさまざまな機能について学習するのを支援しま す。この演習をとおして段階的に学習することができます。

### はじめに

インフォメーション・センター [\(http://publib.boulder.ibm.com/infocenter/db2help/\)](http://publib.boulder.ibm.com/infocenter/db2luw/v9) か ら、このチュートリアルの XHTML 版を表示できます。

演習の中で、サンプル・データまたはサンプル・コードを使用する場合がありま す。個々のタスクの前提条件については、チュートリアルを参照してください。

### <span id="page-203-0"></span>**DB2** チュートリアル

チュートリアルを表示するには、タイトルをクリックします。

「*pureXML* ガイド 」の『**pureXML™**』

XML データを保管し、ネイティブ XML データ・ストアに対して基本的な 操作を実行できるように、DB2 データベースをセットアップします。

### **DB2** トラブルシューティング情報

DB2 データベース製品を使用する際に役立つ、トラブルシューティングおよび問題 判別に関する広範囲な情報を利用できます。

### **DB2** ドキュメンテーション

トラブルシューティング情報は、「DB2 問題判別ガイド」、またはDB2 イ ンフォメーション・センターの『データベースの基本』セクションにありま す。ここには、DB2 診断ツールおよびユーティリティーを使用して、問題 を切り分けて識別する方法、最も頻繁に起こる幾つかの問題に対するソリュ ーションについての情報、および DB2 データベース製品を使用する際に発 生する可能性のある問題の解決方法についての他のアドバイスがあります。

#### **DB2 Technical Support** の **Web** サイト

現在問題が発生していて、考えられる原因とソリューションを検索したい場 合は、DB2 Technical Support の Web サイトを参照してください。 Technical Support サイトには、最新の DB2 資料、TechNotes、プログラム 診断依頼書 (APAR またはバグ修正)、フィックスパック、およびその他の リソースへのリンクが用意されています。この知識ベースを活用して、問題 に対する有効なソリューションを探し出すことができます。

DB2 Technical Support の Web  $\forall \vec{\wedge}$  [\(http://www.ibm.com/software/data/](http://www.ibm.com/software/data/db2/support/db2_9/) [db2/support/db2\\_9/\)](http://www.ibm.com/software/data/db2/support/db2_9/) にアクセスしてください。

### ご利用条件

これらの資料は、以下の条件に同意していただける場合に限りご使用いただけま す。

個人使用**:** これらの資料は、すべての著作権表示その他の所有権表示をしていただ くことを条件に、非商業的な個人による使用目的に限り複製することができます。 ただし、IBM の明示的な承諾をえずに、これらの資料またはその一部について、二 次的著作物を作成したり、配布 (頒布、送信を含む) または表示 (上映を含む) する ことはできません。

商業的使用**:** これらの資料は、すべての著作権表示その他の所有権表示をしていた だくことを条件に、お客様の企業内に限り、複製、配布、および表示することがで きます。 ただし、IBM の明示的な承諾をえずにこれらの資料の二次的著作物を作 成したり、お客様の企業外で資料またはその一部を複製、配布、または表示するこ とはできません。

<sup>「</sup>*Visual Explain* チュートリアル」の『**Visual Explain**』 Visual Explain を使用して、パフォーマンスを向上させるために SQL ステ ートメントを分析し、最適化し、調整します。

ここで明示的に許可されているもの以外に、資料や資料内に含まれる情報、デー タ、ソフトウェア、またはその他の知的所有権に対するいかなる許可、ライセン ス、または権利を明示的にも黙示的にも付与するものではありません。

資料の使用が IBM の利益を損なうと判断された場合や、上記の条件が適切に守ら れていないと判断された場合、IBM はいつでも自らの判断により、ここで与えた許 可を撤回できるものとさせていただきます。

お客様がこの情報をダウンロード、輸出、または再輸出する際には、米国のすべて の輸出入関連法規を含む、すべての関連法規を遵守するものとします。

IBM は、これらの資料の内容についていかなる保証もしません。これらの資料は、 特定物として現存するままの状態で提供され、商品性の保証、特定目的適合性の保 証および法律上の瑕疵担保責任を含むすべての明示もしくは黙示の保証責任なしで 提供されます。

### <span id="page-206-0"></span>付録 **B.** 特記事項

本書は米国 IBM が提供する製品およびサービスについて作成したものです。

本書に記載の製品、サービス、または機能が日本においては提供されていない場合 があります。日本で利用可能な製品、サービス、および機能については、日本 IBM の営業担当員にお尋ねください。本書で IBM 製品、プログラム、またはサービス に言及していても、その IBM 製品、プログラム、またはサービスのみが使用可能 であることを意味するものではありません。これらに代えて、IBM の知的所有権を 侵害することのない、機能的に同等の製品、プログラム、またはサービスを使用す ることができます。ただし、IBM 以外の製品とプログラムの操作またはサービスの 評価および検証は、お客様の責任で行っていただきます。

IBM は、本書に記載されている内容に関して特許権 (特許出願中のものを含む) を 保有している場合があります。本書の提供は、お客様にこれらの特許権について実 施権を許諾することを意味するものではありません。実施権についてのお問い合わ せは、書面にて下記宛先にお送りください。

〒106-8711 東京都港区六本木 3-2-12 日本アイ・ビー・エム株式会社 法務・知的財産 知的財産権ライセンス渉外

以下の保証は、国または地域の法律に沿わない場合は、適用されません。 IBM お よびその直接または間接の子会社は、本書を特定物として現存するままの状態で提 供し、商品性の保証、特定目的適合性の保証および法律上の瑕疵担保責任を含むす べての明示もしくは黙示の保証責任を負わないものとします。国または地域によっ ては、法律の強行規定により、保証責任の制限が禁じられる場合、強行規定の制限 を受けるものとします。

この情報には、技術的に不適切な記述や誤植を含む場合があります。本書は定期的 に見直され、必要な変更は本書の次版に組み込まれます。 IBM は予告なしに、随 時、この文書に記載されている製品またはプログラムに対して、改良または変更を 行うことがあります。

本書は、IBM 以外の Web サイトおよびリソースへのリンクまたは参照を含む場合 があります。 IBM は、本書より参照もしくはアクセスできる、または本書からリ ンクされた IBM 以外の Web サイトもしくは第三者のリソースに対して一切の責任 を負いません。 IBM 以外の Web サイトにリンクが張られていることにより IBM が当該 Web サイトを推奨するものではなく、またその内容、使用もしくはサイト の所有者について IBM が責任を負うことを意味するものではありません。 また、 IBM は、お客様が IBM Web サイトから第三者の存在を知ることになった場合にも (もしくは、IBM Web サイトから第三者へのリンクを使用した場合にも)、お客様と 第三者との間のいかなる取引に対しても一切責任を負いません。 従って、お客様 は、IBM が上記の外部サイトまたはリソースの利用について責任を負うものではな く、また、外部サイトまたはリソースからアクセス可能なコンテンツ、サービス、

製品、またはその他の資料一切に対して IBM が責任を負うものではないことを承 諾し、同意するものとします。 第三者により提供されるソフトウェアには、そのソ フトウェアと共に提供される固有の使用条件が適用されます。

IBM は、お客様が提供するいかなる情報も、お客様に対してなんら義務も負うこと のない、自ら適切と信ずる方法で、使用もしくは配布することができるものとしま す。

本プログラムのライセンス保持者で、(i) 独自に作成したプログラムとその他のプロ グラム (本プログラムを含む) との間での情報交換、および (ii) 交換された情報の 相互利用を可能にすることを目的として、本プログラムに関する情報を必要とする 方は、下記に連絡してください。

IBM Canada Limited

Office of the Lab Director 8200 Warden Avenue Markham, Ontario L6G 1C7 CANADA

本プログラムに関する上記の情報は、適切な使用条件の下で使用することができま すが、有償の場合もあります。

本書で説明されているライセンス・プログラムまたはその他のライセンス資料は、 IBM 所定のプログラム契約の契約条項、IBM プログラムのご使用条件、またはそれ と同等の条項に基づいて、IBM より提供されます。

この文書に含まれるいかなるパフォーマンス・データも、管理環境下で決定された ものです。そのため、他の操作環境で得られた結果は、異なる可能性があります。 一部の測定が、開発レベルのシステムで行われた可能性がありますが、その測定値 が、一般に利用可能なシステムのものと同じである保証はありません。さらに、一 部の測定値が、推定値である可能性があります。実際の結果は、異なる可能性があ ります。お客様は、お客様の特定の環境に適したデータを確かめる必要がありま す。

IBM 以外の製品に関する情報は、その製品の供給者、出版物、もしくはその他の公 に利用可能なソースから入手したものです。 IBM は、それらの製品のテストは行 っておりません。したがって、他社製品に関する実行性、互換性、またはその他の 要求については確証できません。 IBM 以外の製品の性能に関する質問は、それら の製品の供給者にお願いします。

IBM の将来の方向または意向に関する記述については、予告なしに変更または撤回 される場合があり、単に目標を示しているものです。

本書には、日常の業務処理で用いられるデータや報告書の例が含まれています。よ り具体性を与えるために、それらの例には、個人、企業、ブランド、あるいは製品 などの名前が含まれている場合があります。これらの名称はすべて架空のものであ り、名称や住所が類似する企業が実在しているとしても、それは偶然にすぎませ  $h_{\alpha}$ 

著作権使用許諾:

本書には、様々なオペレーティング・プラットフォームでのプログラミング手法を 例示するサンプル・アプリケーション・プログラムがソース言語で掲載されていま す。お客様は、サンプル・プログラムが書かれているオペレーティング・プラット フォームのアプリケーション・プログラミング・インターフェースに準拠したアプ リケーション・プログラムの開発、使用、販売、配布を目的として、いかなる形式 においても、IBM に対価を支払うことなくこれを複製し、改変し、配布することが できます。このサンプル・プログラムは、あらゆる条件下における完全なテストを 経ていません。従って IBM は、これらのサンプル・プログラムについて信頼性、 利便性もしくは機能性があることをほのめかしたり、保証することはできません。

それぞれの複製物、サンプル・プログラムのいかなる部分、またはすべての派生し た創作物には、次のように、著作権表示を入れていただく必要があります。

© (お客様の会社名) (西暦年). このコードの一部は、IBM Corp. のサンプル・プロ グラムから取られています。 © Copyright IBM Corp. \_年を入れる\_. All rights reserved.

### 商標

IBM、IBM ロゴ、ibm.com は、International Business Machines Corporation の米国お よびその他の国における商標または登録商標です。現時点での IBM の商標リスト については、<www.ibm.com/legal/copytrade.shtml> の「Copyright and trademark information」をご覧ください。

以下は、それぞれ各社の商標または登録商標です。

- v Linux は、Linus Torvalds の米国およびその他の国における商標です。
- v Java およびすべての Java 関連の商標およびロゴは、Sun Microsystems, Inc. の米 国およびその他の国における商標です。
- v UNIX は The Open Group の米国およびその他の国における登録商標です。
- v Intel、Intel (ロゴ)、Intel Inside、Intel Inside (ロゴ)、Intel Centrino、Intel Centrino (ロゴ)、Celeron、Intel Xeon、Intel SpeedStep、Itanium、Pentium は、Intel Corporation または子会社の米国およびその他の国における商標または登録商標で す。
- v Microsoft、Windows、Windows NT および Windows ロゴは、Microsoft Corporation の米国およびその他の国における商標です。

他の会社名、製品名およびサービス名等はそれぞれ各社の商標です。

## 索引

日本語, 数字, 英字, 特殊文字の順に配列されてい ます。なお, 濁音と半濁音は清音と同等に扱われて います。

## [ア行]

アウトバウンド順序番号 [DB2 LIST DCS APPLICATIONS](#page-91-0) コマンド 82 アプリケーション [コンパウンド](#page-120-0) SQL 111 [ストアード・プロシージャー](#page-120-0) 111 [設計](#page-120-0) 111 [バインド](#page-68-0) 59 [パフォーマンス](#page-120-0) 111 Web [DB2 Connect](#page-30-0) の使用 21 [アプリケーション開発](#page-120-0) 111 DB2 AD [クライアント](#page-26-0) 17 [ODBC 17](#page-26-0) [アプリケーション名、モニター・エレメント](#page-91-0) 82 アプリケーション・サーバー (AS) [概要](#page-35-0) 26 [構成](#page-35-0) 26 [デプロイメント](#page-35-0) 26 [ファット・クライアント](#page-35-0) 26 2 [層モデルと](#page-35-0) 3 層モデル 26 [DB2 Connect](#page-35-0) のサポート 26 [DRDA](#page-21-0) 定義 12 アプリケーション・リクエスター (AR) [パラメーター](#page-51-0) 42 [DRDA](#page-21-0) 定義 12 アラート・オブジェクト [表示](#page-103-0) 94 アラート・サマリー [表示](#page-101-0) 92 アンパーサンド (二重 &) SQLCODE [マッピング・ファイル](#page-82-0) 73 [意思決定支援システム](#page-176-0) (DSS) 167 インポート・ユーティリティー ホスト/[ワークステーション間のデータ転送](#page-78-0) 69 ウィザード [マルチサイト更新](#page-73-0) 64 ウィンドウ・スケーリング [RFC-1323](#page-157-0) 拡張 148 エクスポート・ユーティリティー ホスト/[ワークステーション間のデータ転送](#page-78-0) 69 エラー [トラブルシューティング](#page-166-0) 157 エラー・メッセージ [DB2 Connect 179](#page-188-0)

[応答時間](#page-114-0) 105

# [カ行]

開始 DB2 for z/OS [ヘルス・モニター](#page-97-0) 88 カスタマイズ [ディレクトリー、ワークシート](#page-51-0) 42 [仮想記憶通信アクセス方式](#page-65-0) (VTAM) 56 管理ユーティリティー DB<sub>2</sub> Connect 8 [キャッシュ・アドレス・リスト](#page-135-0) 126 競合 [システム・リソース](#page-154-0) 145 許可 [ID 82](#page-91-0) クライアント [自動クライアント・リルート](#page-143-0) 134 [ワークロードの平衡化](#page-139-0) 130 XA [サポートの使用可能化](#page-147-0) 138 [クライアント](#page-91-0) DB 別名 82 [クライアント](#page-91-0) NNAME 82 クライアント Sysplex サポート [制限](#page-148-0) 139 [クライアント順序番号](#page-91-0) 82 [クライアント製品](#page-91-0) ID 82 クライアント・アプリケーション [通信のリカバリー](#page-108-0) 99 [ID 82](#page-91-0) 権限 [バインド](#page-68-0) 59 [コード・ページ](#page-91-0) ID 82 コア・ファイル [問題判別](#page-170-0) 161 高可用性 [DB2 Connect 95](#page-104-0) [交換サーバー属性コマンド](#page-178-0) 169 更新 [データベース・ディレクトリー](#page-44-0) 35 DB2 [インフォメーション・センター](#page-200-0) 191 構成 [考慮事項、パスワードの変更](#page-63-0) 54 [ホスト接続](#page-26-0) 17 構成パラメーター [agentpri 141](#page-150-0) [DIRCACHE 141](#page-150-0) [MAXDARI 141](#page-150-0) [max\\_coordagents 115](#page-124-0)[, 117](#page-126-0) [numdb 141](#page-150-0) [num\\_initagents 115](#page-124-0)[, 117](#page-126-0) [num\\_poolagents 115](#page-124-0)[, 117](#page-126-0) [rqrioblk 141](#page-150-0)

構成パラメーター *(*続き*)* [TCP\\_KEEPALIVE 101](#page-110-0) コマンド [コミット](#page-178-0) 169 [ACCRDB 169](#page-178-0) [ACCRDBRM 169](#page-178-0) [ACCSEC 169](#page-178-0) [db2drdat 167](#page-176-0) [db2trc 163](#page-172-0)[, 165](#page-174-0) [EXCSAT 169](#page-178-0) [EXCSATRD 169](#page-178-0) [GET SNAPSHOT 80](#page-89-0) [SECCHK 169](#page-178-0) コマンド行プロセッサー (CLP) [パフォーマンス](#page-120-0) 111 SQL [ステートメント](#page-17-0) 8 コミット・コマンド [トレース出力バッファー](#page-178-0) 169 ご利用条件 [資料の使用](#page-203-0) 194 コントロール・センター [マルチサイト更新](#page-73-0) 64 コンパウンド SQL [NOT ATOMIC 111](#page-120-0)

## [サ行]

サーバー

アプリケーション [DB2 Connect EE 26](#page-35-0) [最終作業単位の応答メッセージ](#page-178-0) (ENDUOWRM) 169 作業単位 (UOW) [定義](#page-20-0) 11 [分散](#page-72-0) 63 [リモート](#page-22-0) 13 参照 [複数のデータベース項目の定義](#page-52-0) 43 時間帯 [概要](#page-46-0) 37 システム状況 [GET SNAPSHOT](#page-89-0) コマンド 80 システム・データベース・ディレクトリー 値 [35](#page-44-0) [更新](#page-44-0) 35 システム・リソース [競合](#page-154-0) 145 自動クライアント・リルート [クライアント用の構成](#page-144-0) 135 [クライアント・サイド](#page-143-0) 134 [接続失敗](#page-110-0) 101 [説明](#page-108-0) 99 DB2 Connect [のセットアップ](#page-108-0) 99 シナリオ TCP/IP [セキュリティー](#page-65-0) 56 [受信バッファー](#page-176-0) 167

述部 [論理のパフォーマンス](#page-120-0) 111 照会ブロック DB2 Connect [のデータ転送速度の向上](#page-155-0) 146 資料 [印刷](#page-195-0) 186 [注文](#page-198-0) 189 [概要](#page-194-0) 185 [使用に関するご利用条件](#page-203-0) 194 [PDF 186](#page-195-0) 診断情報 [概要](#page-170-0) 161 [シンボリック宛先名](#page-51-0) 42 大/[小文字の区別](#page-45-0) 36 信頼関係 [トラステッド・コンテキストおよびトラステッド接続](#page-56-0) 47 推奨処置 [表示、サブミット、および保管する](#page-98-0) 89 ステートメント [COMMIT 111](#page-120-0) [DESCRIBE 111](#page-120-0) [EXECUTE IMMEDIATE 111](#page-120-0) [FOR FETCH ONLY 111](#page-120-0) [GRANT 56](#page-65-0) [PREPARE 111](#page-120-0) [REVOKE 56](#page-65-0) ROLLBACK [アプリケーション設計](#page-120-0) 111 [SELECT 111](#page-120-0) ストアード・プロシージャー [概要](#page-34-0) 25 スループット [トランザクション](#page-114-0) 105 静的 SQL [処理の影響](#page-16-0) 7 [パフォーマンス](#page-120-0) 111 制約事項 [接続コンセントレーター](#page-126-0) 117 セキュリティー 拡張コード OS/390 および [z/OS 54](#page-63-0) [紹介](#page-56-0) 47 [タイプ](#page-51-0) 42 [ノード・ディレクトリーの値](#page-45-0) 36 [ヒント](#page-63-0) 54 DB2 Connect [サポート](#page-65-0) 56 GRANT [ステートメント](#page-65-0) 56 [Kerberos 53](#page-62-0) REVOKE [ステートメント](#page-65-0) 56 [TCP/IP 56](#page-65-0) 接続 コンセントレーター([接続コンセントレーターを参照](#page-126-0)) 117 サーバー、[DB2 Connect Enterprise Edition 20](#page-29-0) 再確立 [ホストに直接](#page-26-0) 17

接続 (続き) 再確立 *(*続き*)* [DB2 Connect Enterprise Edition 20](#page-29-0) プール [概要](#page-124-0) 115 [接続コンセントレーター](#page-126-0) 117 [利点](#page-126-0) 117 [ホストに直接](#page-26-0) 17 ホストまたは System i [データベースへの直接接続](#page-28-0) 19 [DB2 Connect Enterprise Edition 20](#page-29-0) [接続コンセントレーター](#page-124-0) 115 [インプリメンテーション](#page-126-0) 117 [オーバーヘッド](#page-126-0) 117 [概要](#page-124-0) 115 [構成パラメーター](#page-126-0) 117 [作業エージェント](#page-126-0) 117 [制約事項](#page-126-0) 117 [接続プールとの比較](#page-132-0) 123 [ディスパッチャー](#page-126-0) 117 [プール](#page-126-0) 117 例 [117](#page-126-0) [論理エージェント](#page-126-0) 117 [DB2 Connect 123](#page-132-0) MAX COORDAGENTS 構成パラメーター 117 [NUM\\_INITAGENTS](#page-126-0) 構成パラメーター 117 [NUM\\_POOLAGENTS](#page-126-0) 構成パラメーター 117 XA [トランザクション・サポート](#page-126-0) 117 接続失敗 [自動クライアント・リルート](#page-110-0) 101 [接続の管理](#page-124-0) 115 [接続プール](#page-124-0) 115 [概要](#page-124-0) 115 [接続コンセントレーターとの比較](#page-132-0) 123 ゾーン 10 進数 [データ・タイプ](#page-158-0) 149 送信バッファー [トレース・データ](#page-176-0) 167 双方向 CCSID サポート BIDI [パラメーター](#page-46-0) 37

# [タ行]

```
ターゲット・データベース
 名前 37, 42
チュートリアル
  トラブルシューティング 194
  問題判別 194
 Visual Explain 193
チューニング
 パフォーマンス
    データベース 143
    ネットワーク 143
 パラメーター
   AGENTPRI 141
   DIRCACHE 141
   MAXAGENTS 141
```
チューニング *(*続き*)* パラメーター *(*続き*)* [MAXDARI 141](#page-150-0) [NUMDB 141](#page-150-0) [RQRIOBLK 141](#page-150-0) [DB2 Connect 103](#page-112-0) [DB2 for OS/390 and z/OS 146](#page-155-0) ツール [パフォーマンス](#page-114-0) 105 [メモリー使用状況](#page-114-0) 105 CPU [使用率](#page-114-0) 105 追加照会ブロック [概要](#page-156-0) 147 [EXTRA BLOCKS SRV](#page-156-0) パラメーター 147 通信のリカバリー [クライアント・アプリケーション](#page-108-0) 99 データ ソース [分散要求](#page-23-0) 14 転送 [速度](#page-114-0) 10[5, 149](#page-158-0) [パフォーマンス](#page-158-0) 149 ホスト/[ワークステーション間](#page-78-0) 69 フロー [DB2 Connect 12](#page-21-0)[, 105](#page-114-0) [ブロック](#page-120-0) 111 データの移動 [DB2 Connect](#page-78-0) の使用 69 データベース [チューニング](#page-152-0) 143 名前 [システム・データベース・ディレクトリー](#page-44-0) 35 [ディレクトリー・カスタマイズ・ワークシート](#page-51-0) 42 DCS [ディレクトリー](#page-46-0) 37 RDBNAM [オブジェクト](#page-178-0) 169 [パフォーマンス・ツール](#page-114-0) 105 別名 [システム・データベース・ディレクトリー](#page-44-0) 35 [ディレクトリー・カスタマイズ・ワークシート](#page-51-0) 42 [ホスト・データベース](#page-15-0) 6 [要求のグループ化](#page-120-0) 111 データベース接続サービス (DCS) ディレクトリー 値 [37](#page-46-0) [項目の更新](#page-44-0) 35 データベース要求 [パフォーマンスのためのグループ化](#page-120-0) 111 データベース・システム・モニター [概要](#page-17-0) 8 [リモート・クライアント](#page-88-0) 79 データベース・ディレクトリー [更新](#page-44-0) 35 [データベース接続サービス](#page-44-0) (DCS) 35 [ノード](#page-44-0) 35 [複数項目](#page-52-0) 43 データ変換 [ホスト](#page-158-0) 149

データ・タイプ [ゾーン](#page-158-0) 10 進数 149 [パック](#page-158-0) 10 進数 149 浮動小数点 [ホスト・データの変換](#page-158-0) 149 変換 [パフォーマンスの影響](#page-158-0) 149 [文字](#page-158-0) 149 [CHAR 149](#page-158-0) INTEGER [ホスト・データの変換](#page-158-0) 149 VARCHAR [概要](#page-158-0) 149 停止 DB2 for z/OS [ヘルス・モニター](#page-97-0) 88 [定様式データ・オブジェクト・コンテンツ体系](#page-21-0) (FDOCA) 12 ディレクトリー [カスタマイズ・ワークシート](#page-51-0) 42 システム・データベース 値 [35](#page-44-0) [更新](#page-44-0) 35 ディレクトリー・キャッシュ・サポート構成パラメーター DB2 Connect [のチューニング](#page-150-0) 141 テスト [マルチサイト更新](#page-73-0) 64 トークン [SQLCODE 73](#page-82-0) 同期点管理プログラム (SPM) [シナリオ](#page-74-0) 65 [デフォルト・パラメーター](#page-75-0) 66 動的 SQL [処理の影響](#page-16-0) 7 パフォーマンス [技法](#page-120-0) 111 [CURRENTPACKAGESET CLI/ODBC](#page-63-0) 構成パラメーター 54 [特記事項](#page-206-0) 197 [トラステッド接続](#page-56-0) 47 CLI/ODBC [を使用した](#page-57-0) 48 CLI/ODBC [を使用したユーザーの切り替え](#page-59-0) 50 トラステッド・コンテキスト CLI/ODBC [を使用した](#page-57-0) 48 [DB2 Connect](#page-56-0) のサポート 47 トラブルシューティング [オンライン情報](#page-203-0) 194 [概要](#page-166-0) 157 [既知の問題](#page-169-0) 160 [情報の収集](#page-166-0) 157 [接続](#page-166-0) 15[7, 158](#page-167-0) [チュートリアル](#page-203-0) 194 [トレース機能](#page-172-0) 163 [DRDA 170](#page-179-0)[, 175](#page-184-0) [パフォーマンス](#page-154-0) 145 [DB2 Connect 179](#page-188-0) トランザクション 作業単位 [\(UOW\) 11](#page-20-0) [サポート](#page-76-0) 67

トランザクション *(*続き*)* [スループット](#page-114-0) 105 [トランザクション処理モニター](#page-38-0) 29 分散 [サポートされているサーバー](#page-72-0) 63 [マルチサイト更新](#page-20-0) 1[1, 63](#page-72-0) 2 [フェーズ・コミット](#page-20-0) 11 [DB2 Connect Enterprise Edition 29](#page-38-0) XA [分散アプリケーション](#page-76-0) 67 トランザクション処理モニター [使用特性](#page-38-0) 29 [トランザクション](#page-38-0) 29 [マルチサイト更新](#page-72-0) 63 例 [29](#page-38-0) [OLTP 29](#page-38-0) [Tuxedo 29](#page-38-0) [トランスポート](#page-139-0) 130 [トランスポート・プール](#page-139-0) 130 トレース [出力ファイル](#page-176-0) 16[7, 168](#page-177-0) [出力ファイル・サンプル](#page-179-0) 170 DB2 Connect [とサーバーの間のデータ](#page-176-0) 167 DRDA [解釈](#page-176-0) 167 DRDA [トレースのバッファー情報](#page-184-0) 175 トレース機能 [概要](#page-172-0) 163 DB2 [トレース](#page-172-0) 16[3, 164](#page-173-0)[, 165](#page-174-0) DRDA [トレース](#page-179-0) 17[0, 175](#page-184-0) [トレース・ユーティリティー](#page-176-0) (db2drdat) 167

# [ナ行]

[認証](#page-51-0) 42 [概要](#page-61-0) 52 [検証](#page-61-0) 52 タイプ [デフォルト](#page-61-0) 52 [CLIENT 52](#page-61-0)[, 54](#page-63-0) [DATA\\_ENCRYPT 52](#page-61-0) [KERBEROS 52](#page-61-0) [SERVER 52](#page-61-0) [SERVER\\_ENCRYPT 52](#page-61-0) [認証値](#page-44-0) 35 ネットワーク [チューニング](#page-152-0) 143 [データ転送速度の向上](#page-158-0) 149 [パフォーマンス・ツール](#page-114-0) 105 ノード ディレクトリー 値 [36](#page-45-0) [更新](#page-44-0) 35 名前 [システム・データベース値](#page-44-0) 35 [ディレクトリー・カスタマイズ・ワークシート](#page-51-0) 42 [ノード・ディレクトリーの値](#page-45-0) 36

# [ハ行]

ハードウェア [ネットワーク・パフォーマンス](#page-158-0) 149 バインド 権限 [オフセット付きのパラメーター・マーカー](#page-68-0) 59 [パッケージ](#page-68-0) 59 [パッケージ名](#page-68-0) 59 [ユーティリティーおよびアプリケーション](#page-68-0) 59 [バインド・リスト](#page-68-0) 59 パスワード 変更 OS/390 および [z/OS 54](#page-63-0) パック 10 [進数データ・タイプ](#page-158-0) 149 パッケージ [ホスト・データベース・サーバー](#page-68-0) 59 System i [データベース・サーバー](#page-68-0) 59 パフォーマンス [アプリケーション](#page-120-0) 111 [コマンド行プロセッサー](#page-120-0) (CLP) による影響 111 [システム・リソース](#page-154-0) 145 [接続コンセントレーター](#page-132-0) 123 [接続プール](#page-132-0) 123 ネットワーク [ハードウェア](#page-158-0) 149 DB2 Connect [概要](#page-114-0) 105 [チューニング](#page-112-0) 103 [転送速度の向上](#page-155-0) 146 [トラブルシューティング](#page-154-0) 145 ODBC [アクセス](#page-118-0) 109 [OS/390 146](#page-155-0) [z/OS 146](#page-155-0) パラメーター [ストリング](#page-52-0) 43 [ディレクトリー](#page-51-0) 42 [MAXAGENTS 141](#page-150-0) [PRDID 169](#page-178-0) [SYSPLEX 37](#page-46-0) パラメーター・ストリング [コンマ](#page-46-0) 37 [二重コンマ](#page-46-0) 37 日付 [時間帯サポート](#page-46-0) 37 ブートストラップ・データ・セット (BSDS) パラメーター Z/OS および [OS/390 36](#page-45-0) ファイルへのトレースのダンプ [概要](#page-173-0) 164 フェデレーテッド・データベース [分散要求](#page-23-0) 14 浮動小数点 [データ・タイプ](#page-158-0) 149 [プロセス状況ユーティリティー](#page-170-0) 16[1, 169](#page-178-0) [ブロック・サイズ](#page-150-0) 141 [ブロック・データ](#page-120-0) 111

分散作業単位 [概要](#page-20-0) 11 [サポートされているサーバー](#page-72-0) 63 [マルチサイト更新](#page-72-0) 63 2 [フェーズ・コミット](#page-72-0) 63 [分散データ管理](#page-169-0) (DDM) 160 [分散リレーショナル・データベース体系](#page-21-0) (DRDA) 12 [db2drdat](#page-176-0) 出力 167 分散トランザクションXA [用のクライアント・サポート](#page-146-0) 137 分散要求 [概要](#page-23-0) 14 [フェデレーテッド・データベース](#page-23-0) 14 補正 [\(compensation\) 14](#page-23-0) [ロケーションの透過性](#page-23-0) 14 [DB2 Connect](#page-23-0) のサポート 14 分散リレーショナル・データベース体系 (DRDA) [概要](#page-20-0) 1[1, 12](#page-21-0) [データ・アクセス](#page-20-0) 11 [ページング・ブロック・サイズ](#page-150-0) 141 [ヘルス・アラート](#page-96-0) 87 ヘルス・モニター [DB2 for z/OS 87](#page-96-0) ヘルプ [言語の構成](#page-199-0) 190 SQL [ステートメント](#page-199-0) 190 変換 [ホスト・データ](#page-158-0) 149 ベンチマーク [パフォーマンス](#page-114-0) 105 [ホスト・アプリケーション](#page-91-0) ID 82 ホスト・データベース 接続 [高可用性](#page-106-0) 97 [ロード・バランシング](#page-106-0) 97 [DB2 Connect Personal Edition](#page-26-0) を使用したアクセス 17 ボトルネック [トランザクション](#page-114-0) 105 [パフォーマンス](#page-114-0) 105 ポリシー評価ログ DB2 for z/OS [ヘルス・モニター](#page-96-0) 87 [本書について](#page-8-0) vii

# [マ行]

```
マッピング
 SQLCODE 73
   NOMAP パラメーター 73
マルチサイト更新
 コントロール・センター 64
 使用可能にする 63
 テスト 64
 同期点管理プログラム 65
 分散作業単位 (DUOW) 63
「マルチサイト更新の構成」ウィザード 64
メモリー使用状況ツール 105
文字データ・タイプ 149
```
モニター [接続](#page-88-0) 79 [DB2 Connect](#page-88-0) サーバー 79 [パフォーマンス](#page-88-0) 79 Windows [パフォーマンス・モニター](#page-88-0) 79 問題判別 診断ツール [概要](#page-170-0) 161 [接続](#page-166-0) 157 [接続後](#page-167-0) 158 [接続後の問題](#page-169-0) 160 [チュートリアル](#page-203-0) 194 [利用できる情報](#page-203-0) 194

# [ヤ行]

ユーティリティー 管理、[DB2 Connect 8](#page-17-0) [データベース・システム・モニター](#page-17-0) 8 [トレース](#page-176-0) 167 [バインド](#page-68-0) 59 [プロセス状況](#page-178-0) 169 [db2drdat 167](#page-176-0) [ddcspkgn 59](#page-68-0) ps ([プロセス状況](#page-170-0)) 16[1, 169](#page-178-0)

# [ラ行]

リソース・アクセス管理機能 (RACF) [セキュリティー](#page-65-0) 56 リフレッシュ DB2 for z/OS [ヘルス・モニター](#page-97-0) 88 リモート作業単位 [概要](#page-22-0) 13 [特性](#page-22-0) 13 例 [13](#page-22-0) [リリースの機能拡張](#page-12-0) 3 例 [接続コンセントレーター](#page-126-0) 117 XA [コンセントレーター](#page-126-0) 117 ログ [ポリシー評価](#page-96-0) 87

# [ワ行]

ワークシート [ディレクトリーのカスタマイズ](#page-51-0) 42 ワークロード・バランシング [クライアント用の構成](#page-140-0) 131 [クライアント・サイド](#page-139-0) 130

# [数字]

2 フェーズ・コミット [使用可能にする](#page-72-0) 63

**206** DB2 Connect ユーザーズ・ガイド

2 フェーズ・コミット *(*続き*)* TCP/IP [接続によって使用される](#page-45-0) resynch ポート 36

# **A**

[ACCRDB](#page-178-0) コマンド 169 [ACCRDBRM](#page-178-0) コマンド 169 ACCSEC [コマンド](#page-178-0) 169 agentpri [データベース・マネージャー構成パラメーター](#page-150-0) 141 AS [ターゲット・データベース名](#page-46-0) 37 ATOMIC コンパウンド SQL DB2 Connect [ではサポートされていない](#page-120-0) 111

## **B**

BINDADD 特権 [バインディング権限](#page-68-0) 59

## **C**

CCSID (コード化文字セット ID) 双方向サポート [説明](#page-46-0) 37 CGI (Common Gateway Interface) プログラミング [制限](#page-30-0) 21 [利点](#page-30-0) 21 CHAR データ・タイプ [説明](#page-158-0) 149 [Character Data Representation Architecture \(CDRA\) 12](#page-21-0) CLI (コール・レベル・インターフェース ) アプリケーション [CURRENTPACKAGESET 54](#page-63-0) [概要](#page-162-0) 153 [トラステッド接続](#page-56-0) 47 CLIENT 認証タイプ [DB2 Connect](#page-61-0) の考慮事項 52 COMMIT ステートメント [静的にバインドされた](#page-120-0) 111 Common Gateway Interface (CGI) プログラミング [制限](#page-30-0) 21 [利点](#page-30-0) 21 **CPU** [使用率に関するツール](#page-114-0) 105 [CREATE IN COLLECTION NULLID](#page-68-0) 権限 59 [CURRENTPACKAGESET CLI/ODBC](#page-63-0) キーワード 54

## **D**

D (切断 ) [パラメーター](#page-46-0) 37 DATA ENCRYPT 認証タイプ 52 DB2 Connect [概要](#page-12-0) 3 [機能拡張](#page-12-0) 3 [クライアントの](#page-138-0) Sysplex サポート 129 [製品](#page-12-0) 3
DB2 Connect *(*続き*)* [セキュリティー](#page-56-0) 47 [接続コンセントレーター](#page-132-0) 123 [接続サーバーのシナリオ](#page-26-0) 17 [データの移動](#page-78-0) 69 [ホスト・サポート](#page-26-0) 17 Enterprise Edition [接続サーバー](#page-29-0) 20 [トランザクション処理モニター](#page-38-0) 29 [API 24](#page-33-0) [JDBC 24](#page-33-0) [SQLJ 24](#page-33-0) Web [アプリケーション](#page-30-0) 21 Web [サーバー](#page-34-0) 25 XA [準拠トランザクション・マネージャー](#page-75-0) 66 Sysplex [のサポート](#page-134-0) 125 System i [サポート](#page-26-0) 17 DB2 for z/OS ヘルス・モニター [アラート・オブジェクトを表示する](#page-103-0) 94 [アラート・サマリーを表示する](#page-101-0) 92 [開始、停止、およびリフレッシュする](#page-97-0) 88 [概要](#page-96-0) 87 [推奨処置を表示、サブミット、および保管する](#page-98-0) 89 DB2 Universal Database for OS/390 and z/OS [セキュリティー](#page-63-0) 54 [ノード・ディレクトリーの値](#page-45-0) 36 [ブートストラップ・データ・セット](#page-45-0) 36 BSDS [パラメーター](#page-45-0) 36 [DOMAIN 36](#page-45-0) [DYNAMICRULES \(BIND\)](#page-63-0) オプション 54 [RESPORT 36](#page-45-0) [TCPPORT 36](#page-45-0) DB2 インフォメーション・センター [言語](#page-199-0) 190 [更新](#page-200-0) 191 [バージョン](#page-199-0) 190 [別の言語で表示する](#page-199-0) 190 DB2 [資料の印刷方法](#page-198-0) 189 db2drdat コマンド [出力ファイル](#page-176-0) 167 db2dsdriver 構成ファイル [ワークロード・バランシング・パラメーター](#page-140-0) 131 db2trc コマンド [概要](#page-172-0) 163 [トレース出力のダンプ](#page-173-0) 164 [トレース出力のフォーマット](#page-174-0) 165 DCS (データベース接続サービス) ディレクトリー [「データベース接続サービス](#page-46-0) (DCS) ディレクトリー」を参 照 [37](#page-46-0) DCS [ディレクトリーの値](#page-46-0) 37 [dcs1ari.map](#page-82-0) ファイル 73 [dcs1dsn.map](#page-82-0) ファイル 73 [dcs1qsq.map](#page-82-0) ファイル 73 [ddcs400.lst](#page-68-0) ファイル 59 [ddcsmvs.lst](#page-68-0) ファイル 59 ddcstrc [ユーティリティー](#page-177-0) 168

[ddcsvm.lst](#page-68-0) ファイル 59 [ddcsvse.lst](#page-68-0) ファイル 59 DDM (分散データ管理) [分散リレーショナル・データベース体系](#page-21-0) (DRDA) 12 [db2drdat](#page-176-0) 出力 167 DESCRIBE ステートメント コンパウンド SQL [ステートメント](#page-120-0) 111 PREPARE [ステートメントによるパフォーマンス](#page-120-0) 111 DIRCACHE [パラメーター](#page-150-0) 141

#### **E**

```
enableAcr パラメーター 135
enableDirectXA 138
enableSeamlessAcr パラメーター 135
enableWLB パラメーター 131
EXCSAT コマンド 169
EXCSATRD コマンド 169
EXECUTE IMMEDIATE ステートメント
  アプリケーション設計 111
EXTNAM オブジェクト 169
```
#### **F**

FOR FETCH ONLY 節 SELECT [ステートメント](#page-120-0) 111 FORCE コマンド [エージェント](#page-91-0) ID 82

## **G**

[GET SNAPSHOT](#page-89-0) コマンド 80 GRANT ステートメント [セキュリティー](#page-65-0) 56

## **I**

```
IBM WebSphere 23
IBM データ・サーバー・クライアント
  自動クライアント・リルートのサポート 134
  ワークロード・バランシング 130
IBM データ・サーバー・ドライバー
  自動クライアント・リルートのサポート 134
  ワークロード・バランシング 130
INTEGER データ・タイプ 149
INTERRUPT_ENABLED (切断) パラメーター 37
iSeries
 DRDA 12
```
## **J**

Java アプリケーション・サーバー [API 24](#page-33-0)

```
Java (続き)
  アプリケーション・サーバー (続き)
    DB2 Connect 24
    JDBC 24
    SQLJ 24
```
# **K**

Kerberos 認証プロトコル DB<sub>2</sub> Connect 52 OS/390 および [z/OS 53](#page-62-0)

### **L**

[LIST DCS APPLICATIONS](#page-91-0) コマンド 82 LOCALDATE [パラメーター](#page-46-0) 37

#### **M**

maxagents [データベース・マネージャー構成パラメーター](#page-150-0) 141 MAXDARI [構成パラメーター](#page-150-0) 141 [maxRefreshInterval](#page-140-0) パラメーター 131 [maxTransportIdleTime](#page-140-0) パラメーター 131 maxTransports [パラメーター](#page-140-0) 131 [maxTransportWaitTime](#page-140-0) パラメーター 131 max\_coordagents [データベース・マネージャー構成パラメータ](#page-124-0)  $-$  [115](#page-124-0)[, 117](#page-126-0) Microsoft Windows [アプリケーション](#page-26-0) 17

## **N**

NOMAP パラメーター DCS [ディレクトリー・パラメーター](#page-82-0) 73 [SQL CODE](#page-46-0) マッピング 37 SQL [マッピングをオフにする](#page-82-0) 73 NOT ATOMIC コンパウンド SQL [アプリケーション設計](#page-120-0) 111 NULLID [OS/400 59](#page-68-0) NUMDB [パラメーター](#page-150-0) 141 num\_initagents [データベース・マネージャー構成パラメーター](#page-124-0) [115](#page-124-0)[, 117](#page-126-0) num\_poolagents [データベース・マネージャー構成パラメーター](#page-124-0) [115](#page-124-0)[, 117](#page-126-0)

## **O**

ODBC (open database connectivity) アプリケーション [CURRENTPACKAGESET 54](#page-63-0) [インターフェース](#page-26-0) 17 [概要](#page-162-0) 153

ODBC (open database connectivity) *(*続き*)* [最適化アクセス](#page-118-0) 109 OS/390 [DRDA 12](#page-21-0)

### **P**

```
PRDID パラメーター 169
PREPARE ステートメント
  アプリケーション設計 111
  パフォーマンスの影響 111
ps コマンド
  概要 161
  EXTNAM オブジェクト 169
```
### **R**

```
Relational Connect
  製品説明 9
REVOKE ステートメント
  セキュリティー 56
ROLLBACK ステートメント
  静的にバインドされた 111
RQRIOBLK パラメーター
  チューニング 141
```
#### **S**

SECCHK [コマンド](#page-178-0) 169 SELECT ステートメント [アプリケーション設計での](#page-120-0) 111 [更新可能](#page-120-0) 111 [FOR FETCH ONLY 111](#page-120-0) SERVER [認証タイプ](#page-61-0) 52 [SERVER\\_ENCRYPT](#page-61-0) 認証タイプ 52 [SERVER\\_ENCRYPT\\_AES](#page-61-0) 認証タイプ 52 [SET CURRENT PACKAGESET](#page-63-0) ステートメント 54 SHOW DETAIL [モニター・オプション](#page-91-0) 82 SOCKS ノード [必須環境変数](#page-45-0) 36 SQL (構造化照会言語) [静的](#page-120-0) 111 [動的](#page-120-0) 111 SQL ステートメント [ヘルプを表示する](#page-199-0) 190 [DB2 Connect 7](#page-16-0) SQL0965 [エラー・コード](#page-188-0) 179 SQL0969 [エラー・コード](#page-188-0) 179 SQL1338 [エラー・コード](#page-45-0) 3[6, 179](#page-188-0) SQL30020 [エラー・コード](#page-188-0) 179 SQL30060 [エラー・コード](#page-188-0) 179 SQL30061 [エラー・コード](#page-188-0) 179 SQL30073 [エラー・コード](#page-188-0) 179 SQL30081N [エラー・コード](#page-188-0) 179

SQL30082 [エラー・コード](#page-188-0) 179 SQL5043N [エラー・コード](#page-188-0) 179 SQLCA (SQL 連絡域) [データのバッファー](#page-176-0) 167 SQLCODE [フィールド](#page-176-0) 167 SQLCODE [マッピング](#page-82-0) 73 SQLCA [内のフィールド](#page-176-0) 167 SQLCODE のマッピング [調整](#page-82-0) 73 NOMAP [パラメーター](#page-82-0) 73 SQLCODE [マッピング・ファイル](#page-82-0) 73 SQLDA (SQL 記述子域) [割り振りサイズ](#page-120-0) 111 SOLSTATE [クラス・コード](#page-82-0) 73 SQL/DS [DRDA 12](#page-21-0) SQL\_ATTR\_ TRUSTED\_CONTEXT\_PASSWORD [使用](#page-59-0) 50 TRUSTED\_CONTEXT\_USERID [使用](#page-59-0) 50 USE\_TRUSTED\_CONTEXT [使用](#page-57-0) 48 SRVNAM [オブジェクト](#page-178-0) 169 START MVS [システム・コマンド](#page-96-0) 87 STOP MVS [システム・コマンド](#page-96-0) 87 Sysplex [クライアント・サイド・サポートに関する制限](#page-148-0) 139 [クライアント・サポート](#page-138-0) 129 [構成要件](#page-136-0) 127 [使用](#page-135-0) 126 [パラメーター](#page-46-0) 37 [フォールト・トレランス](#page-135-0) 126 [優先順位情報](#page-135-0) 126 [ロード・バランシング](#page-135-0) 126 [DB2 Connect](#page-134-0) のサポート 125 zSeries [の考慮事項](#page-134-0) 125 System i [DRDA 12](#page-21-0)

# **T**

```
TCP/IP
  構成
    ホスト接続 19
 サービス名 36
  セキュリティー
    検査済み 54
    シナリオ 56
  ポート番号 42
  ホスト名 42
  リモート・ホスト名 36, 42
  ACCSEC コマンド 169
  DOMAIN 36
```
TCP/IP *(*続き*)* [RESPORT 36](#page-45-0) [resynch](#page-45-0) ポート 36 RFC-1323 拡張 [ウィンドウ・スケーリング](#page-157-0) 148 SECCHK [コマンド](#page-178-0) 169 [TCPPORT 36](#page-45-0) TCP\_KEEPALIVE [オペレーティング・システムの構成パラメーター](#page-110-0) 101 Tuxedo [DB2 Connect Enterprise Edition 29](#page-38-0)

## **V**

```
VARCHAR データ・タイプ
  説明 149
Visual Explain
  チュートリアル 193
VM
  DRDA
    と DB2 Connect 12
VSE
  DRDA 12
```
## **W**

```
Web アプリケーション
  ストアード・プロシージャー 25
  DB2 Connect 21
Web サーバー
  DB2 Connect 25
WebSphere
  概要 23
WebSphere Federation Server
  概要 9
WebSphere MQ
  DB2 Connect 123
Windows オペレーティング・システム
  パフォーマンス・モニター
    DB2 アプリケーションのモニター 79
```
# **X**

```
XA
 クライアント・サイドのサポート 137
 コンセントレーターの例 117
  トラステッド接続 47
 リソース・マネージャー 29
XA サポート
 クライアントに対する使用可能化 138
XA トランザクション・マネージャー
 接続コンセントレーター 117
 説明 29
X/Open 分散トランザクション処理 (DTP) モデル 29
```
## **Z**

z/OS [DRDA 12](#page-21-0)

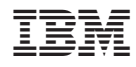

Printed in Japan

SC88-4442-02

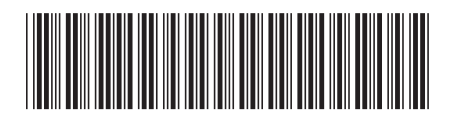

日本アイビーエム株式会社 〒106-8711 東京都港区六本木3-2-12

Spine information: Spine information:

1 **DB2 Connect Version 9.5 DB2 Connect** ユーザーズ・ガイド -DB2 Connect ユーザーズ・ガイド

DB2 Connect Version 9.5